# Modelo movimentação

#### EMPILHADEIRA (*FORKLIFT*)

#### *F O R K L I F T S I M U L AT I O N*

THE DIFFERENT TASKS OF THE FORKLIFT ARE PROGRAMMED IN THIS EXAMPLE IN THE SENSOR *C O N T R O L S O F T H E T R A C K S* .

*TRAINING-ID:* 579 – HTTPS://WWW.BANGSOW.EU/DETAIL\_EN.PHP?ID=579

#### *Tecnomatix Plant Simulation*

**\_** *Simulation Modeling and Programming by Means of Examples Steffen Bangsow*

### *6.10.2 Simulation of a Forklift*  Exercício página 357

You are intended to simulate the loading and unloading of presses. The forklift takes from the loading location of the press an empty pallet and loads the press with a plate stack. The forklift brings the empty plate pallet to an empty containers warehouse. The finished product is stacked by a worker in racks. The forklift has to pick up the loaded racks and supply empty racks. Create a frame according to  $\Box$ . To fulfill all the jobs, four different routes are necessary. They begin on the waiting point of the forklift (buffer) and end up there again. Insert the routes as follows:

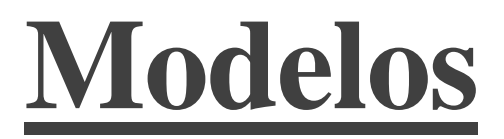

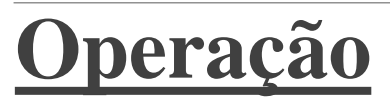

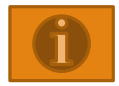

**Descrição**

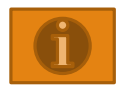

### **Exemplo: produção**

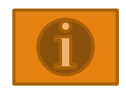

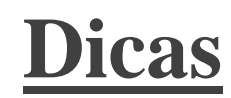

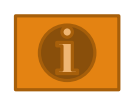

### **Movimentação**

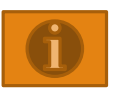

*CRANE*

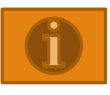

### **Modelo Bruno Natália Raínne**

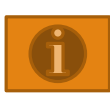

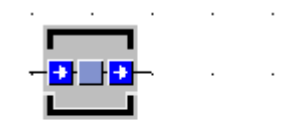

 $\mathcal{L}^{\mathcal{A}}$  , where  $\mathcal{L}^{\mathcal{A}}$  is the contribution of

### **Empilhadeira\_WIP Empilhadeira**

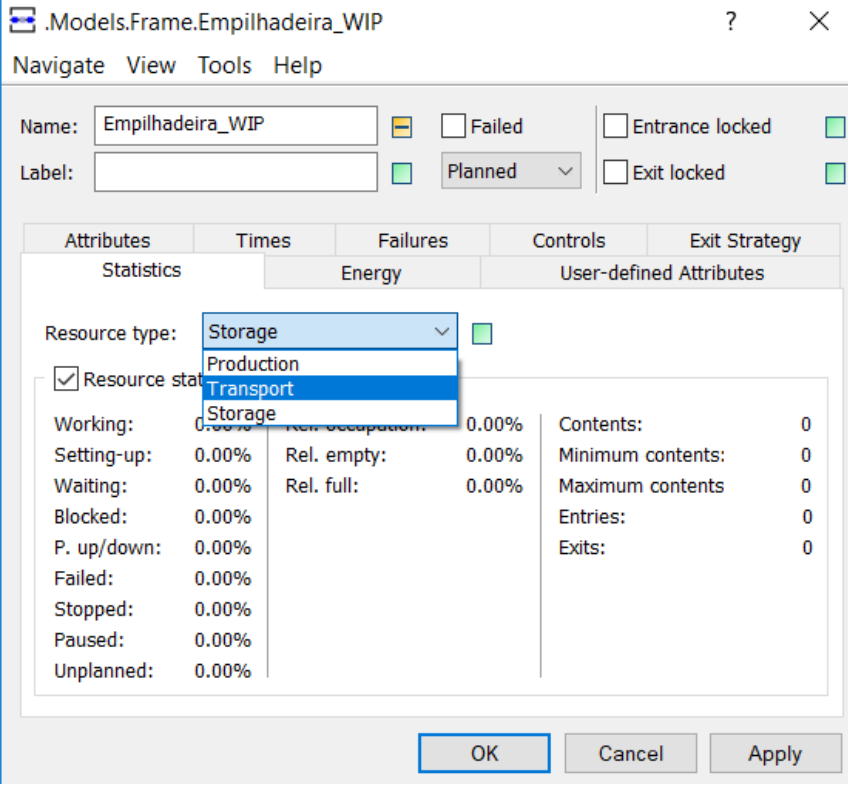

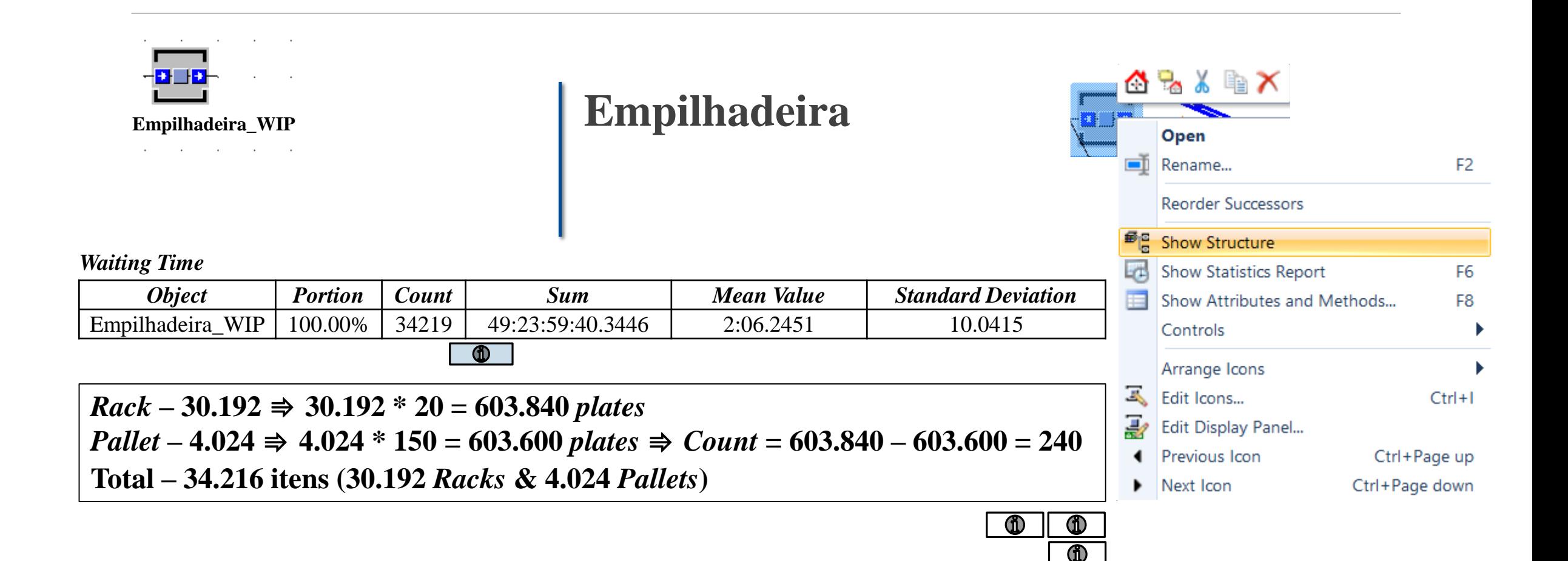

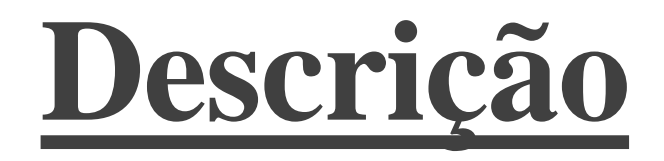

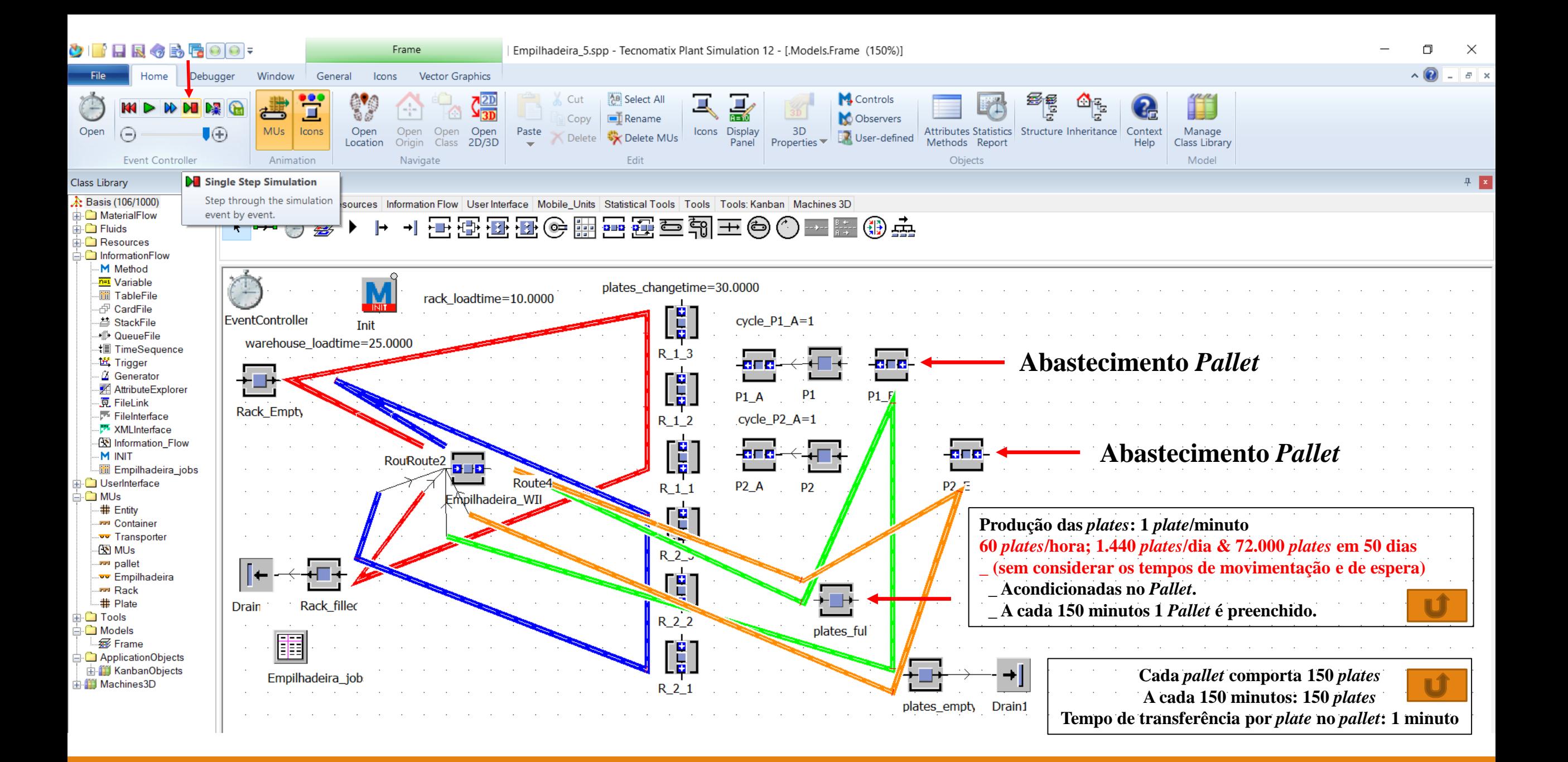

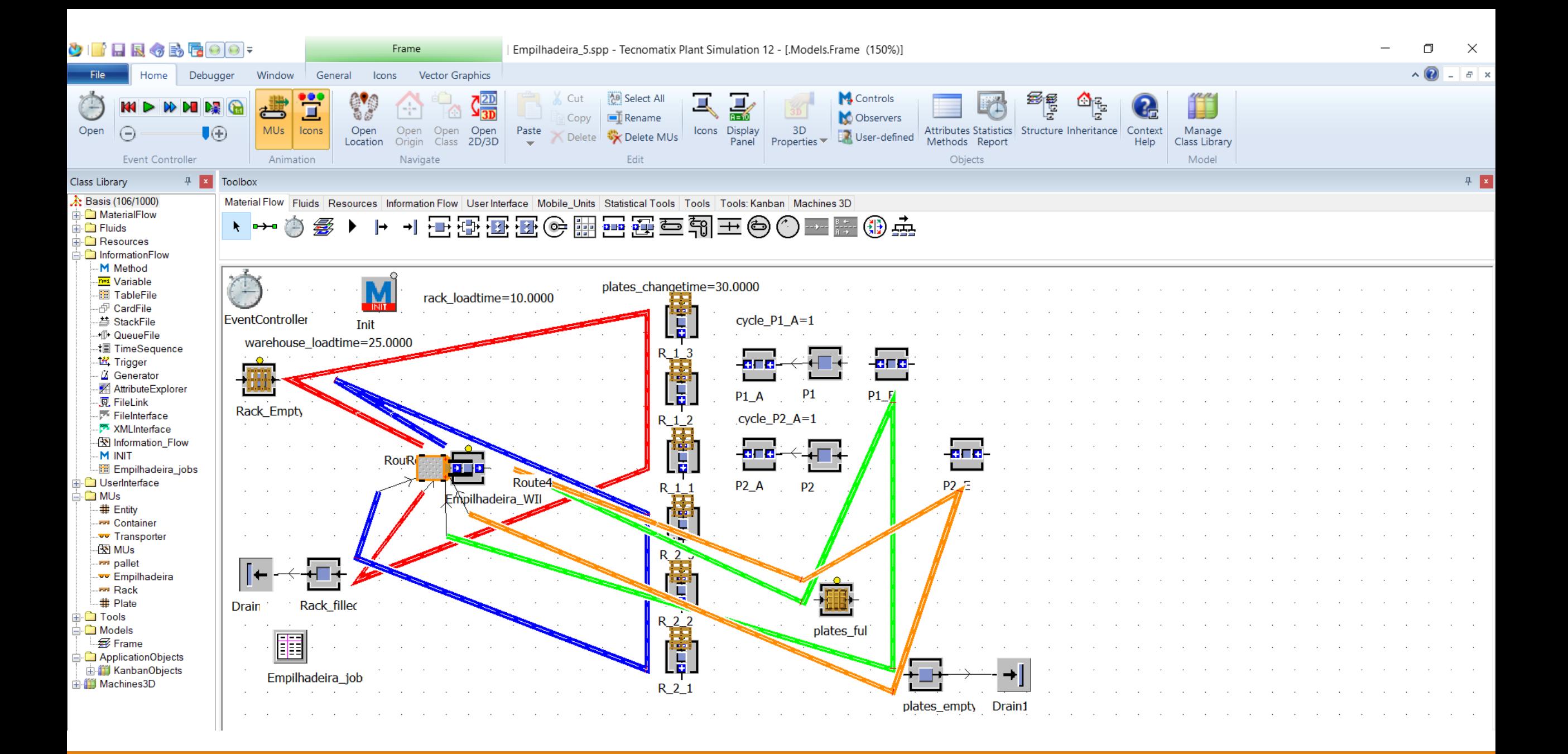

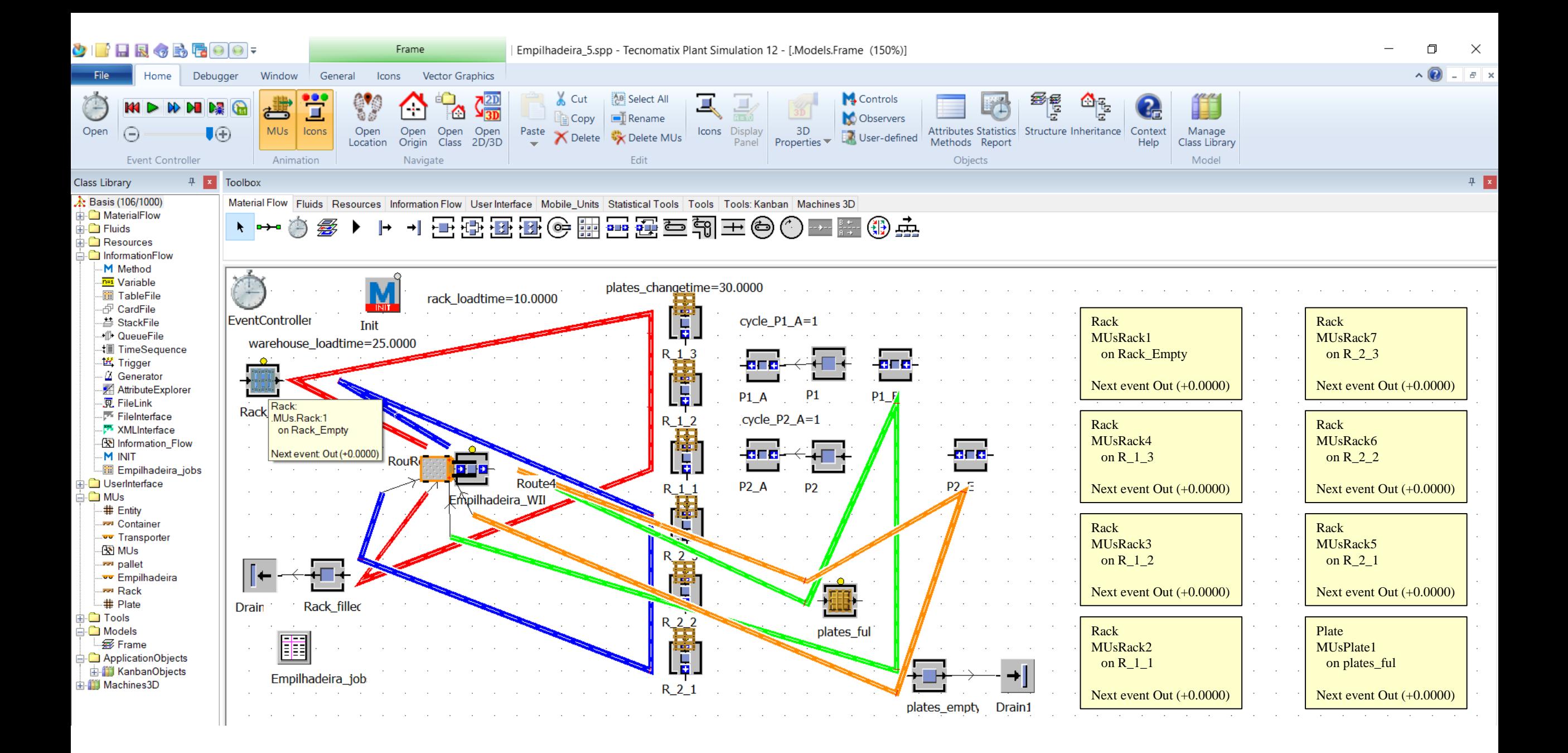

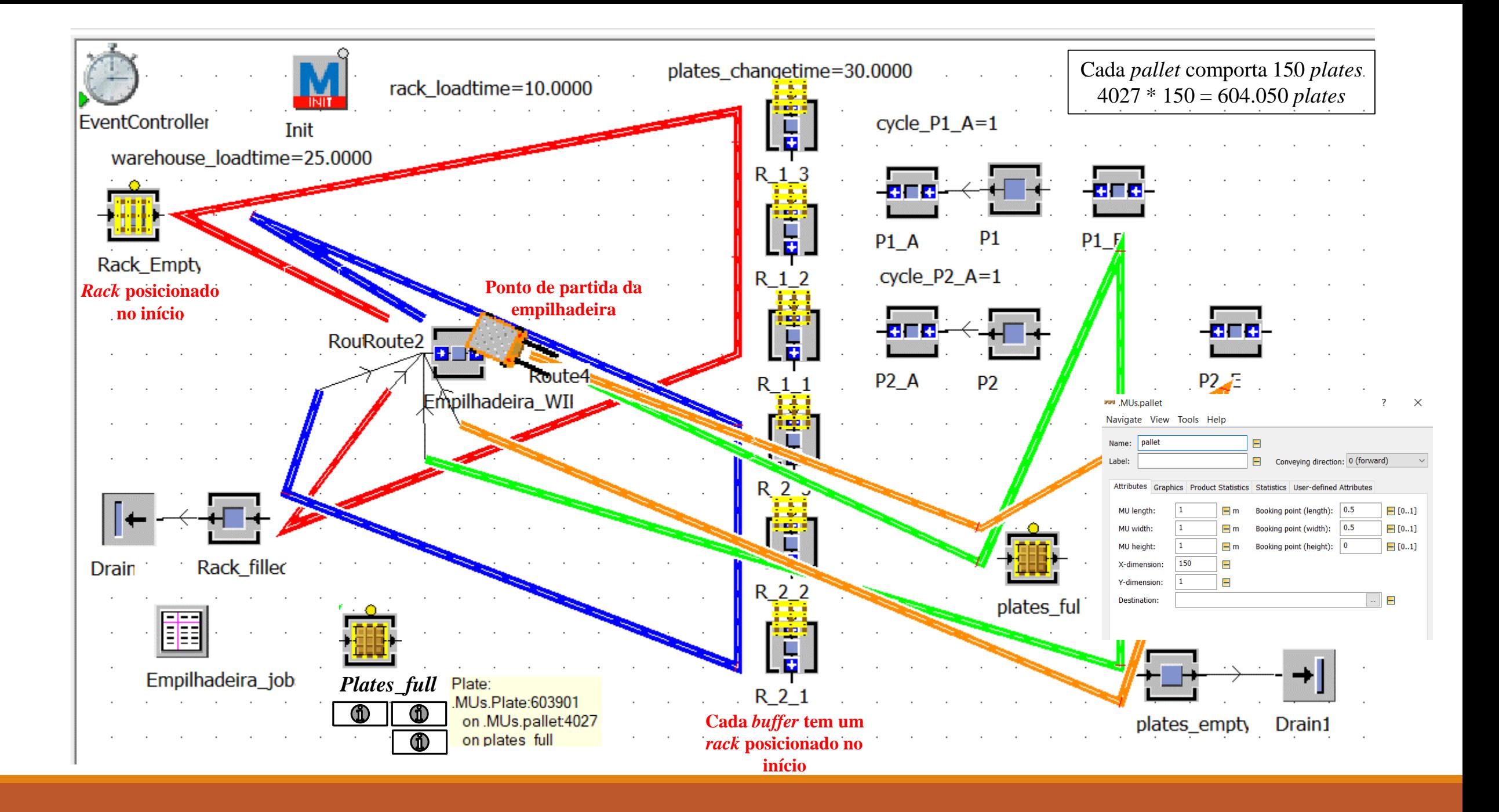

*Statistics Report* (*plate*\_*full*)

#### **Product-Oriented Statistics of all Existing and Deleted MUs (by Classes)**

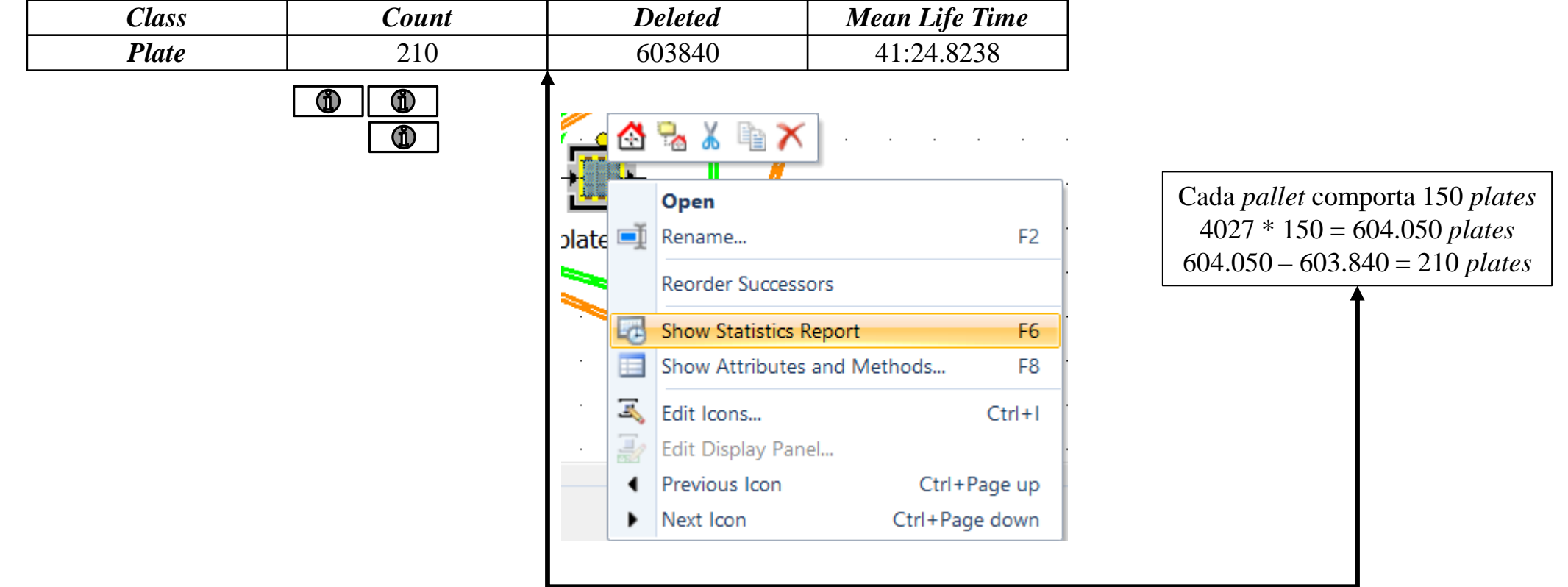

## *Statistics Report* (*Rack*\_*filled*)

 $Rack \Rightarrow 30.192 * 20 = 603.840$ *Pallet*  $\Rightarrow$  4.024  $*$  150 = 603.600 **Total de** *plates* = 1.207.440

*Cumulated Statistics of the Parts which the Drain Deleted*

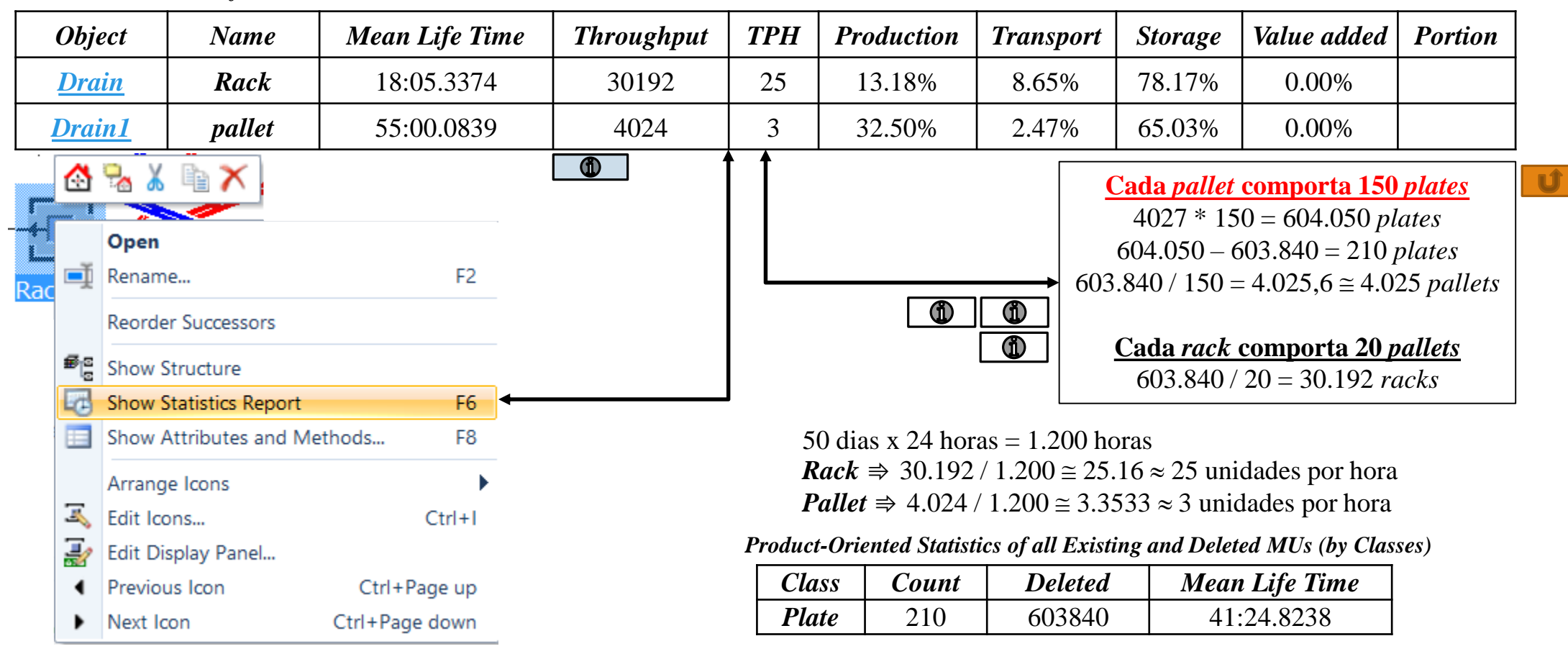

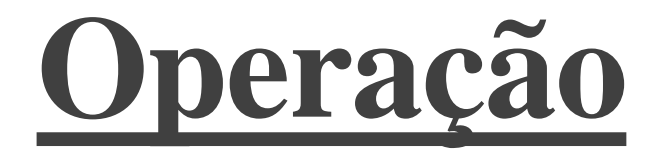

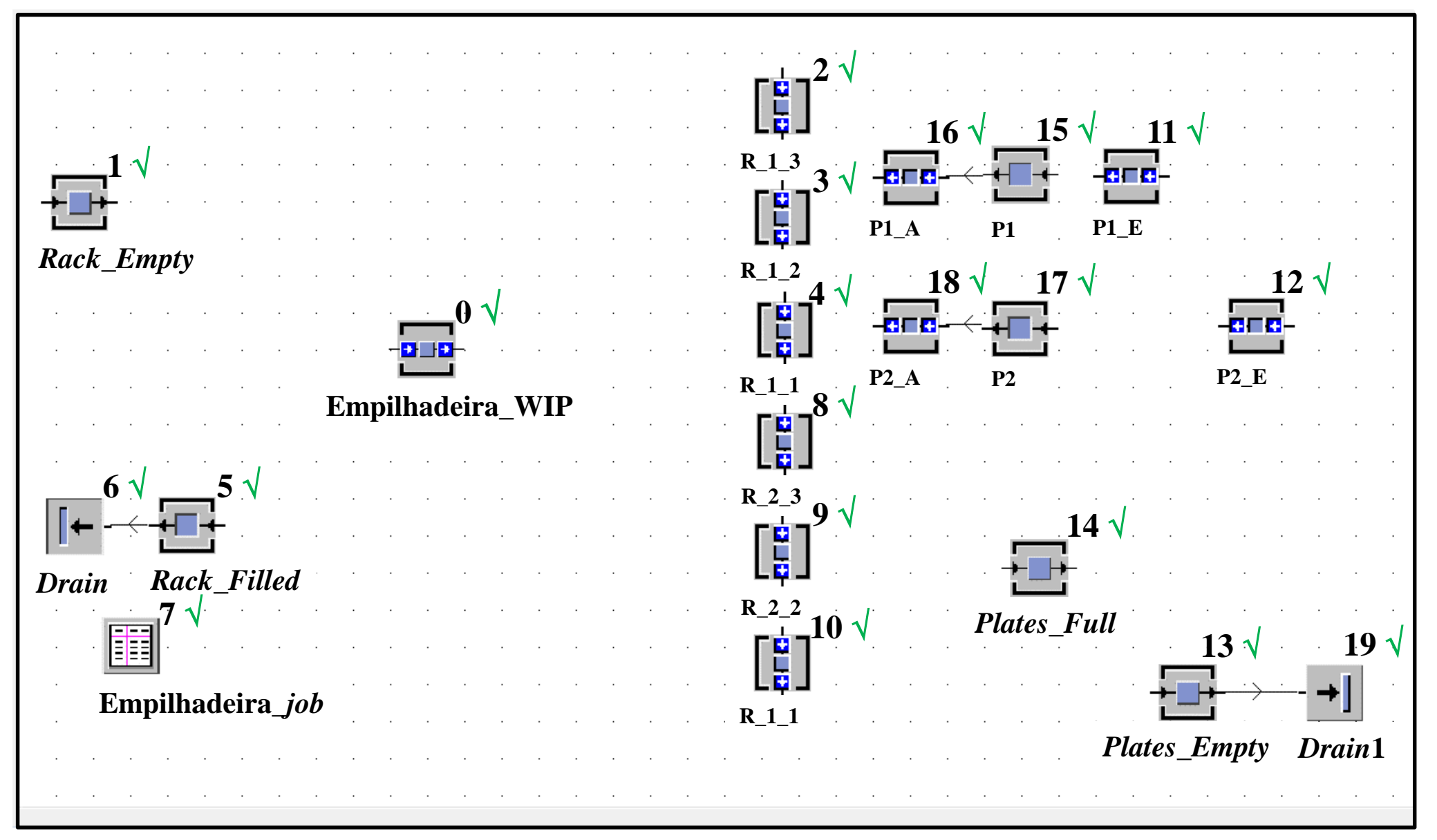

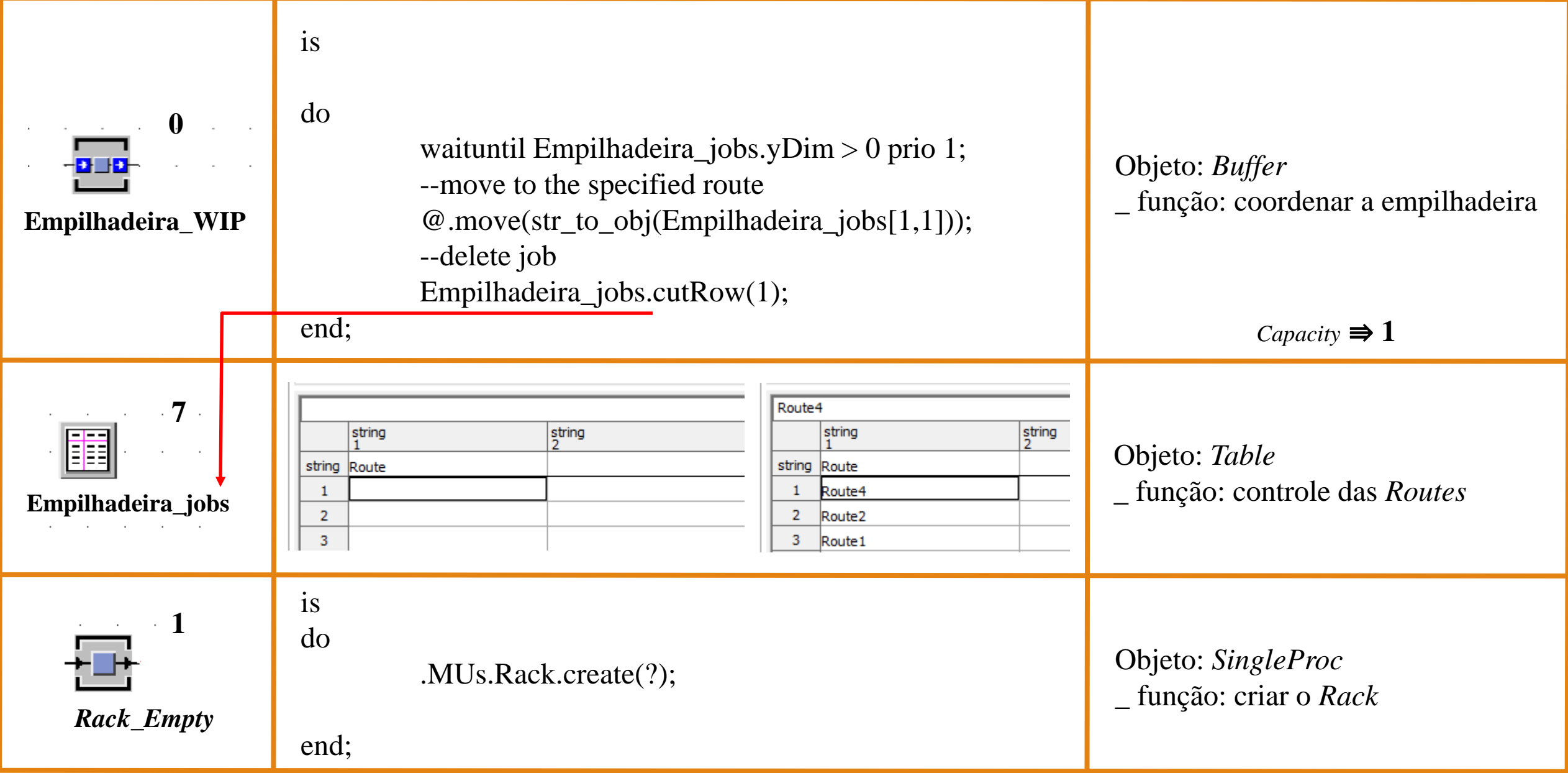

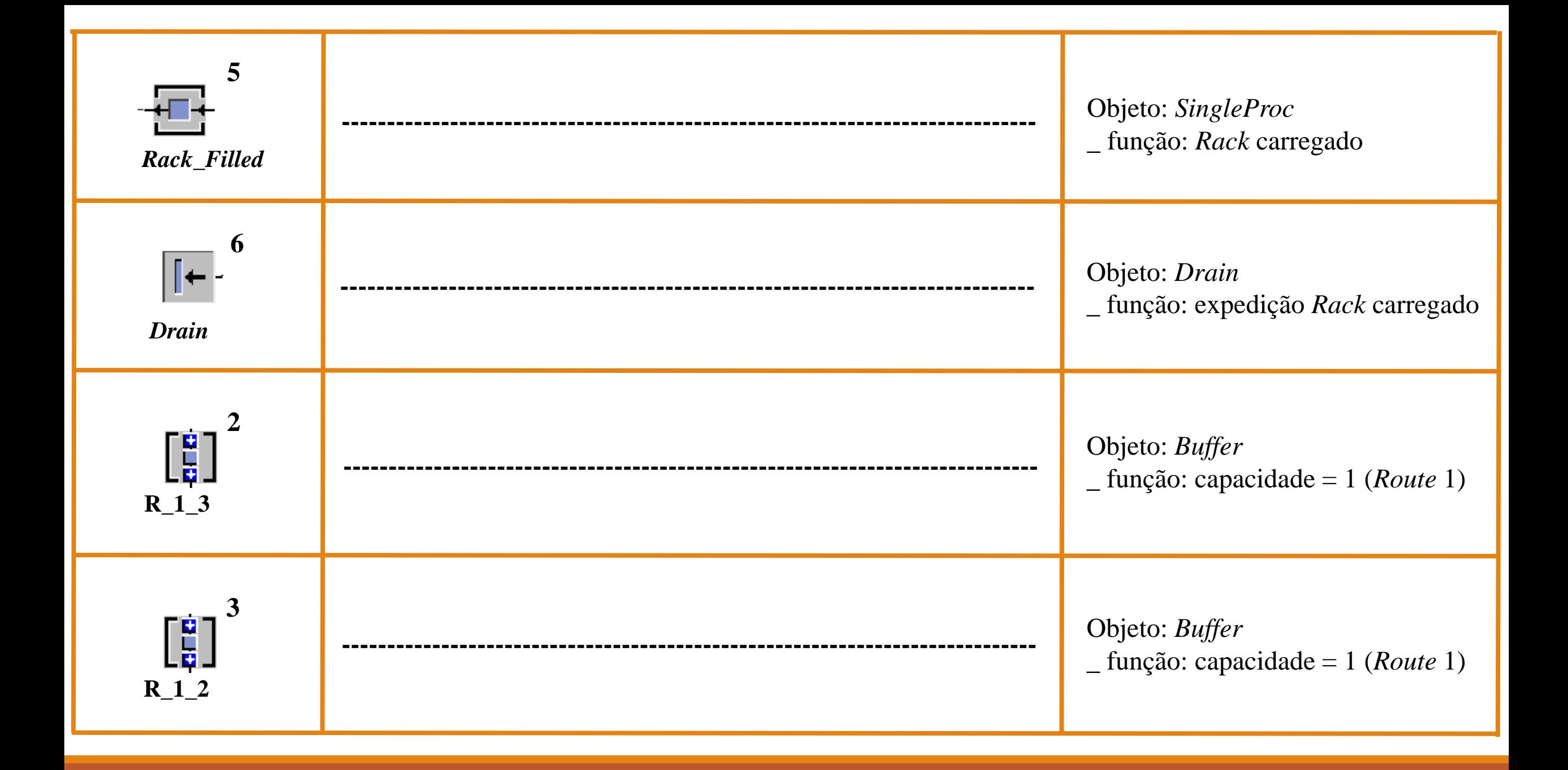

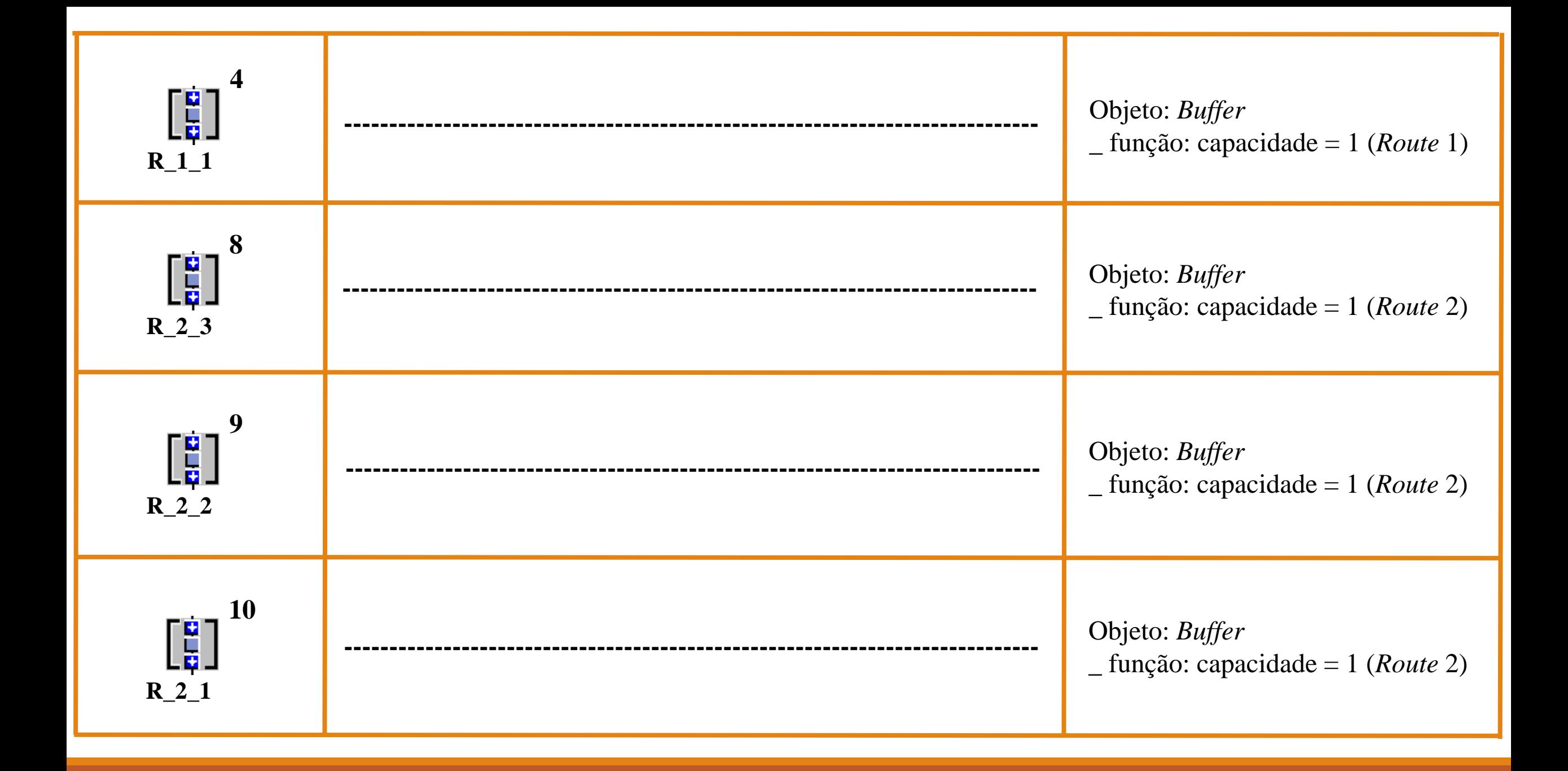

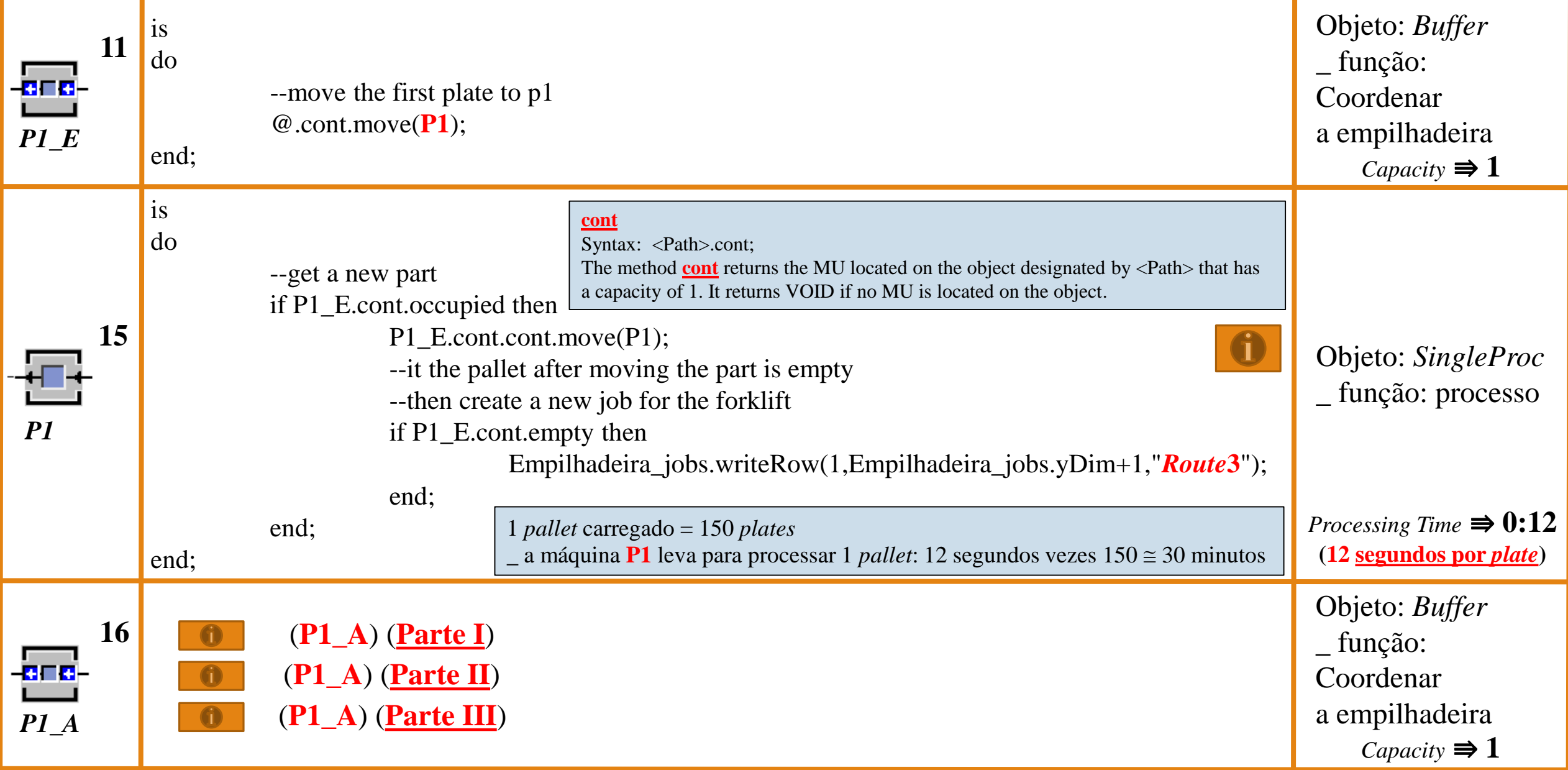

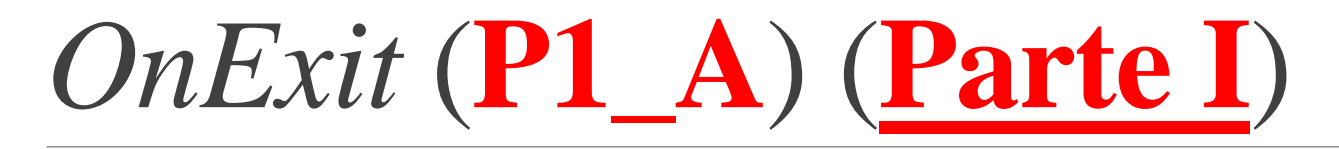

is

rackplace:object;

do

-- select rack using a cycle

if cycle\_P1\_A=1 then

rackplace:=R\_1\_1;

elseif cycle\_P1\_A=2 then

rackplace:=R\_1\_2;

else

rackplace:=R\_1\_3;

end;

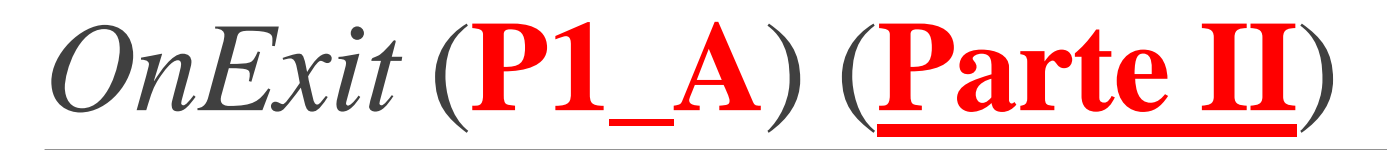

waituntil rackplace.occupied prio 1;

--wait for a change, if the rack is still full

if rackplace.cont.full then

waituntil rackplace.empty prio 1;

waituntil rackplace.occupied prio 1;

end;

--move

@.move(rackplace.cont);

--if full, enter job into forklift\_jobs and increment cycle

if rackplace.cont.full then

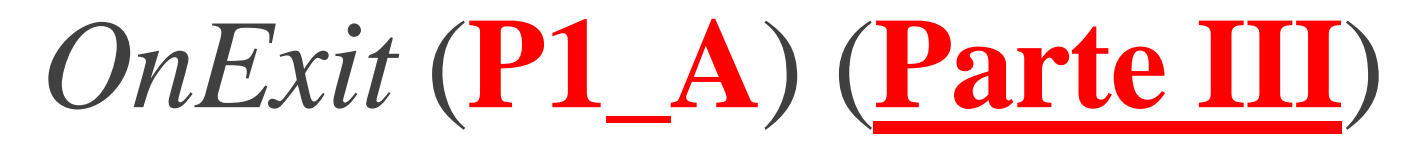

Empilhadeira\_jobs.writeRow(1,Empilhadeira\_jobs.yDim+1,

"Route1");

cycle\_P1\_A:=cycle\_P1\_A+1;

if cycle\_P1\_A=4 then

 $cycle\_P1\_A:=1;$ 

end;

end;

end;

*Statistics Report* (P1)

#### *Material Flow Properties*

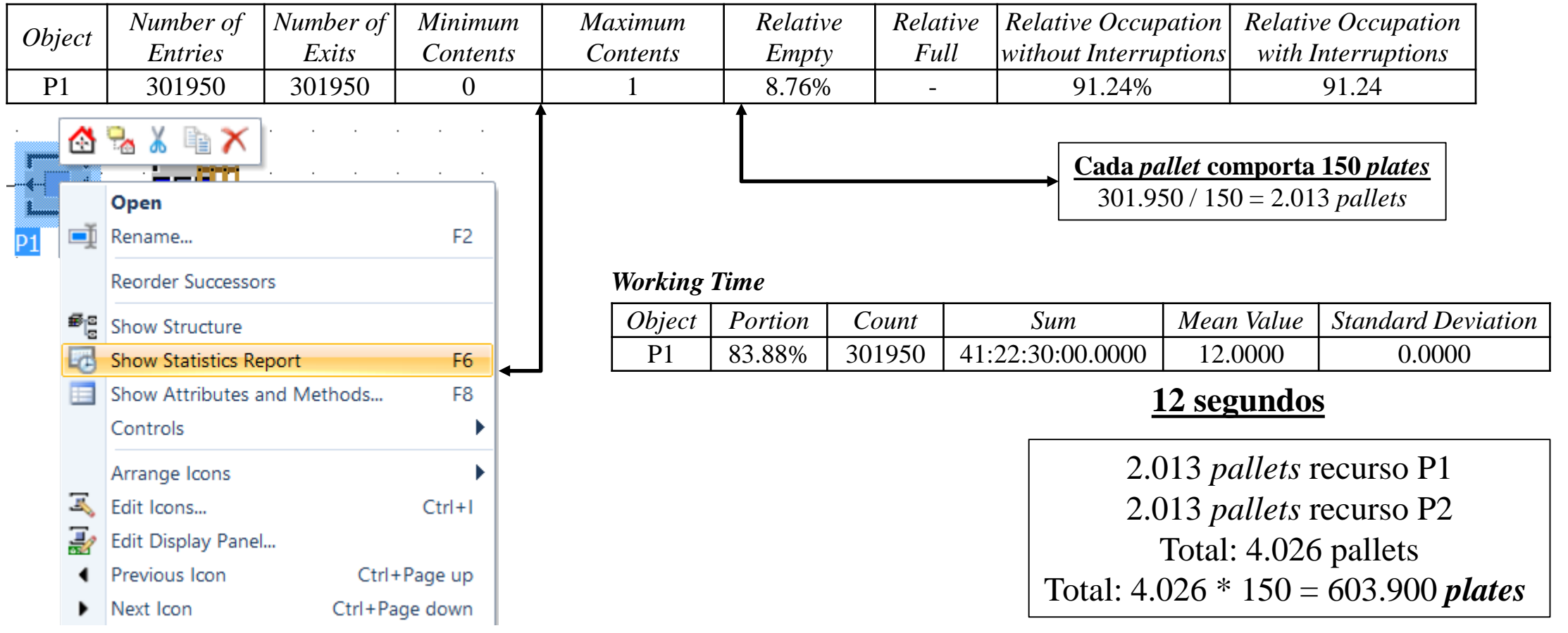

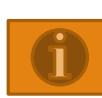

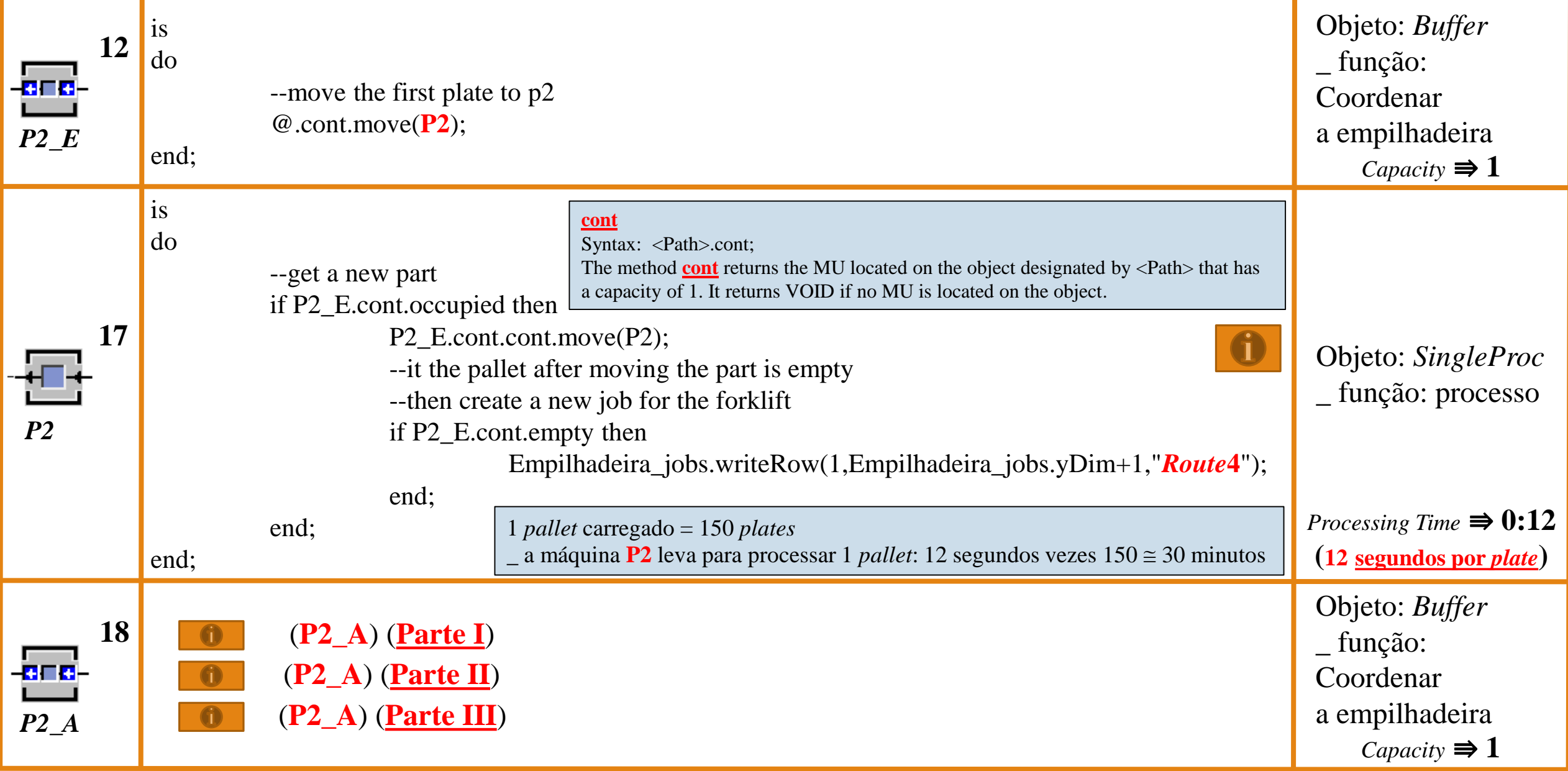

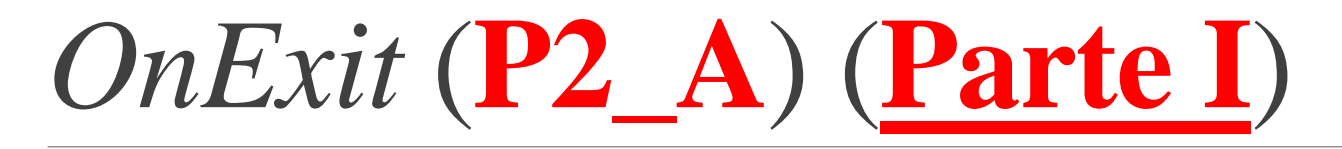

is

rackplace:object;

do

-- select rack using a cycle

if cycle\_P2\_A=1 then

rackplace:=R\_2\_1;

elseif cycle\_P2\_A=2 then

rackplace:=R\_2\_2;

else

rackplace:=R\_2\_3;

end;

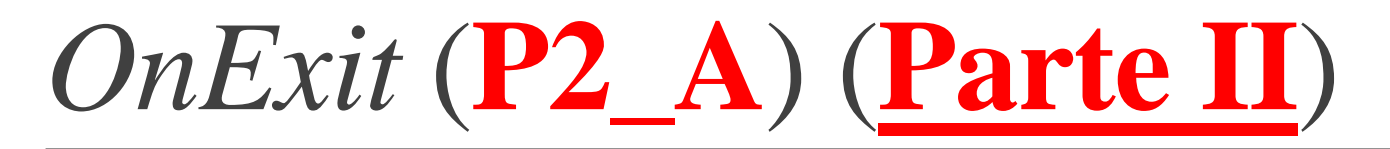

waituntil rackplace.occupied prio 1;

--wait for a change, if the rack is still full

if rackplace.cont.full then

waituntil rackplace.empty prio 1;

waituntil rackplace.occupied prio 1;

end;

--move

@.move(rackplace.cont);

--if full, enter job into forklift\_jobs and increment cycle

if rackplace.cont.full then

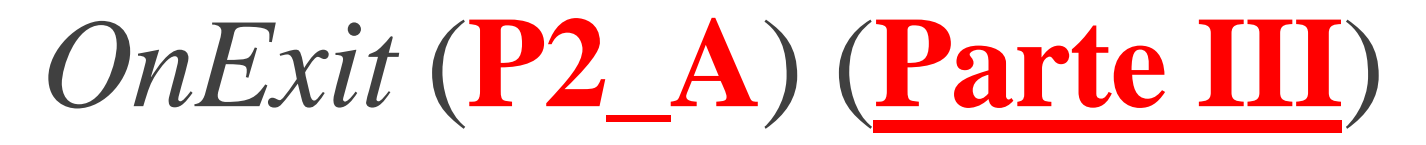

Empilhadeira\_jobs.writeRow(1,Empilhadeira\_jobs.yDim+1,

"Route2");

cycle\_P2\_A:=cycle\_P2\_A+1;

if cycle\_P2\_A=4 then

 $cycle\_P2_A:=1;$ 

end;

end;

end;

*Statistics Report* (P2)

#### *Material Flow Properties*

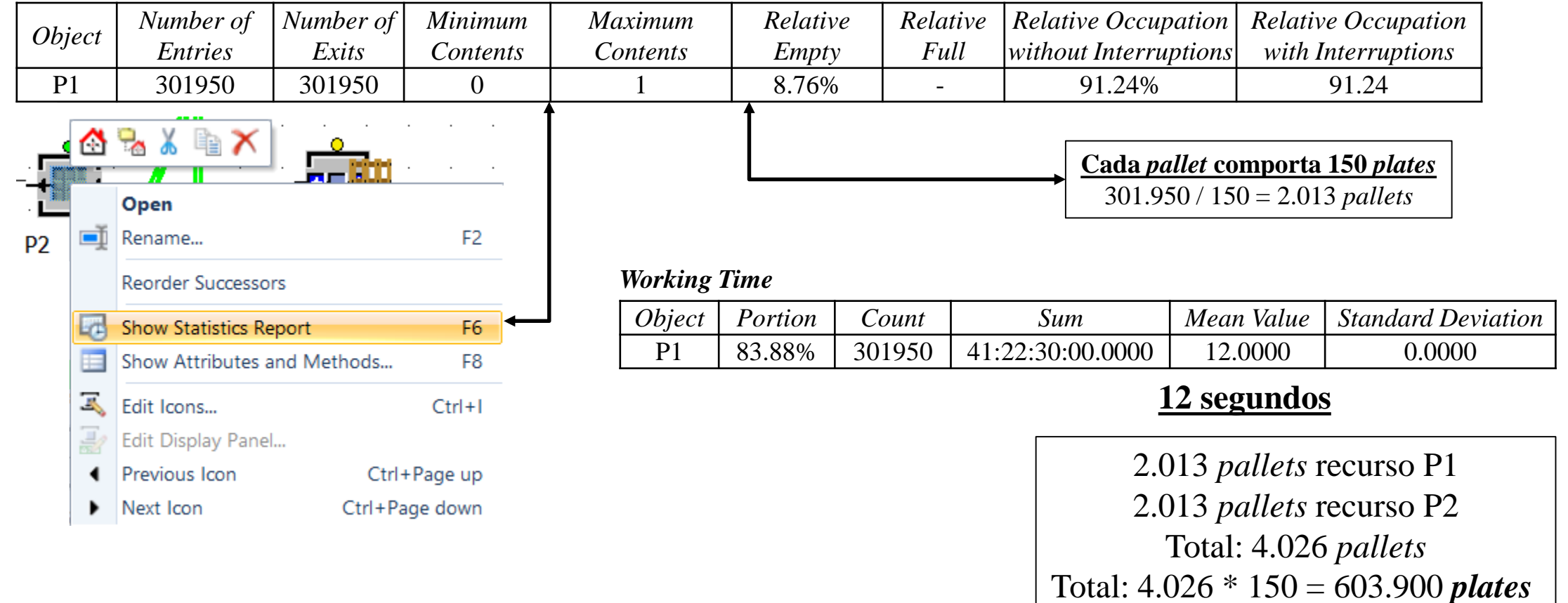

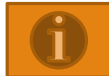

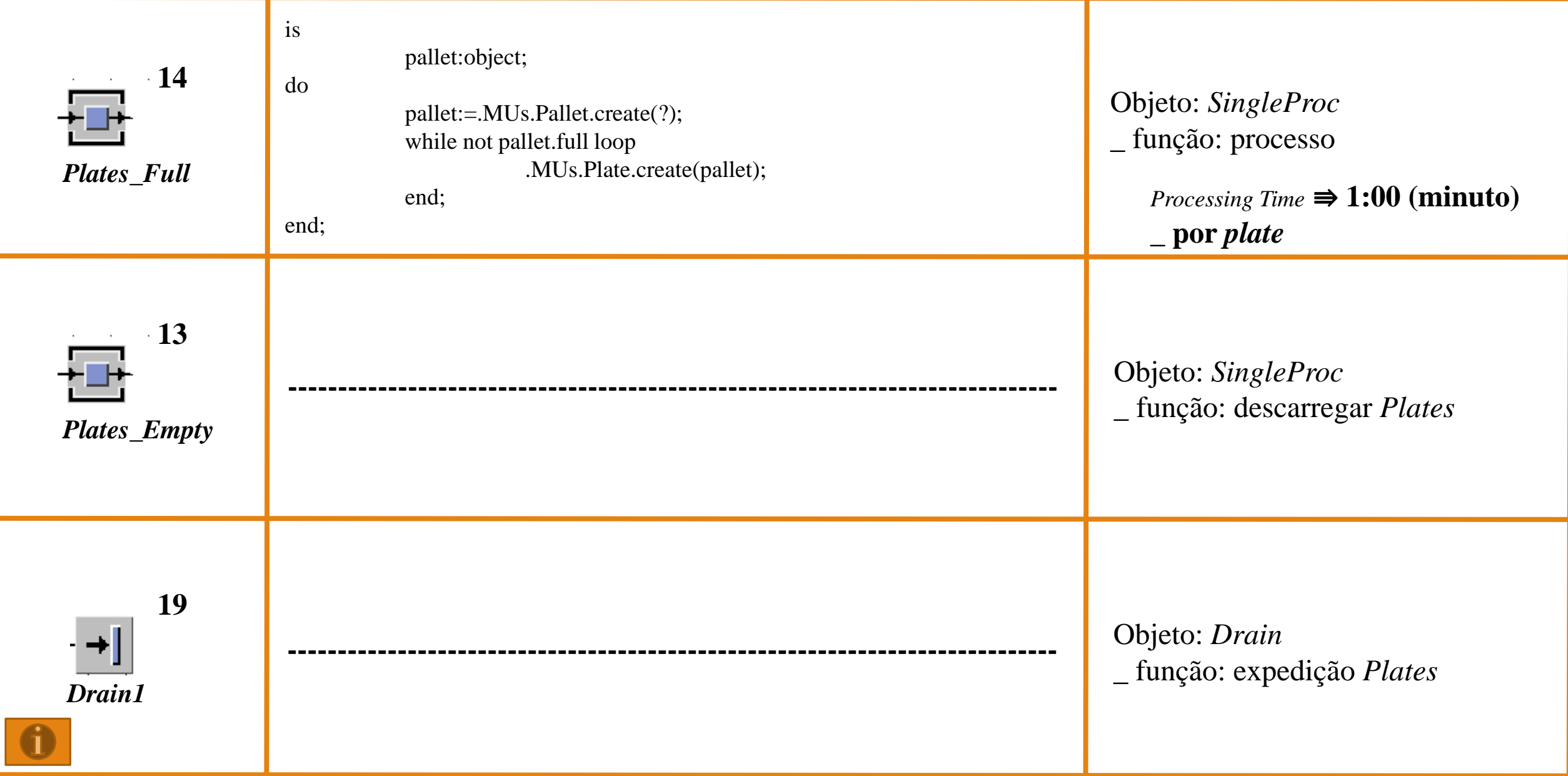

### **Exemplo: produção (***hack* **–** *pallet* **–** *plate***)**

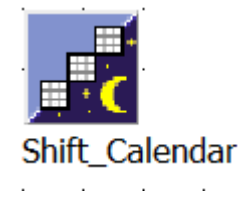

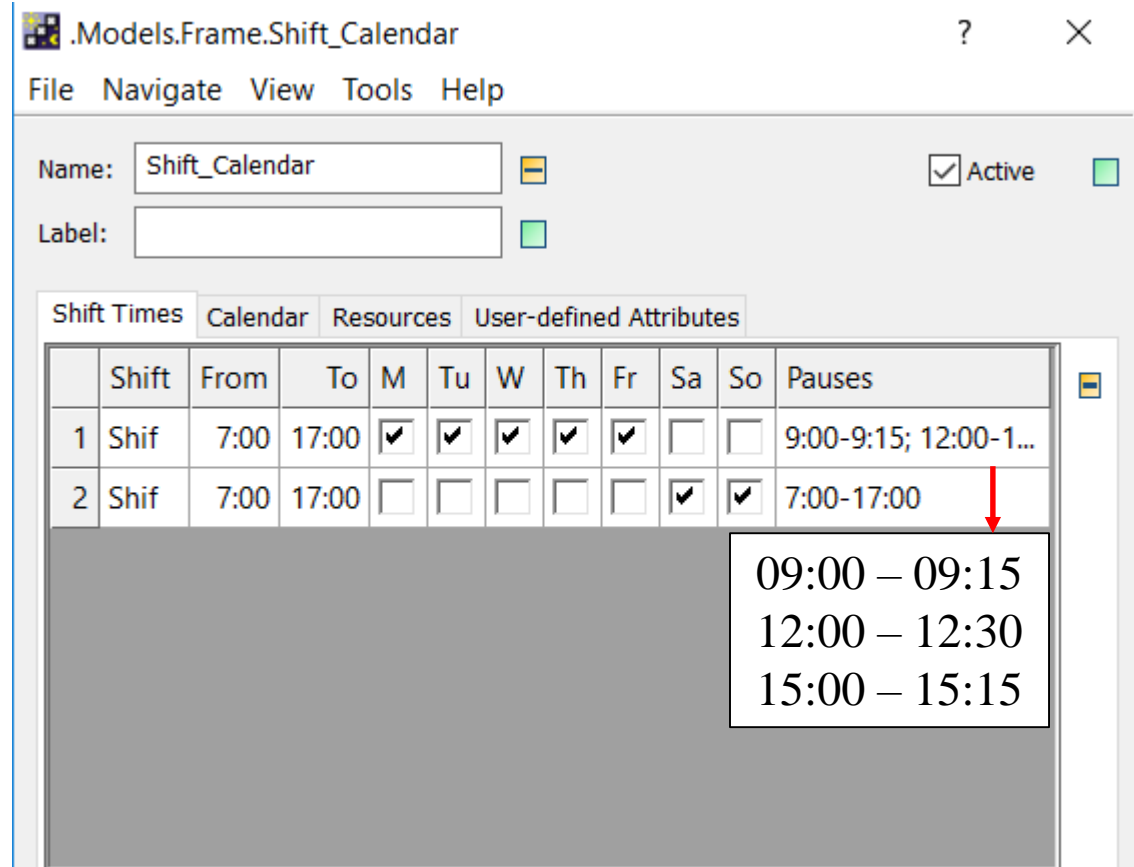

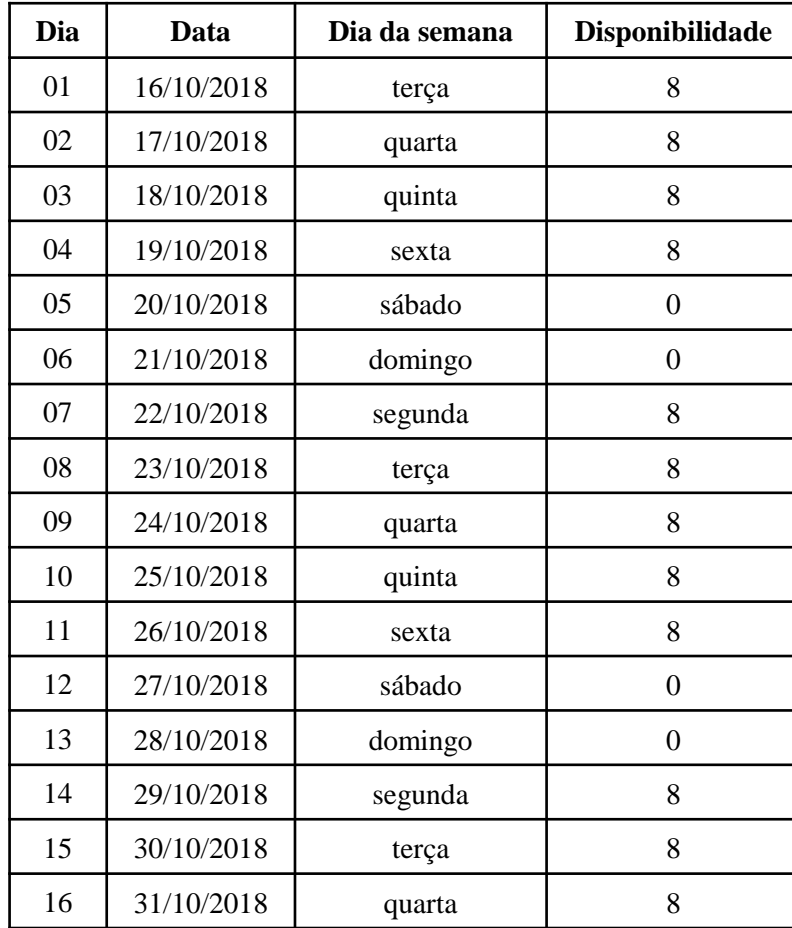

#### ...Frame.EventContr...  $\times$  $\overline{?}$

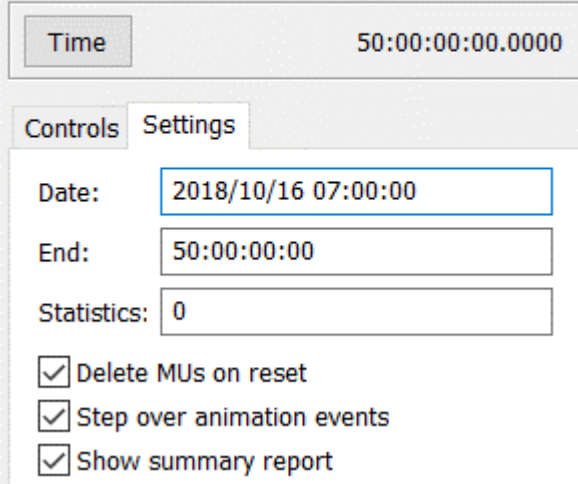

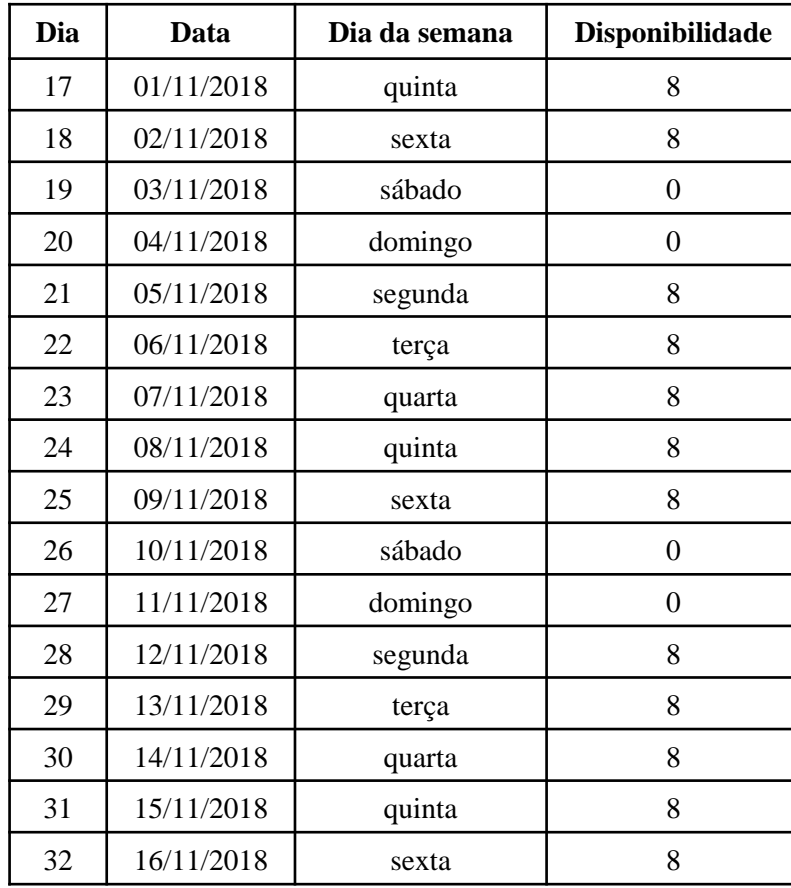

#### $\times$ ⊕ ...Frame.EventContr...  $\overline{?}$

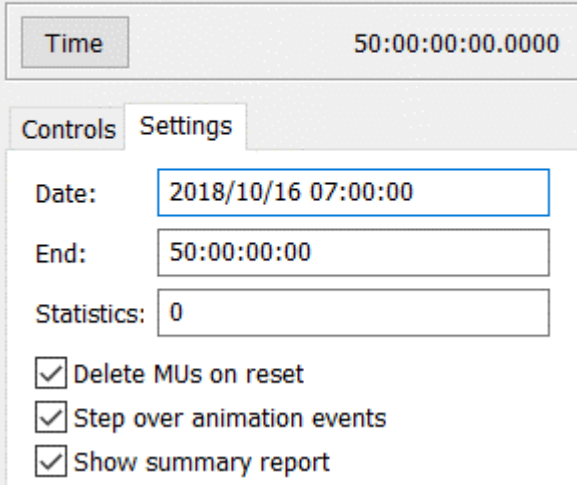

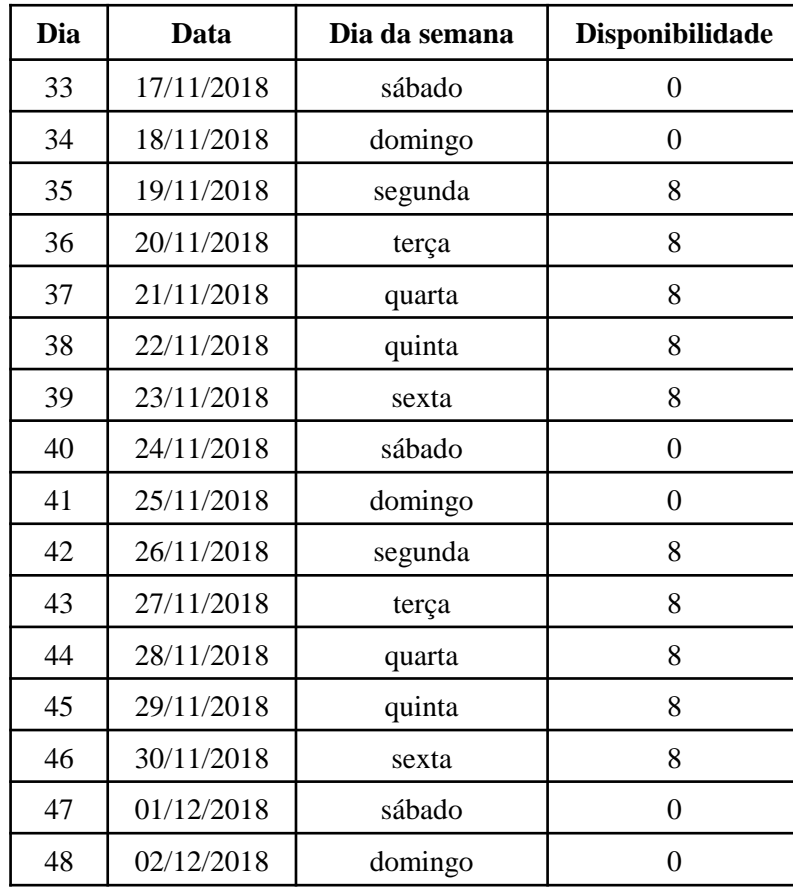

#### ...Frame.EventContr...  $\times$  $\overline{?}$

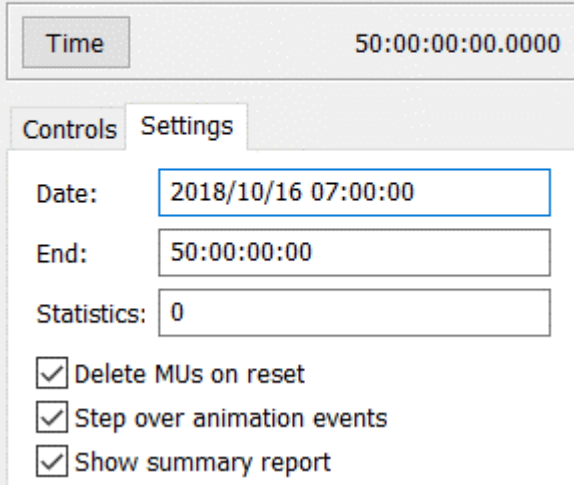

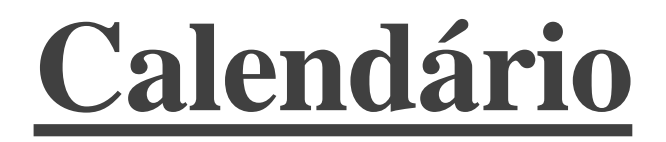

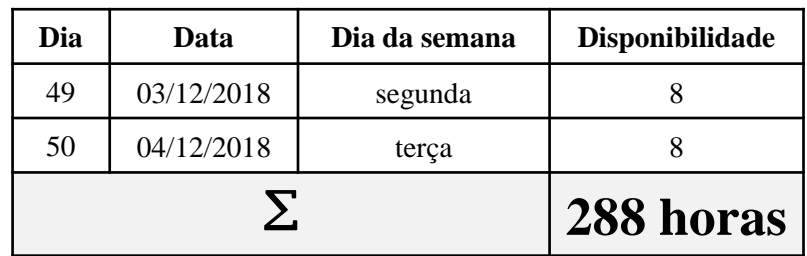

 $\times$ ⊕ ...Frame.EventContr...  $\overline{?}$ 

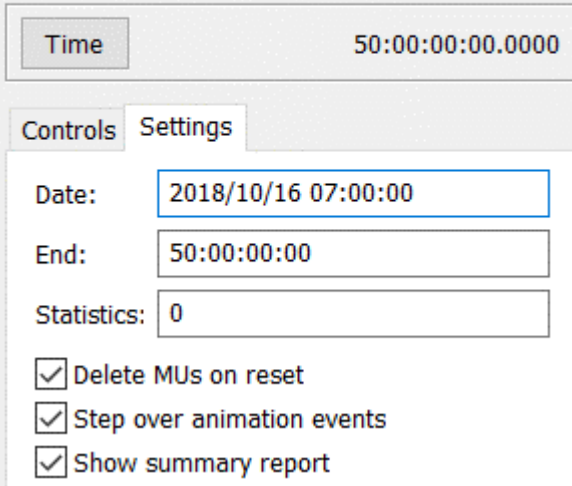

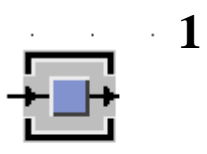

*Rack\_Empty*

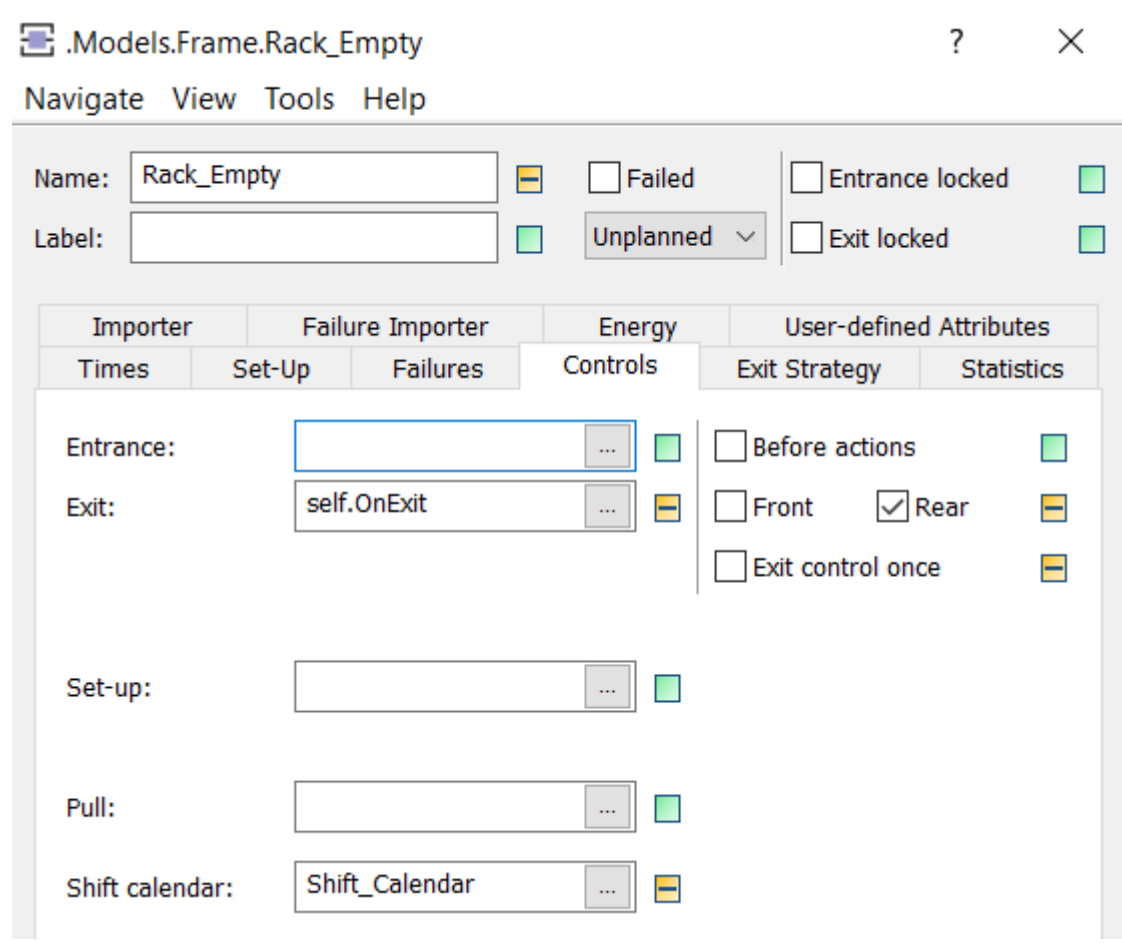

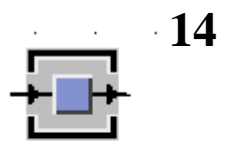

*Plates***\_***Full*

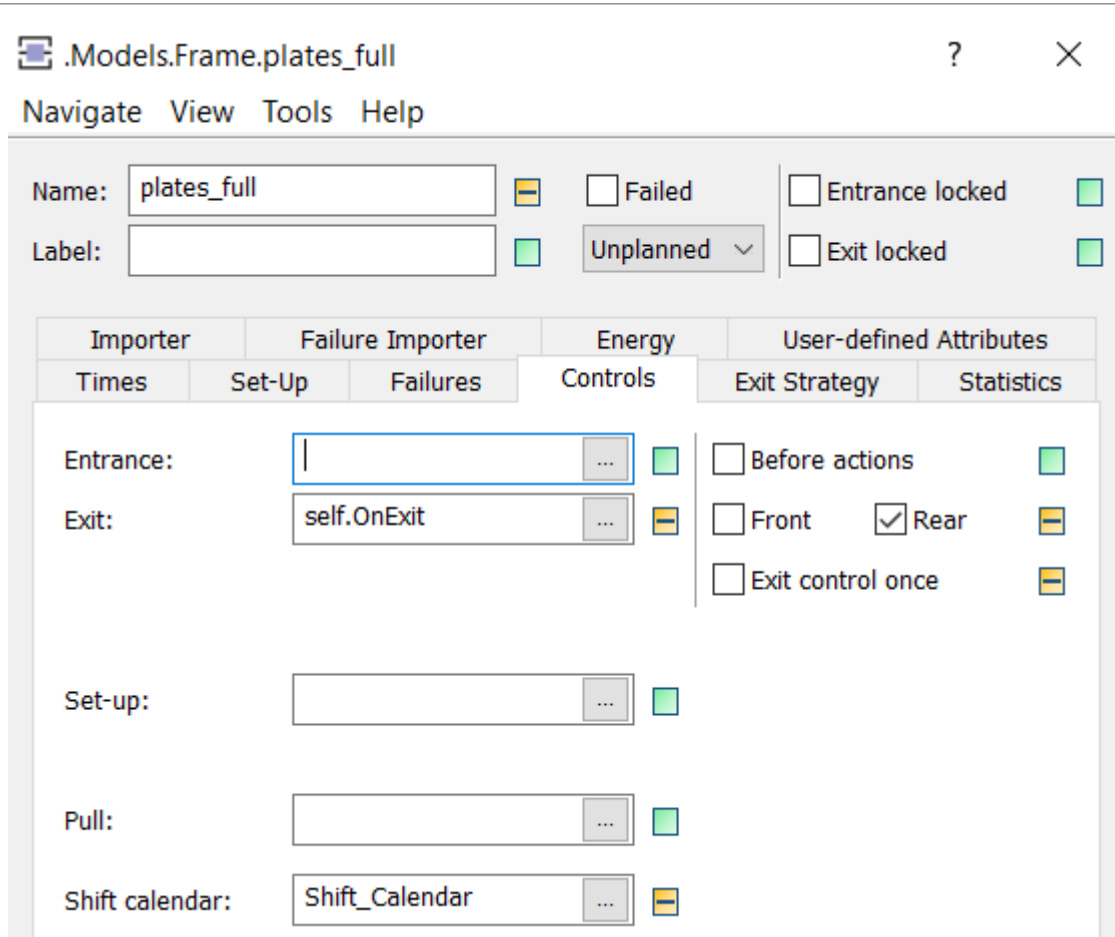
### Calendário

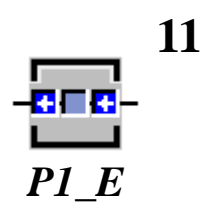

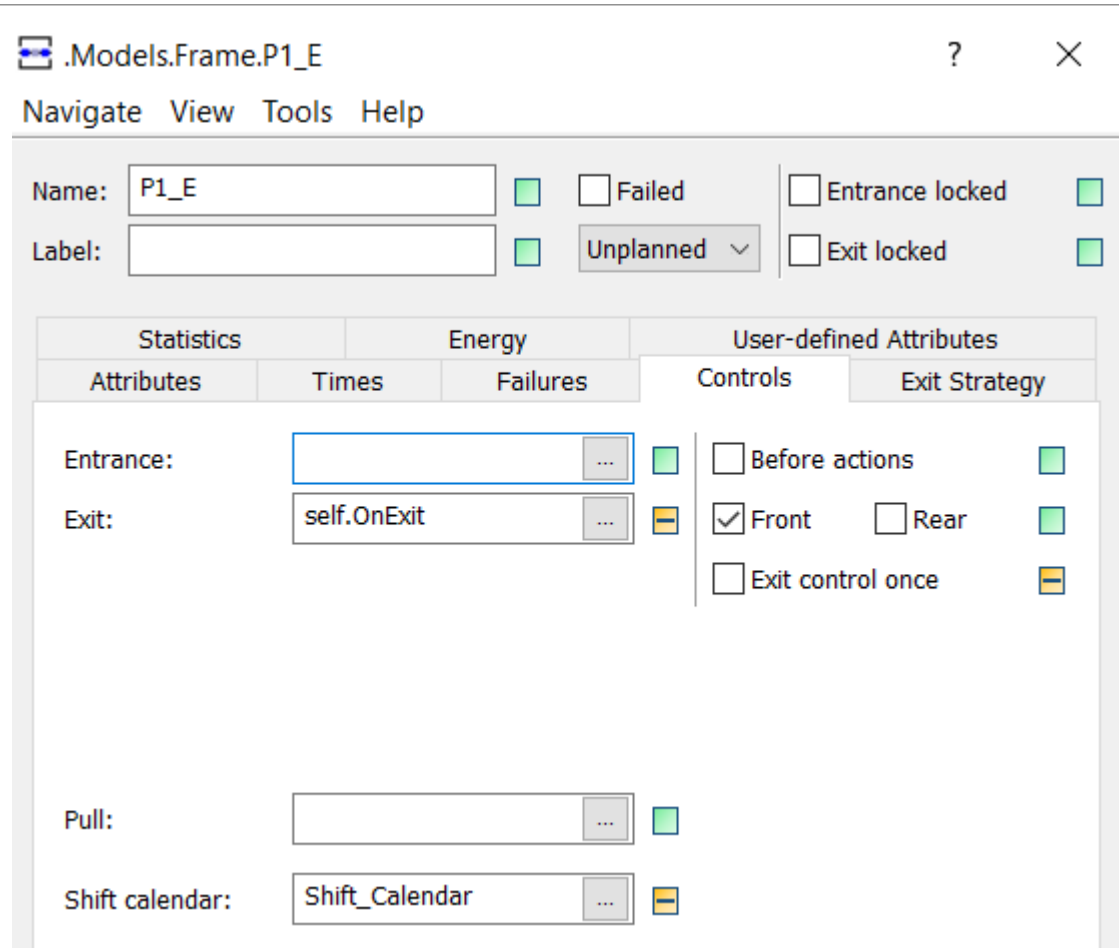

### Calendário

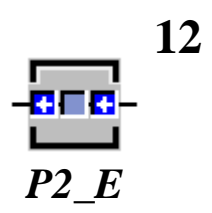

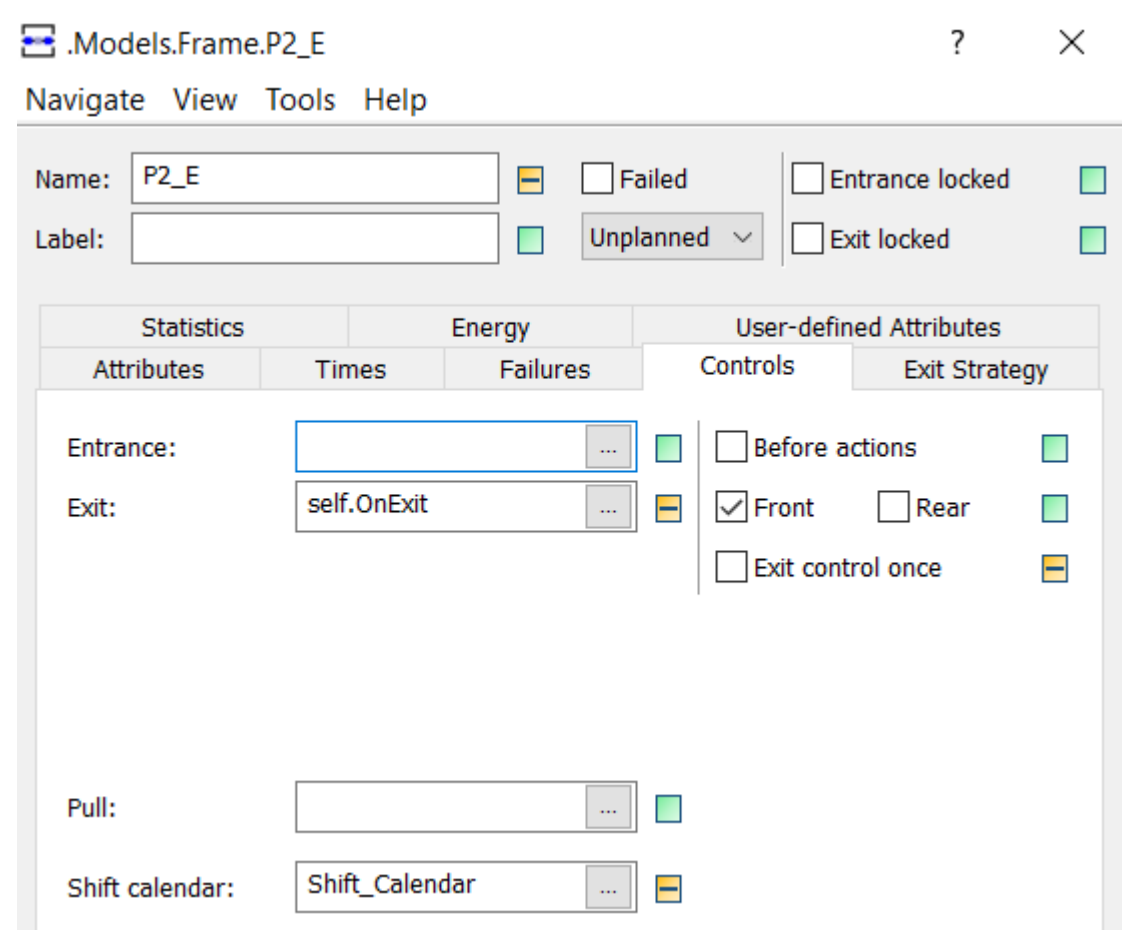

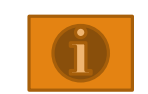

#### *Cumulated Statistics of the Parts which the Drain Deleted*

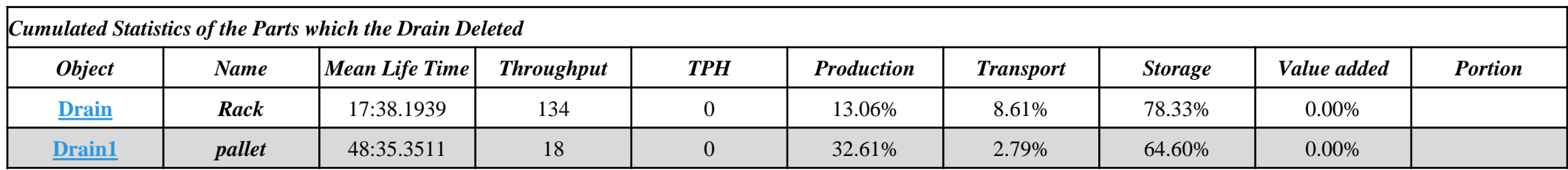

**\_ Disponibilidade = 288 horas Produção** *Pallet* ⇛ **32,61% \* 288 horas = 93,9168 horas Produção** *Pallet* ⇛ **93,9168 \* 60 = 5.635,008 minutos**

#### **\_ Produção**

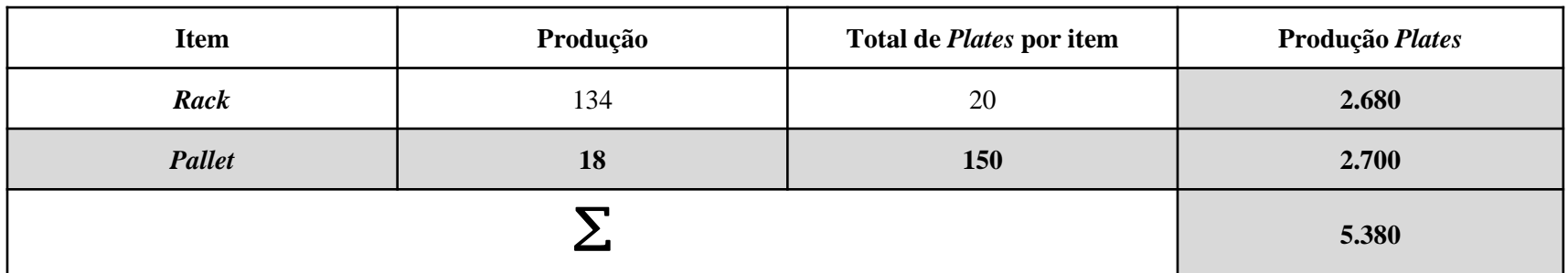

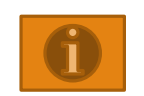

Tempo de processamento por unidade de *plate*:

 $_$  tempo de processamento por unidade de plate  $=$ 5.635,008 minutos<br>5.380 plates<br>5.380 plates

\_ tempo de processamento de uma *plate* 1 minuto (**00:00:01:00,00**)

\_ produção total de *plates* para atender tanto a produção de *pallets* do *Drain*1 quanto a produção dos *Racks* do *Drain*

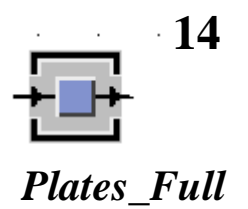

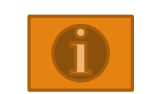

#### *Cumulated Statistics of the Parts which the Drain Deleted*

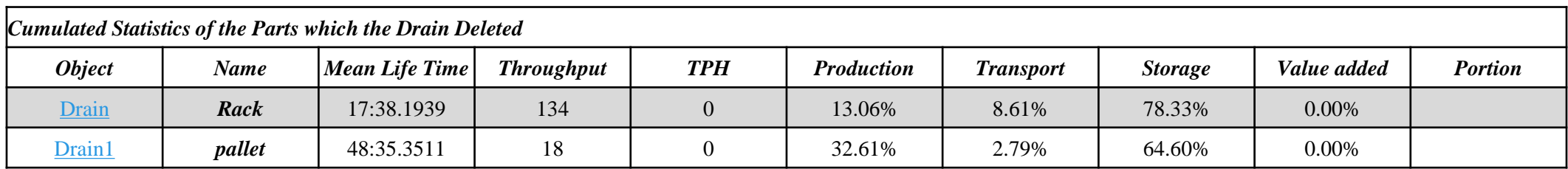

**\_ Disponibilidade = 288 horas Produção**  $Rack \Rightarrow 13,06\% = 37,6128$  **horas Produção** *Rack* ⇛ **37,6128 \* 60 = 2.256,768 minutos**

#### **\_ Produção**

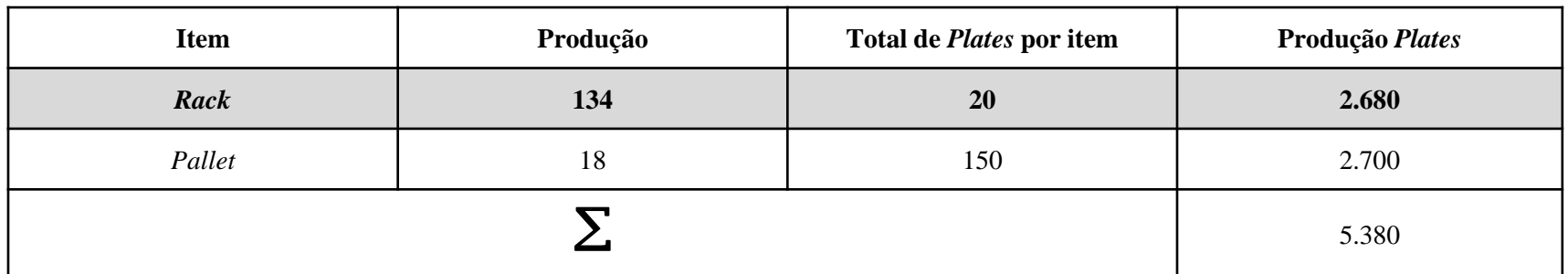

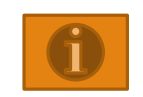

Tempo de processamento por unidade de *plate*:

 $\_$  tempo de processamento por unidade de plate  $=\,\frac{2.256,768\,\textrm{minutes}}{2.680\,\textrm{plates}}$   $= 0,8421$  minutos

\_ tempo de processamento de uma *plate* = 0,8421 minutos \* 60 = 50,525 segundos por *Rack*

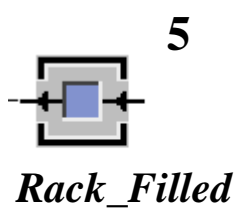

*Material Flow Properties*

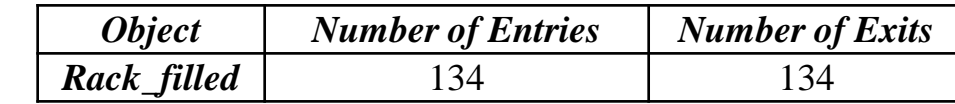

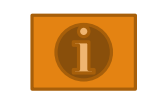

#### *Material Flow Properties*

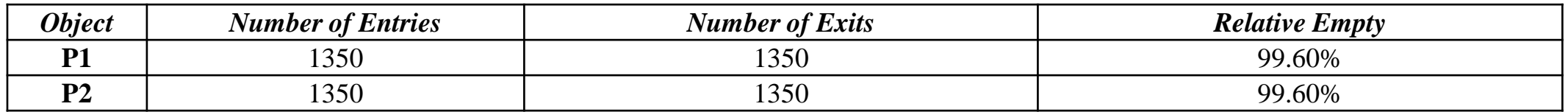

#### *Working Time*

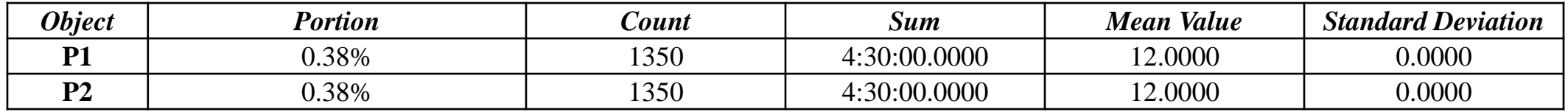

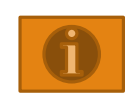

Tempo de processamento por unidade de *plate* nos recursos P1 e P2:

 $_$  tempo de processamento por unidade de plate  $= 12$  segundos

\_ **P1** ⇛12 segundos \* 1350 = 16.200 segundos = **270 minutos**

\_ **P2** ⇛12 segundos \* 1350 = 16.200 segundos = **270 minutos**

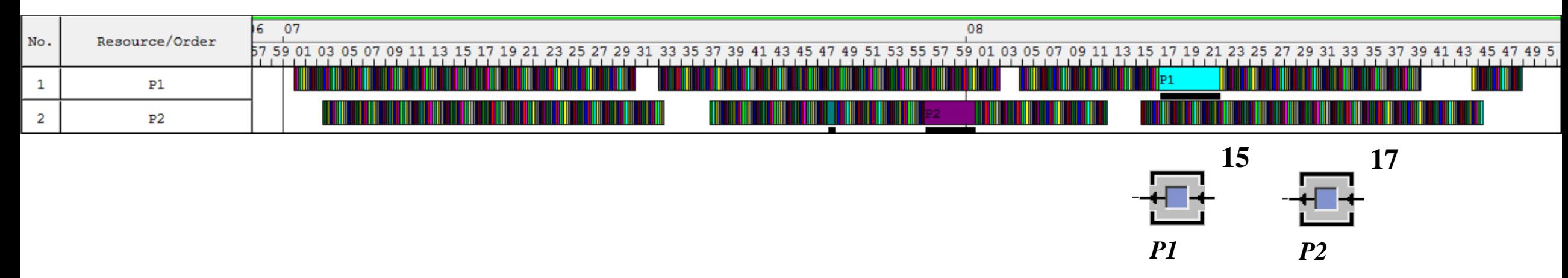

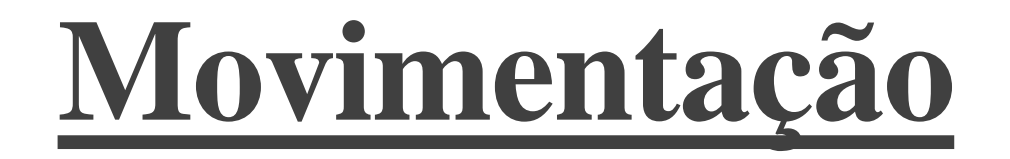

# Definição do espaço

COORDENADAS CARTESIANAS – *PLANT SIMULATION*

# **Sumário (movimentação)**

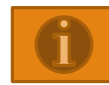

**Configuração da Grade**

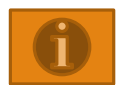

**Configuração Coordenadas**

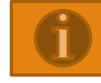

**Configuração dimensionamento da área**

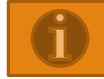

**Configuração da Escala**

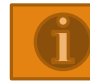

**Empilhadeira (***Forklift***) – Rotas (Exemplo:** *Track***)**

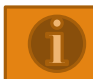

**Empilhadeira** (*Forklift*) – *Routes* **1** *Routes* **1** *Routes* **2** *Routes* **3** *Routes* **4** 

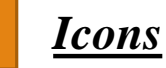

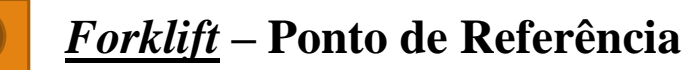

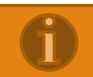

*Forklift* **– Posição** *pallet* **garfo empilhadeira (Ponto de ANIMAÇÃO)**

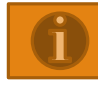

**Método INIT**

### CONFIGURAÇÃO DA GRADE

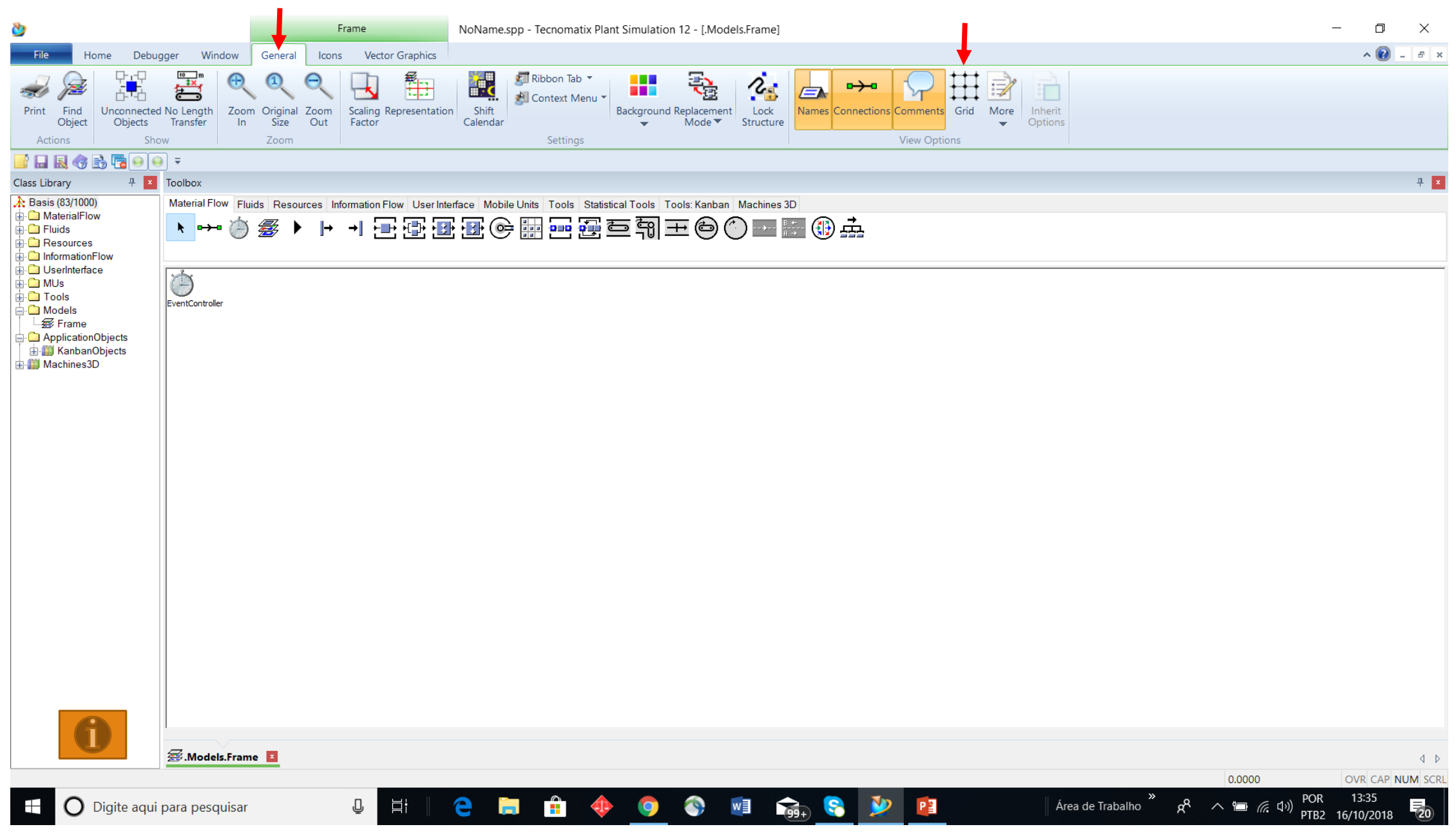

### CONFIGURAÇÃO COORDENADAS

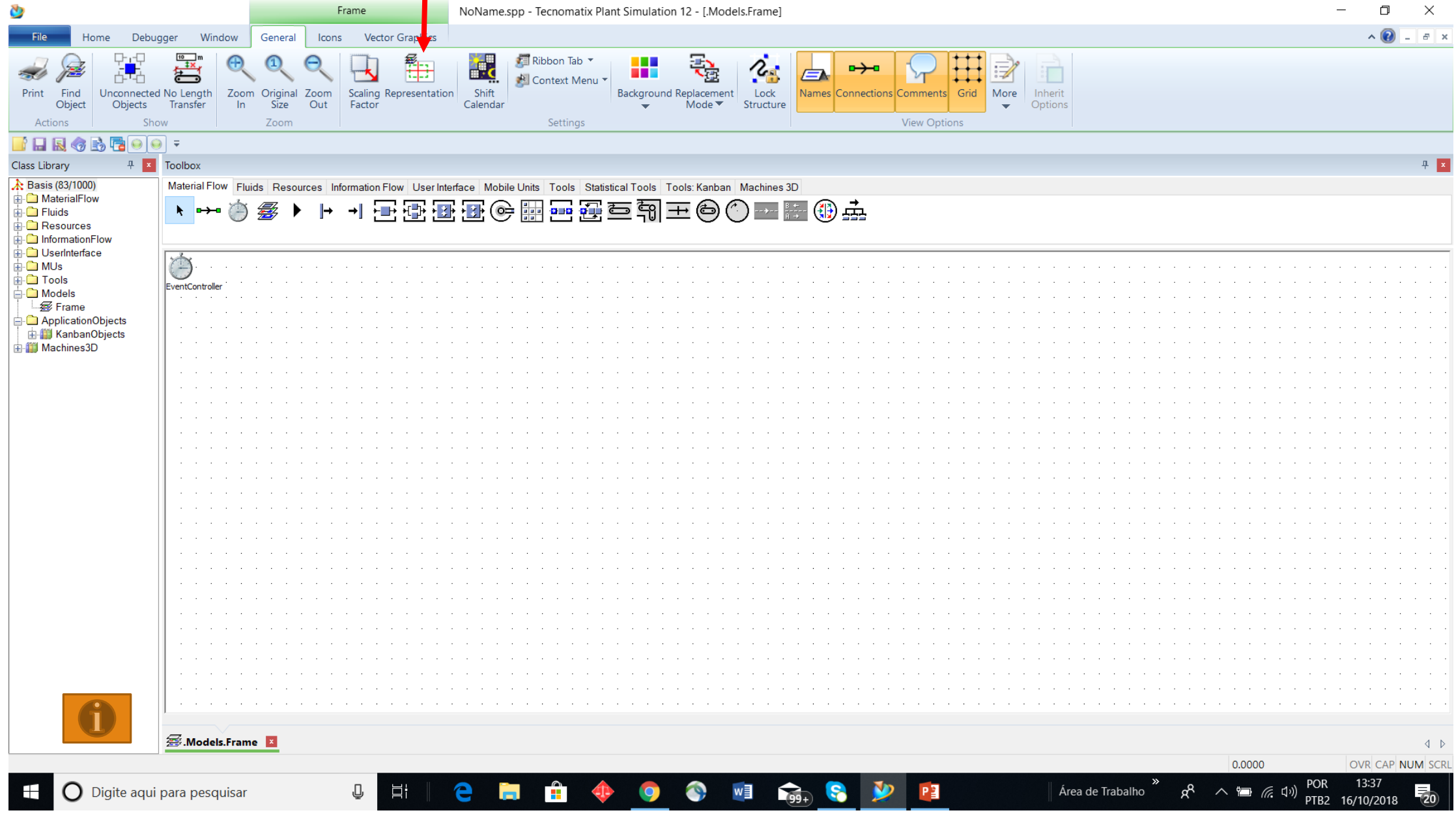

### CONFIGURAÇÃO DIMENSIONAMENTO DA ÁREA

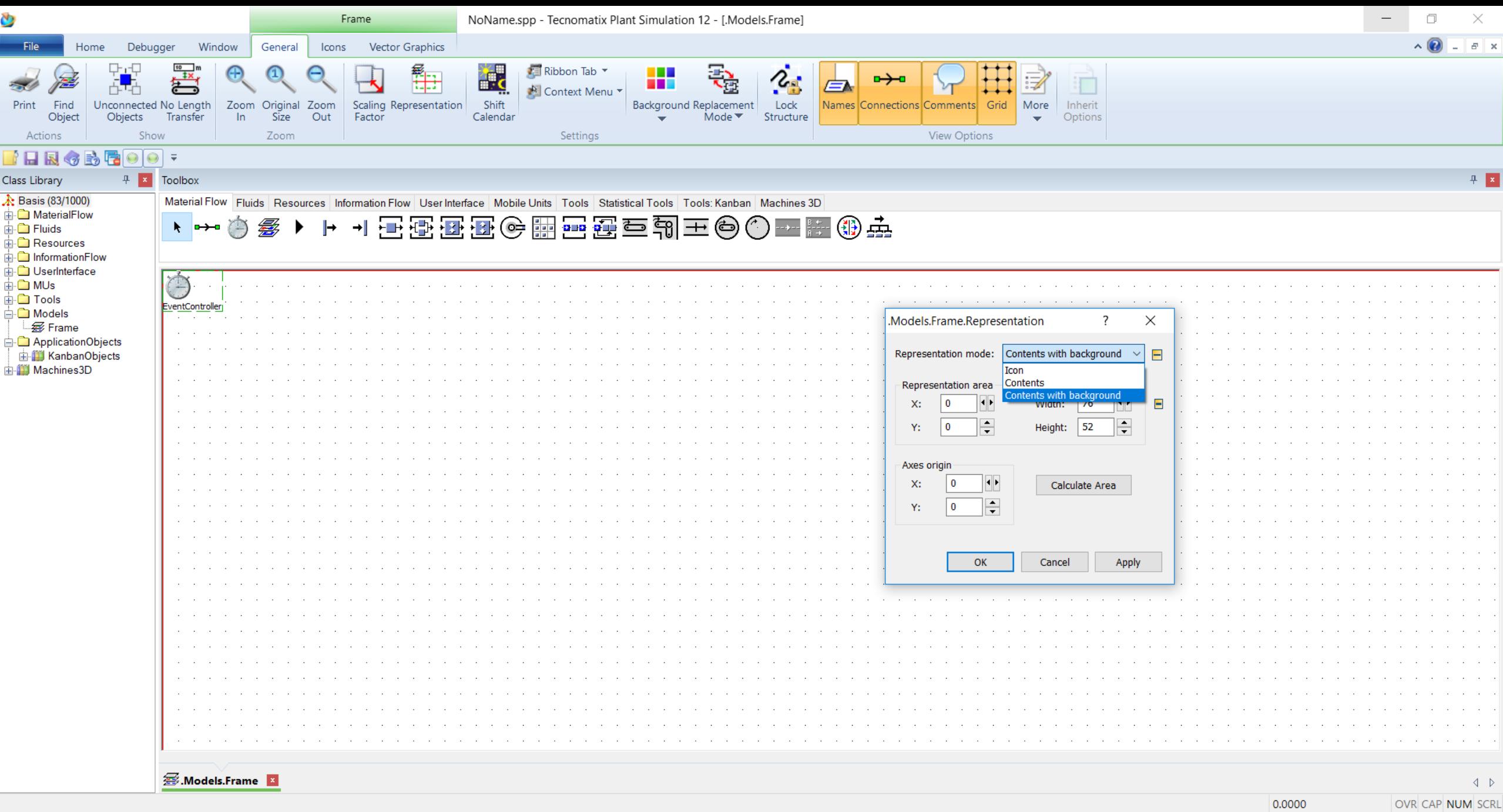

 $P_4$ 

 $\bullet$  40 0

e

Ğ.

 $\mathbb Q$ 

 $\Xi^{\prime}$ 

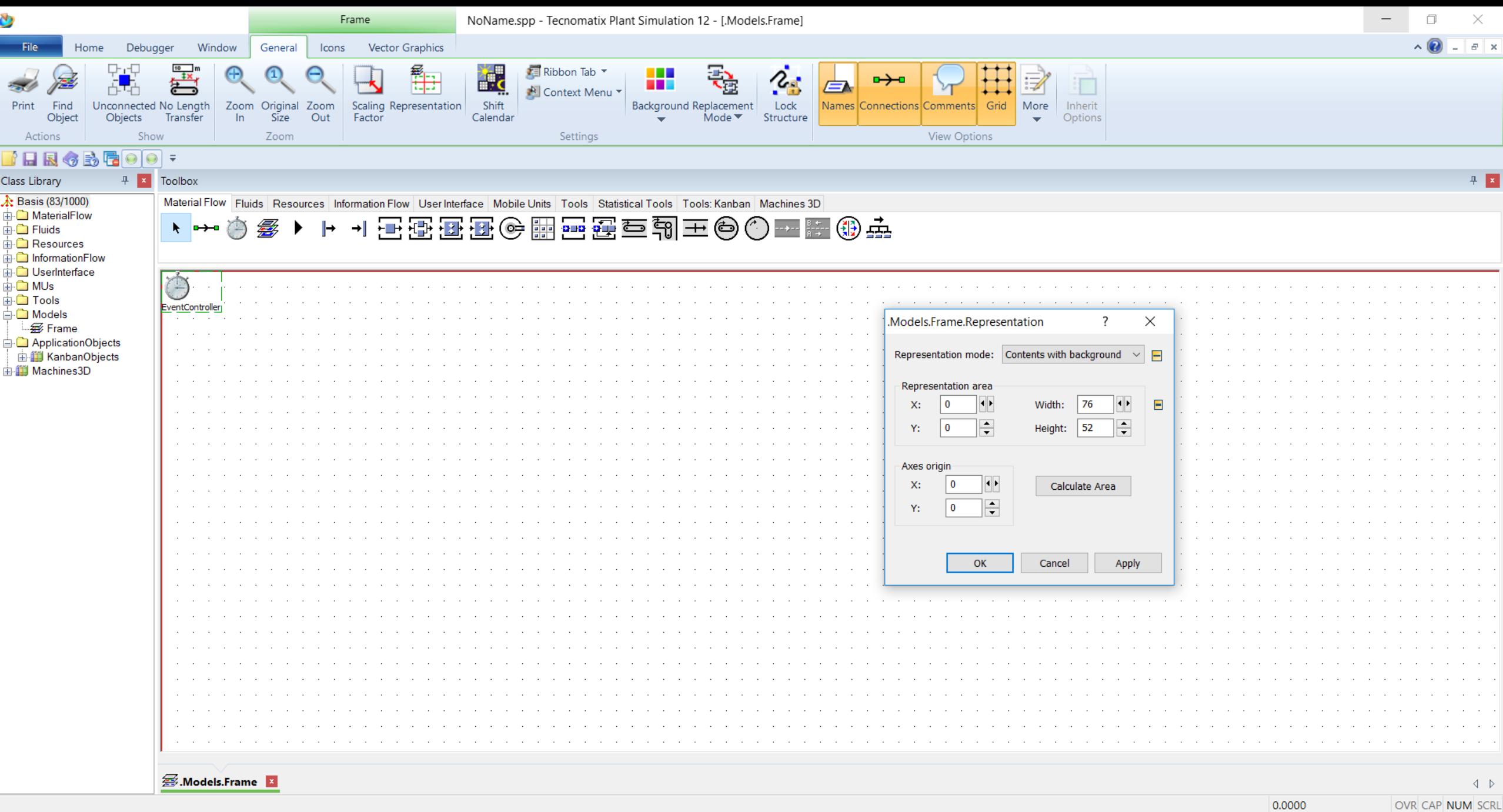

 $P_4$ 

 $\bullet$  40 0

 $\bullet$ 

Ğ.

 $\mathbb Q$ 

 $\Xi^{\prime}$ 

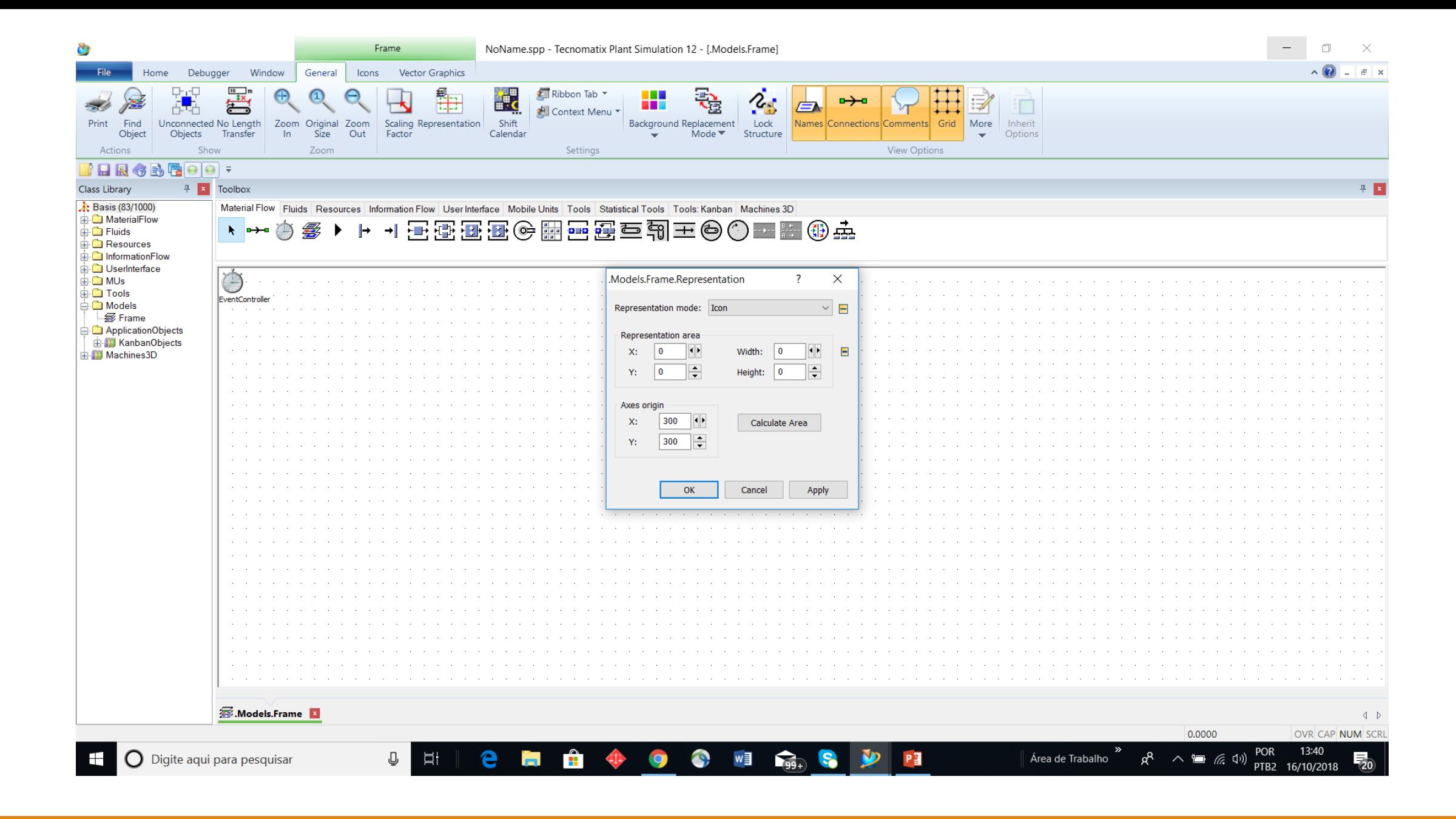

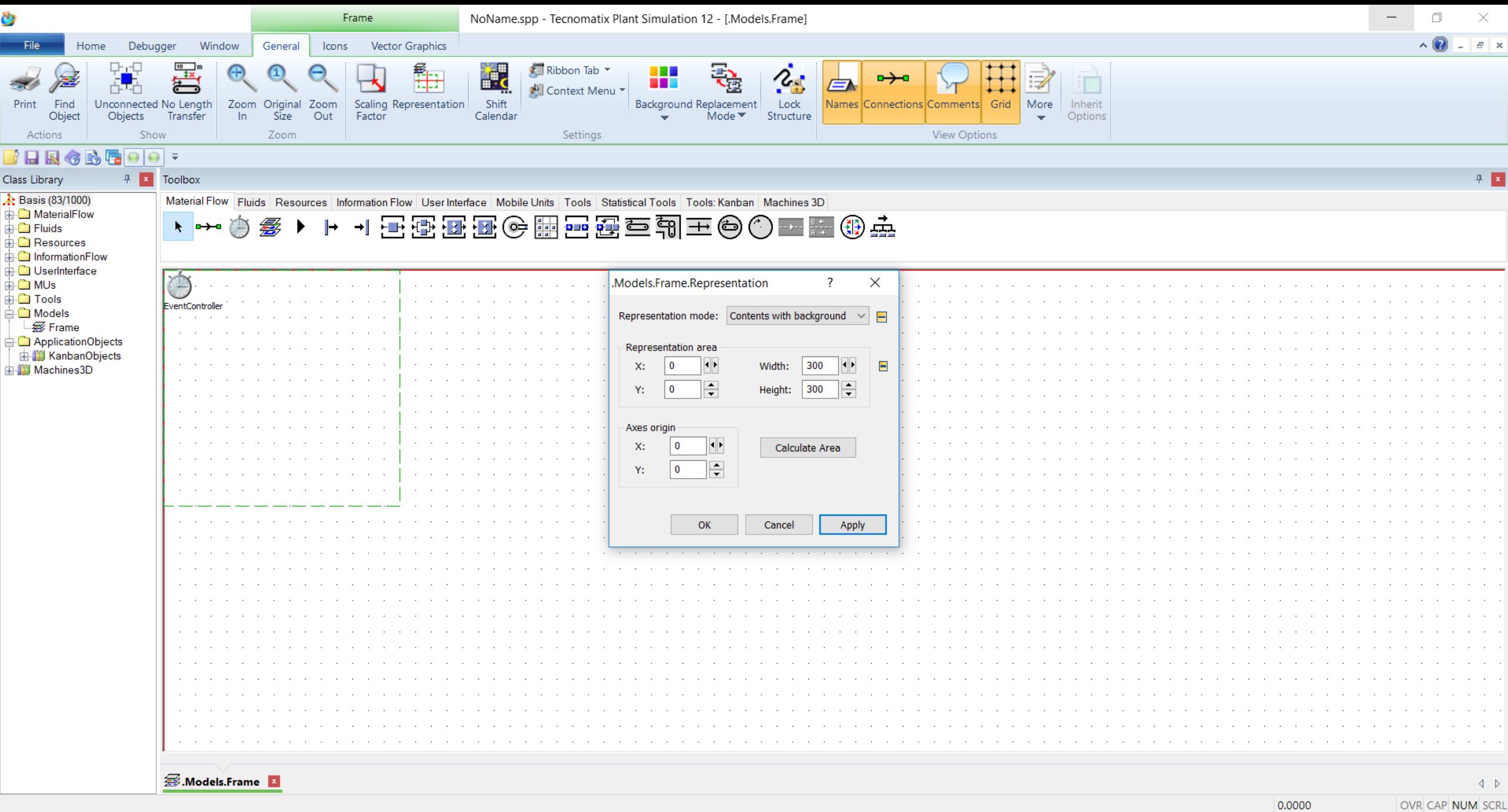

P

 $\bullet$ 

 $\frac{1}{\sqrt{2}}$ 

 $\mathbf{e}$ 

i.

 $\overline{\mathbb Q}$ 

 $\Xi^{\prime}$ 

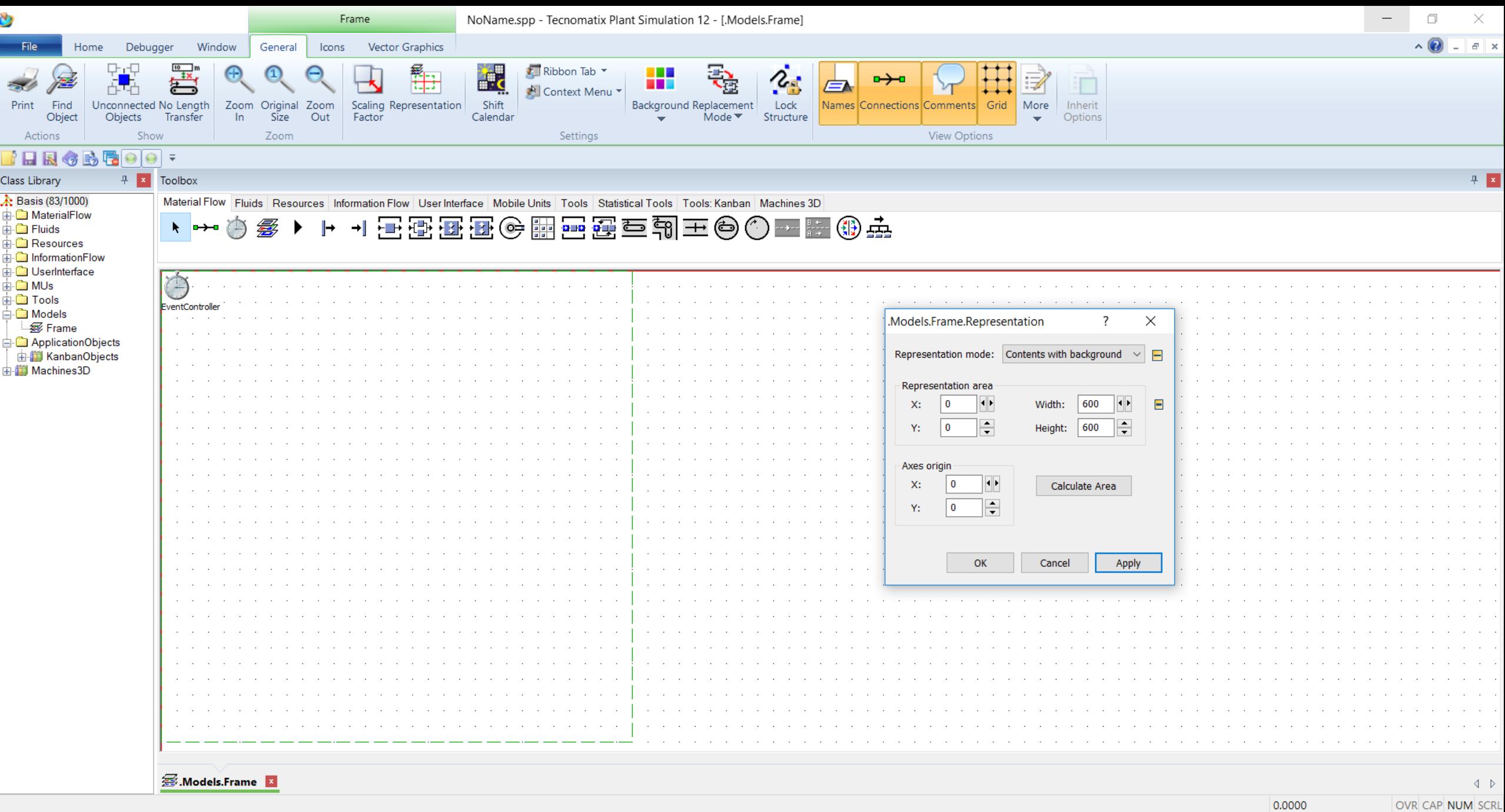

O E GAR S

P

**FI A 4 9** 

e

 $\mathbb Q$ 

 $\Xi^{\prime}$ 

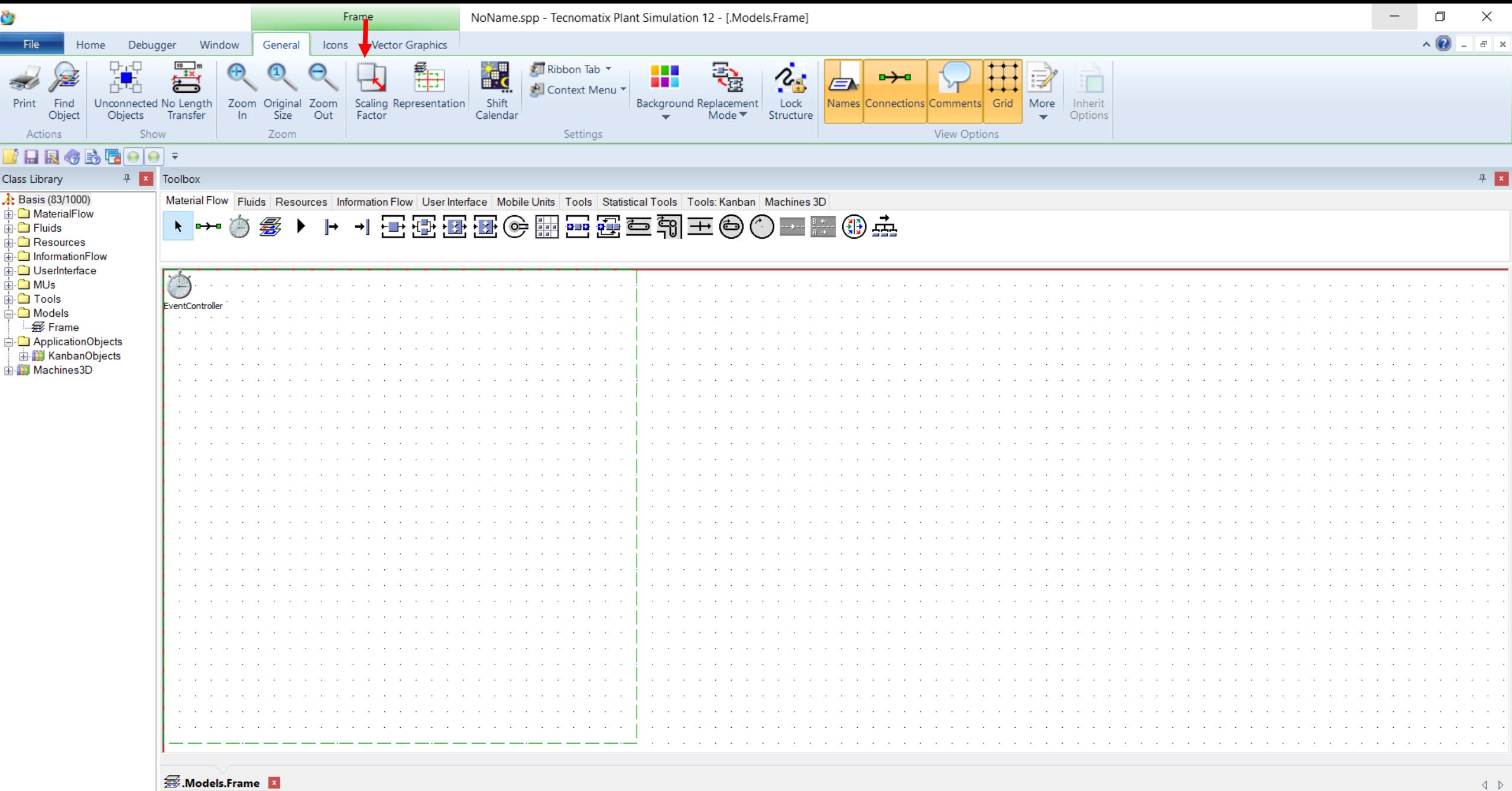

PE

 $\mathbb{R}$   $\Phi$ 

 $\mathbb Q$ 

 $\Xi^{\prime}$ 

e

G.

 $\bullet$ 

OVR CAP NUM SCRL

0.0000

 $\angle$  Área de Trabalho

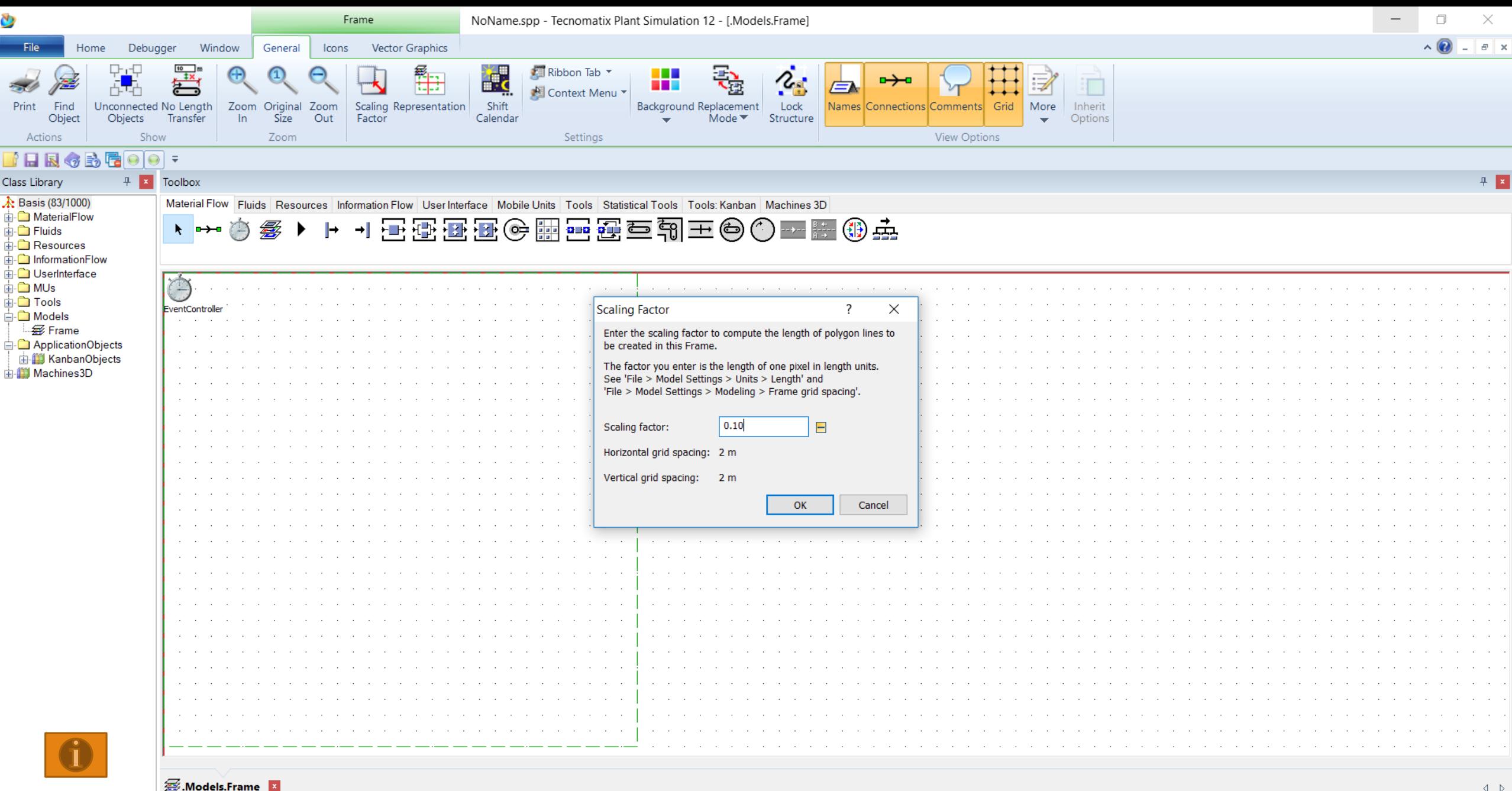

 $W$   $\frac{1}{2}$   $\frac{1}{2}$   $\frac{1}{2}$   $\frac{1}{2}$   $\frac{1}{2}$ 

 $\mathbf{v}$ 

PE

 $\mathbf{r}$ 

 $\left( \frac{1}{2} \right)$ 

9

 $\mathbb Q$ 

 $\Xi^{\prime}$ 

e

Ĩ.

OVR CAP NUM SCRL

 $0.0000$ 

### CONFIGURAÇÃO DA ESCALA

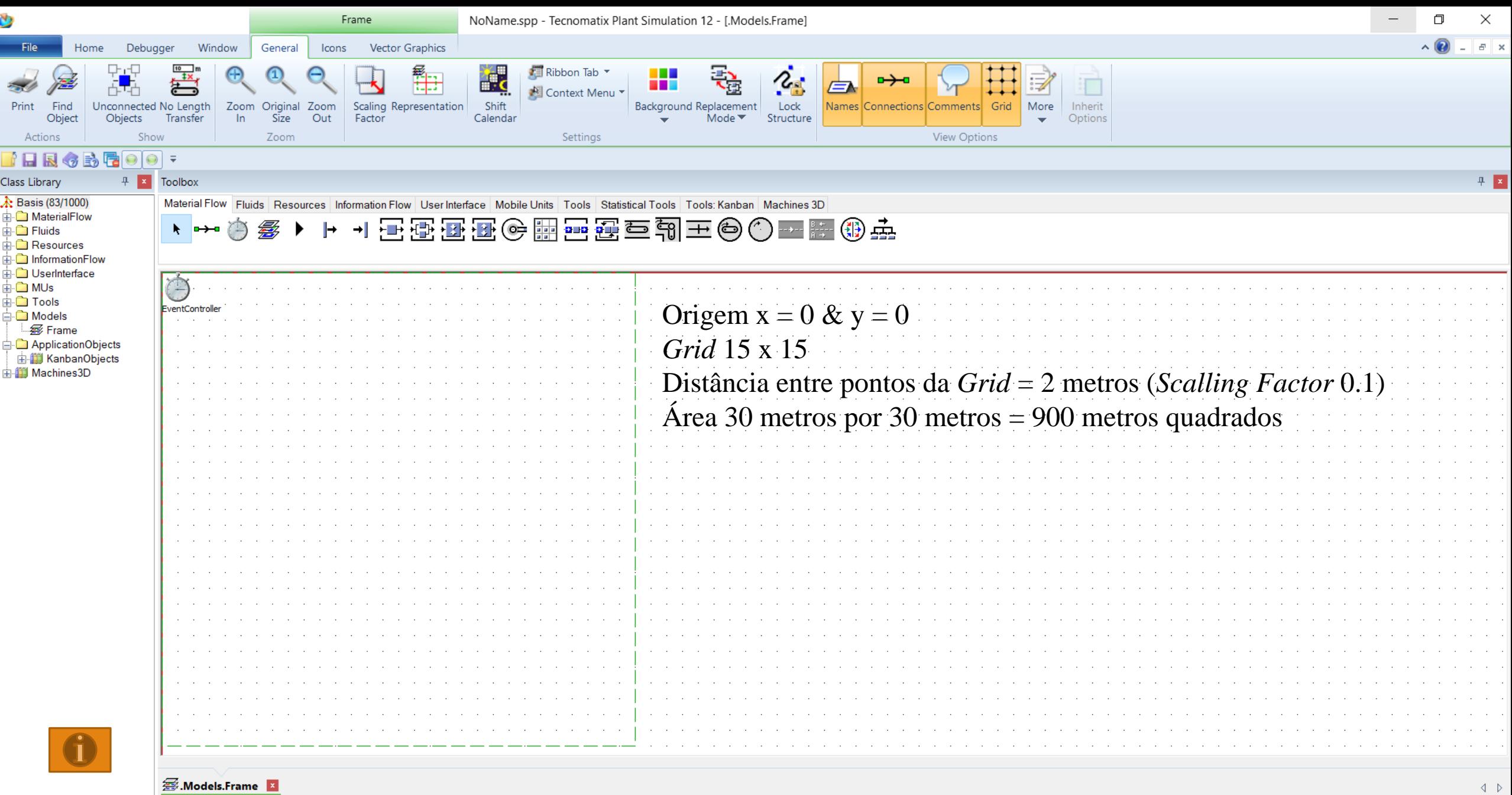

 $W$   $\frac{1}{2}$   $\frac{1}{2}$   $\frac{1}{2}$   $\frac{1}{2}$ 

 $\mathbf{v}$ 

PE

 $\mathbf{r}$ 

 $\mathbb Q$ 

 $\Xi^{\prime}$ 

e

in.

 $\bigoplus$ 

9

0.0000

 $\mathsf{R}^\mathsf{R}$ 

Área de Trabalho

 $\land \equiv \text{R}$  (1)) POR 13:58

# Empilhadeira - *Forklift*

ROTAS

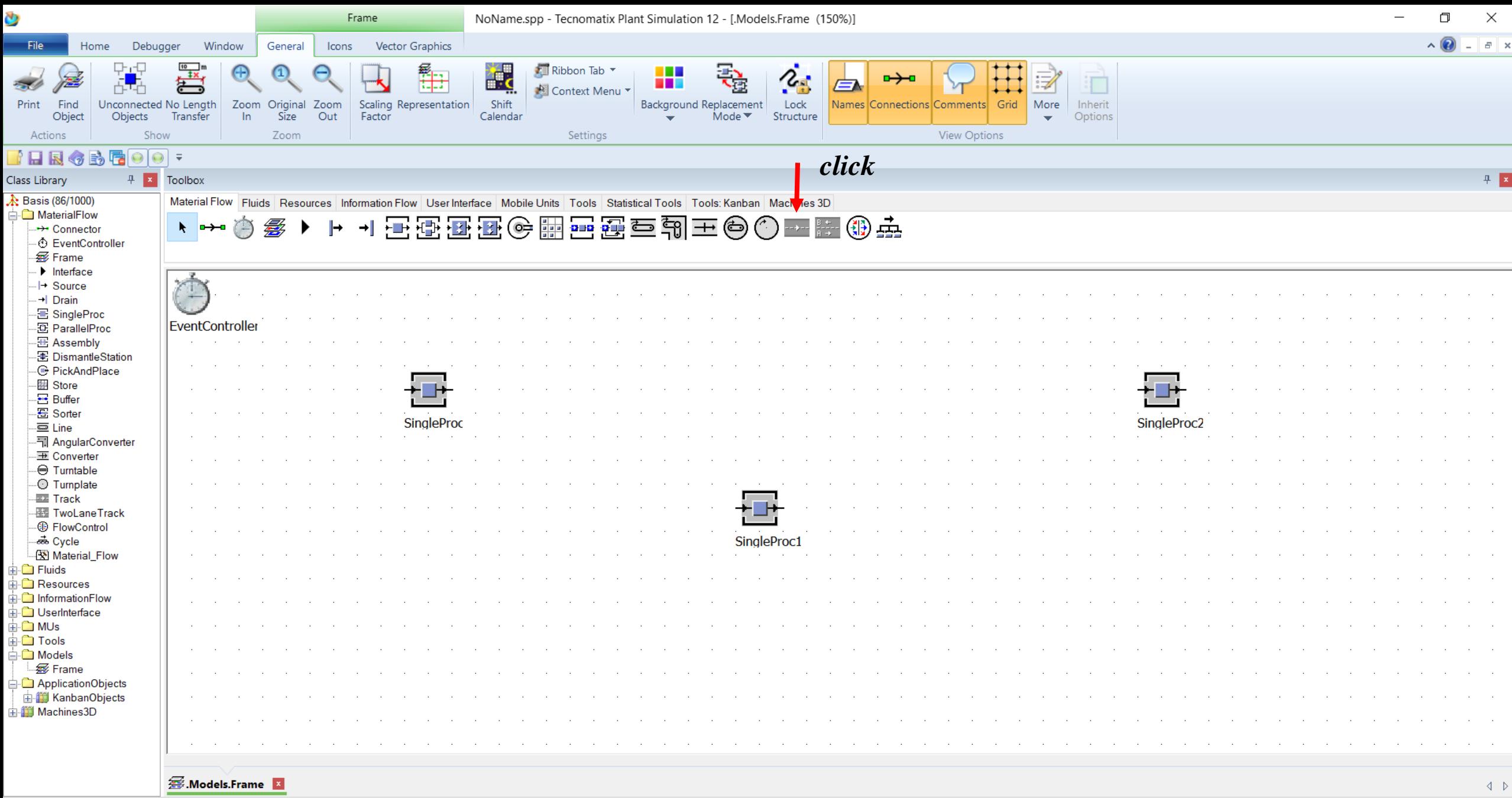

O WE GOT S D

P

**Hill O** 

 $e$ 

 $\Xi^{\prime}$ 

 $\mathbb Q$ 

0.0000

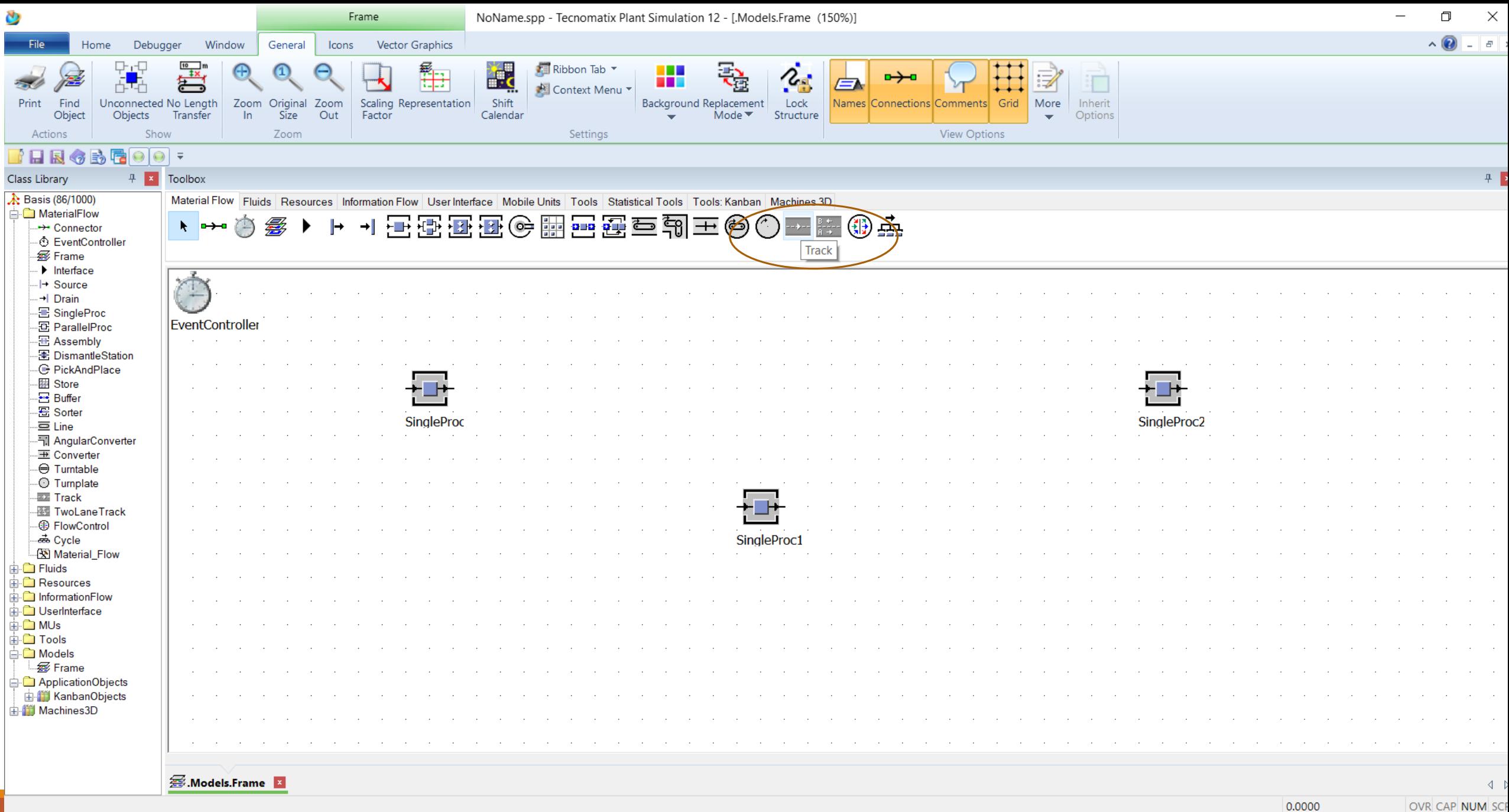

 $\bullet$   $\blacksquare$   $\bullet$   $\bullet$   $\nu$ 

 $P<sub>2</sub>$ 

e m û ¢

 $\bullet$ 

 $\mathbb Q$ 

 $\begin{array}{c|c|c|c|c} \hline \quad \text{and} & \quad \text{if} & \quad \text{if} & \quad$ 

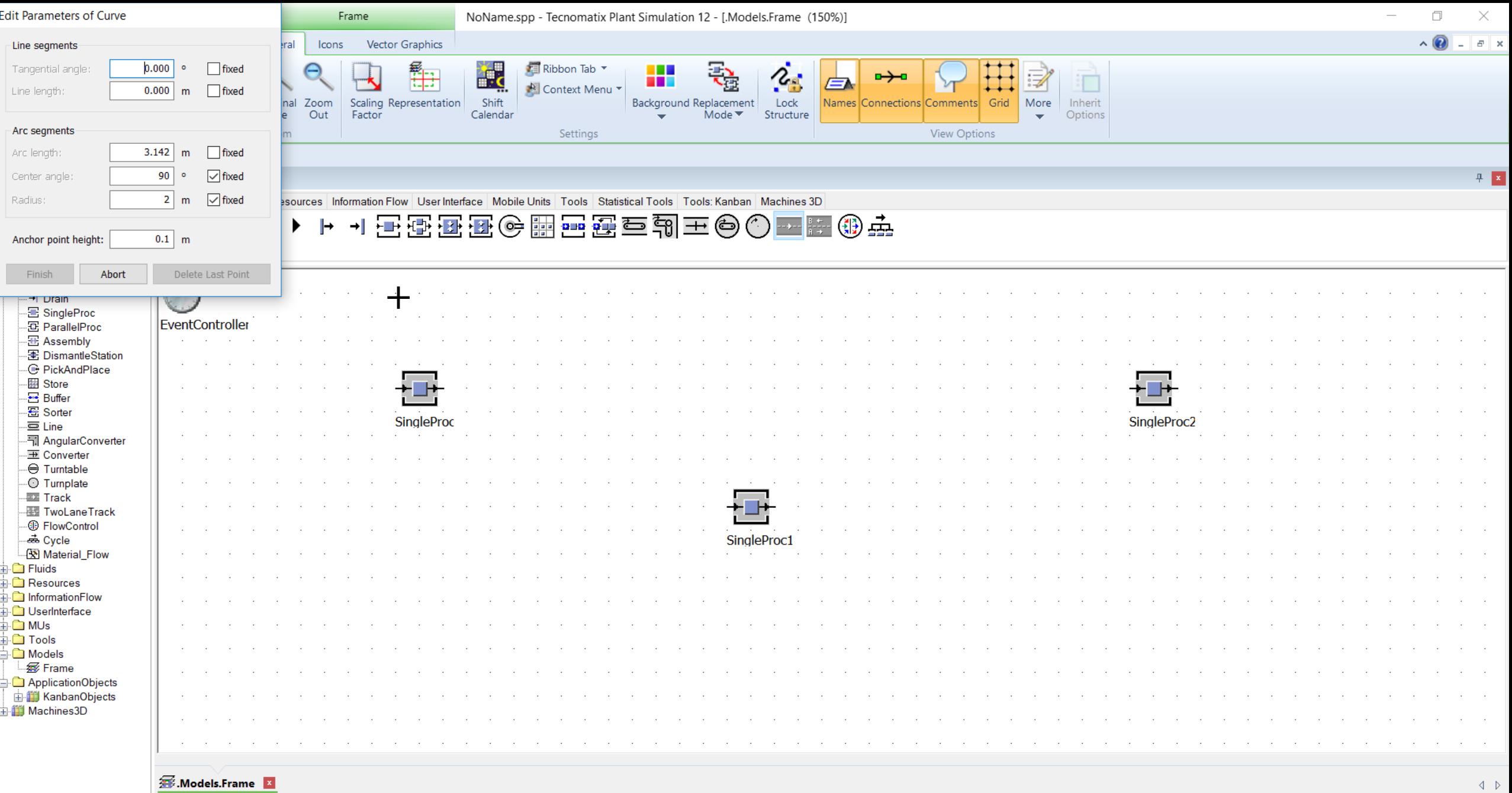

PE

 $\bullet$  0

e

Ğ.

0.0000

Área de Trabalho

 $R^2 \sim \frac{1}{2}$  (c, d)) POR 23:40

OVR CAP NUM SCRL

 $\overline{z_0}$ 

Left-click to insert the object 'Track'. Hold down the <Ctrl> key to insert multiple objects. Right-click to cancel.

Q

 $\Xi$ 

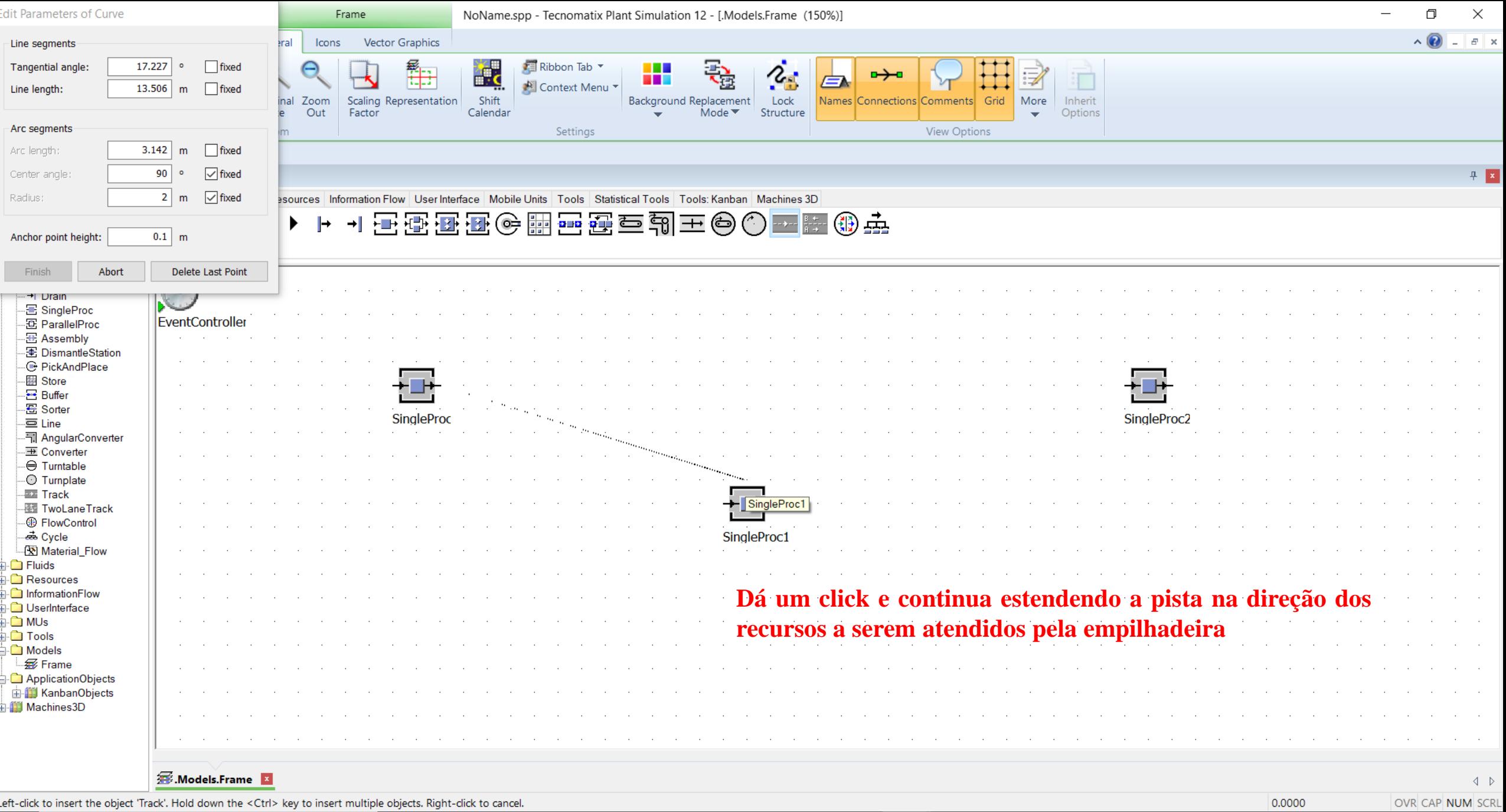

**O & Mi Res. S & P PI** 

 $\mathbb Q$ 

 $\overline{\Pi}^{\ast}$ 

e

**H** A

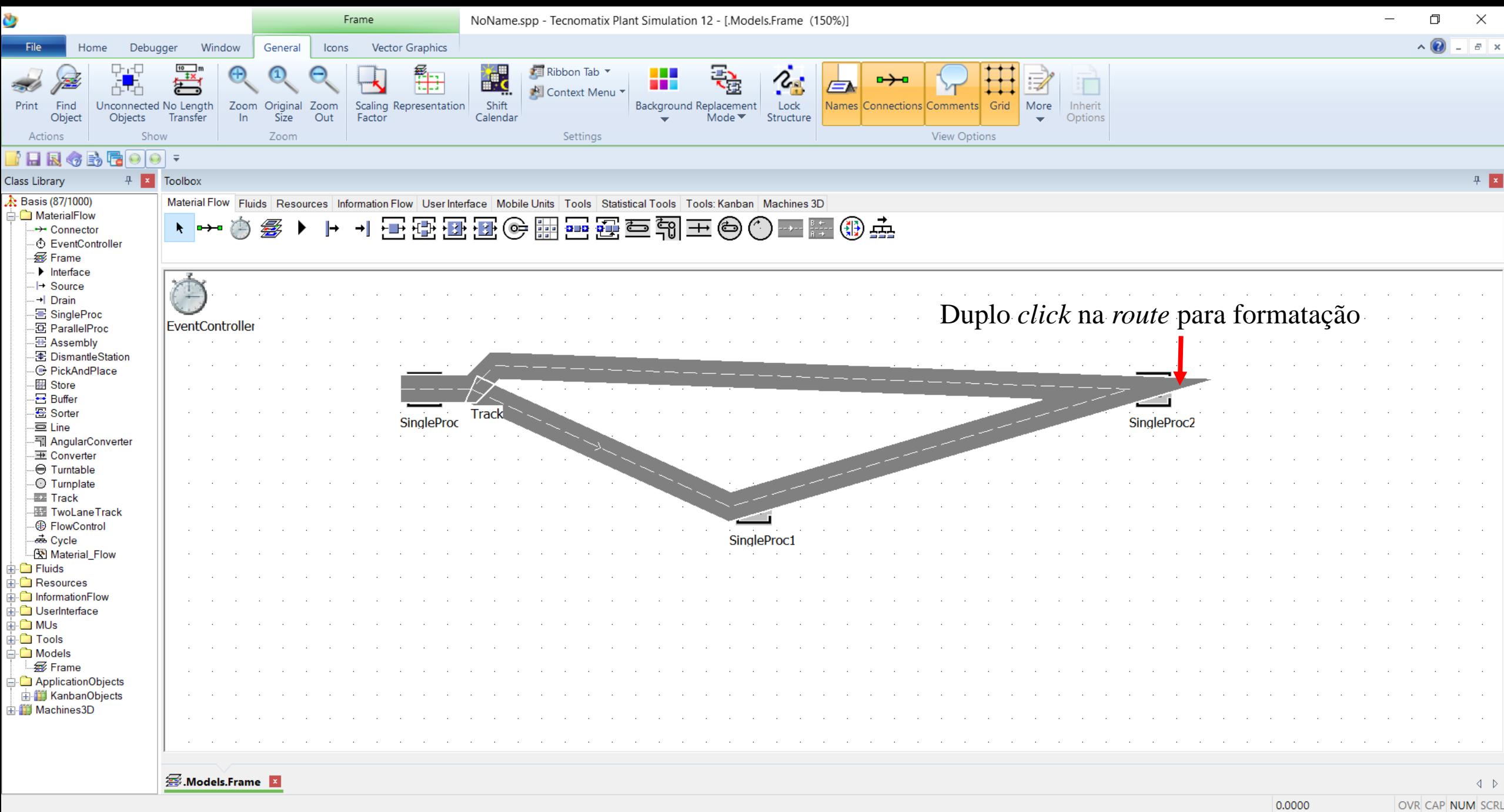

O E GAR S

 $P_4$ 

**Hill O** 

 $e$ 

 $\mathbb Q$ 

 $\Xi^{\prime}$ 

 $\overline{z_0}$ 

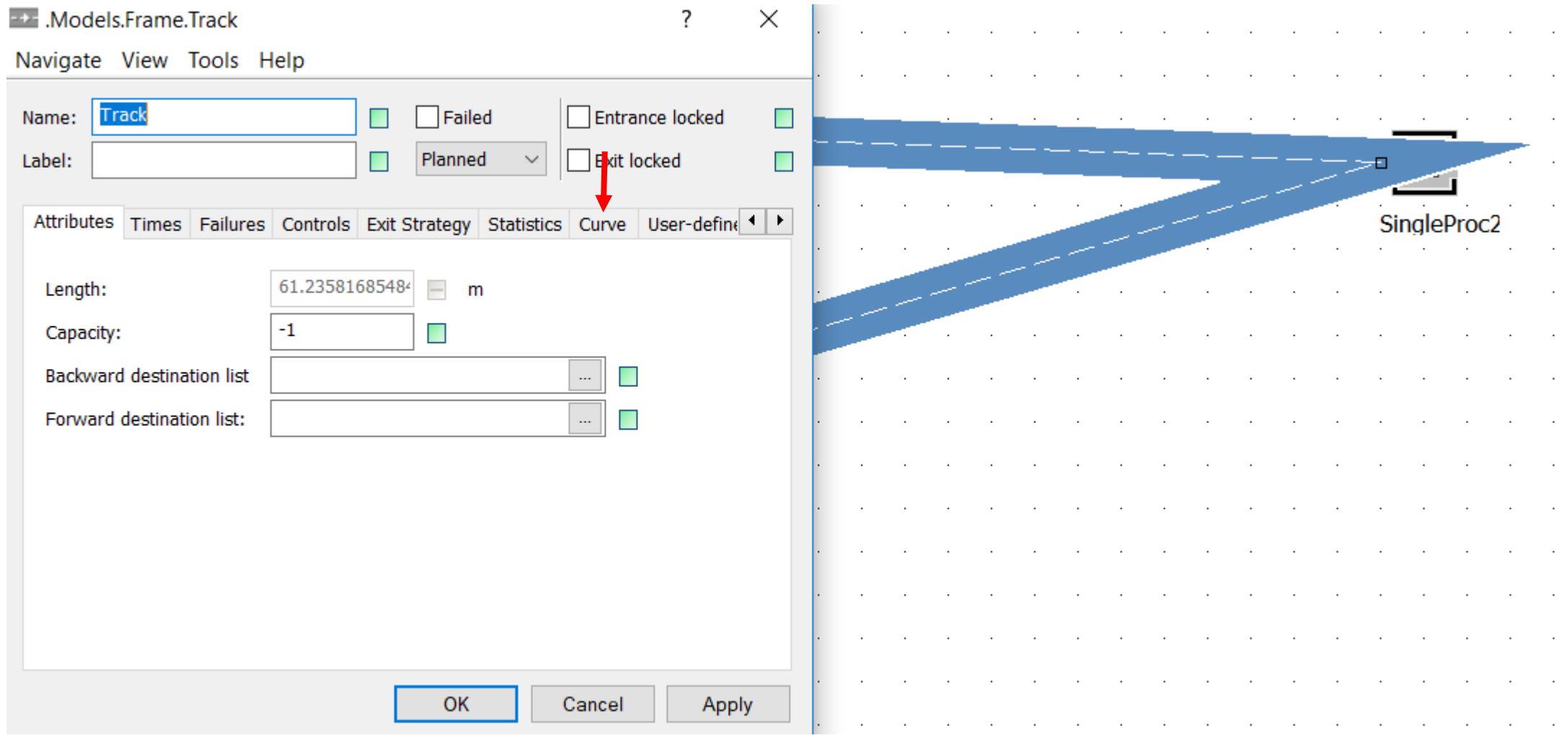

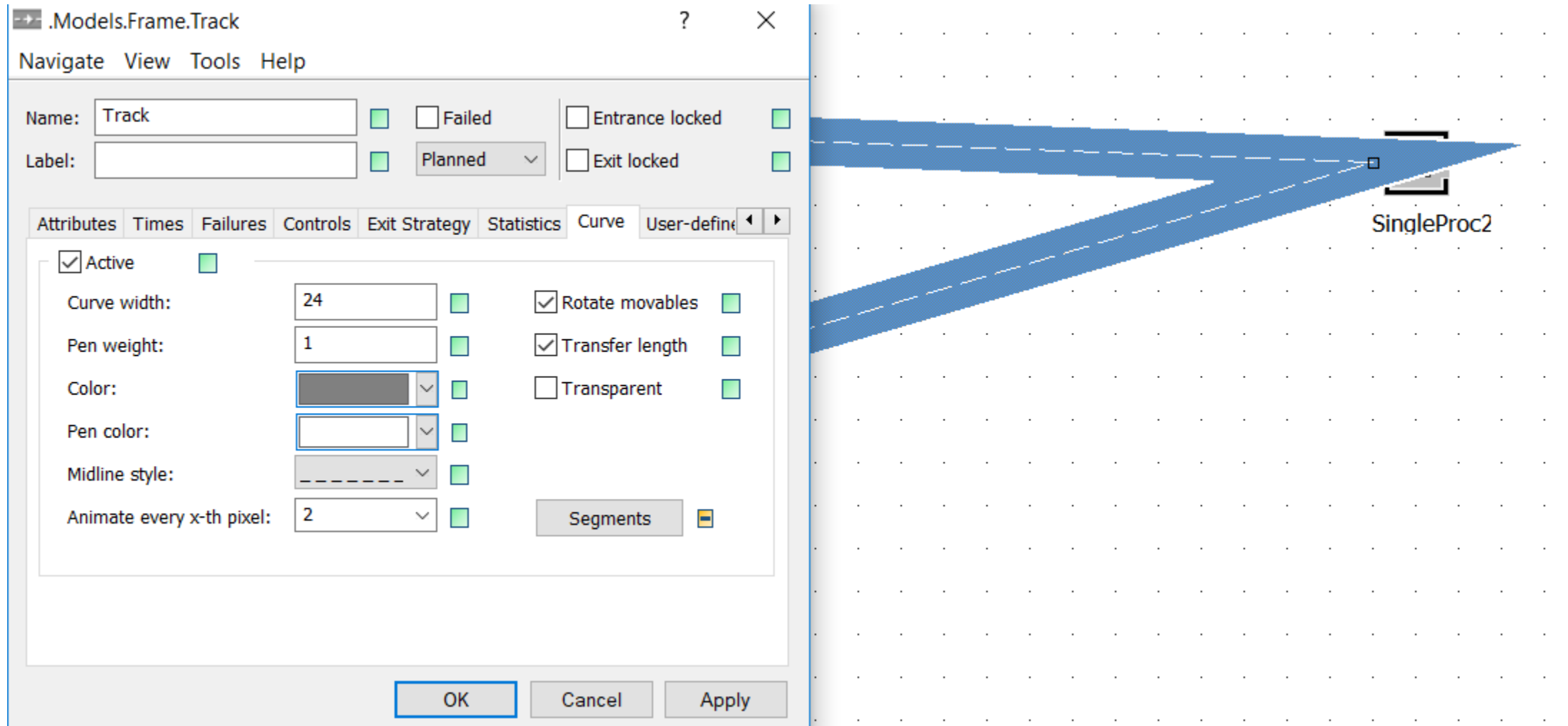

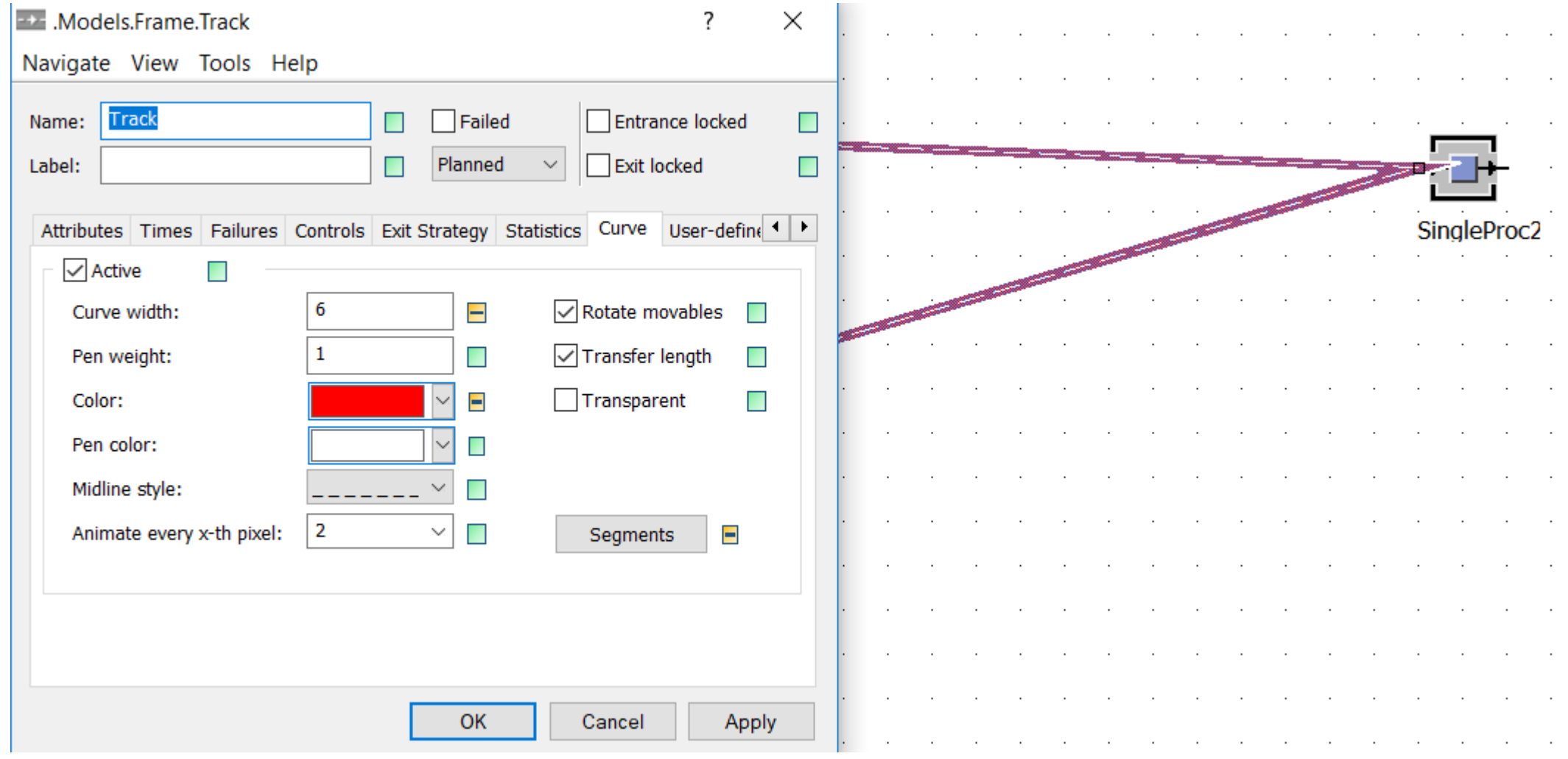

### Track  $\cdot$ SingleProc2 SingleProc  $\ddot{\phantom{0}}$ ٠. SingleProc1

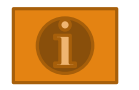

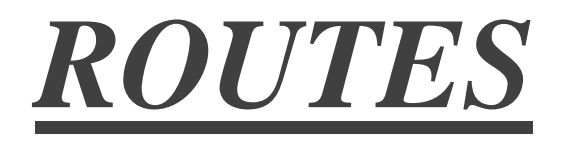
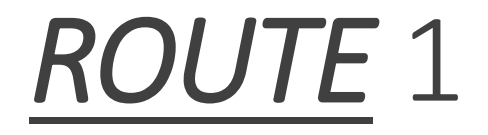

#### \*\* **para criar um sensor posicione o cursor do** *mouse* **no ponto do local e** *click* **com o botão direito**.

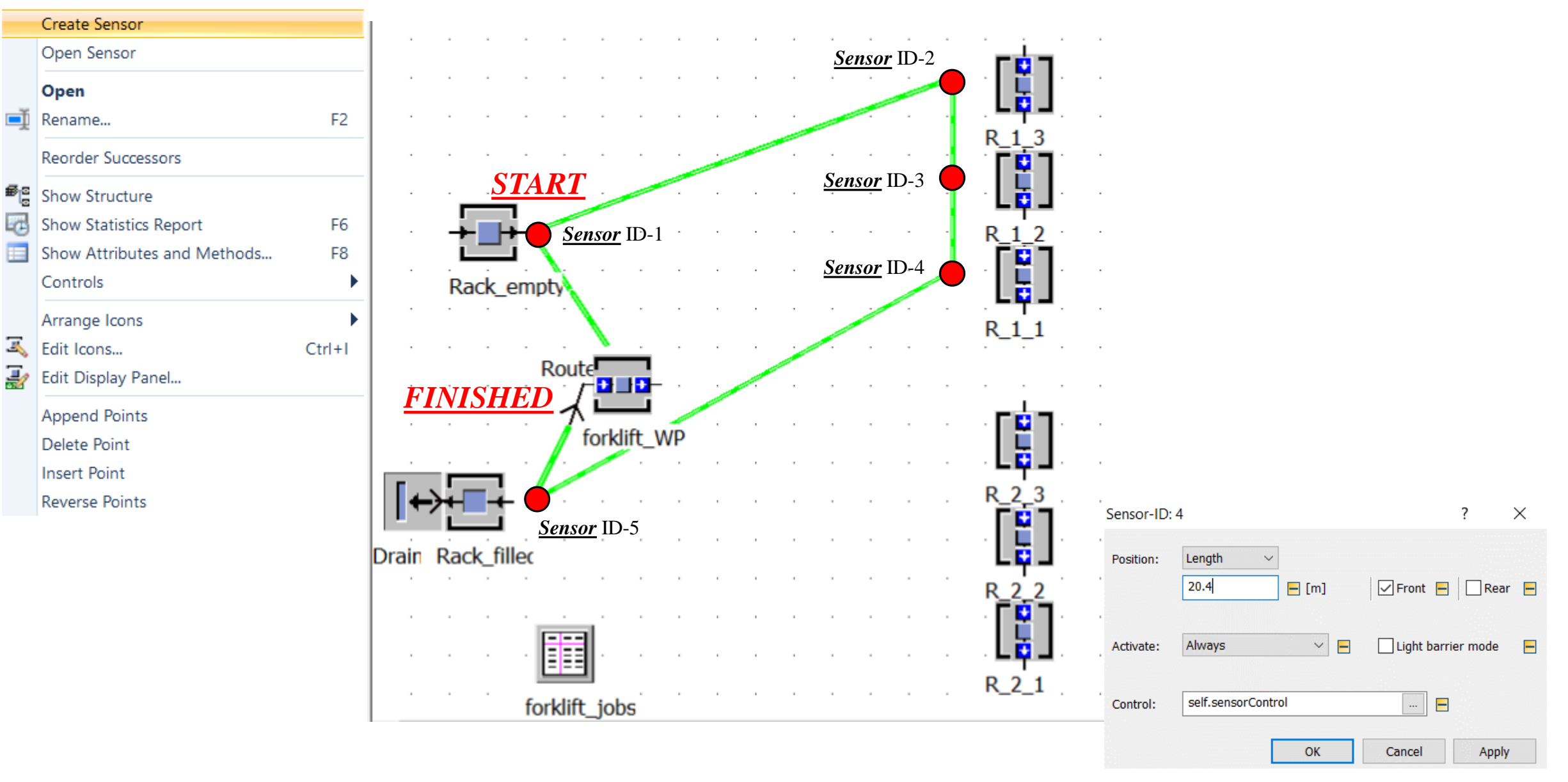

# *Route* 1 (início & término: Empilhadeira\_WP)

- *Start*: *forklift*\_WP **marco zero**
- *1) Sensor* ID-1 **(***Rack***\_***empty***)**

Posição: 3,6 metros (*Front*)

*2) Sensor* ID-2 **(R\_1\_3)**

Posição: 15,4 metros (*Front*)

*3) Sensor* ID-3 **(R\_1\_2)**

Posição: 17,8 metros (*Front*)

*4) Sensor* ID-4 **(R\_1\_1)**

Posição: 20,4 metros (*Front*)

*5) Sensor* ID-5 **(***Rack***\_***filed***)**

Posição: 32,8 metros (*Front*)

*Finished*: *forklift*\_WP – finaliza

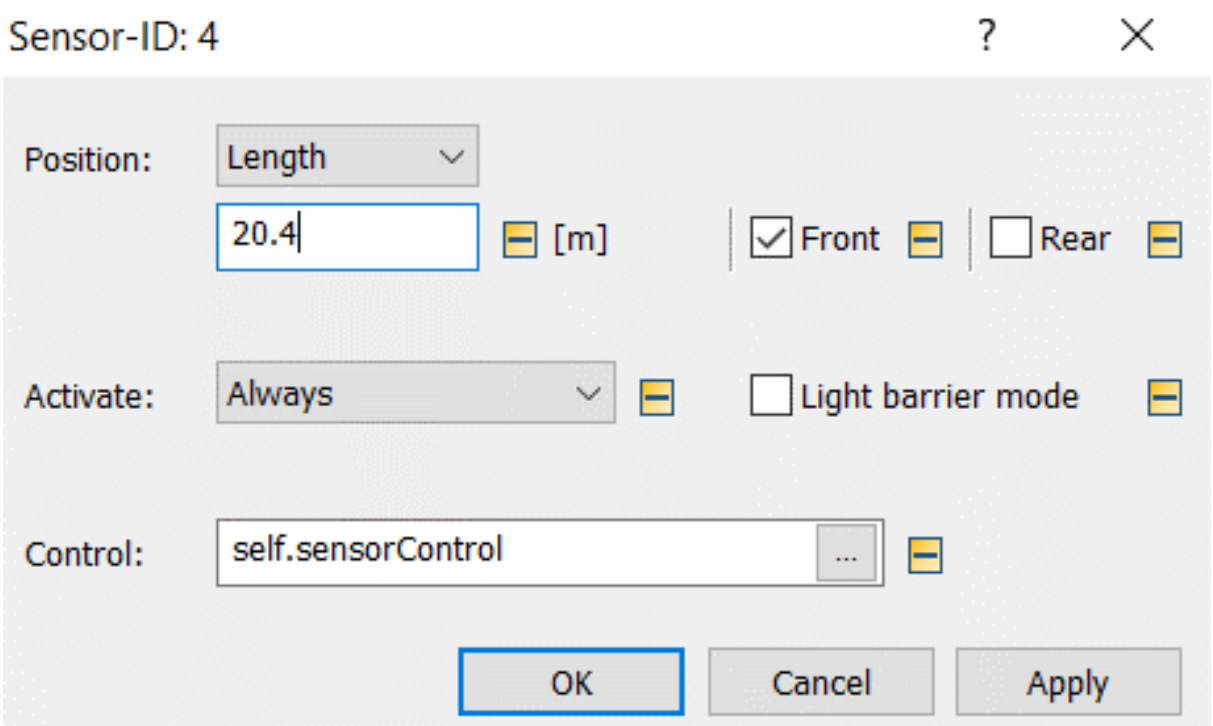

# Verificar número de sensores por *route*

DOIS *CLICKS* NA *ROUTE*

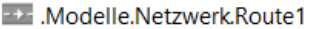

#### ?  $\times$

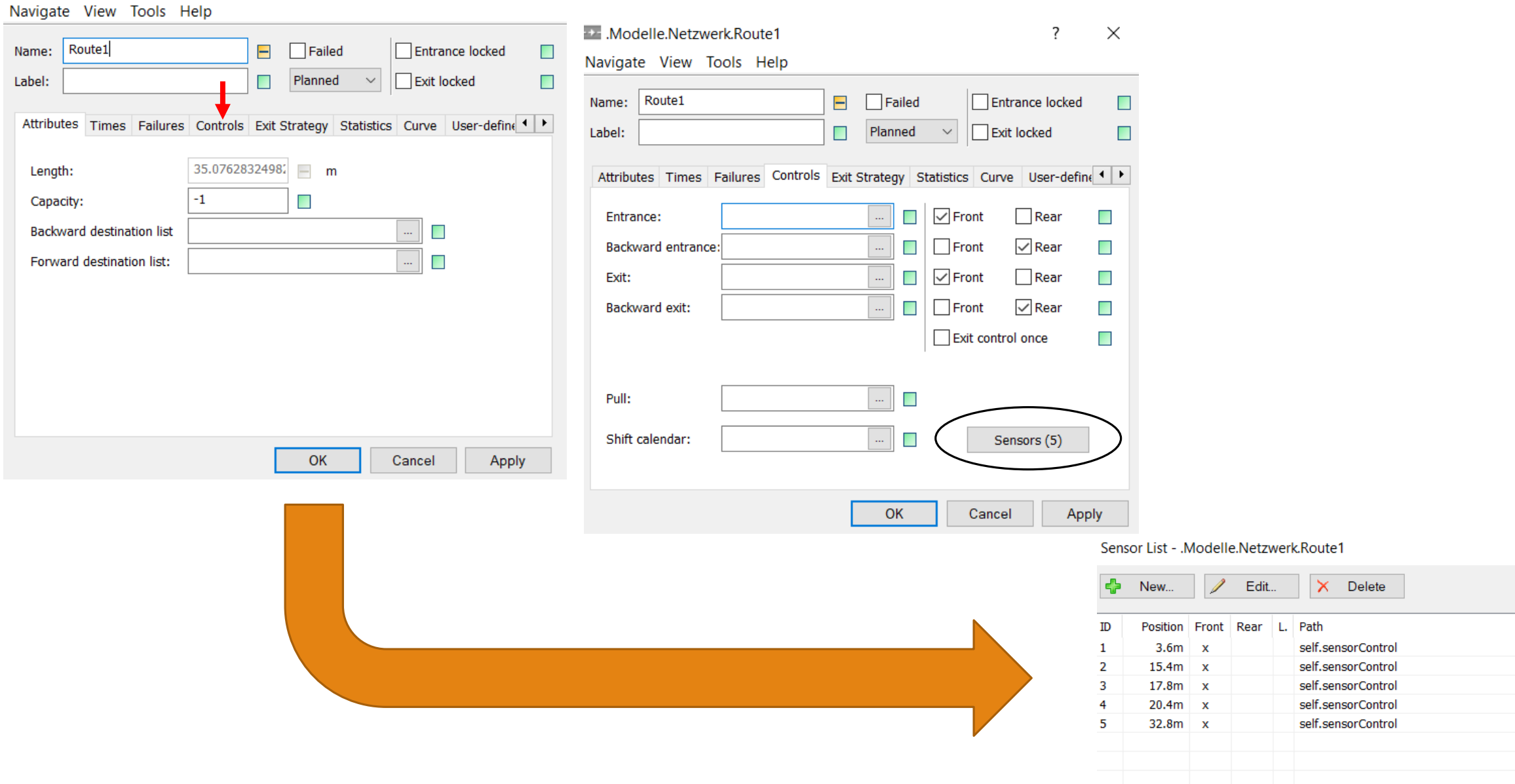

?  $\times$ 

 $\mathbf{C}_\mathrm{c}$ ¥.

÷.

*ROUTE* **1**

(SensorID : integer; Bug : boolean)

is

do

@.stopped:=true; if SensorID=1 then --load empty rack rack\_empty.cont.move(@); wait(warehouse\_loadtime);

*ROUTE* **1**

elseif SensorID=2 then

--change full rack >> empty rack

if R\_1\_3.cont.full then

 $R_1_3$ .cont.move( $@$ );

wait(rack\_loadtime);

 $@.pe(1,1).cont.move(R_1_3);$ 

*ROUTE* **1**

elseif SensorID=3 and @.cont.empty then

--change full rack >> empty rack

if R\_1\_2.cont.full then

 $R_1_2$ .cont.move( $@$ );

wait(rack\_loadtime);

 $@.pe(1,1).cont.move(R_1_2);$ 

*ROUTE* **1**

elseif SensorID=4 and @.cont.empty then

--change full rack >> empty rack

if R\_1\_1.cont.full then

 $R_1_1$ .cont.move( $@$ );

wait(rack\_loadtime);

 $@.pe(1,1).cont.move(R_1_1);$ 

*ROUTE* **1**

elseif SensorID=5 then --load full to Rack\_full @.cont.move(Rack\_filled); wait(warehouse\_loadtime); @.stopped:=false;

end;

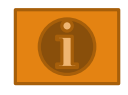

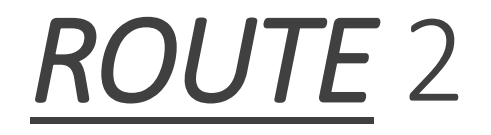

#### \*\* **para criar um sensor posicione o cursor do** *mouse* **no ponto do local e** *click* **com o botão direito**.

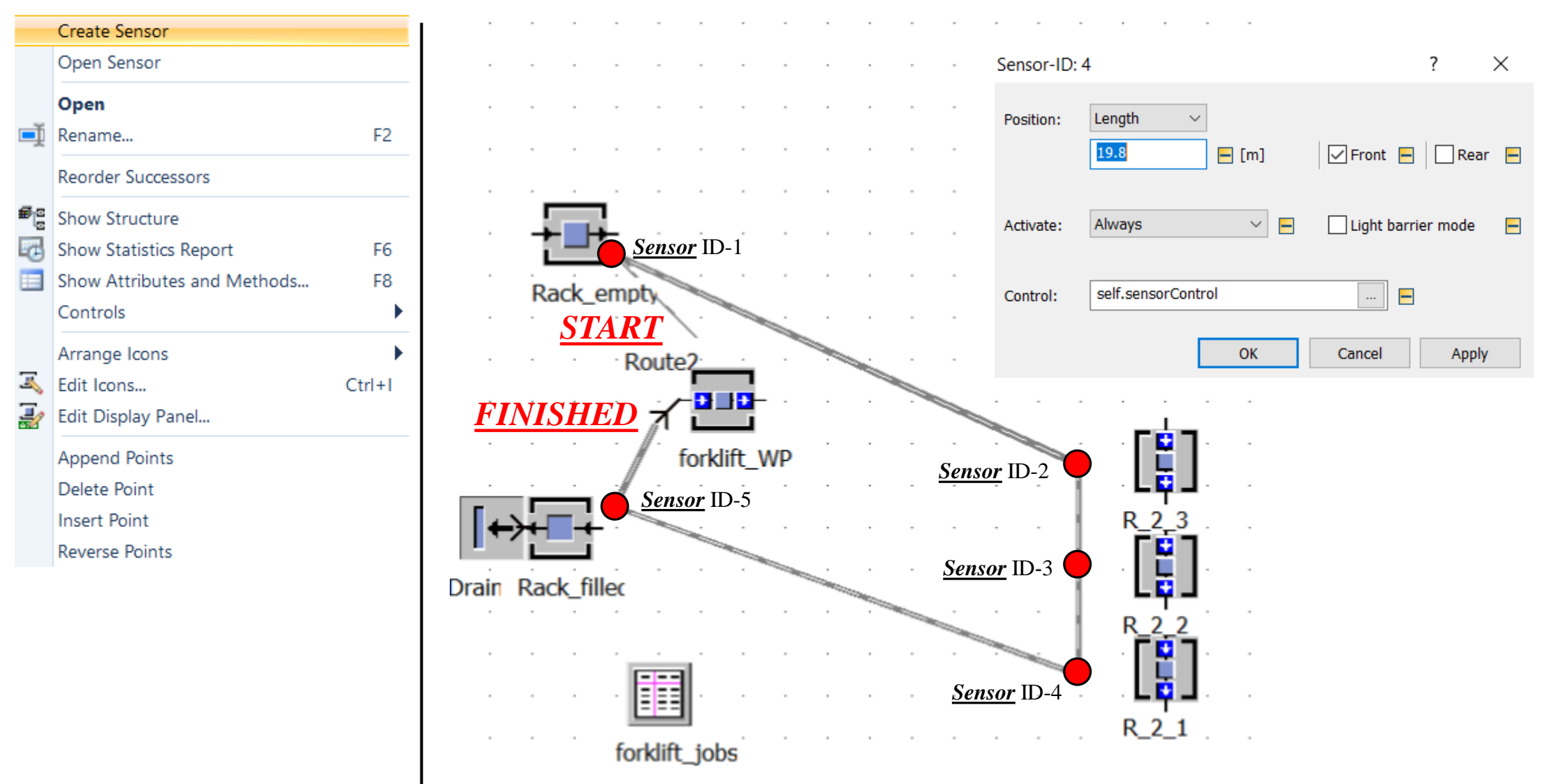

# *Route* 2 (início & término: Empilhadeira\_WP)

- *Start*: *forklift*\_WP **marco zero**
- *1) Sensor* ID-1 **(***Rack***\_***empty***)**

Posição: 2,8 metros (*Front*)

*2) Sensor* ID-2 **(R\_2\_3)**

Posição: 15,0 metros (*Front*)

*3) Sensor* ID-3 **(R\_2\_2)**

Posição: 17,3 metros (*Front*)

*4) Sensor* ID-4 **(R\_2\_1)**

Posição: 19,8 metros (*Front*)

*5) Sensor* ID-5 **(***Rack***\_***filed***)**

Posição: 31,6 metros (*Front*)

*Finished*: *forklift*\_WP – finaliza

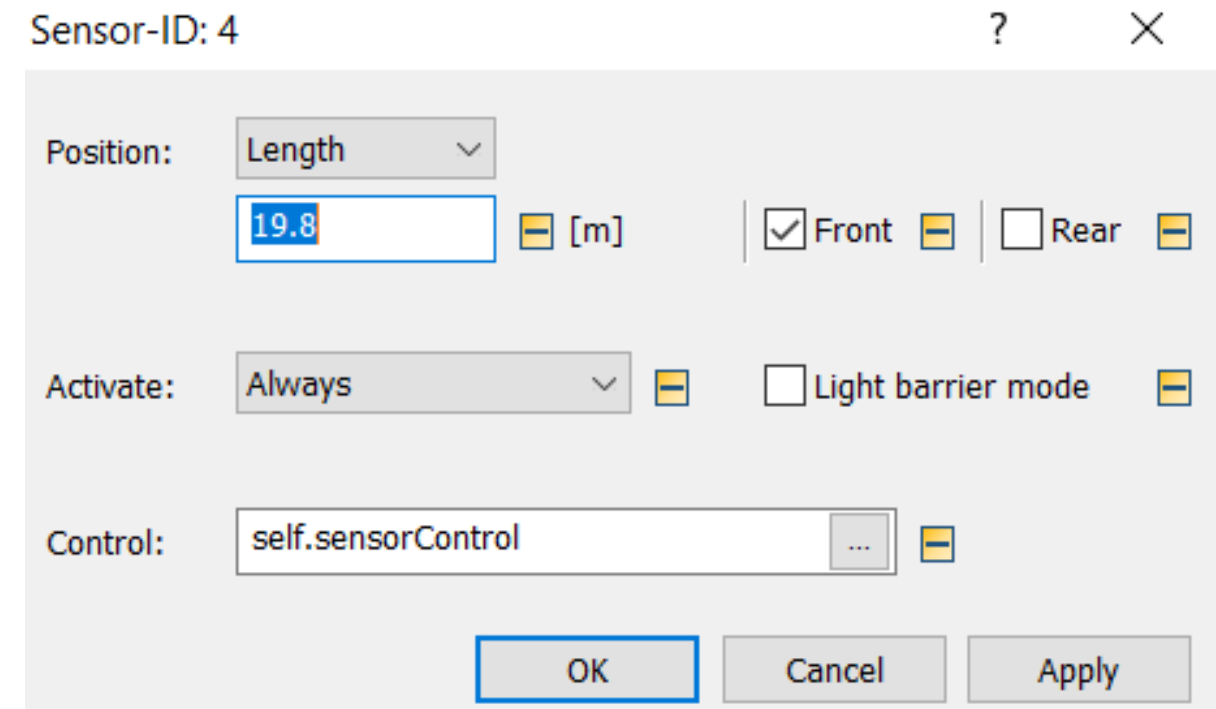

# Verificar número de sensores por *route*

DOIS *CLICKS* NA *ROUTE*

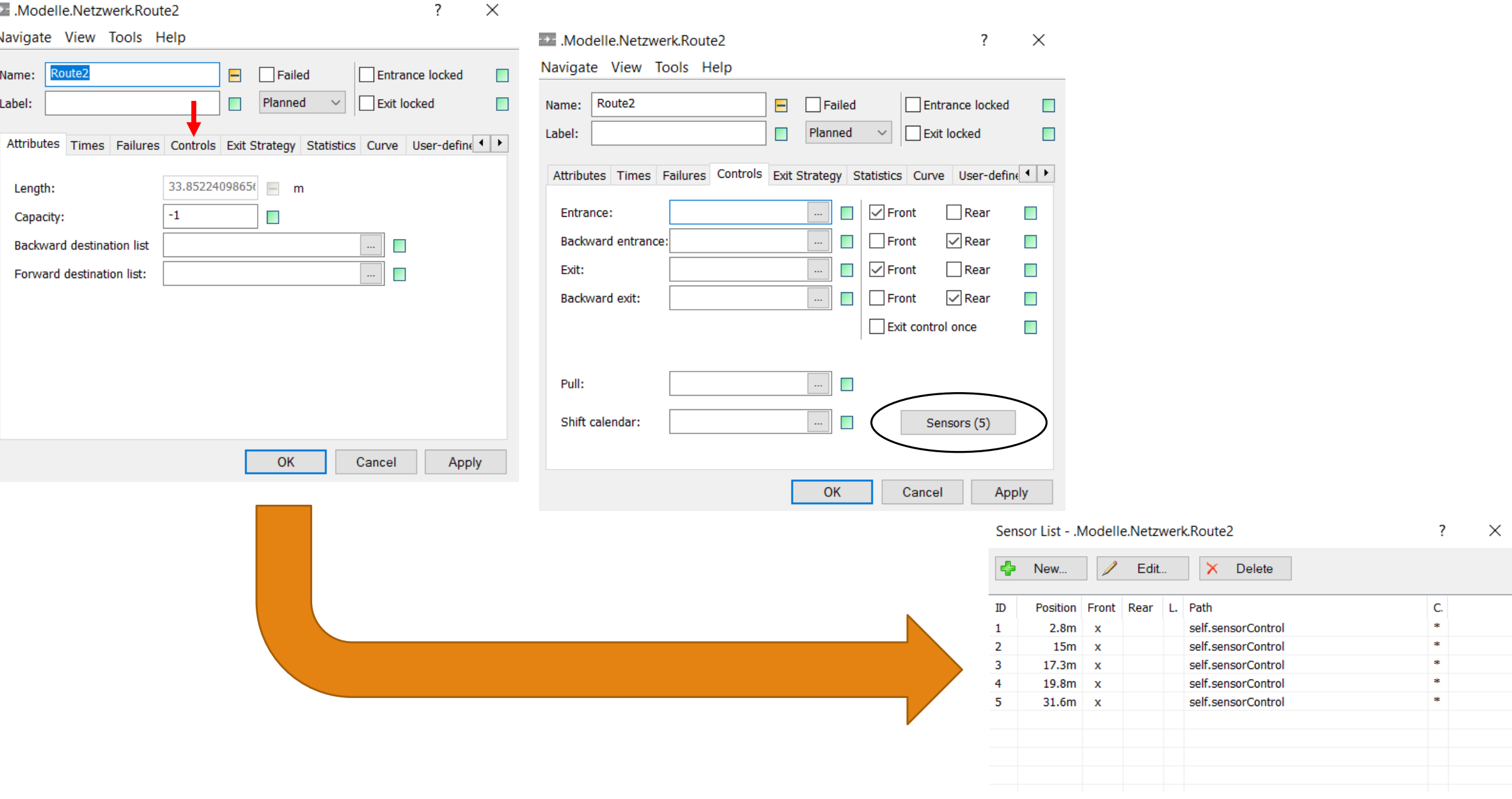

*ROUTE* **2**

(SensorID : integer; Bug : boolean)

is

do

@.stopped:=true; if SensorID=1 then --load empty rack rack\_empty.cont.move(@); wait(warehouse\_loadtime);

*ROUTE* **2**

elseif SensorID=2 then

--change full rack >> empty rack

if R\_2\_3.cont.full then

 $R_2_3$ .cont.move $(\omega)$ ;

wait(rack\_loadtime);

 $@.pe(1,1).cont.move(R_2_3);$ 

*ROUTE* **2**

elseif SensorID=3 and @.cont.empty then

--change full rack >> empty rack

if R\_2\_2.cont.full then

 $R_2_2$ .cont.move $(\omega)$ ;

wait(rack\_loadtime);

 $@.pe(1,1).cont.move(R_2_2);$ 

*ROUTE* **2**

elseif SensorID=4 and @.cont.empty then

--change full rack >> empty rack

if R\_2\_1.cont.full then

 $R_2_1$ .cont.move $(\omega)$ ;

wait(rack\_loadtime);

 $@.pe(1,1).cont.move(R_2_1);$ 

*ROUTE* **2**

elseif SensorID=5 then --load full to Rack\_full @.cont.move(Rack\_filled); wait(warehouse\_loadtime); @.stopped:=false;

end;

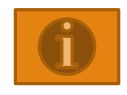

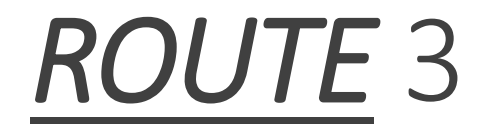

#### \*\* **para criar um sensor posicione o cursor do** *mouse* **no ponto do local e** *click* **com o botão direito**.

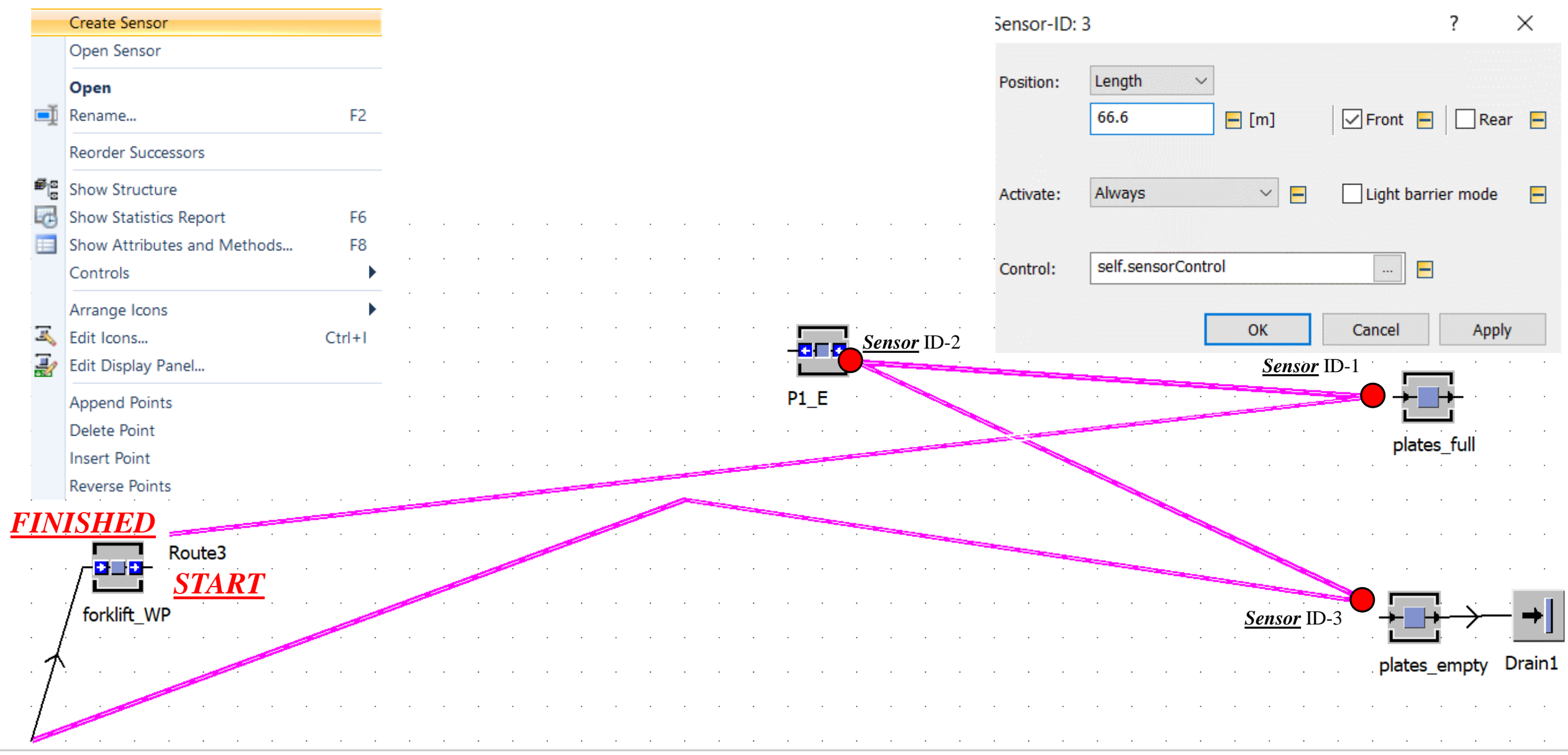

# *Route* 3 (início & término: Empilhadeira\_WP)

- *Start*: *forklift*\_WP **marco zero**
- *1) Sensor* ID-1 **(***plates\_full***)**

Posição: 35,1 metros (*Front*)

*2) Sensor* ID-2 **(P1\_E)**

Posição: 50,2 metros (*Front*)

*3) Sensor* ID-3 **(***plates***\_***empty***)**

Posição: 66,6 metros (*Front*)

 $\checkmark$  Finished: *forklift*\_WP – finaliza  $\rightarrow$ 

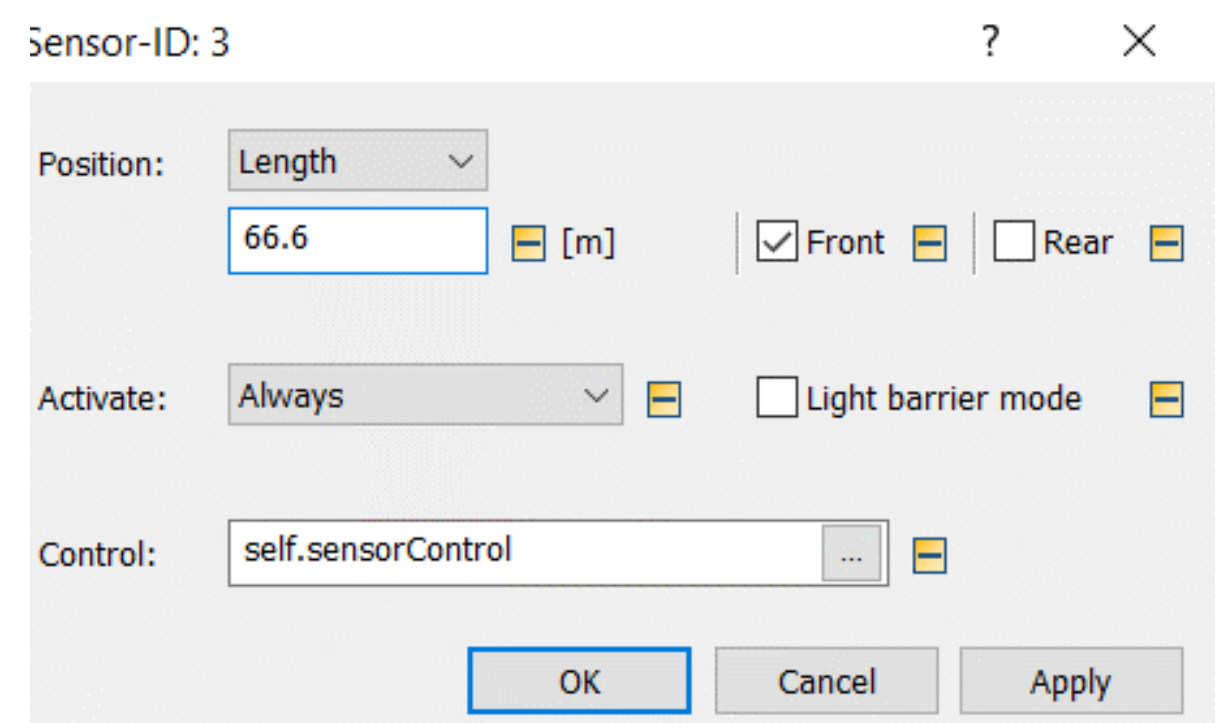

# Verificar número de sensores por *route*

DOIS *CLICKS* NA *ROUTE*

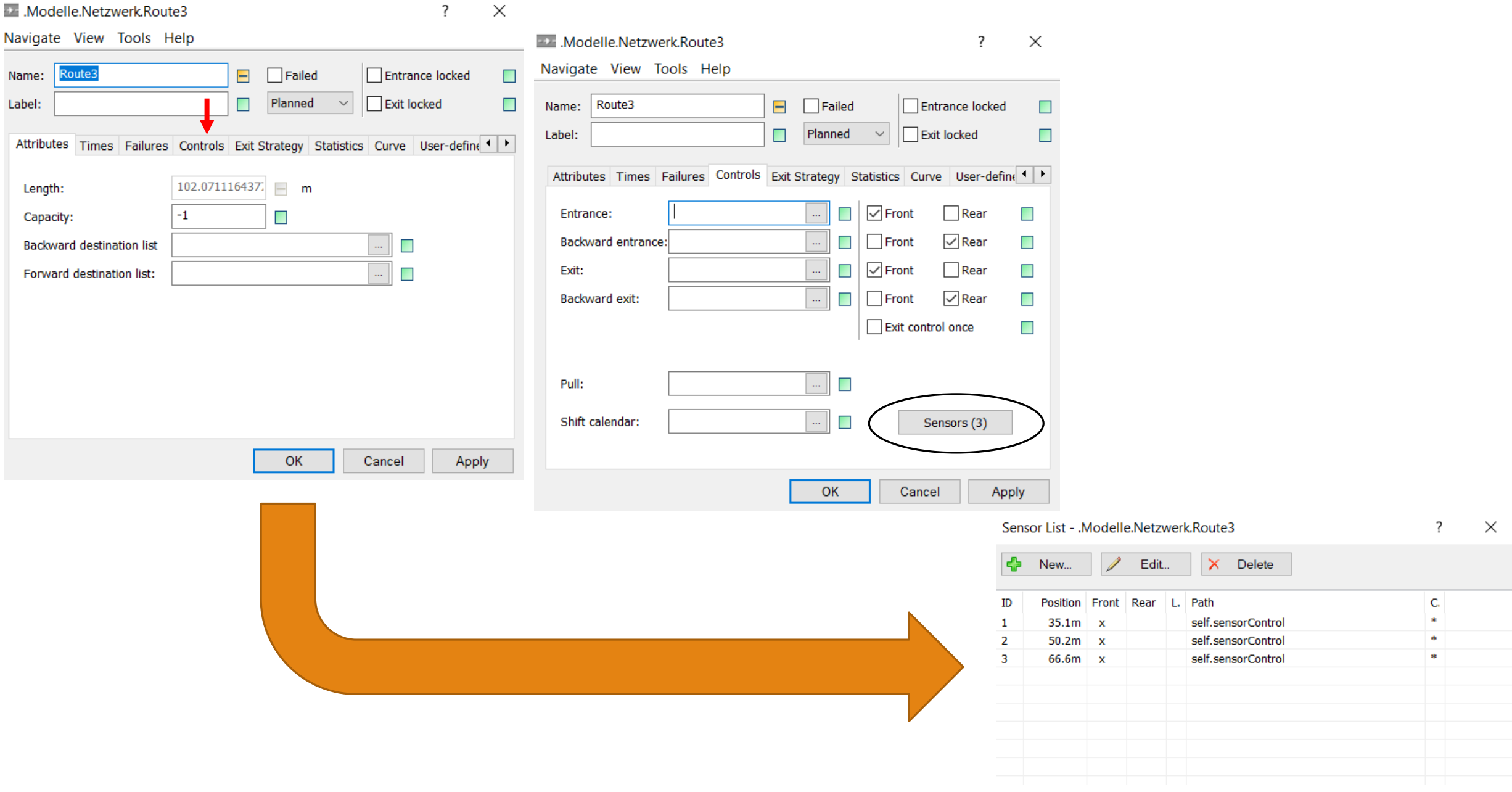

N

*ROUTE* **3**

(SensorID : integer; Rear : boolean)

is

do

@.stopped:=true;

if sensorID=1 then plates\_full.cont.move(@); wait(warehouse\_loadtime);

*ROUTE* **3**

elseif sensorID=2 then

if P1\_E.occupied then

--change empty to full pallet

P1\_E.cont.move(@);

 $@.pe(1,1).cont.move(P1_E);$ 

else

--only unload

 $@.pe(1,1).cont.move(P1_E);$ 

*ROUTE* **3**

wait(plates\_changetime);

elseif sensorID=3 then

if @.occupied then

@.cont.move(plates\_empty);

end;

wait(warehouse\_loadtime);

end;

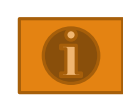

@.stopped:=false;

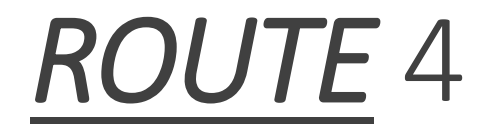

#### \*\* **para criar um sensor posicione o cursor do** *mouse* **no ponto do local e** *click* **com o botão direito**.

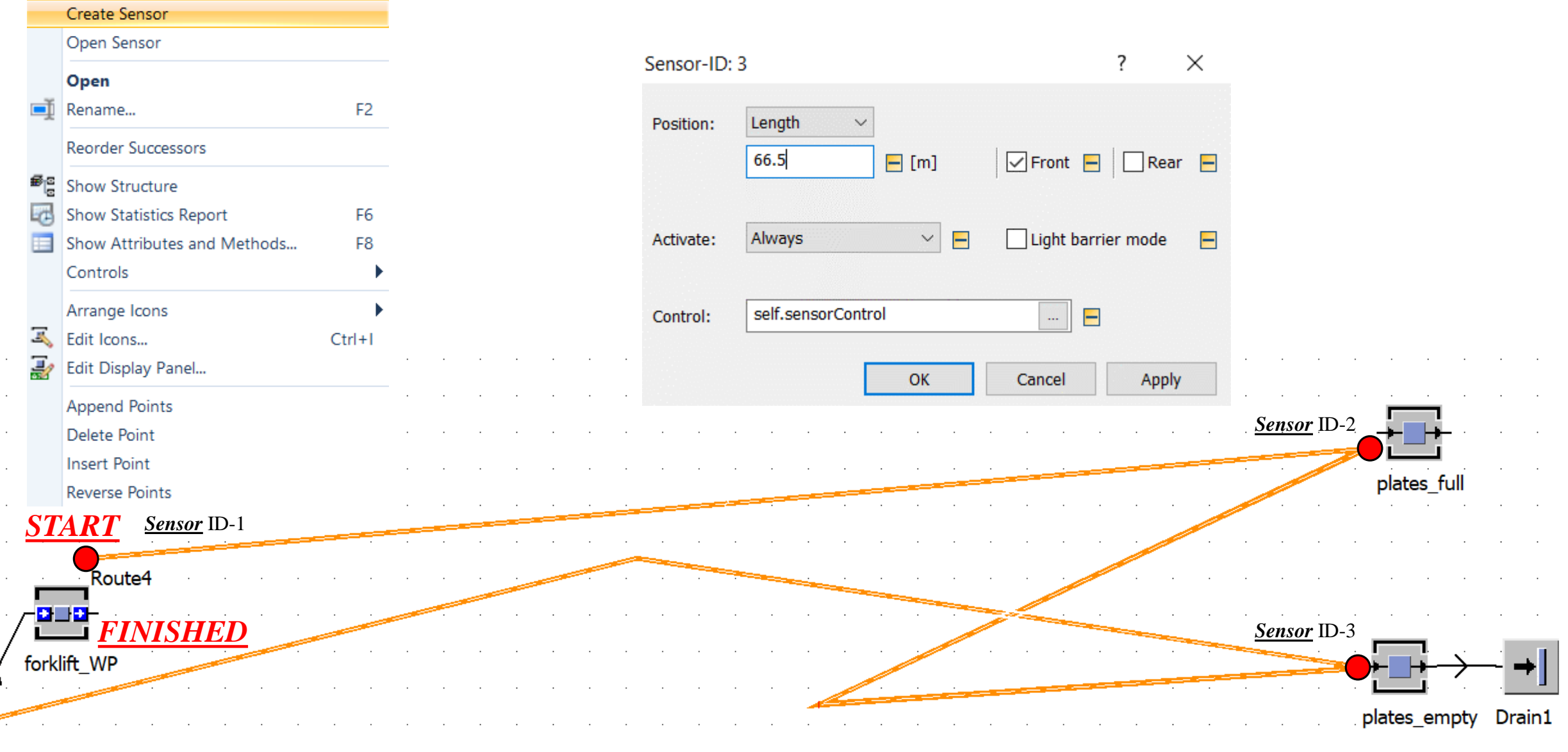

# *Route* 4 (início & término: Empilhadeira\_WP)

- *Start*: *forklift*\_WP **marco zero**
- *1) Sensor* ID-1 **(***plates\_full***)**

Posição: 35,1 metros (*Front*)

*2) Sensor* ID-2 **(P2\_E)**

Posição: 51,7 metros (*Front*)

*3) Sensor* ID-3 **(***plates\_empty***)**

Posição: 66,5 metros (*Front*)

 $\checkmark$  Finished: *forklift*\_WP – finaliza  $\rightarrow$ 

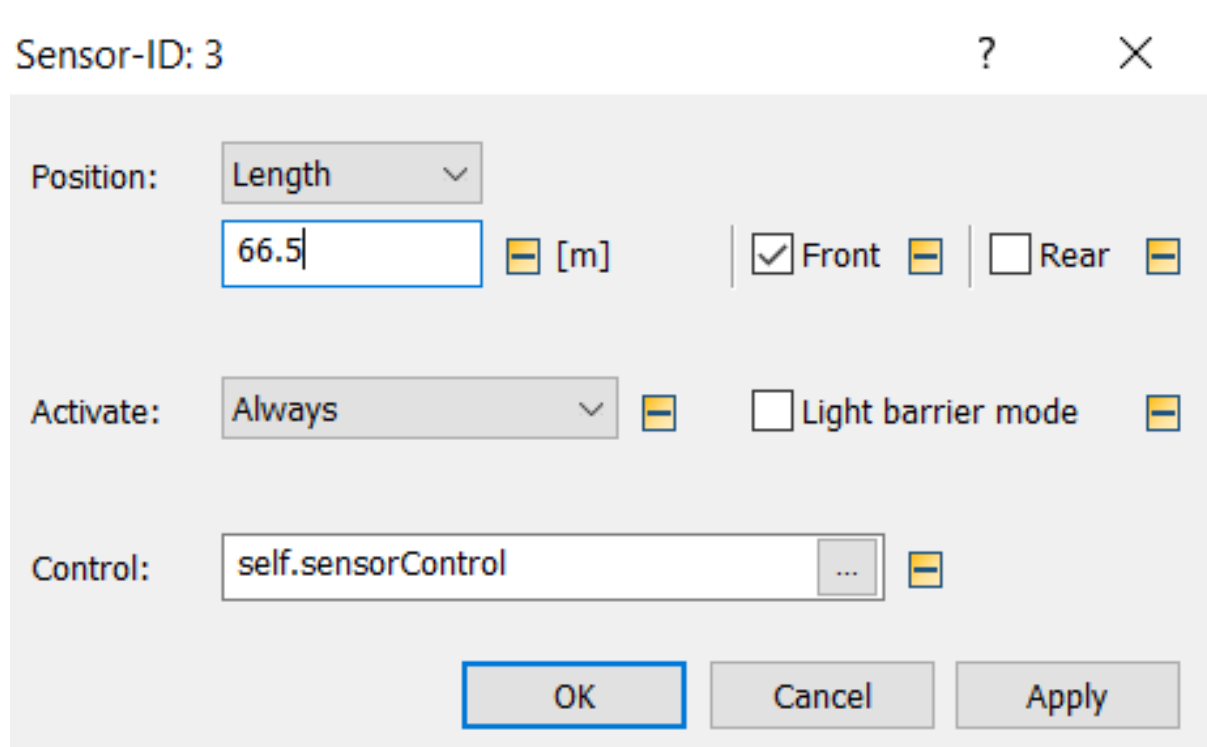

# Verificar número de sensores por *route*

DOIS *CLICKS* NA *ROUTE*

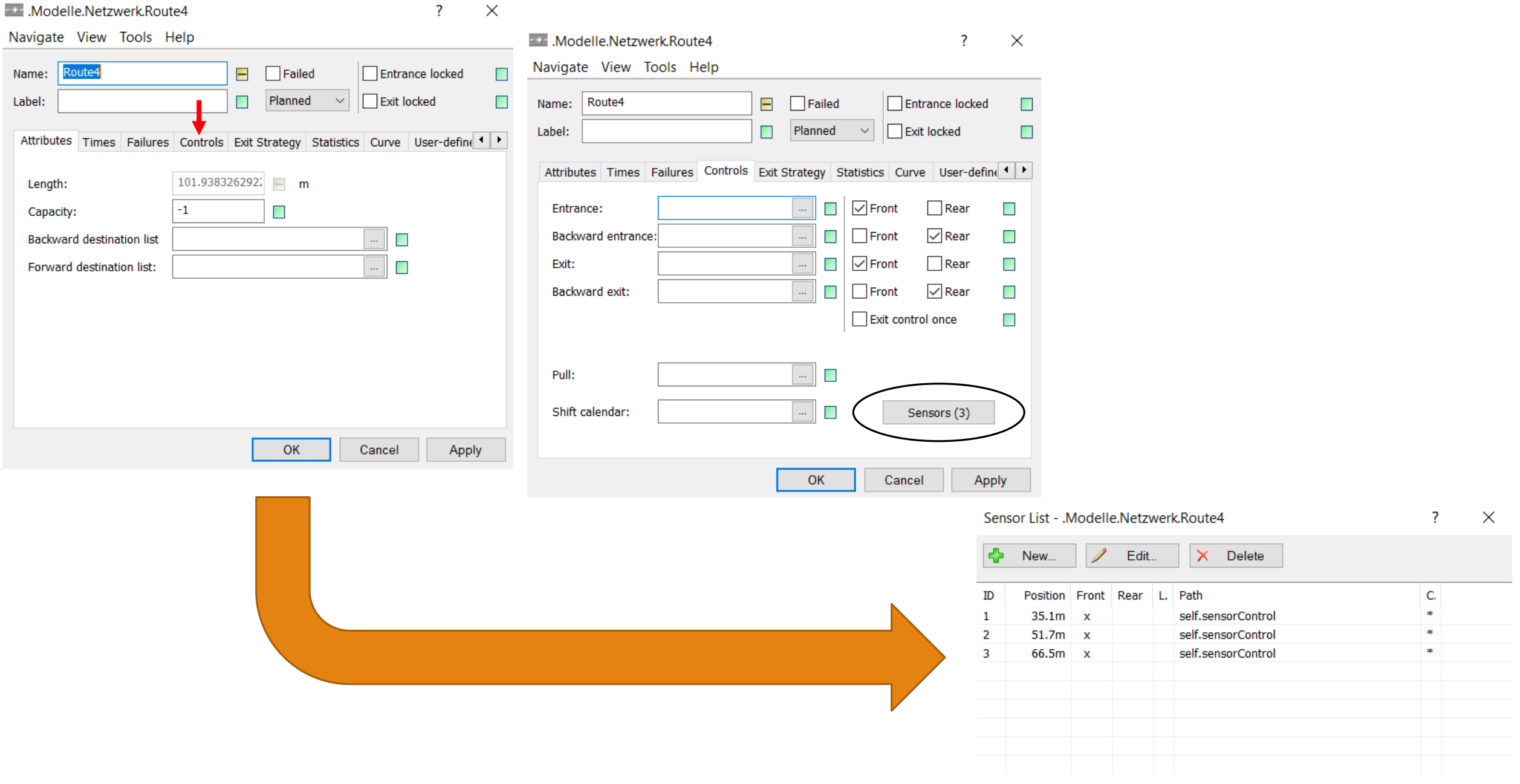

*ROUTE* **4**

(SensorID : integer; Rear : boolean)

is

do

@.stopped:=true;

if sensorID=1 then plates\_full.cont.move(@); wait(warehouse\_loadtime);

*ROUTE* **4**

elseif sensorID=2 then

if P2\_E.occupied then

--change empty to full pallet

 $P2$ \_E.cont.move( $@$ );

 $@.pe(1,1).cont.move(P2_E);$ 

else

--only unload

 $@.pe(1,1).cont.move(P2_E);$ 

*ROUTE* **4**

wait(plates\_changetime);

elseif sensorID=3 then

if @.occupied then

@.cont.move(plates\_empty);

end;

wait(warehouse\_loadtime);

end;

@.stopped:=false;

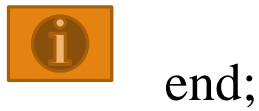
## *ICONS*

\_ Empilhadeira (*Forklift*)

\_ *Pallet*

\_ *Rack*

\_*Plate*

#### **\_** *Forklift* **(2,55 m x 1,25 m) \_** *Pallet* **(1,05 m x 1,05 m) HHH** <u>====================</u> 1,25 m

**1 2**

 $1,55 \text{ m}$  1,00 m

2,55 m

**HHH** 

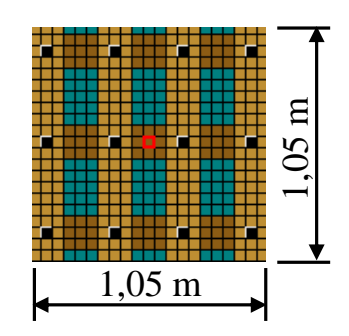

**3 4**

**\_** *Rack* **(1,05 m x 1,05 m) \_** *Plate* **(0,85 m x 0,85 m)** TT TT TT TT TT TT

0,85 m

0,85 m

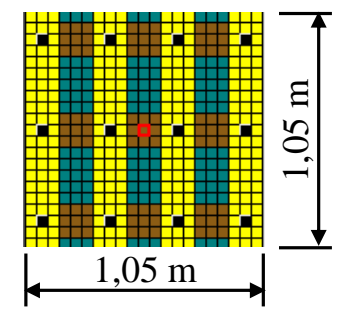

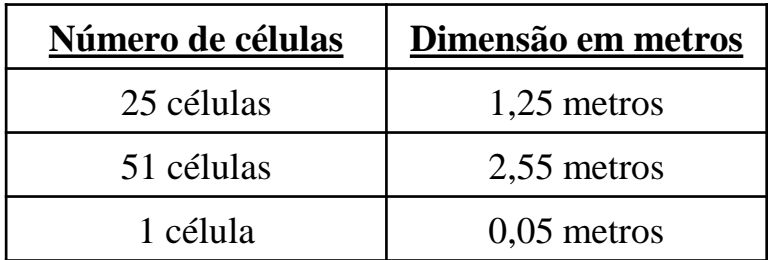

## Empilhadeira - forklift

**ICON** 

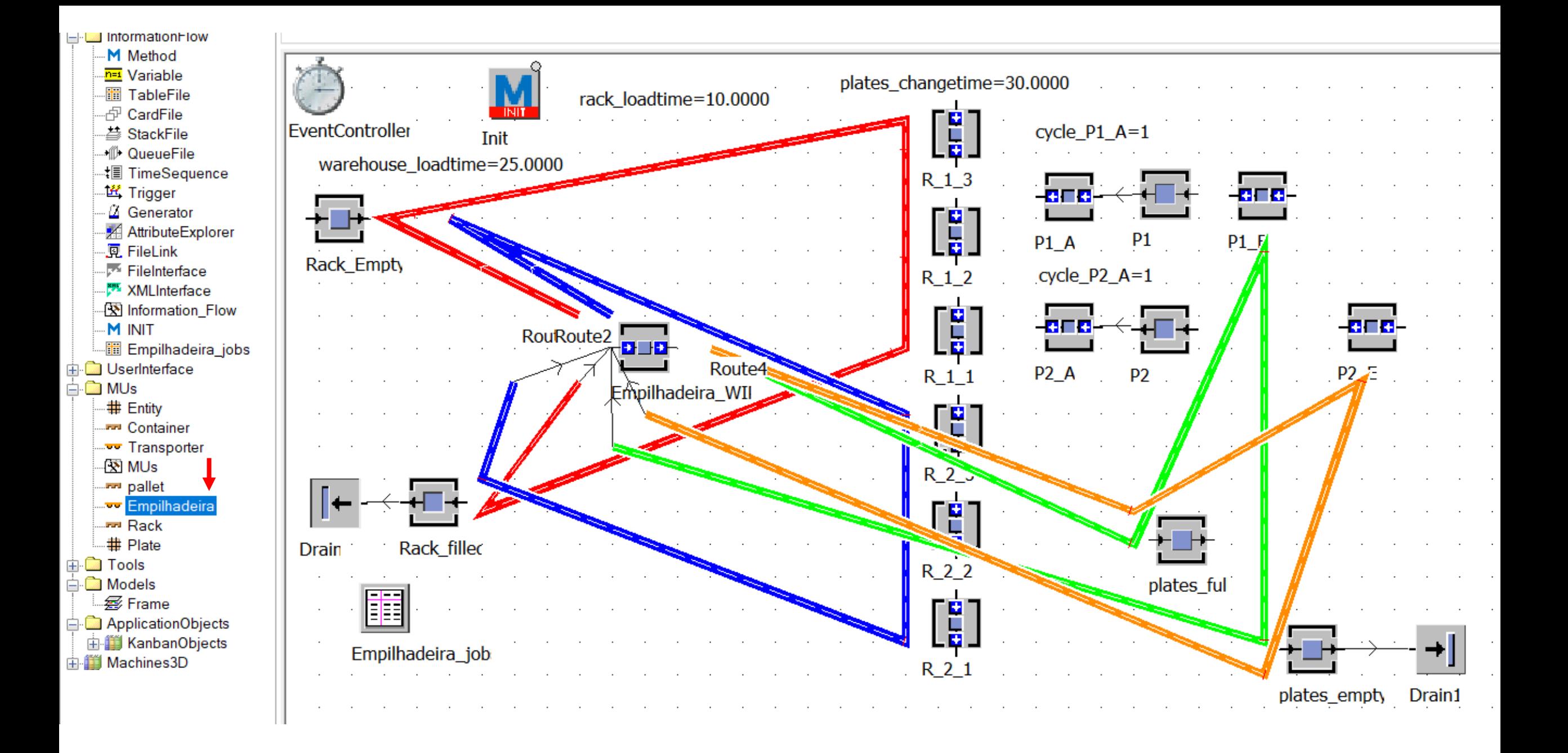

#### **WUs.Empilhadeira**

 $\times$  $\overline{?}$ 

Navigate View Tools Help

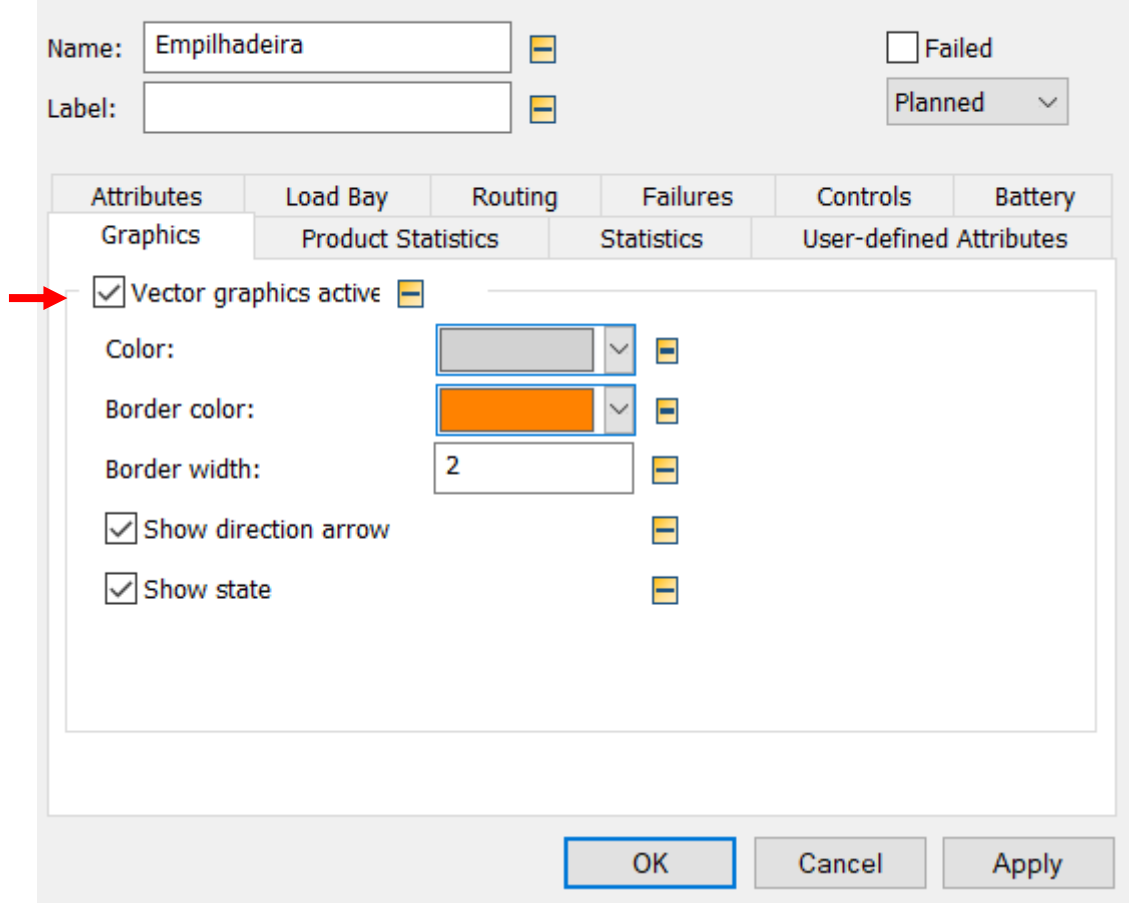

#### www.MUs.Empilhadeira

?  $\times$ 

Navigate View Tools Help

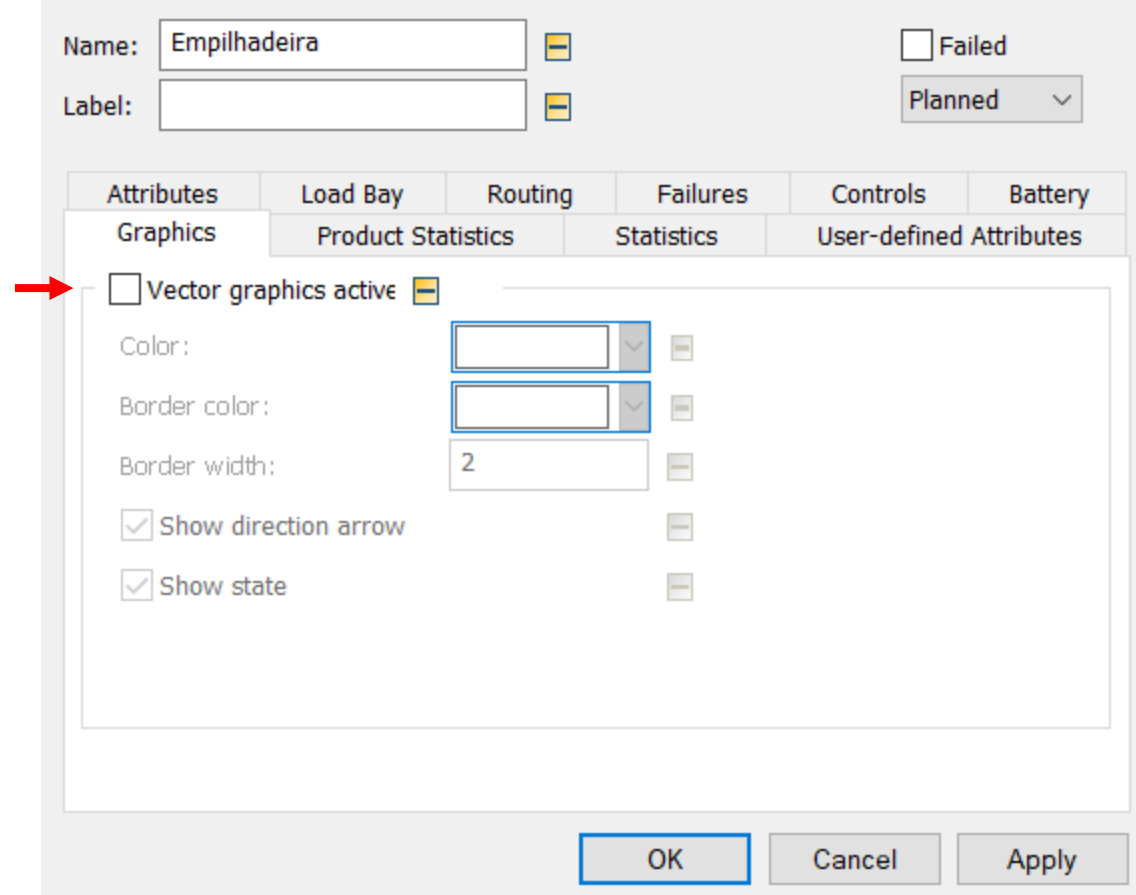

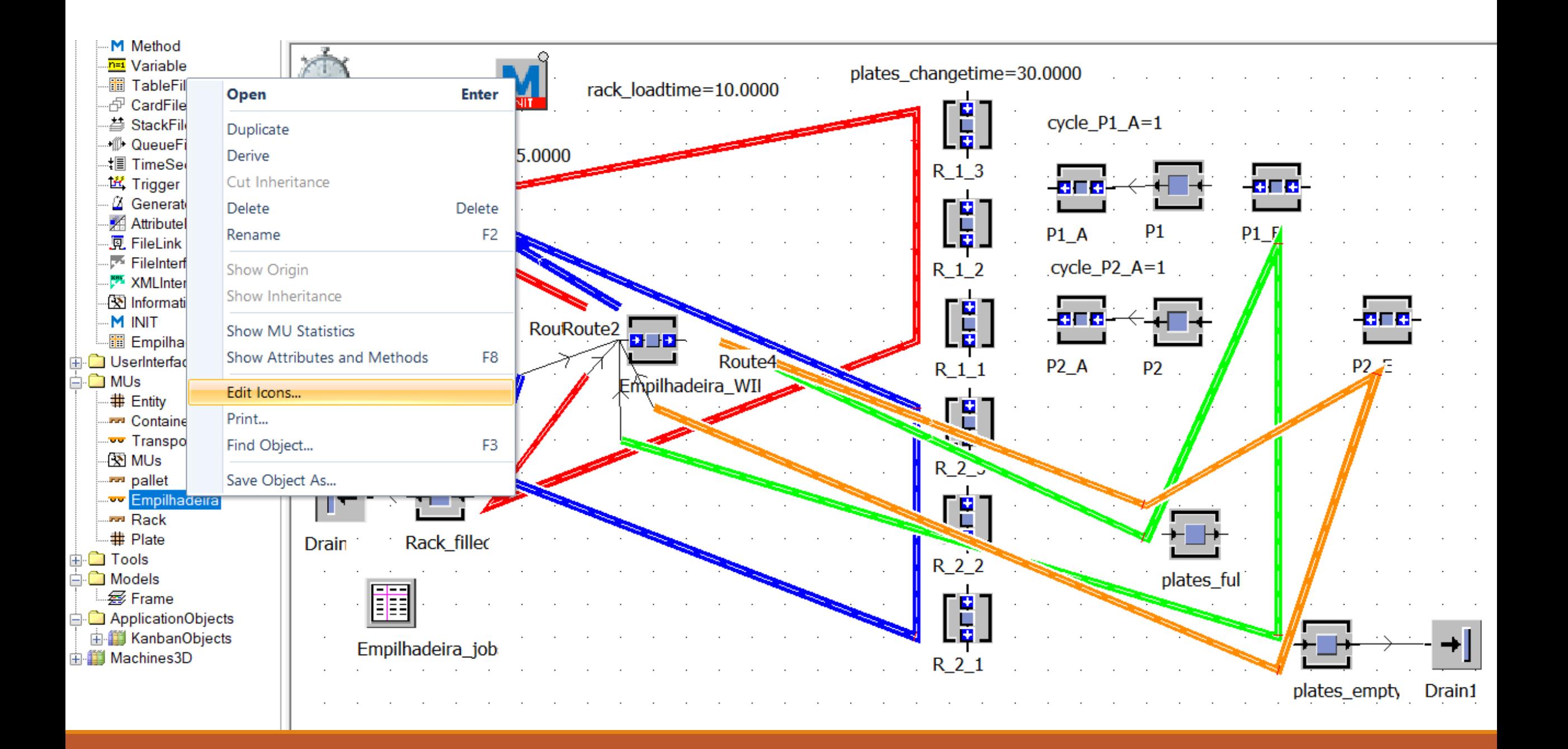

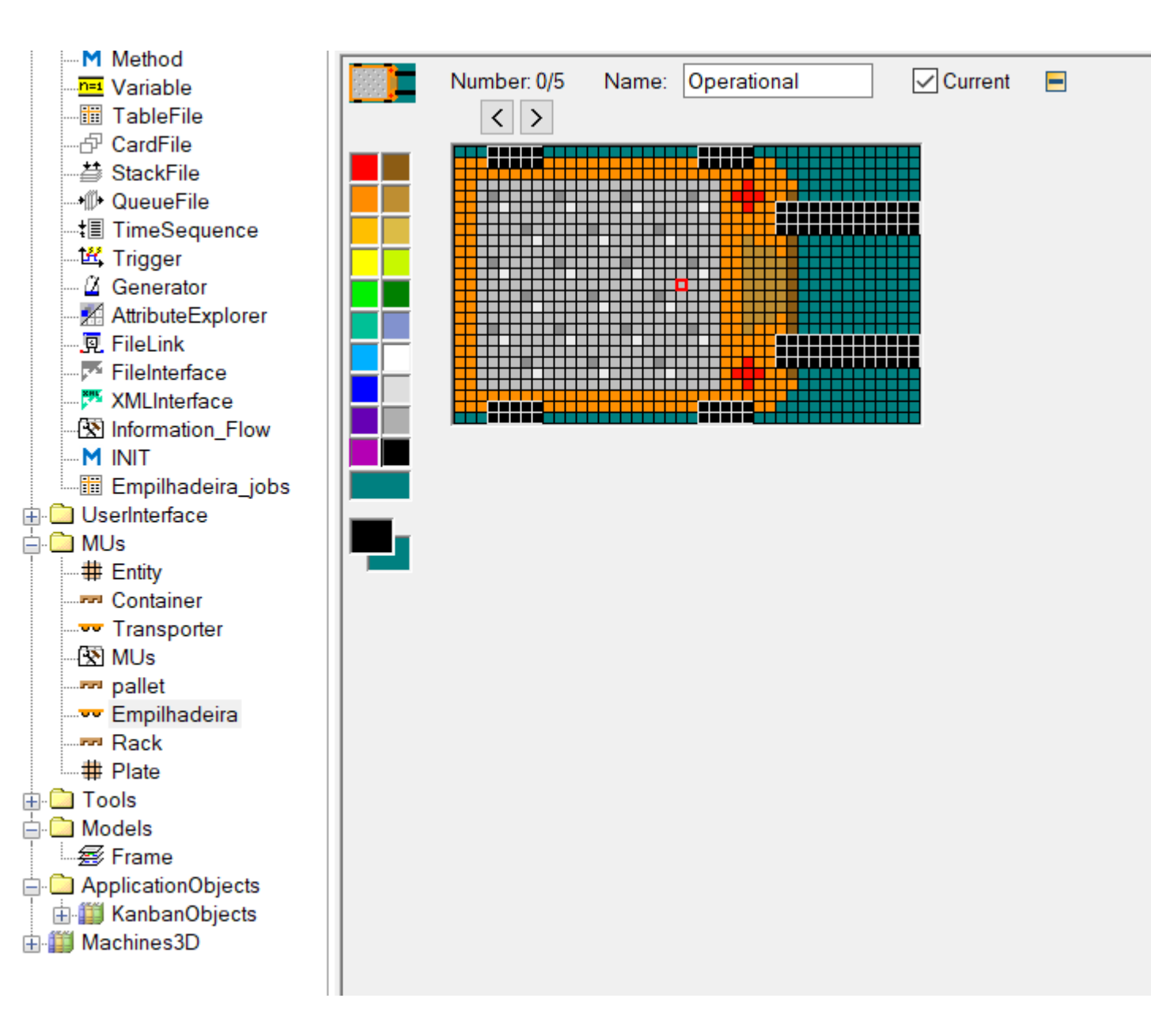

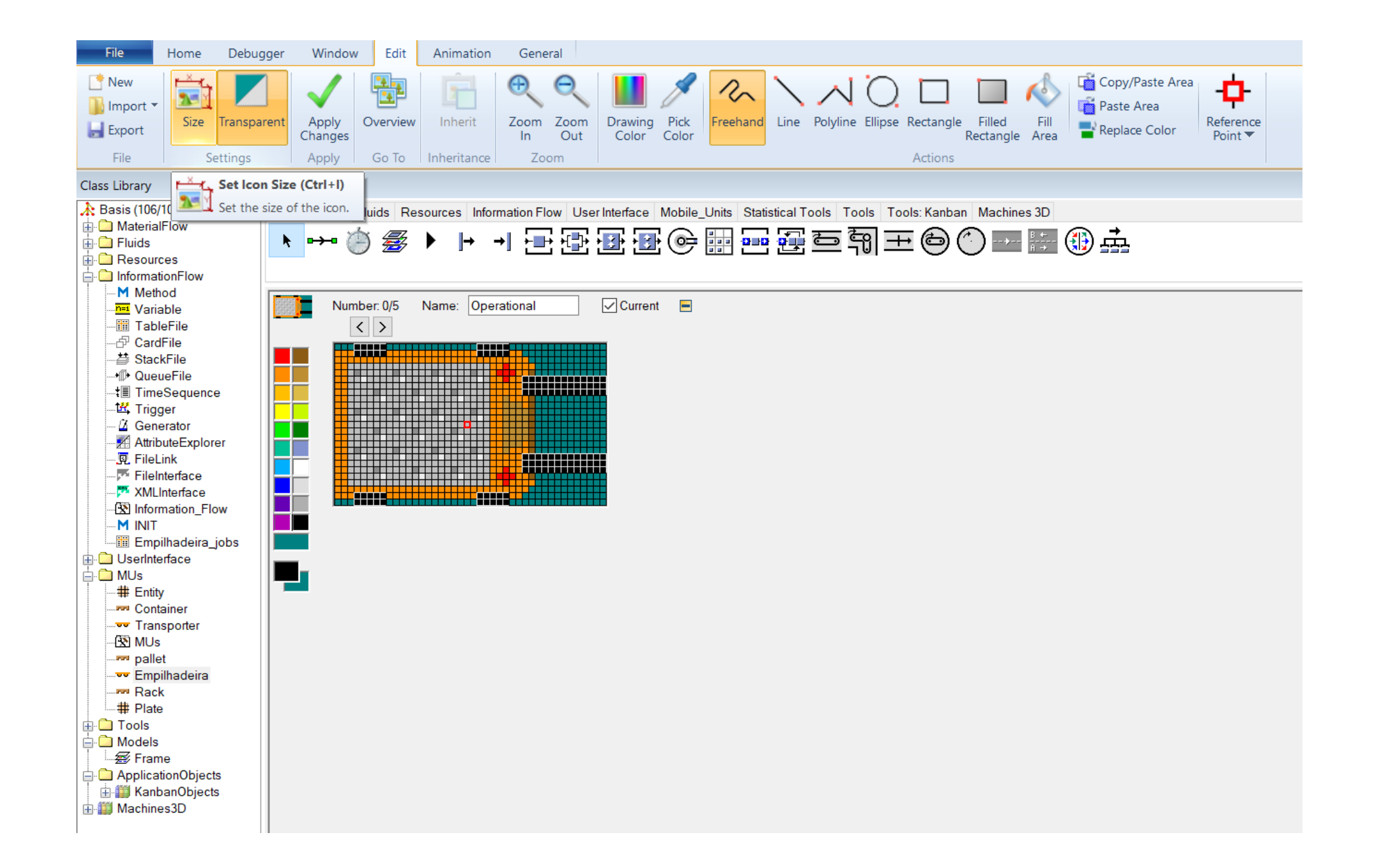

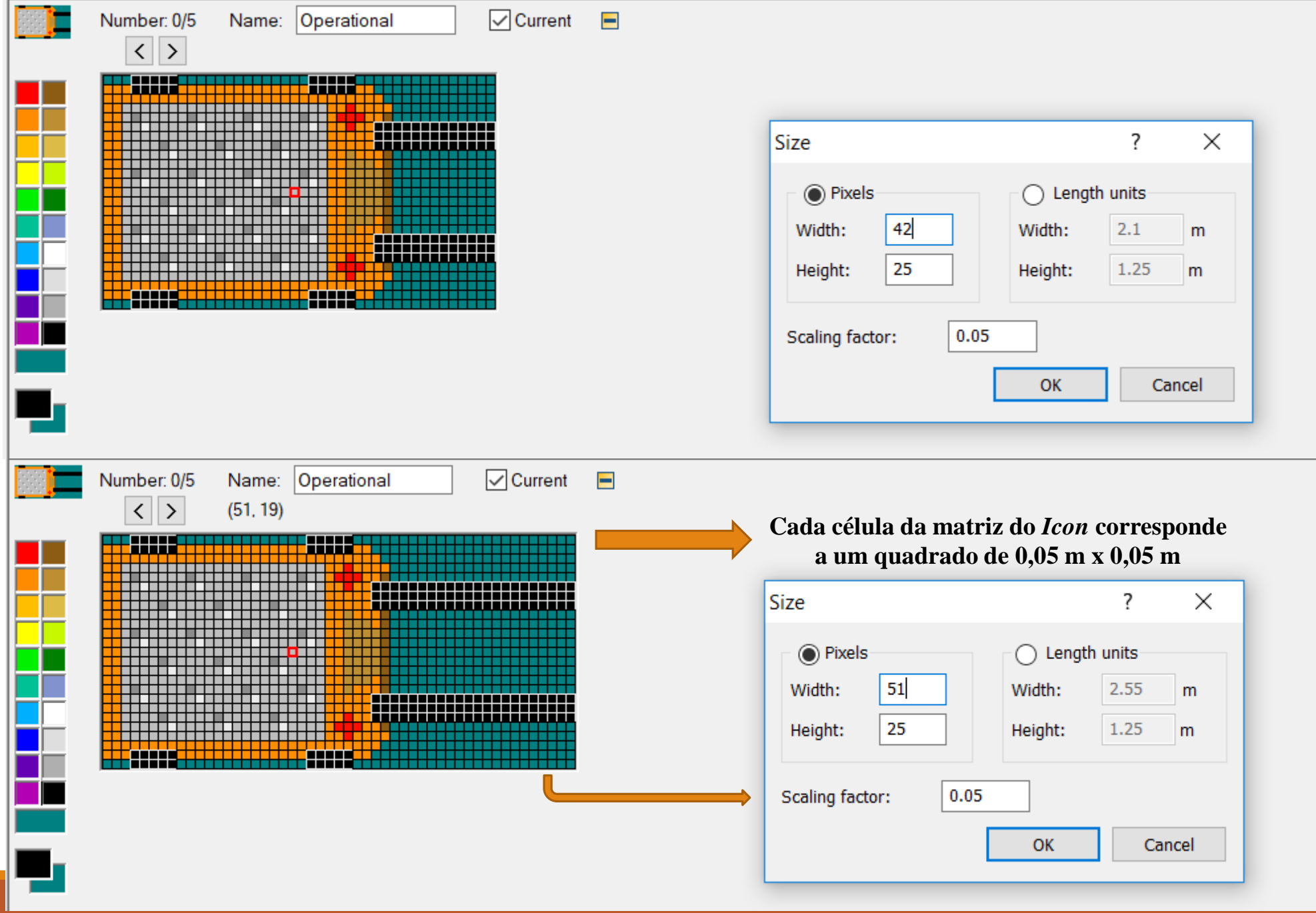

#### MUs.pallet

Navigate View Tools Help Name: pallet  $\blacksquare$  $\equiv$ Conveying direction: 0 (forward) Label:  $\checkmark$ Attributes Graphics Product Statistics Statistics User-defined Attributes  $0.5$ MU length:  $\mathbf{1}$  $=$ m Booking point (length):  $\blacksquare$  [0..1]  $0.5$ MU width:  $\mathbf{1}$  $=$ m Booking point (width):  $\blacksquare$  [0..1]  $|0\rangle$ MU height:  $\mathbf{1}$  $-$ m Booking point (height):  $\blacksquare$  [0..1] X-dimension: 150  $\equiv$ Y-dimension:  $\mathbf{1}$  $\blacksquare$  $\blacksquare$ Destination:  $\cdots$ 

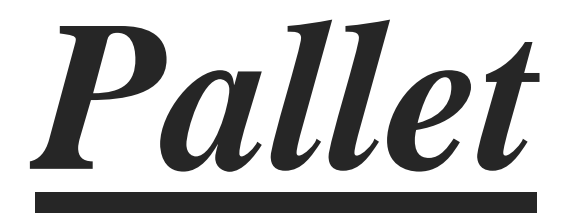

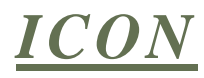

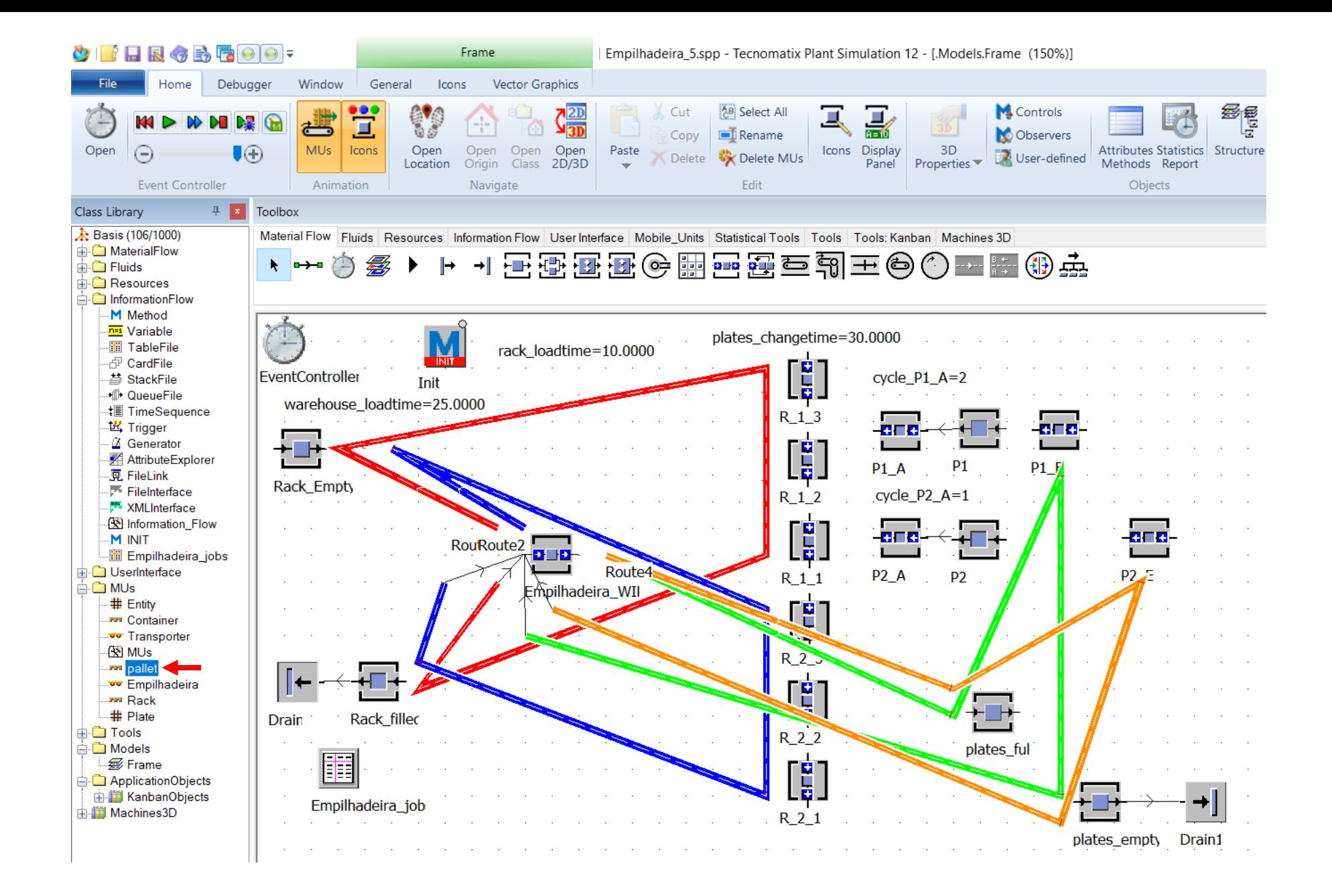

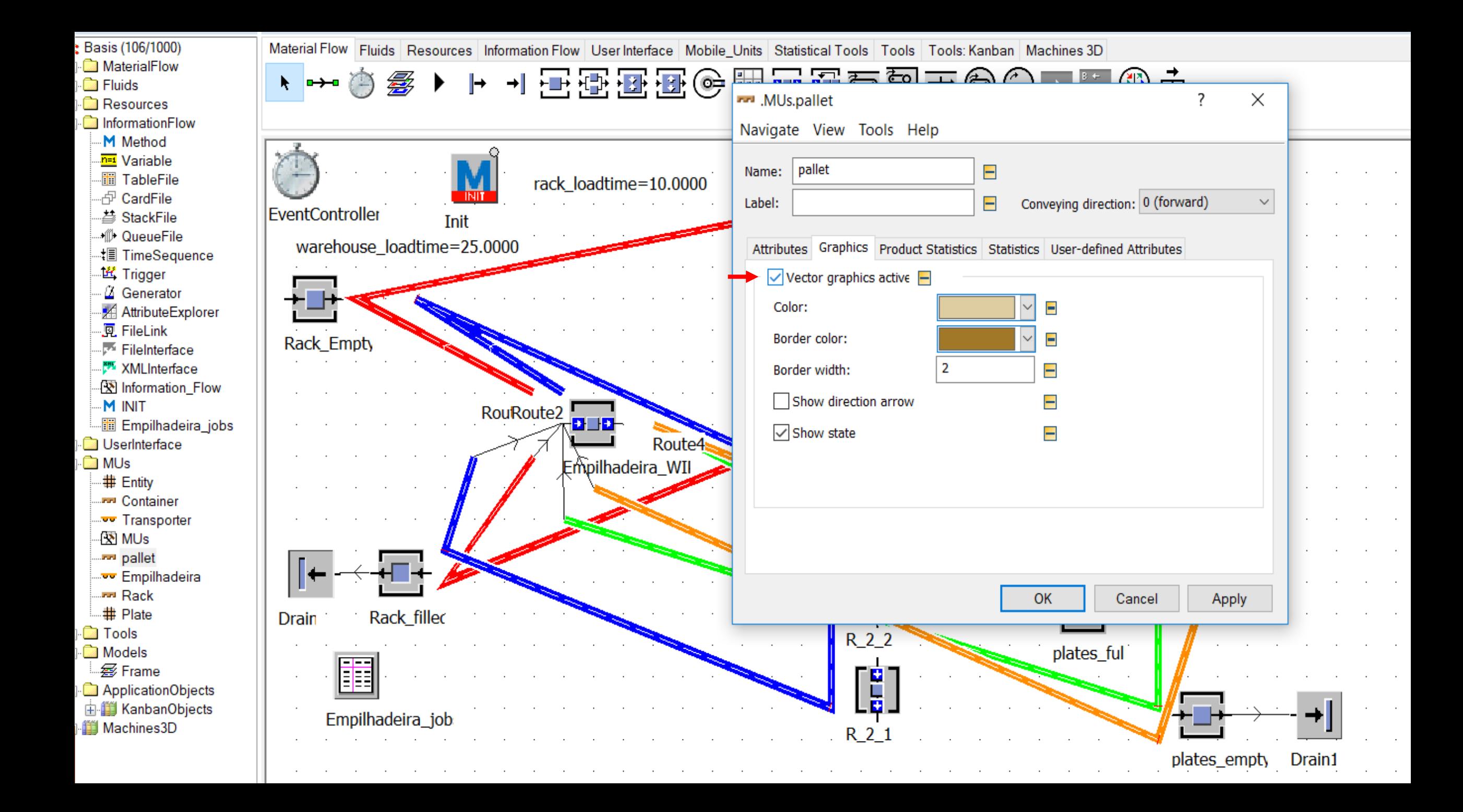

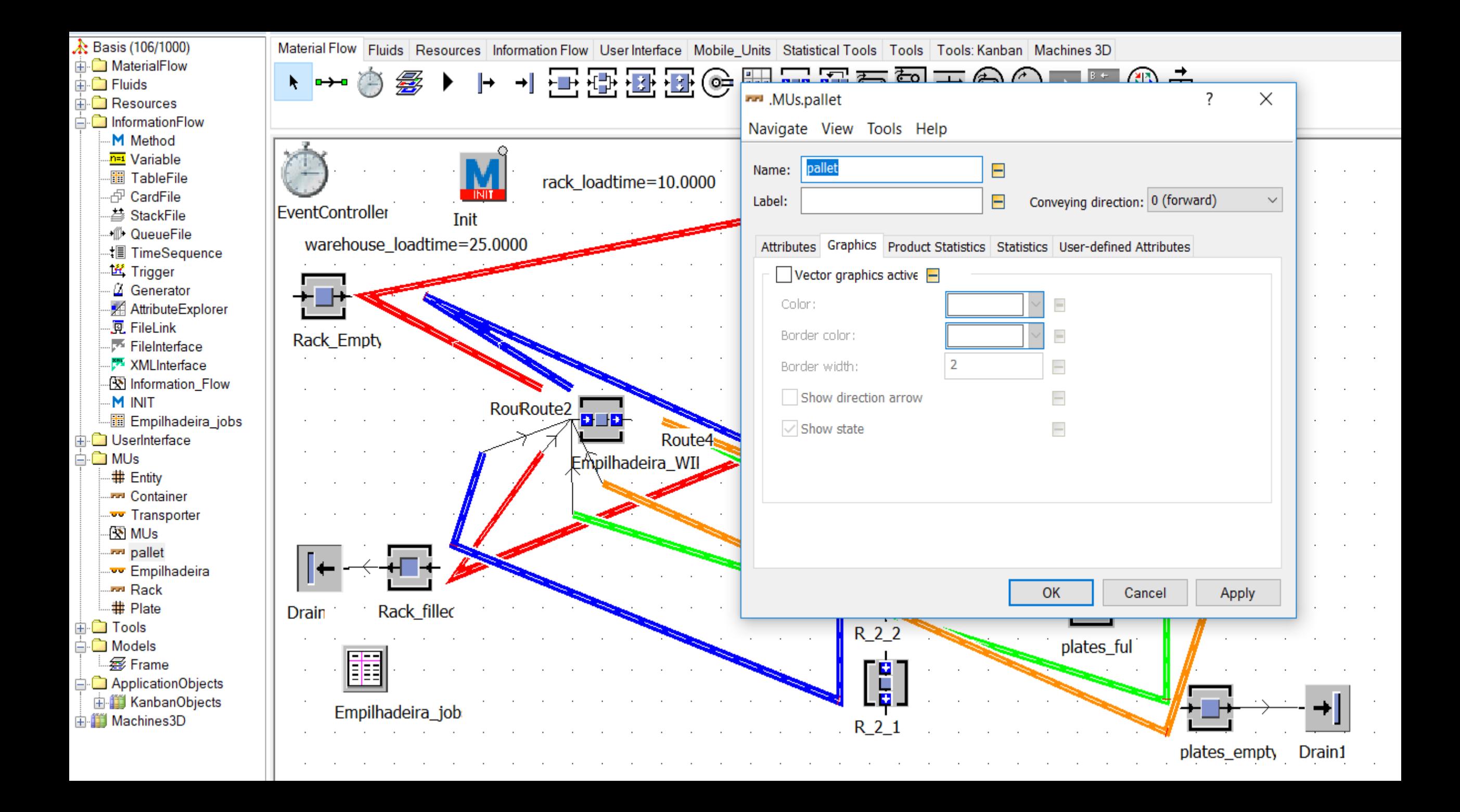

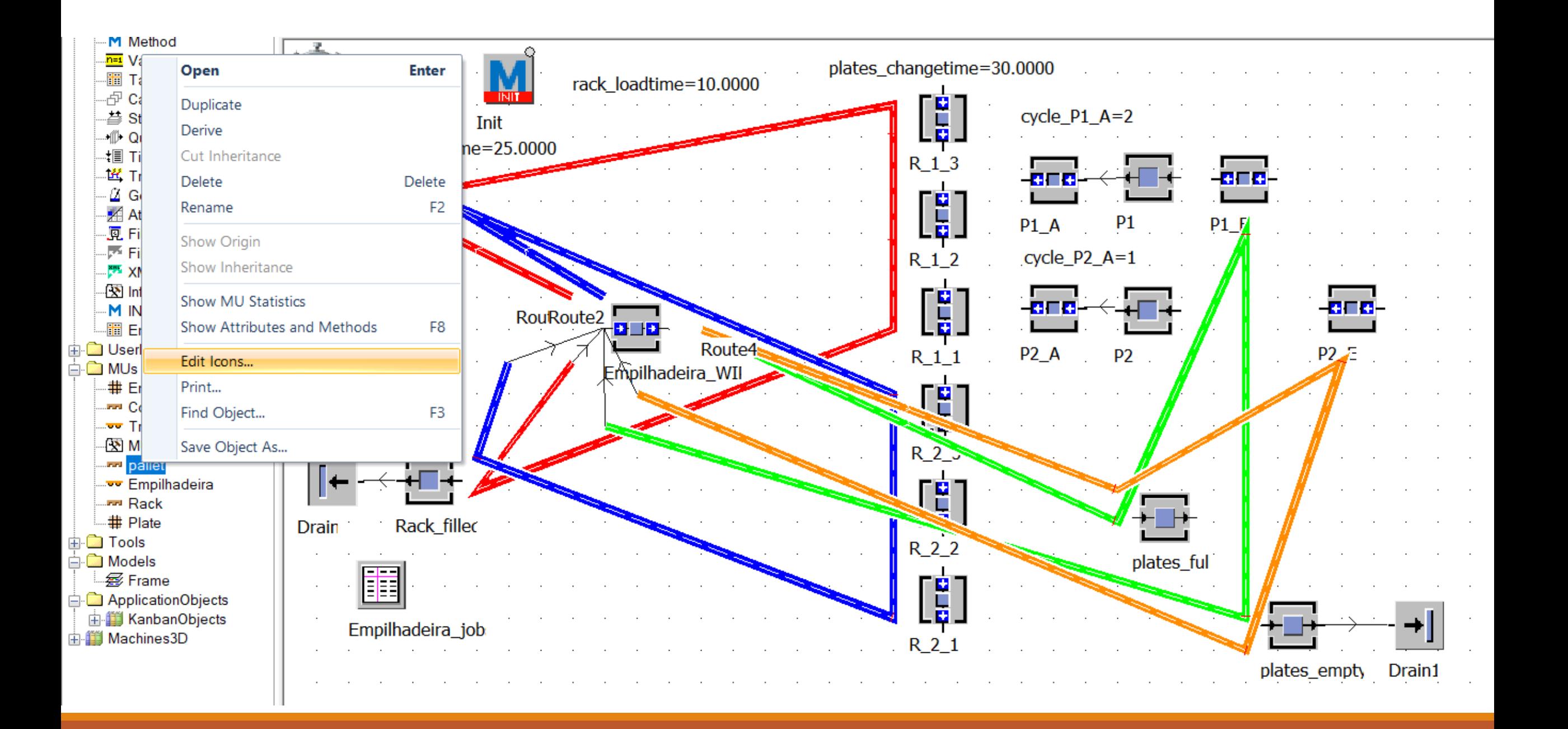

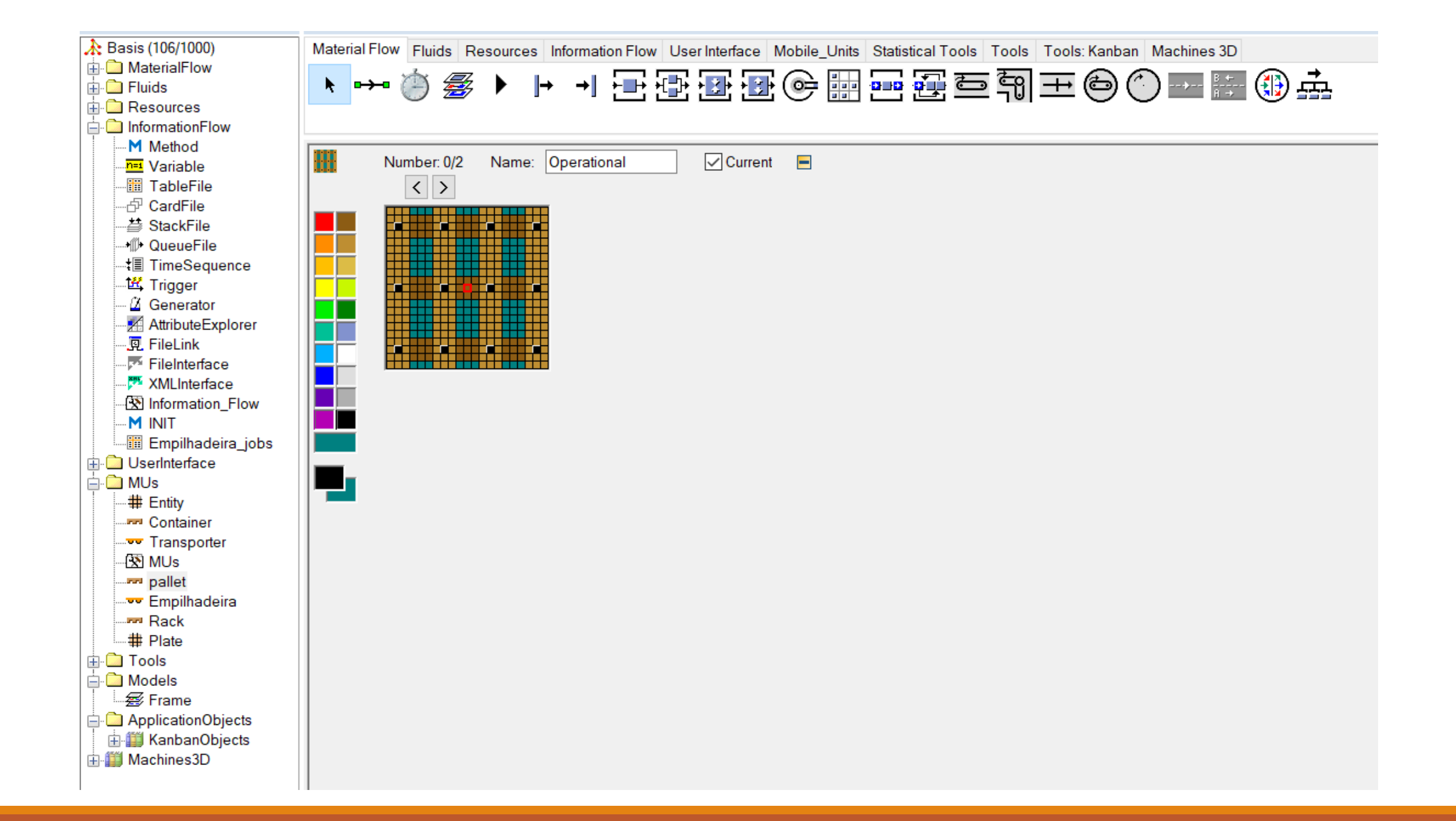

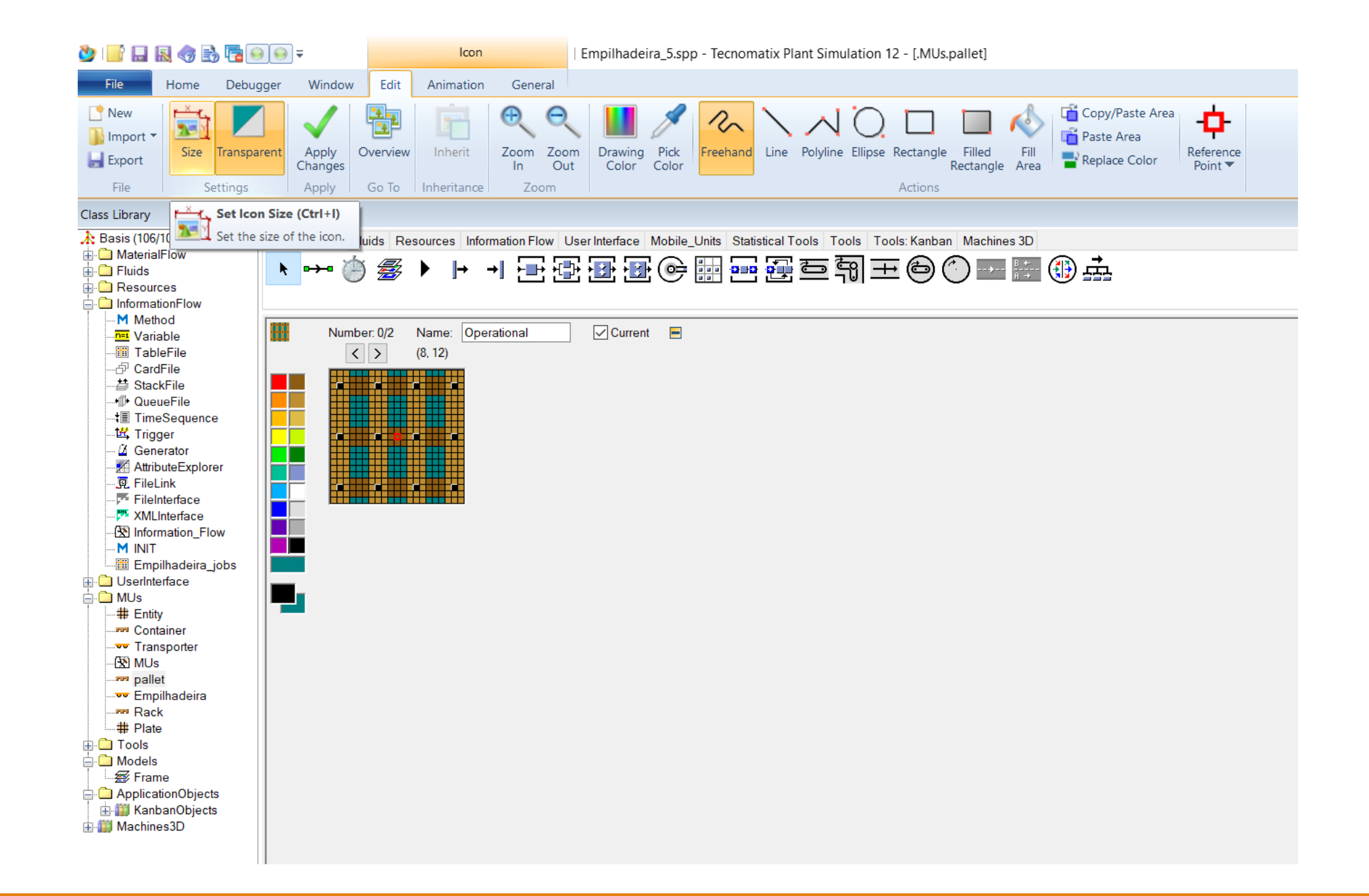

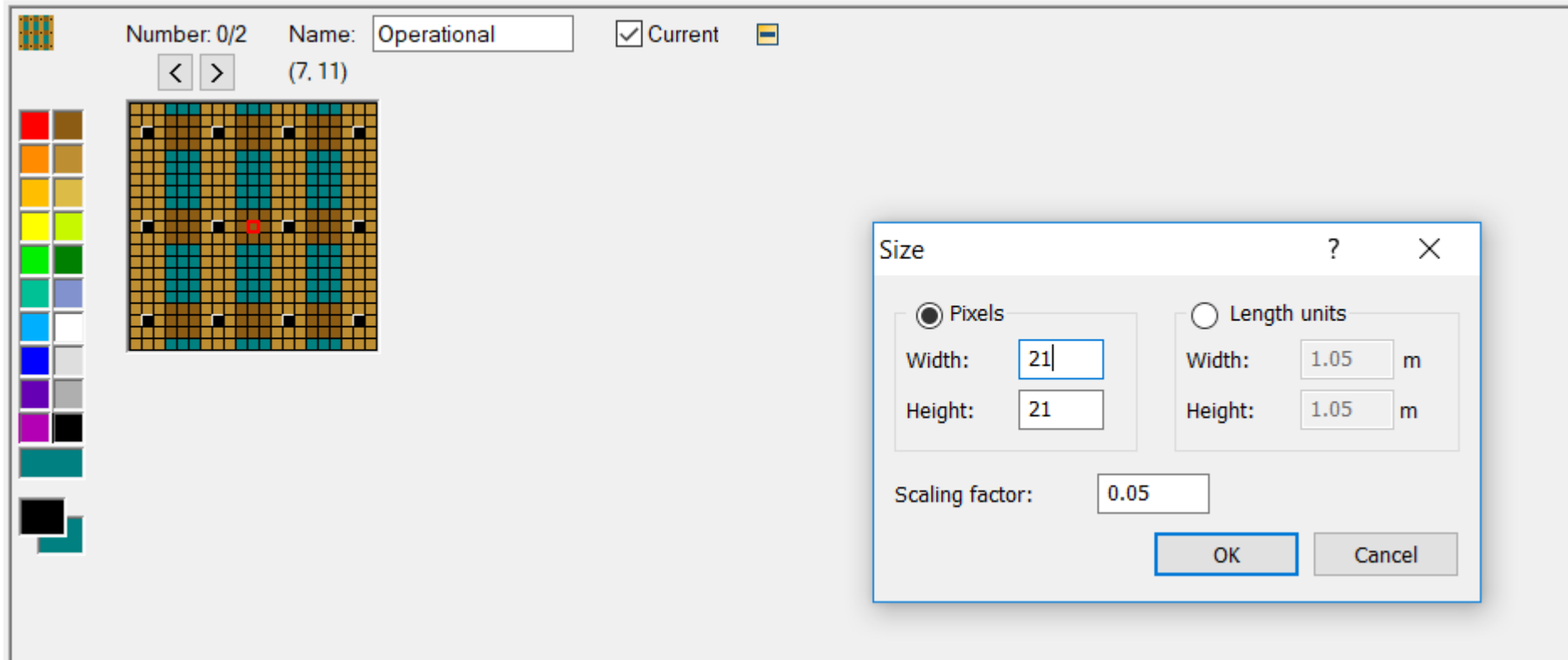

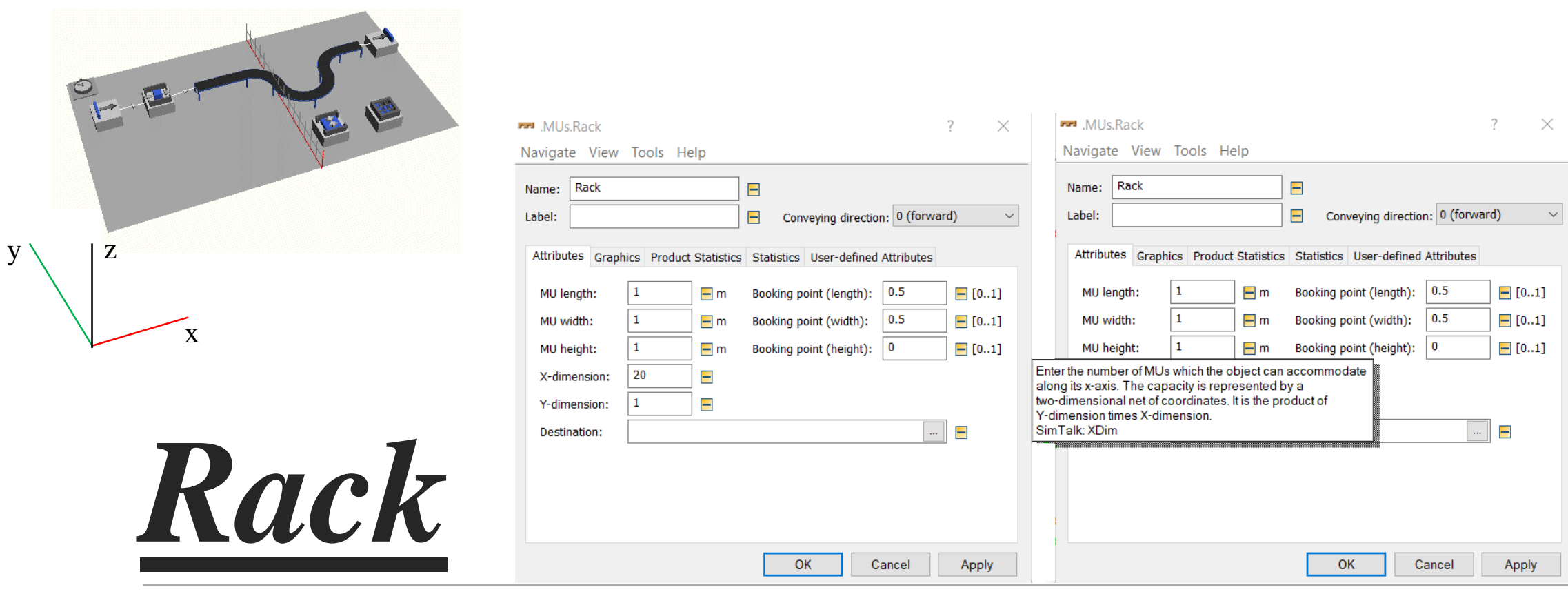

ICON

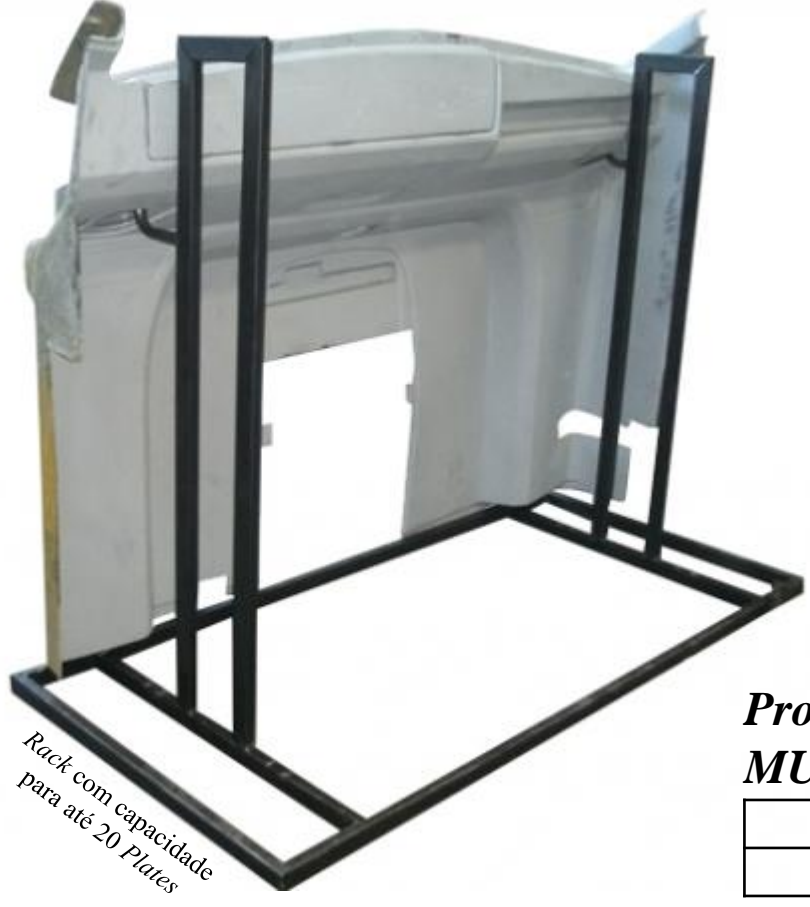

**TPH** – produção por hora. *Throughput* – produção. **Jornada** – 24 horas por dia **Período** – 50 dias **Disponibilidade** – 50  $*$  24 = 1.200 horas *Rack* = 30.192 / 1.200 = 25,16  $\approx$  25 unidades por hora *Pallet* = 4.024 / 1.200 = 3,353  $\approx$  3 unidades por hora

30.192 *Racks* (cada *Rack* armazena 20 *Plates*) 20 \* 30.192 = **603.840** *Plates*.

*Product-Oriented Statistics of all Existing and Deleted MUs (by Classes)*

| $\angle l$ ass | Sount | <b>Deleted</b> | Mean Life Time |
|----------------|-------|----------------|----------------|
| Plate          | 210   | 603840         | 41:24.8238     |

#### *Cumulated Statistics of the Parts which the Drain Deleted*

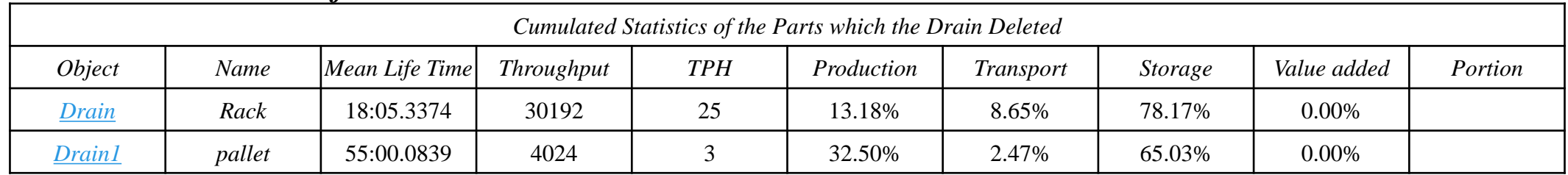

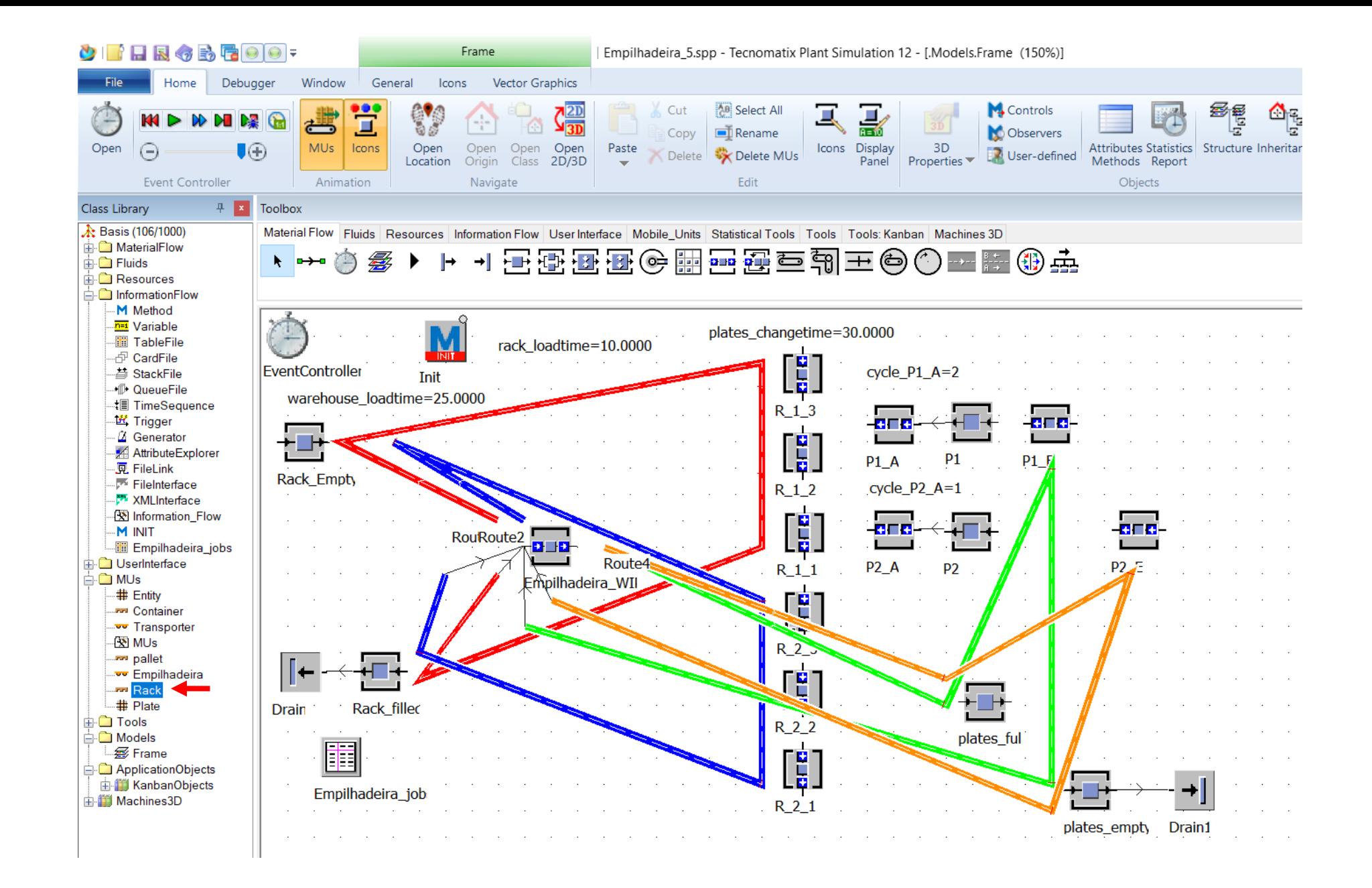

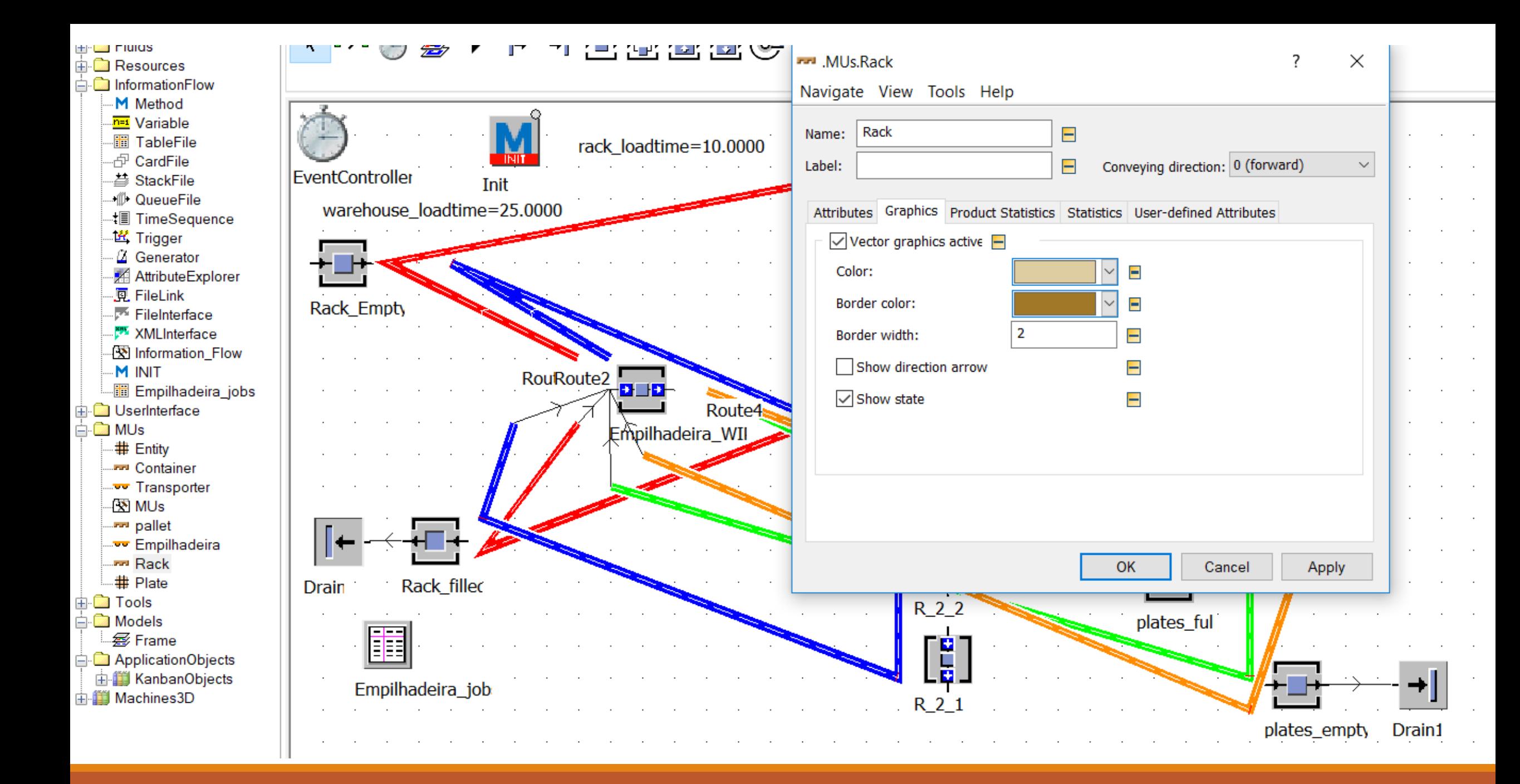

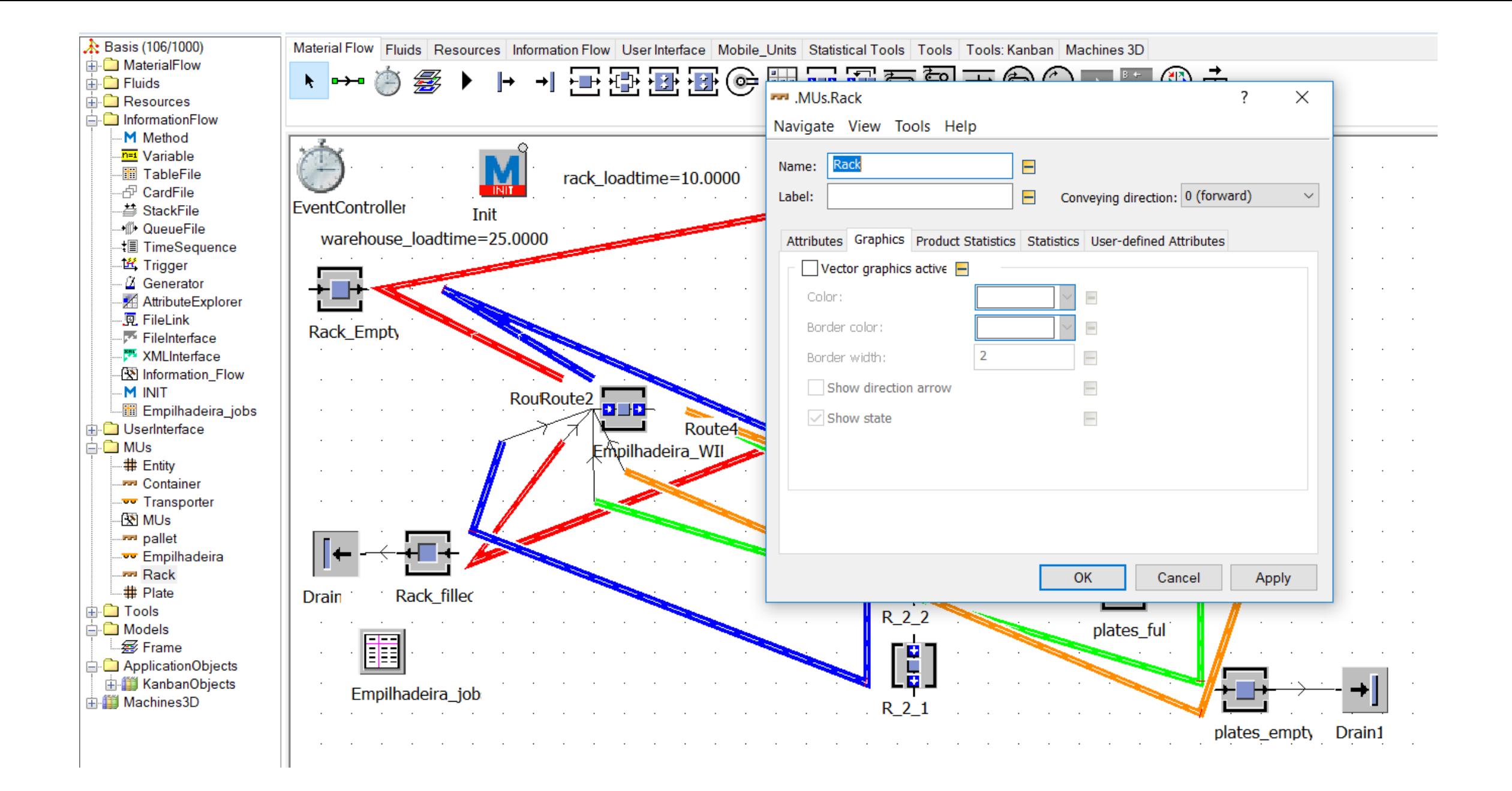

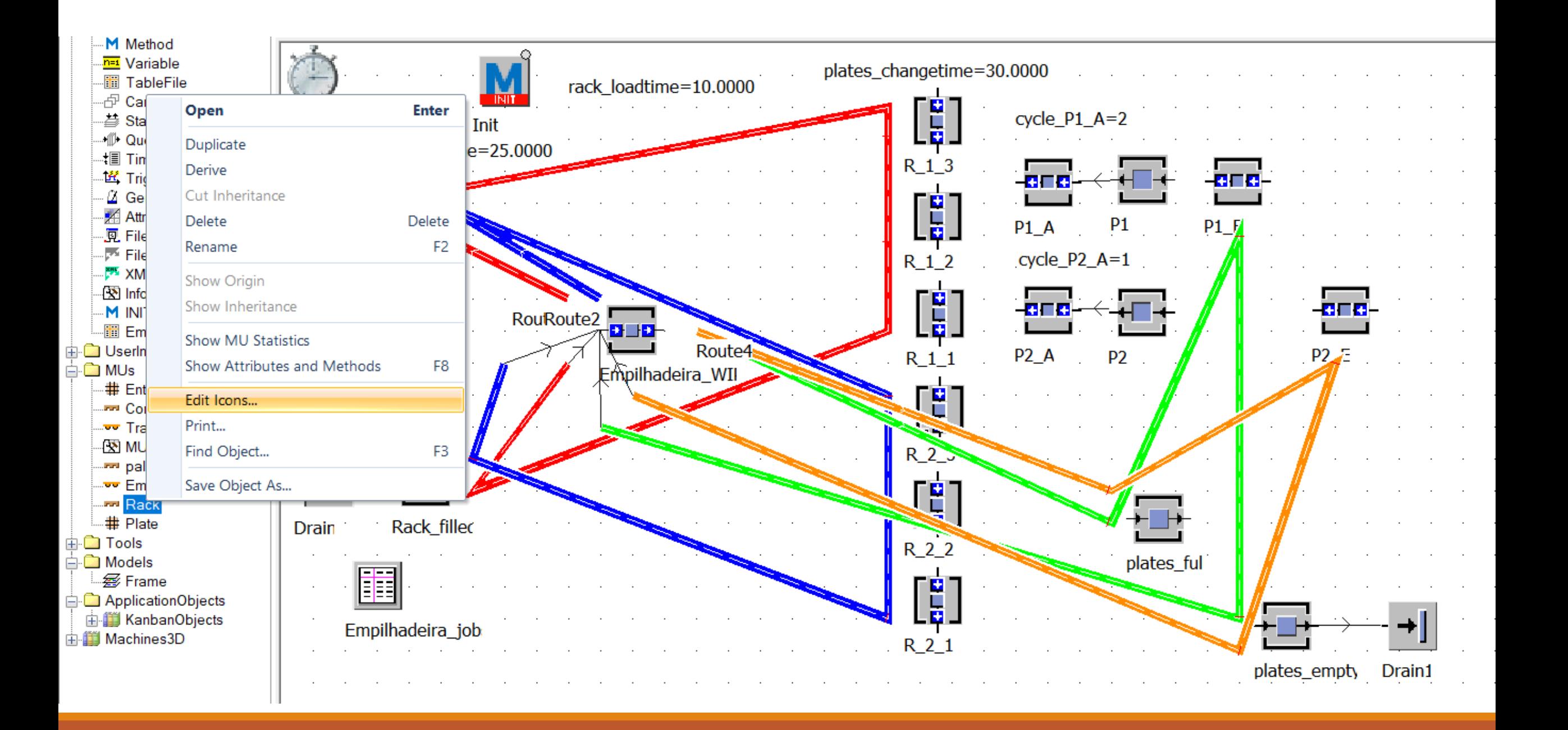

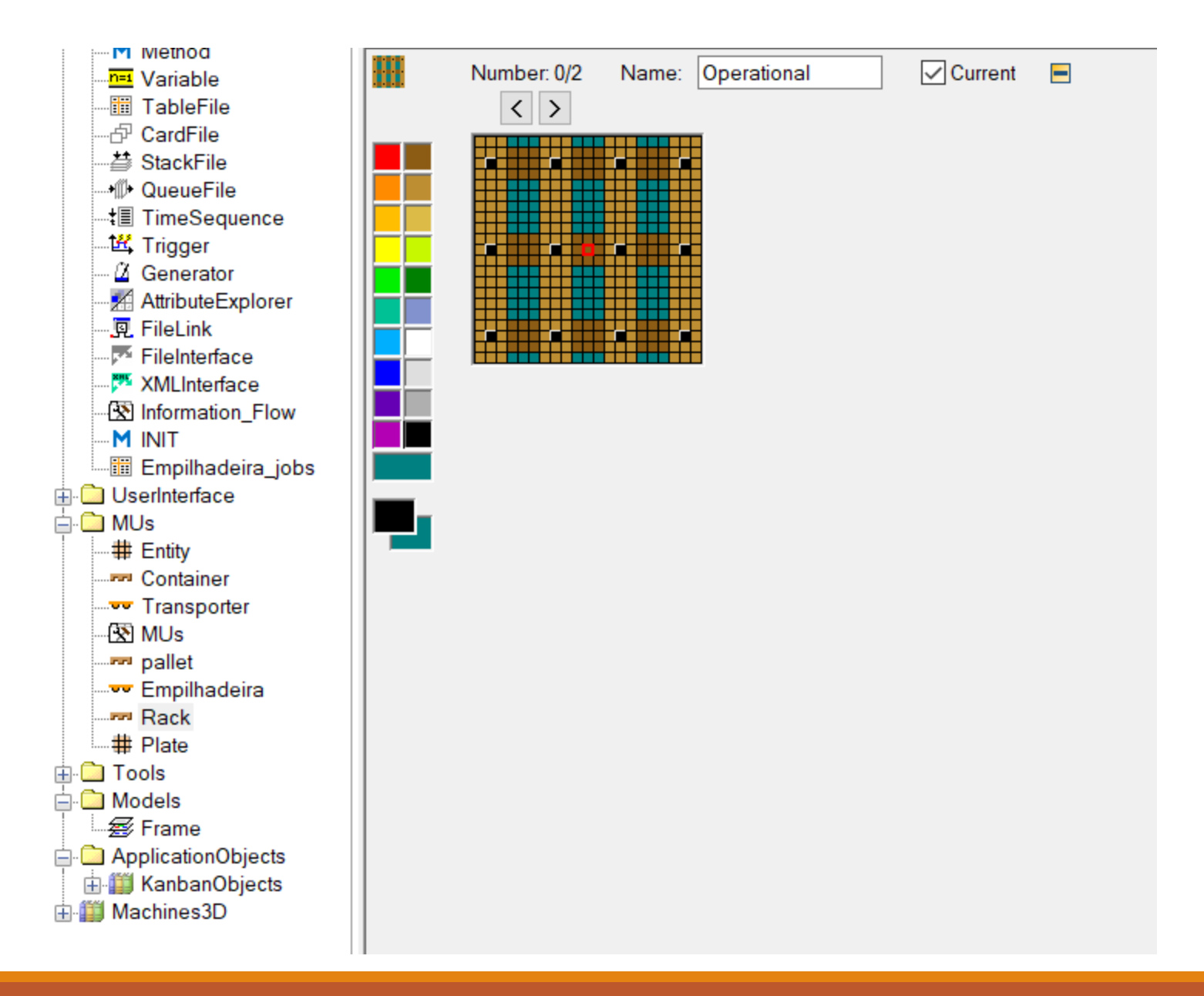

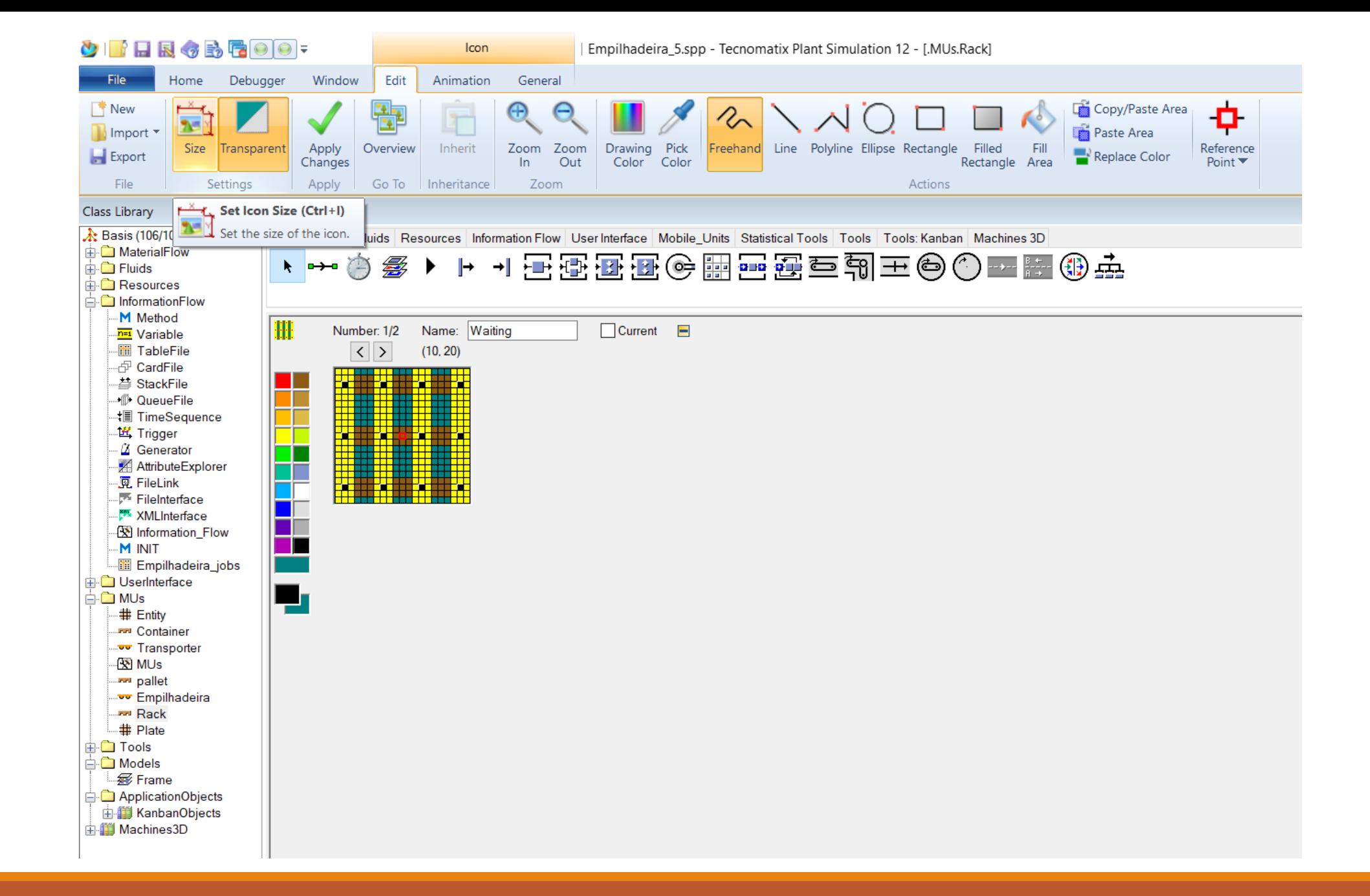

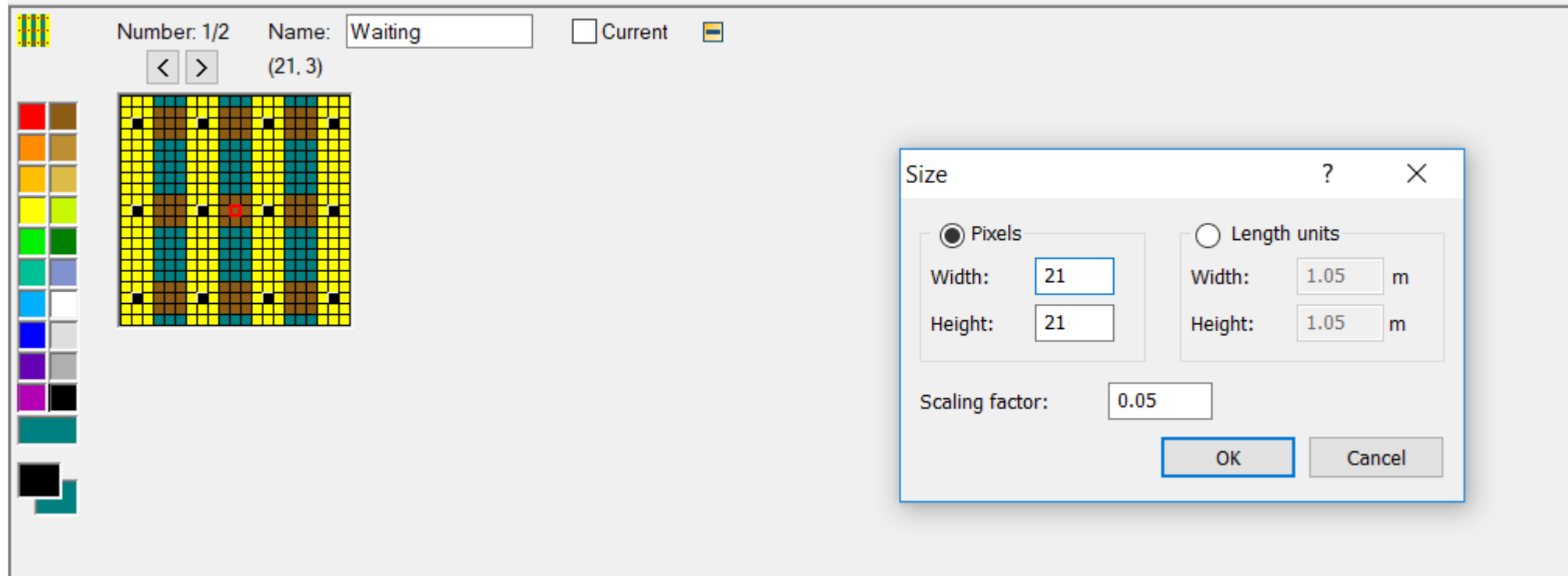

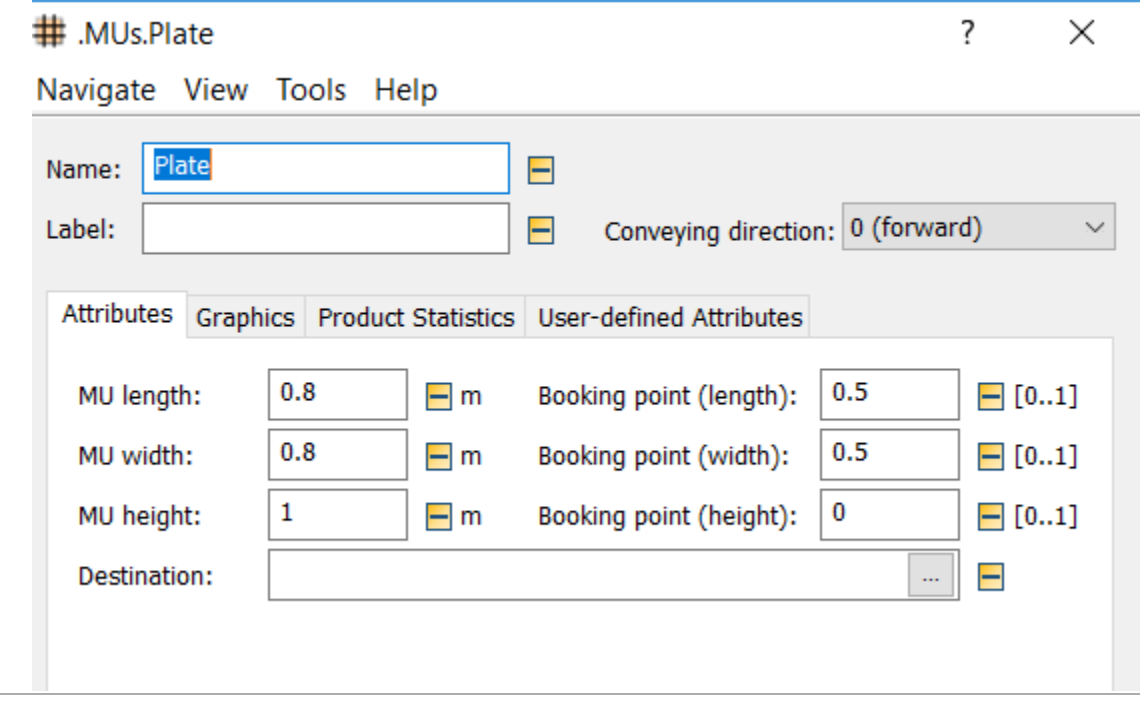

# Plate

ICON

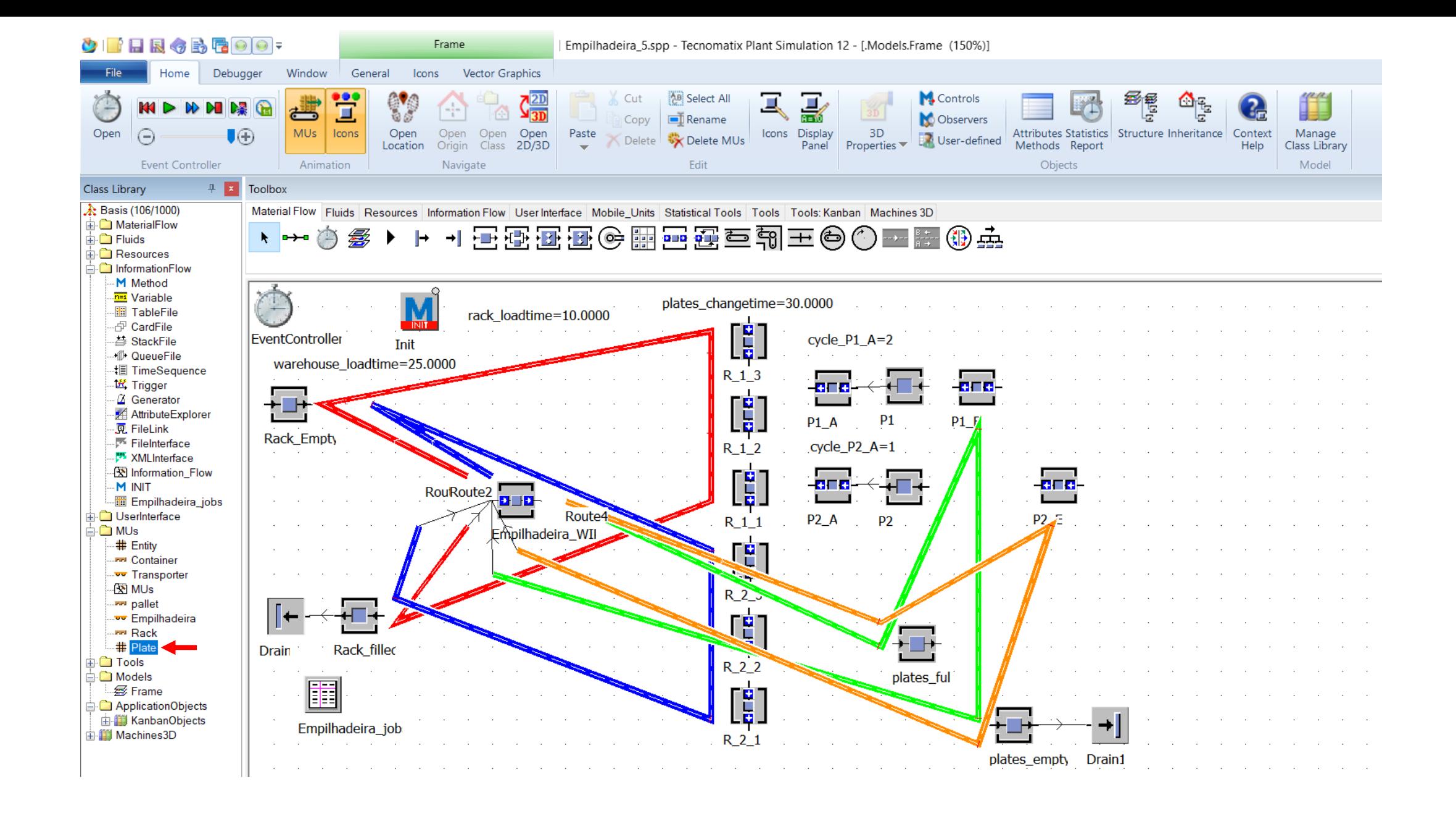

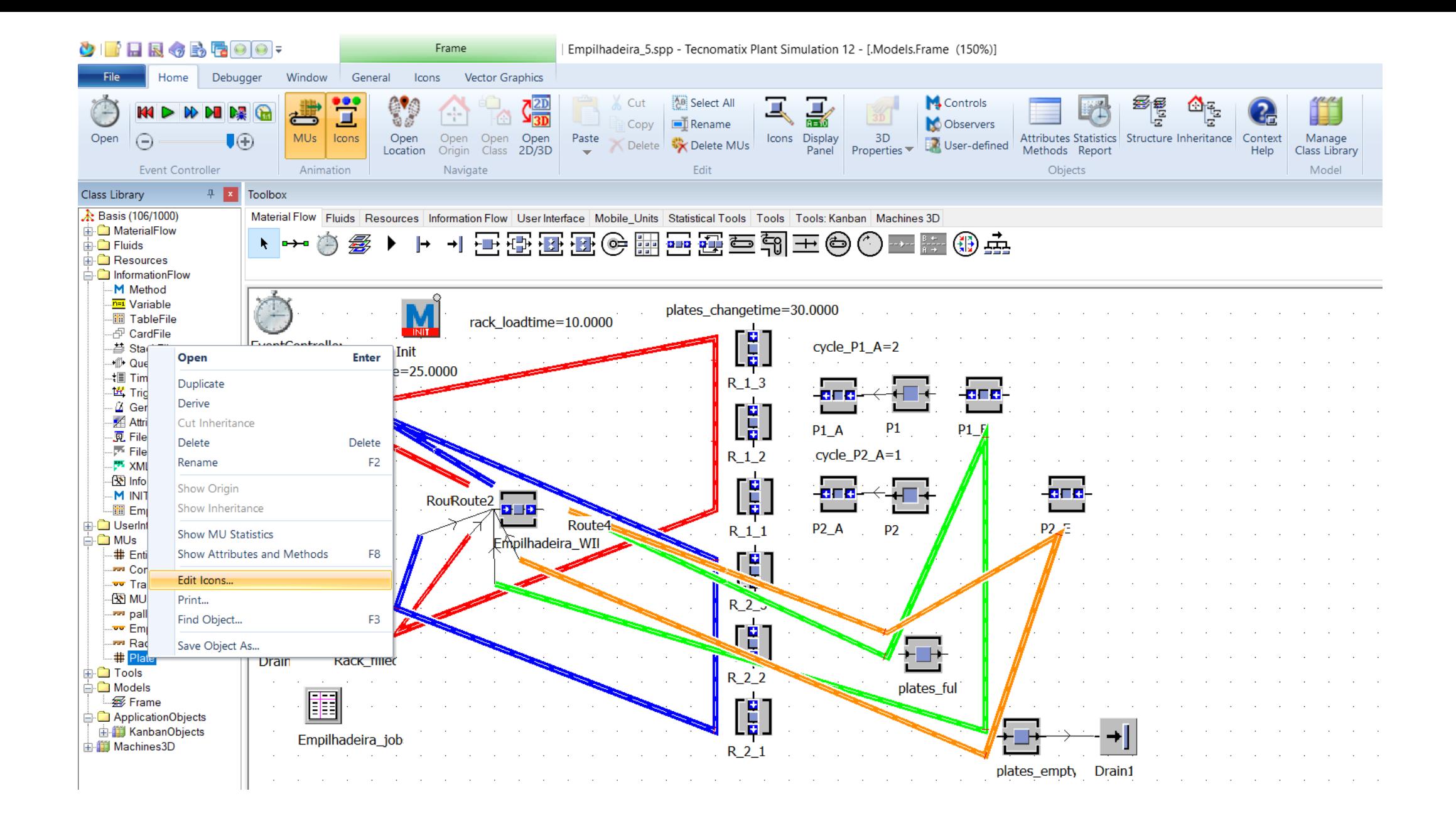

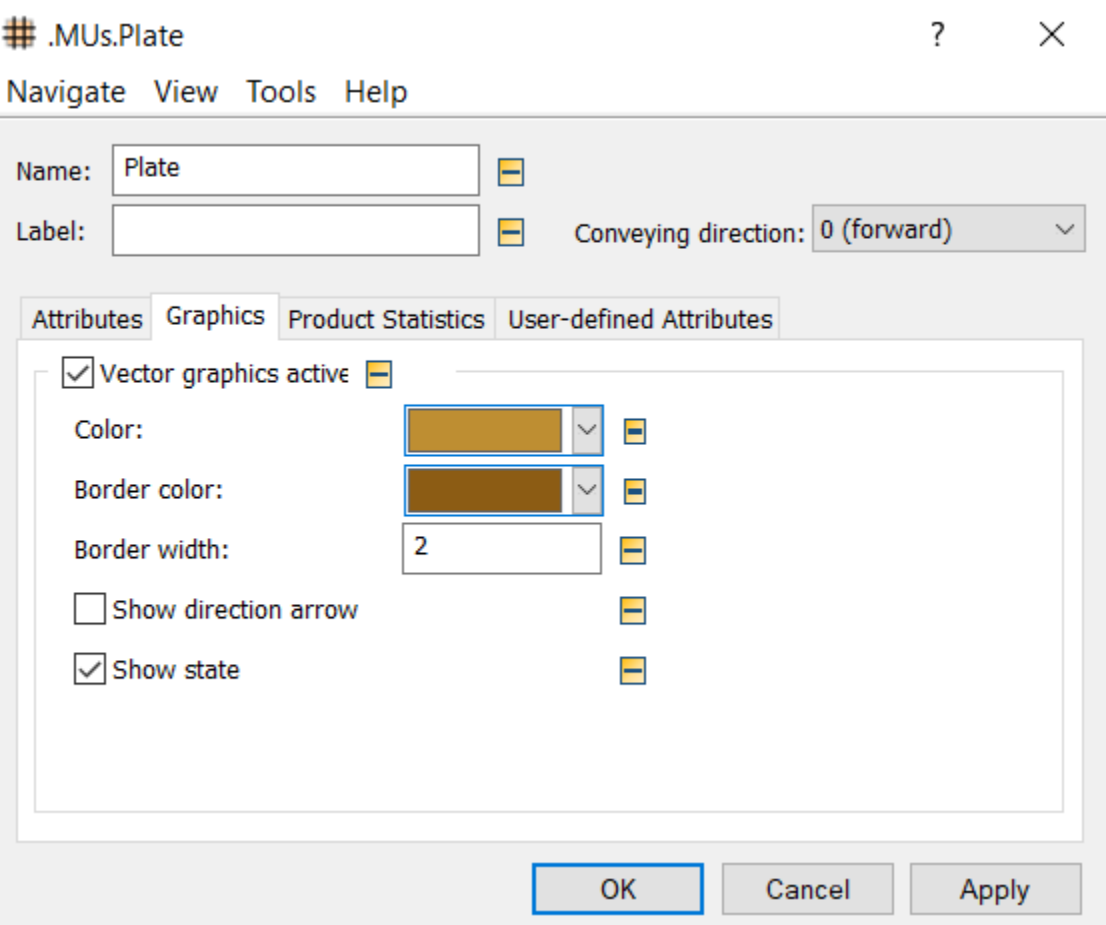

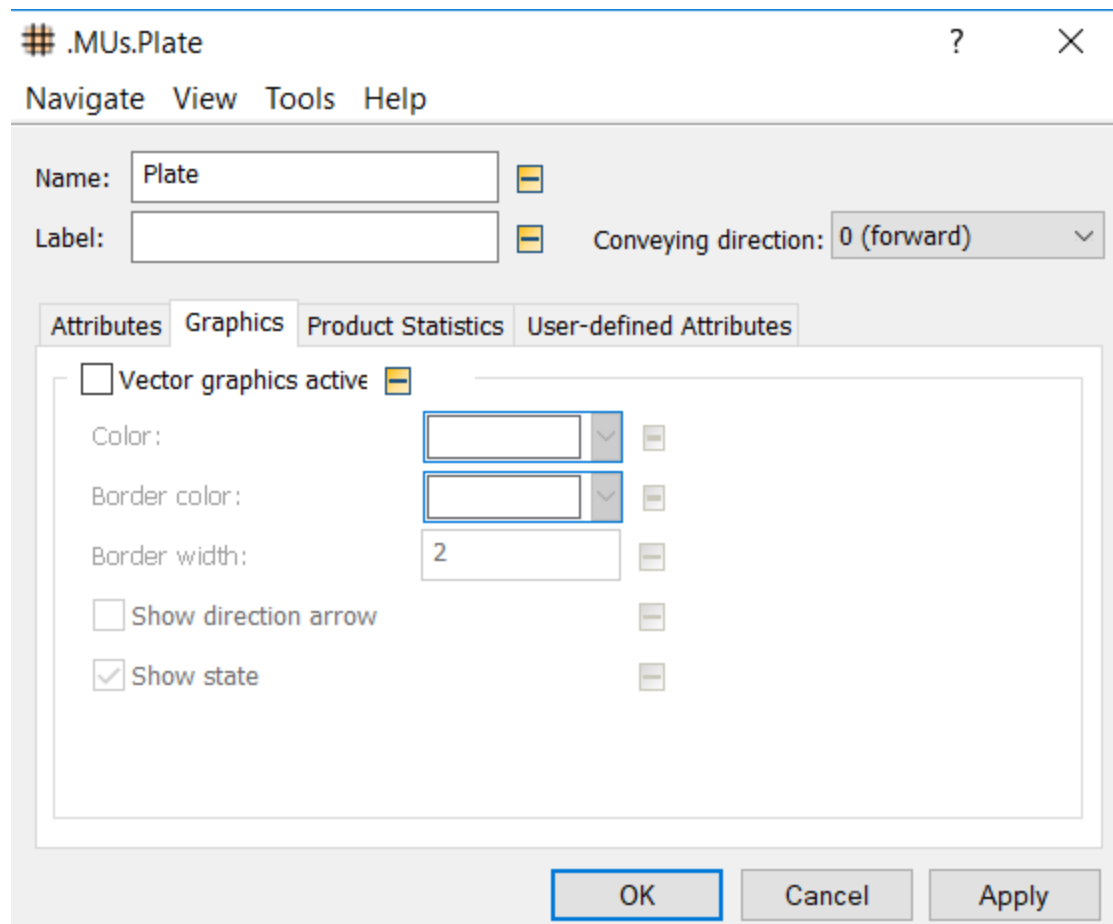

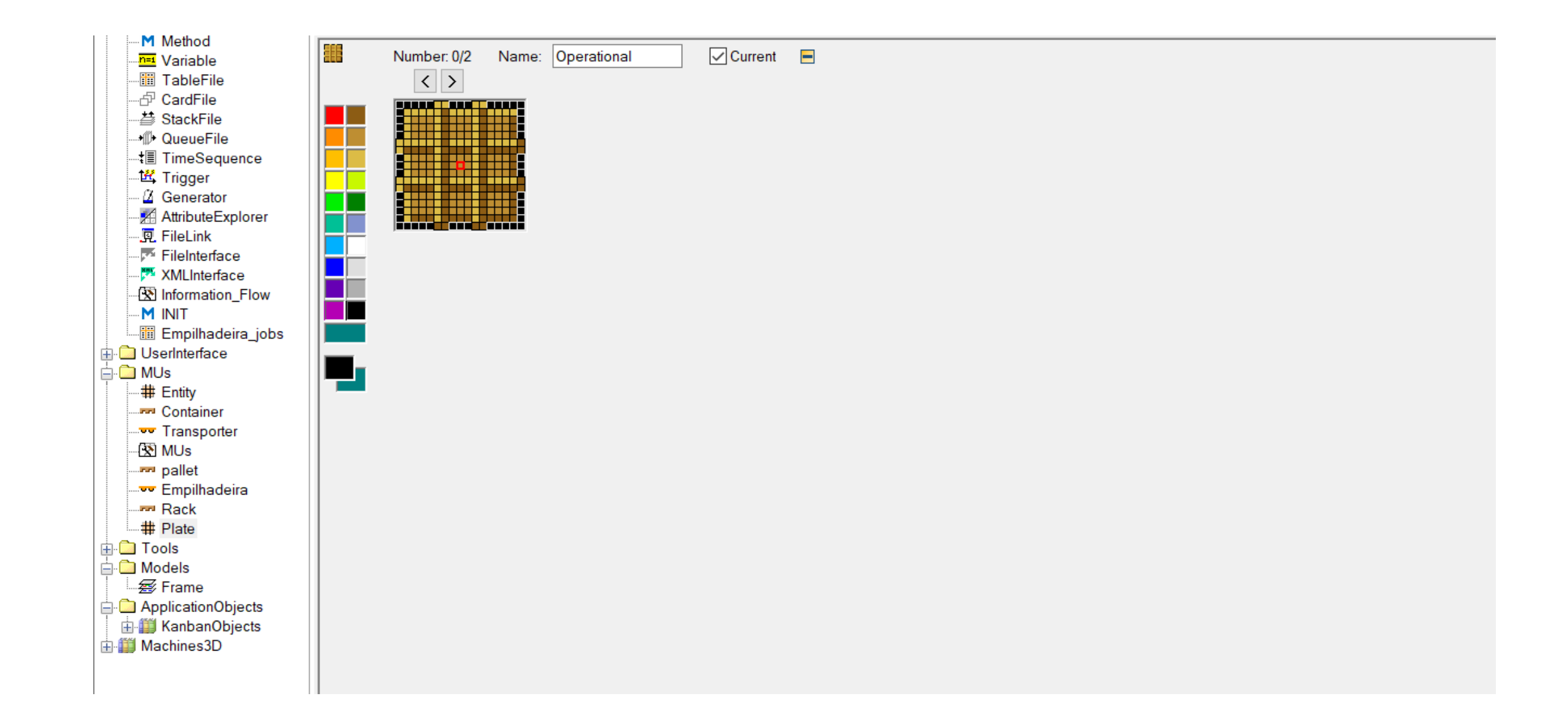

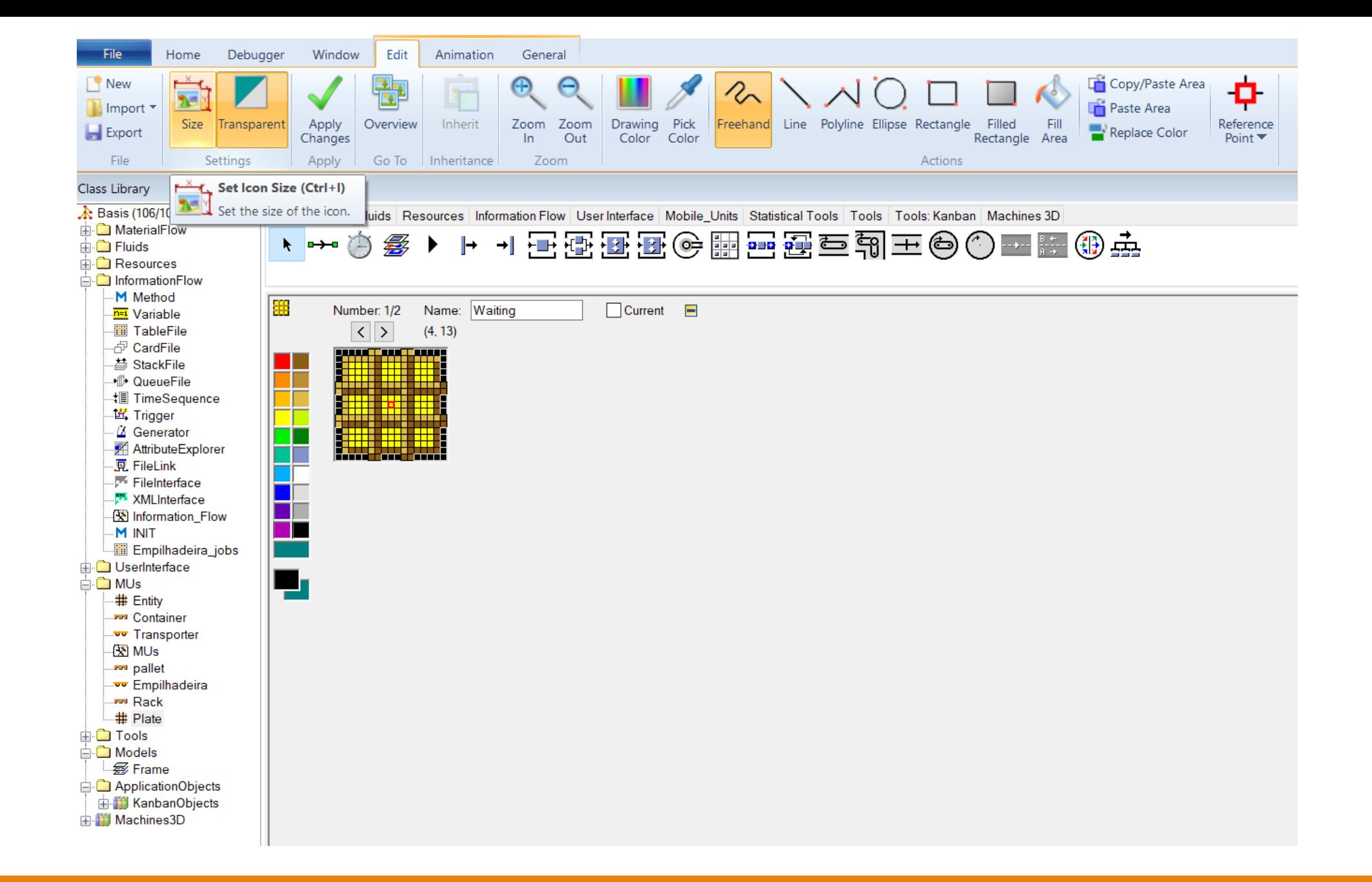

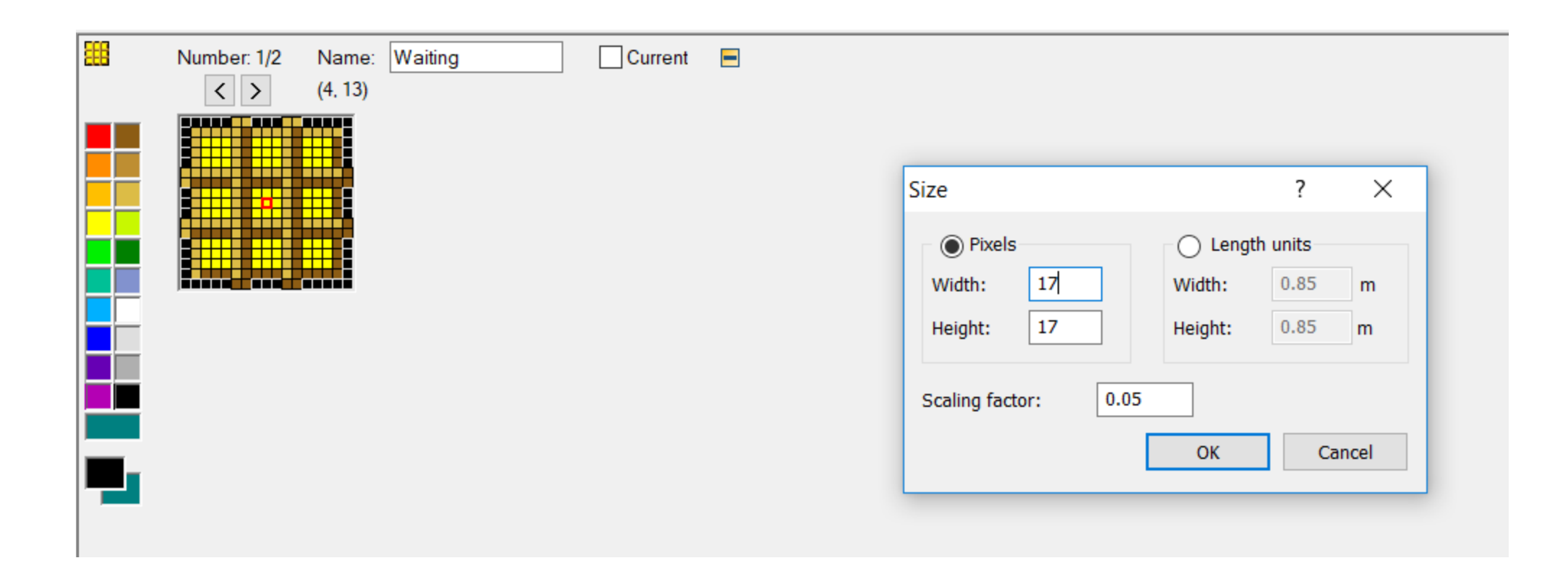

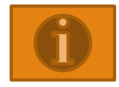

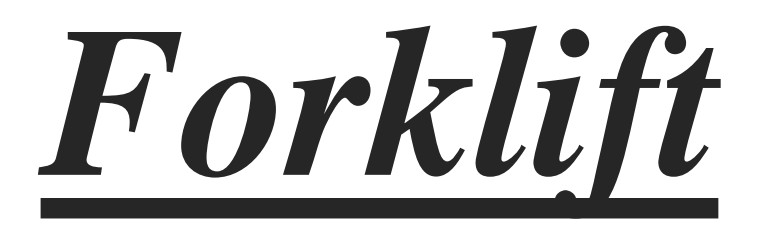

### **PONTO DE REFERÊNCIA**

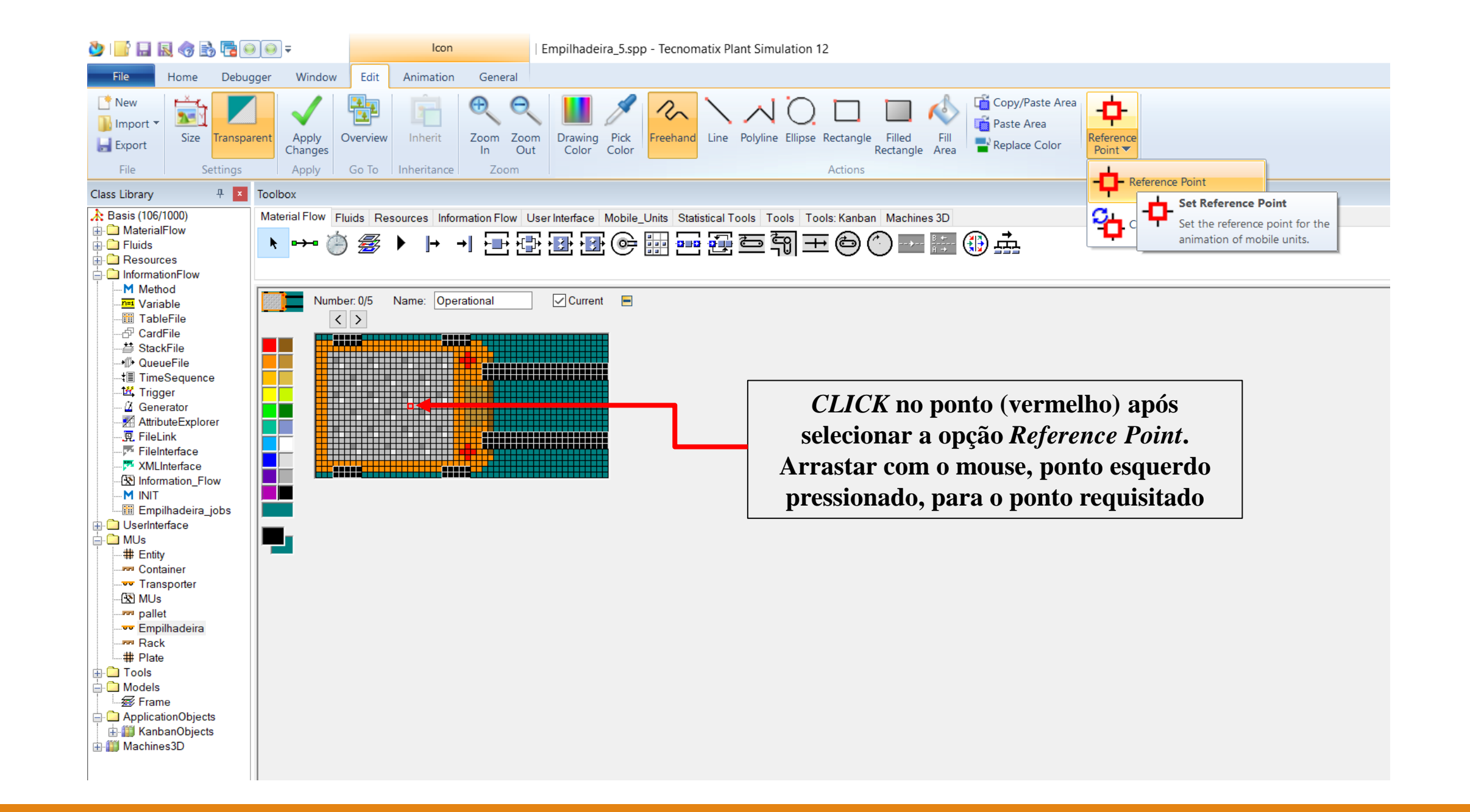
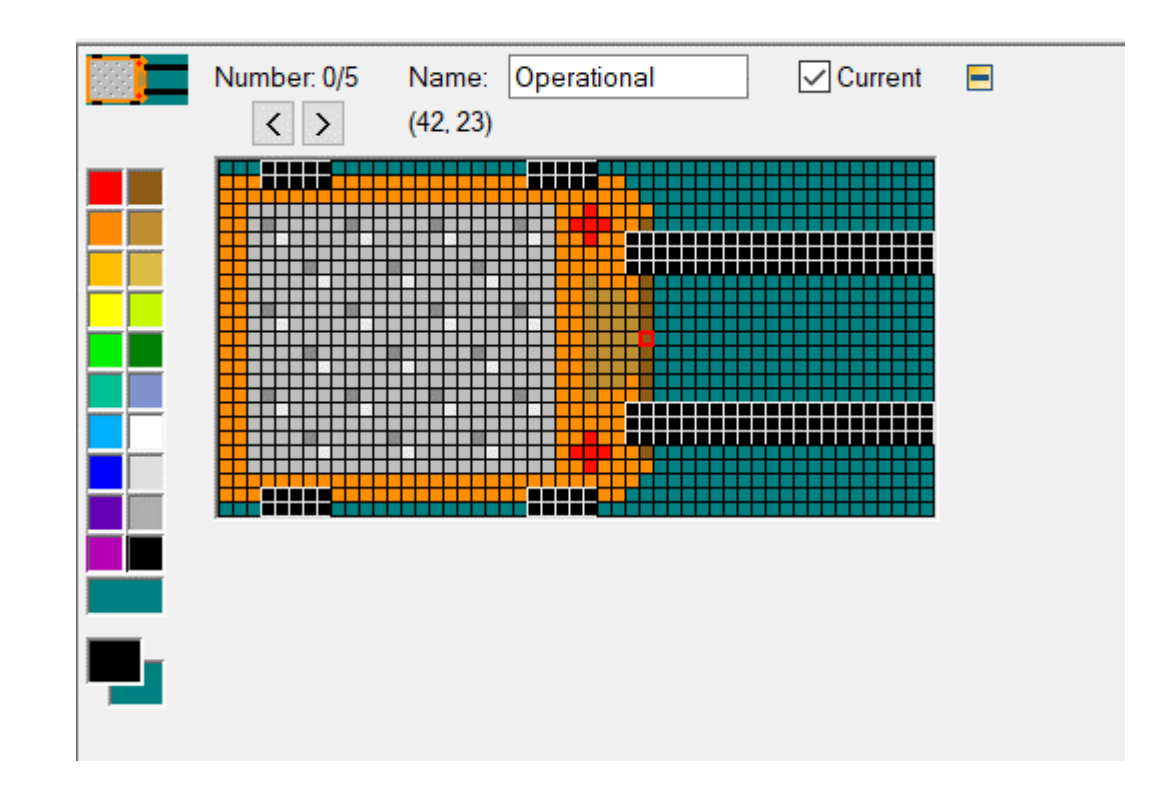

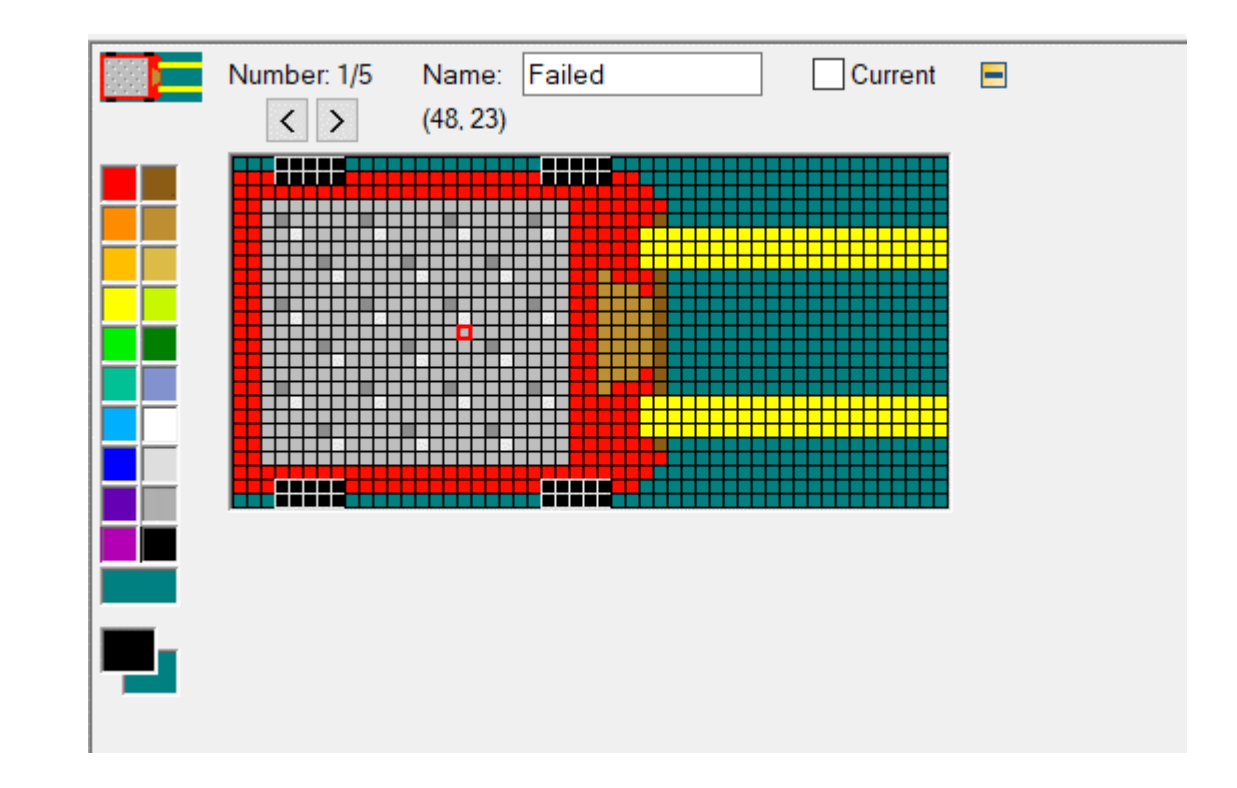

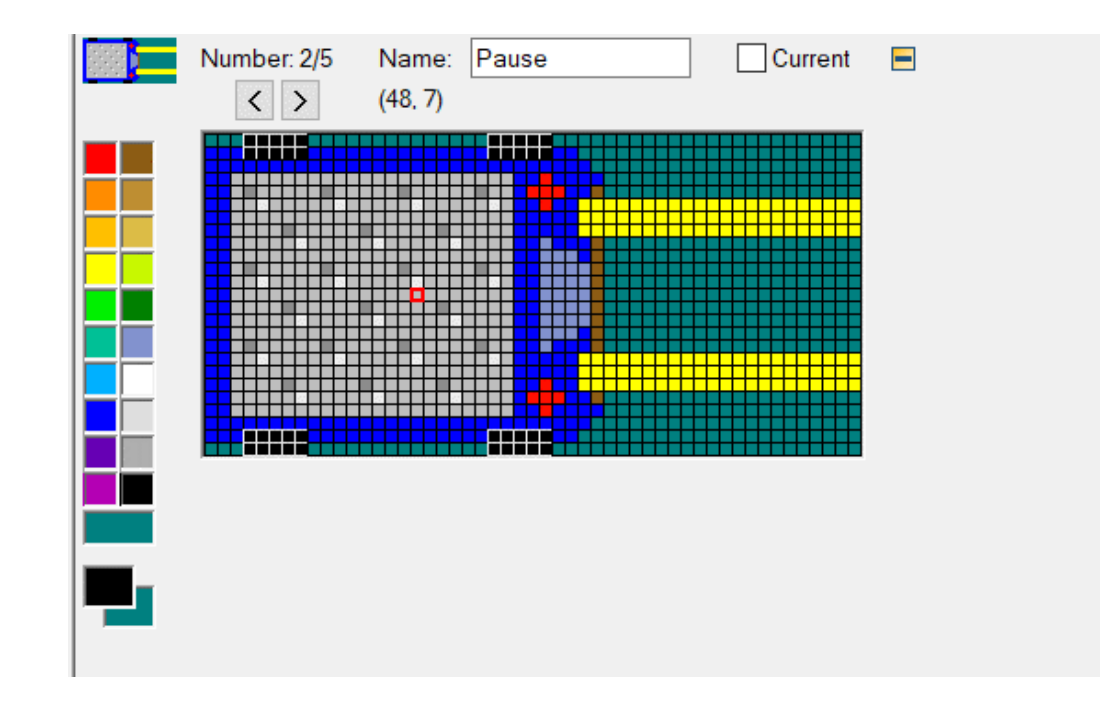

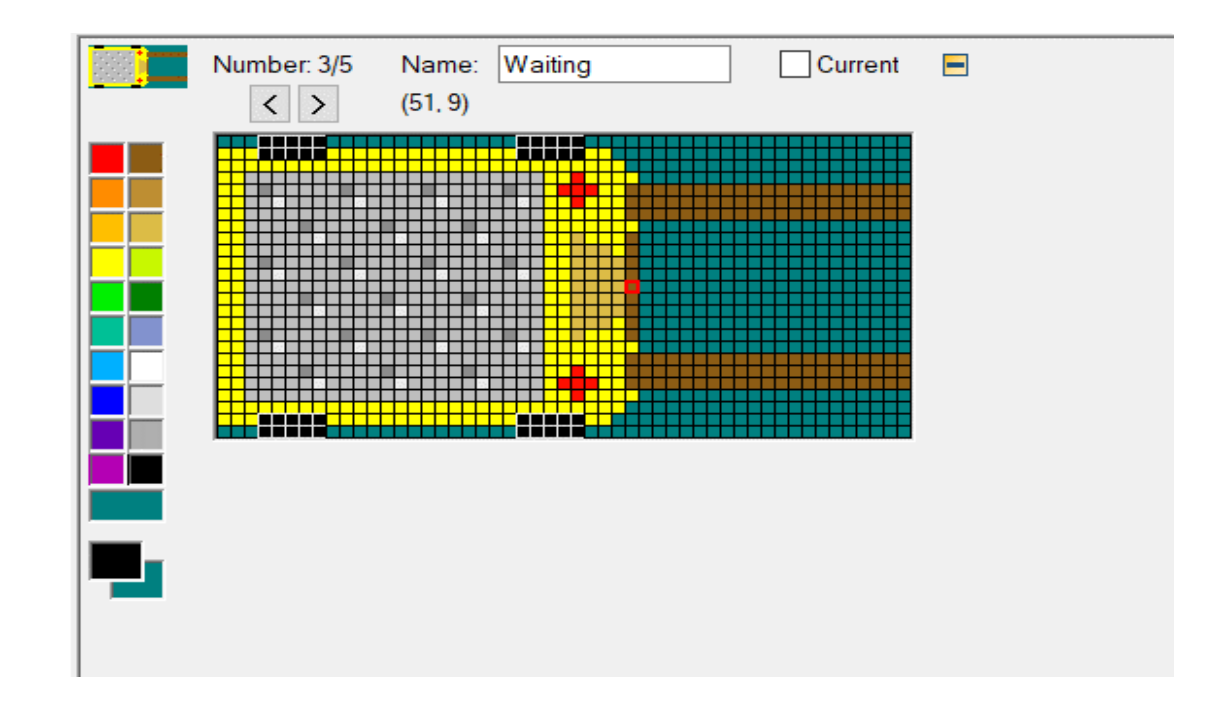

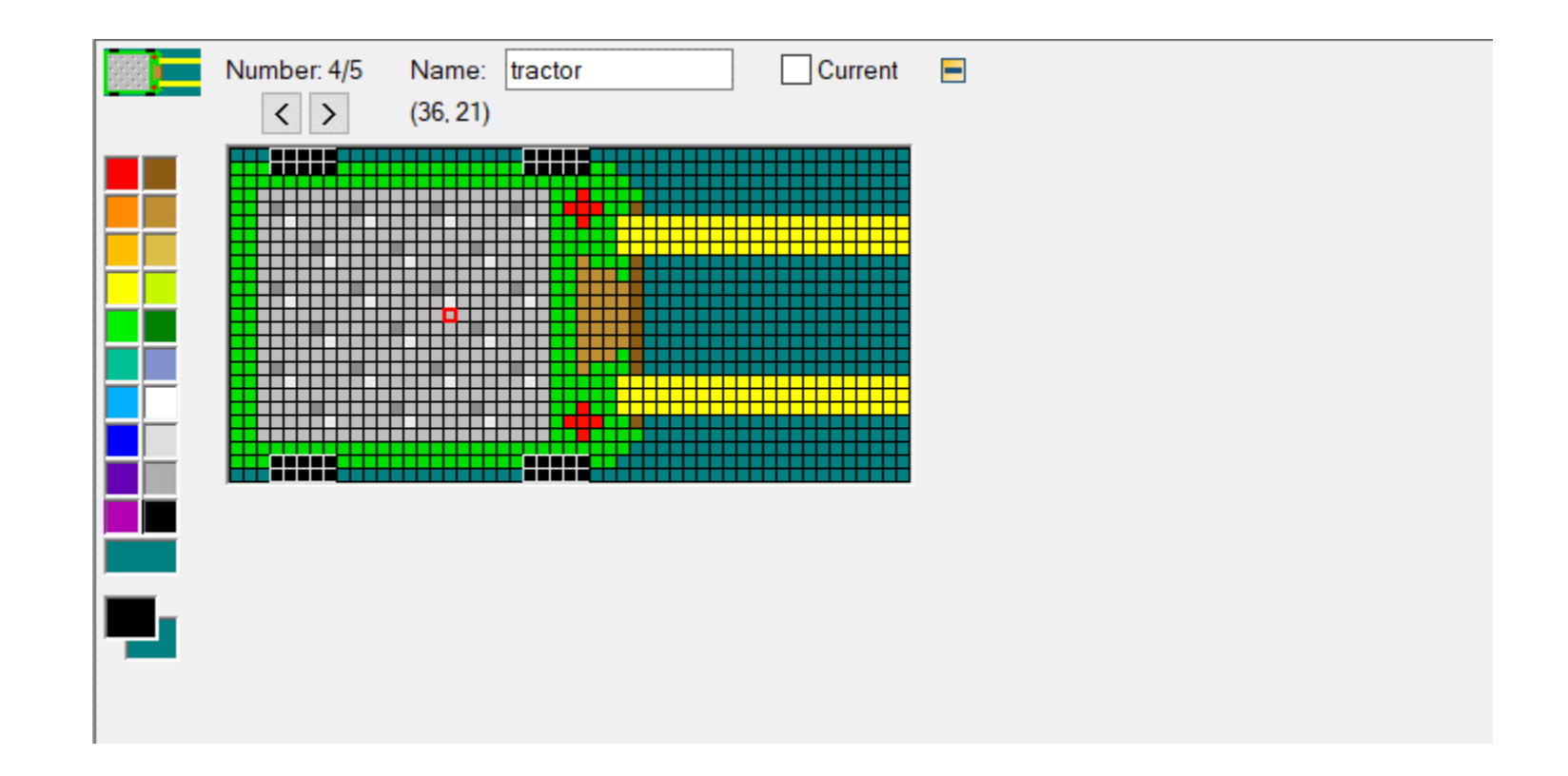

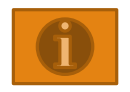

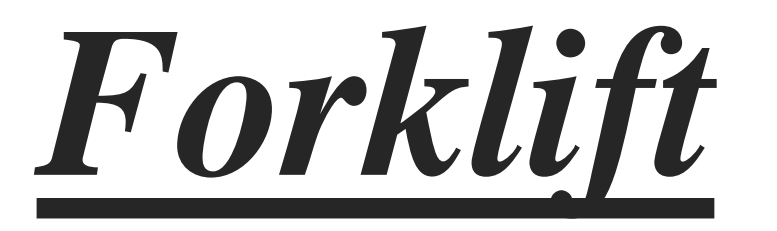

### **POSIÇÃO** *PALLET* **GARFO EMPILHADEIRA PONTO DE ANIMAÇÃO**

# $0 - 3$

ITENS DA ANIMAÇÃO

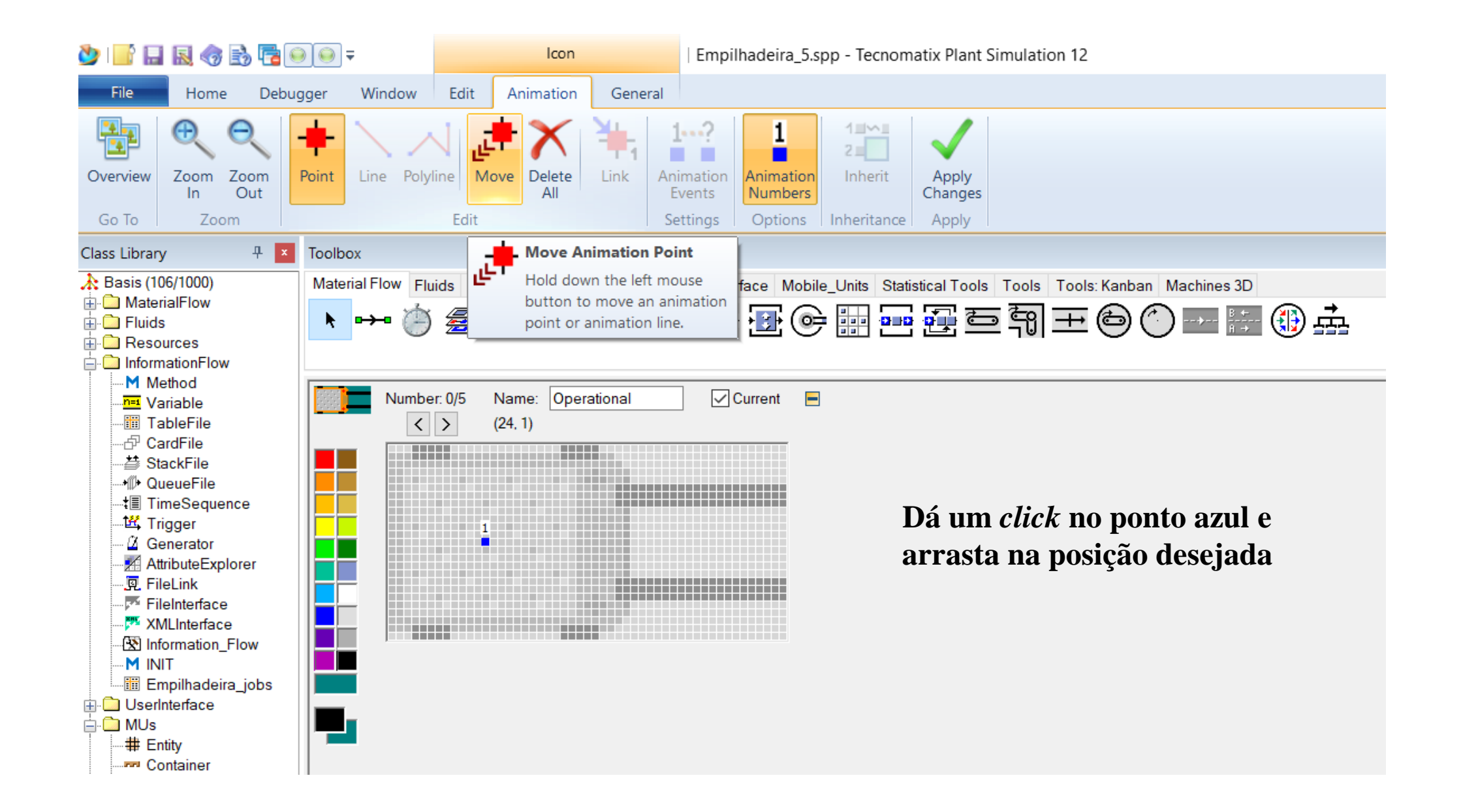

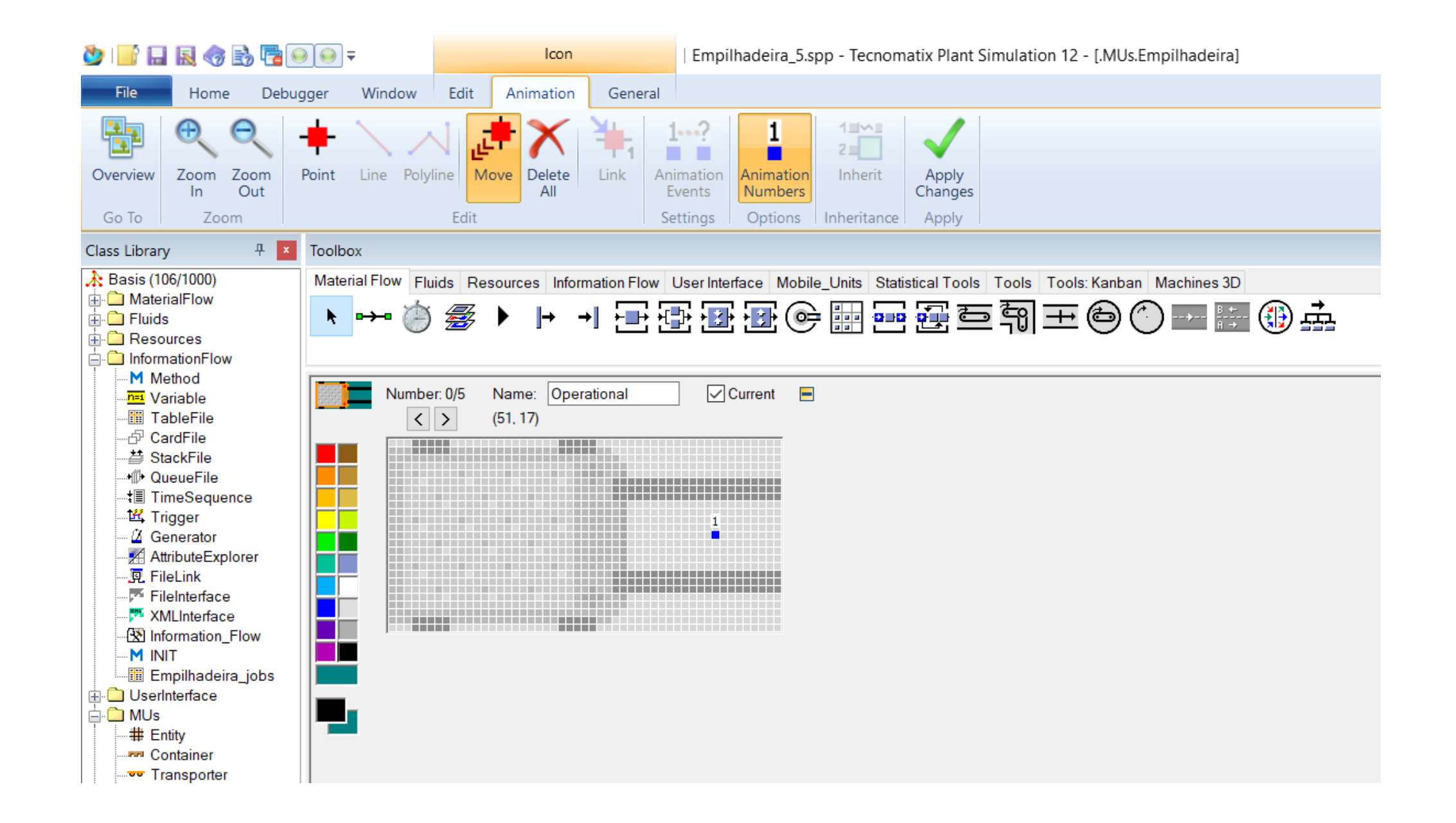

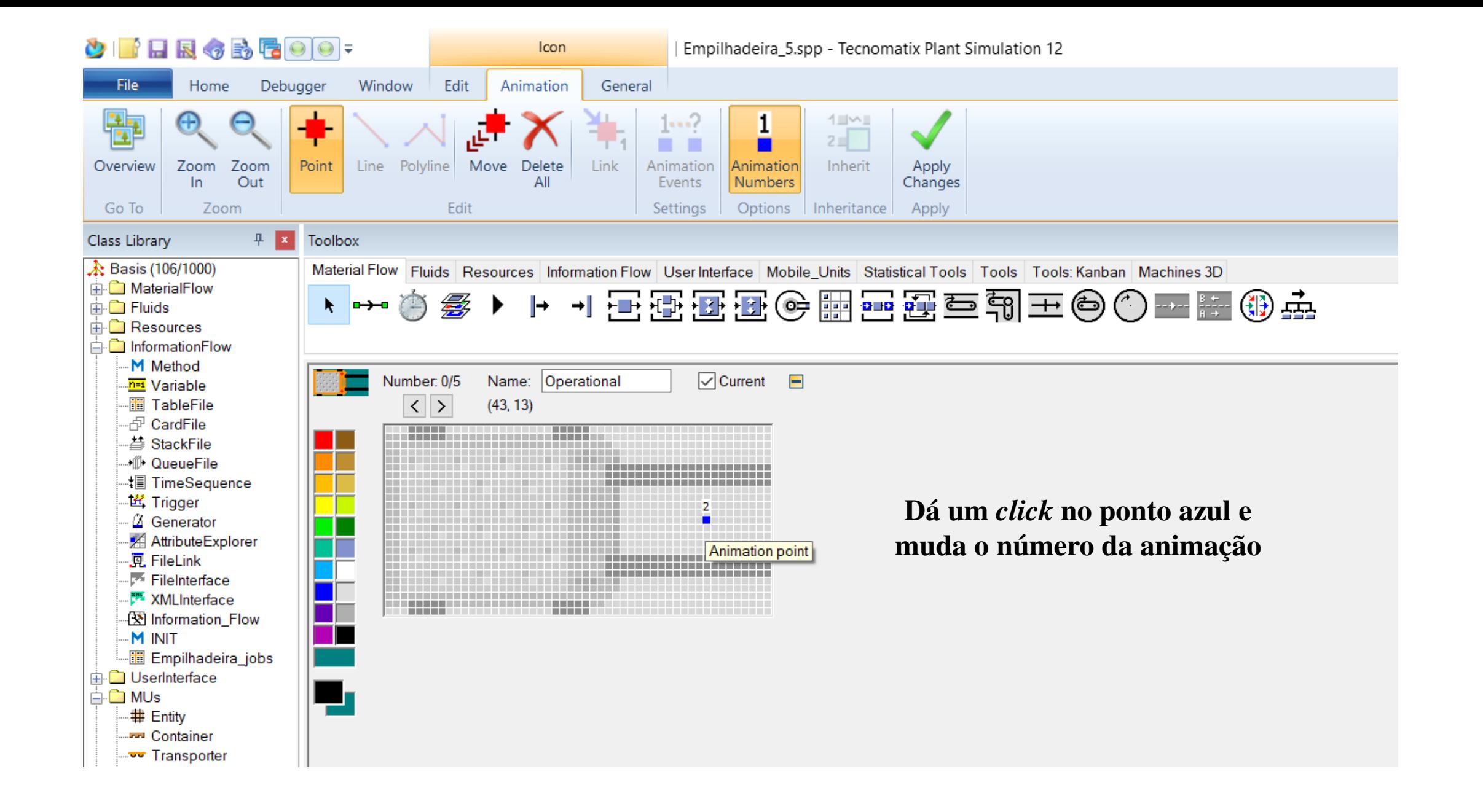

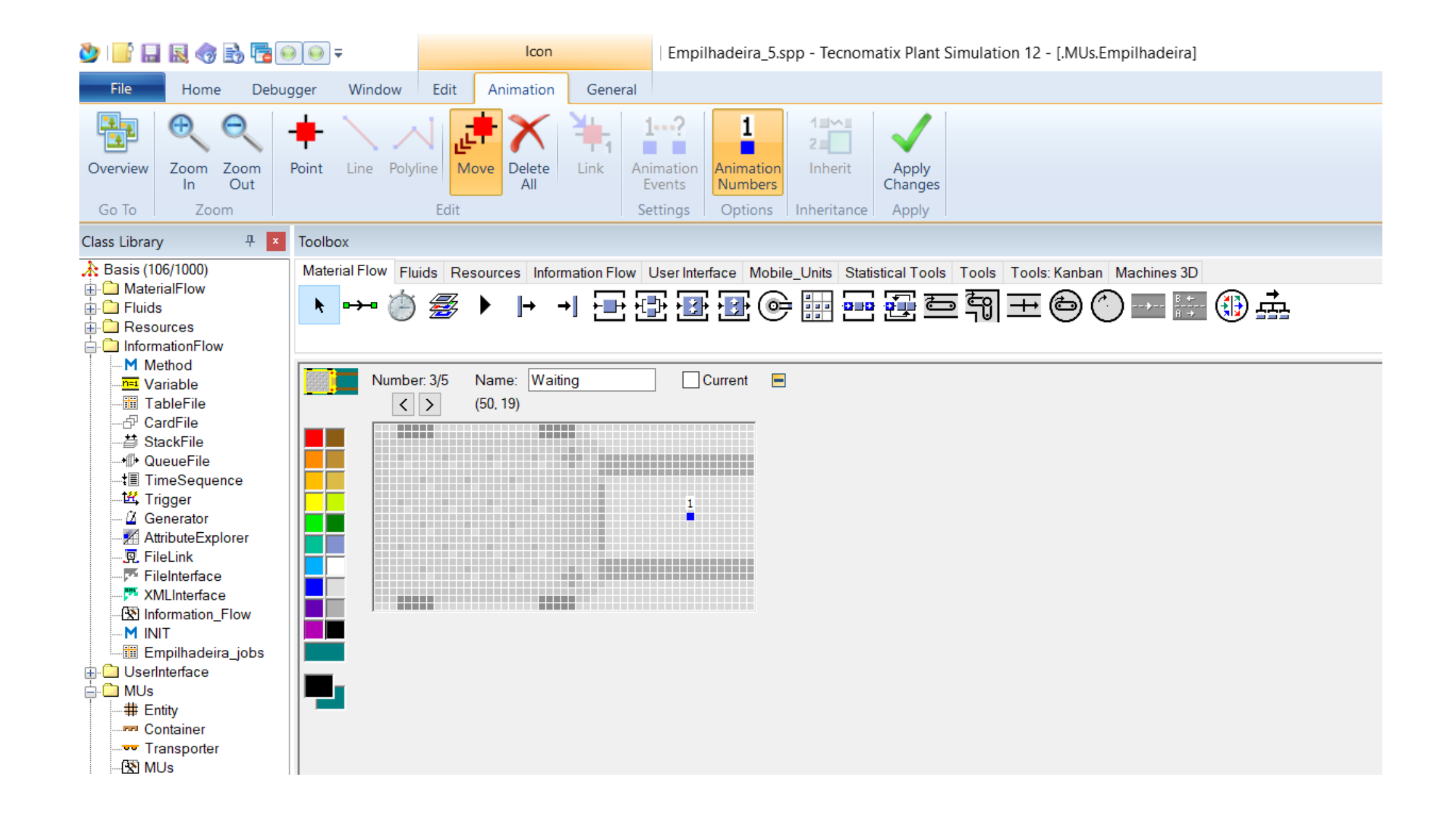

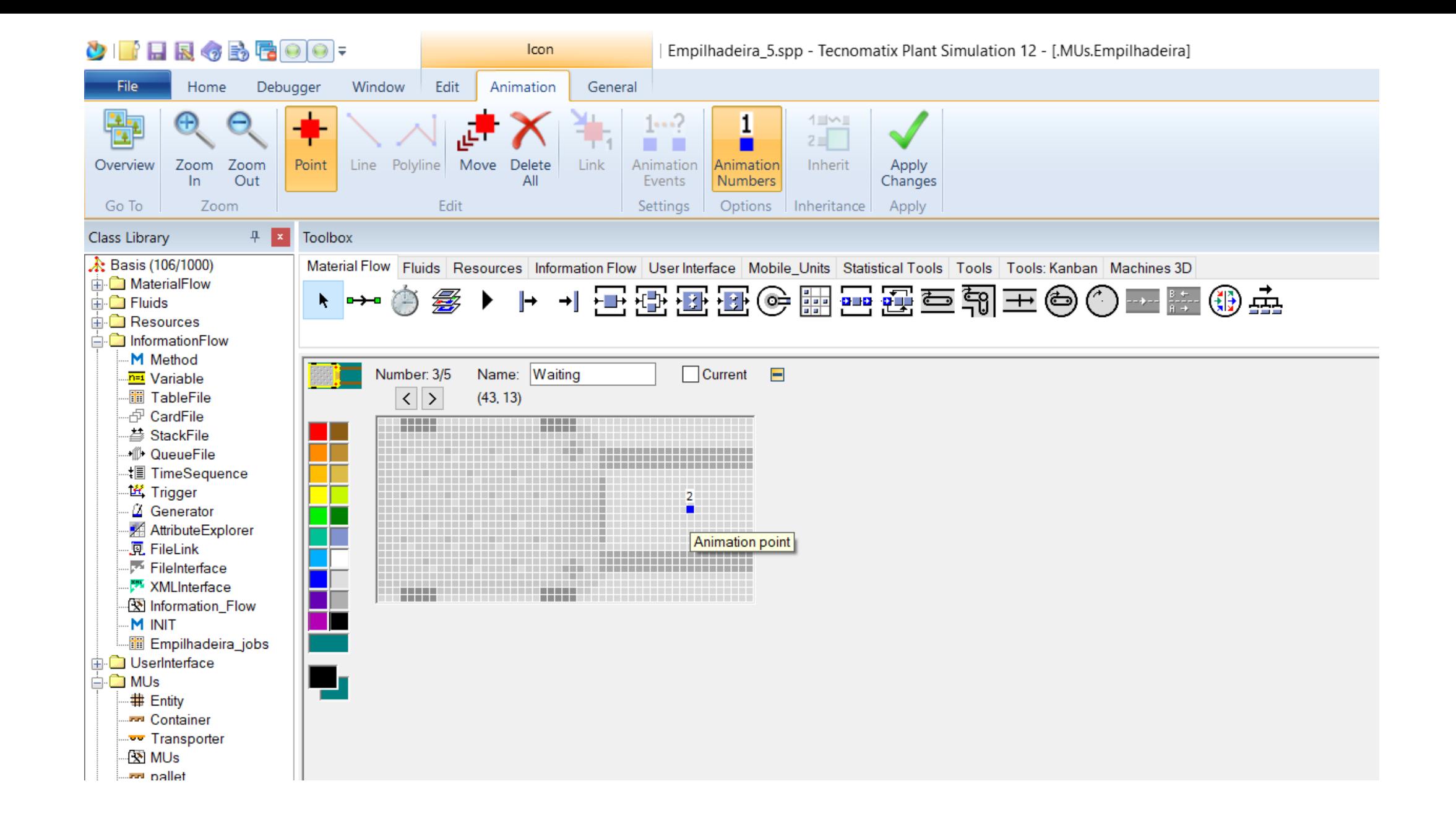

# $1 - 2 - 4$

OS DEMAIS ITENS DA ANIMAÇÃO

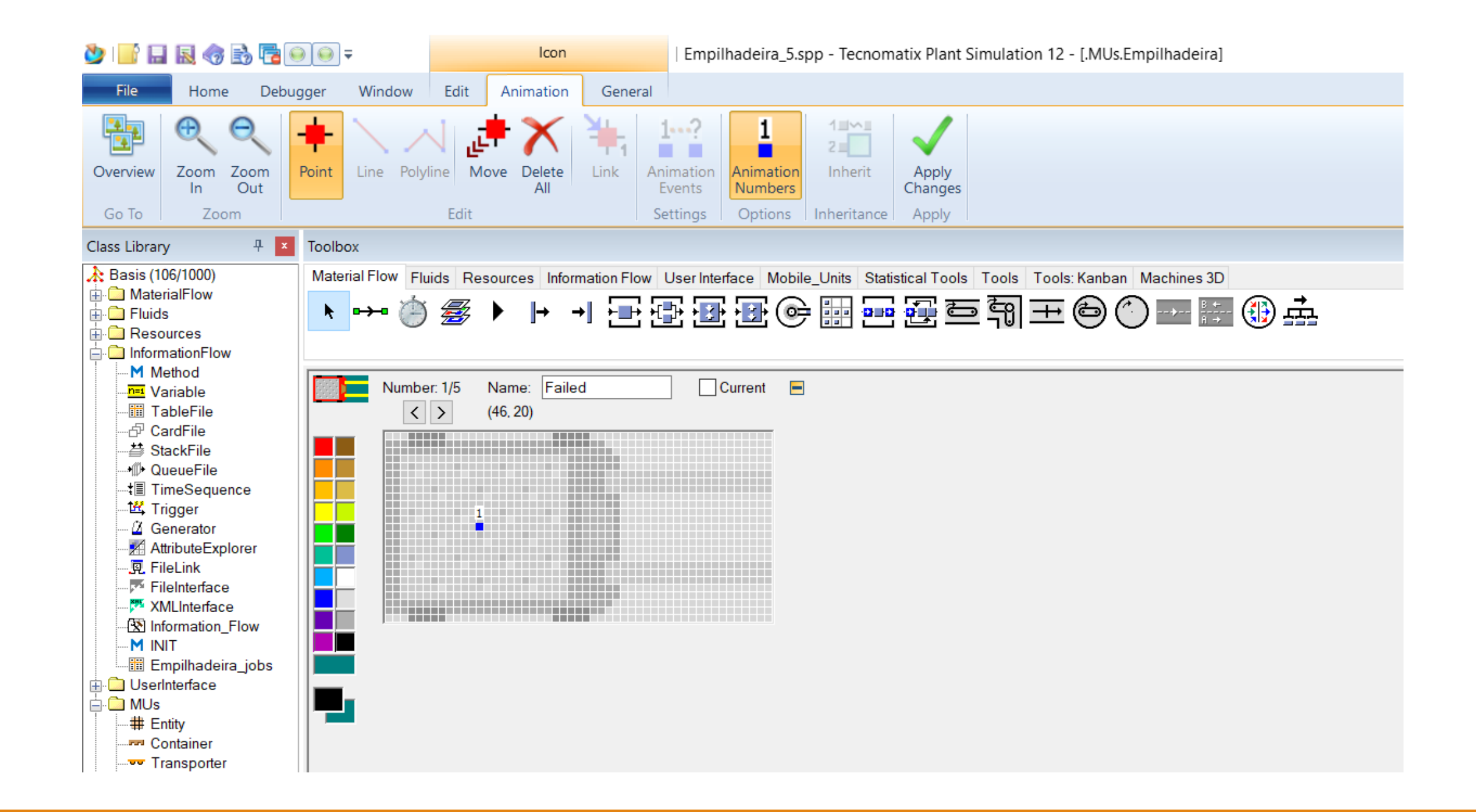

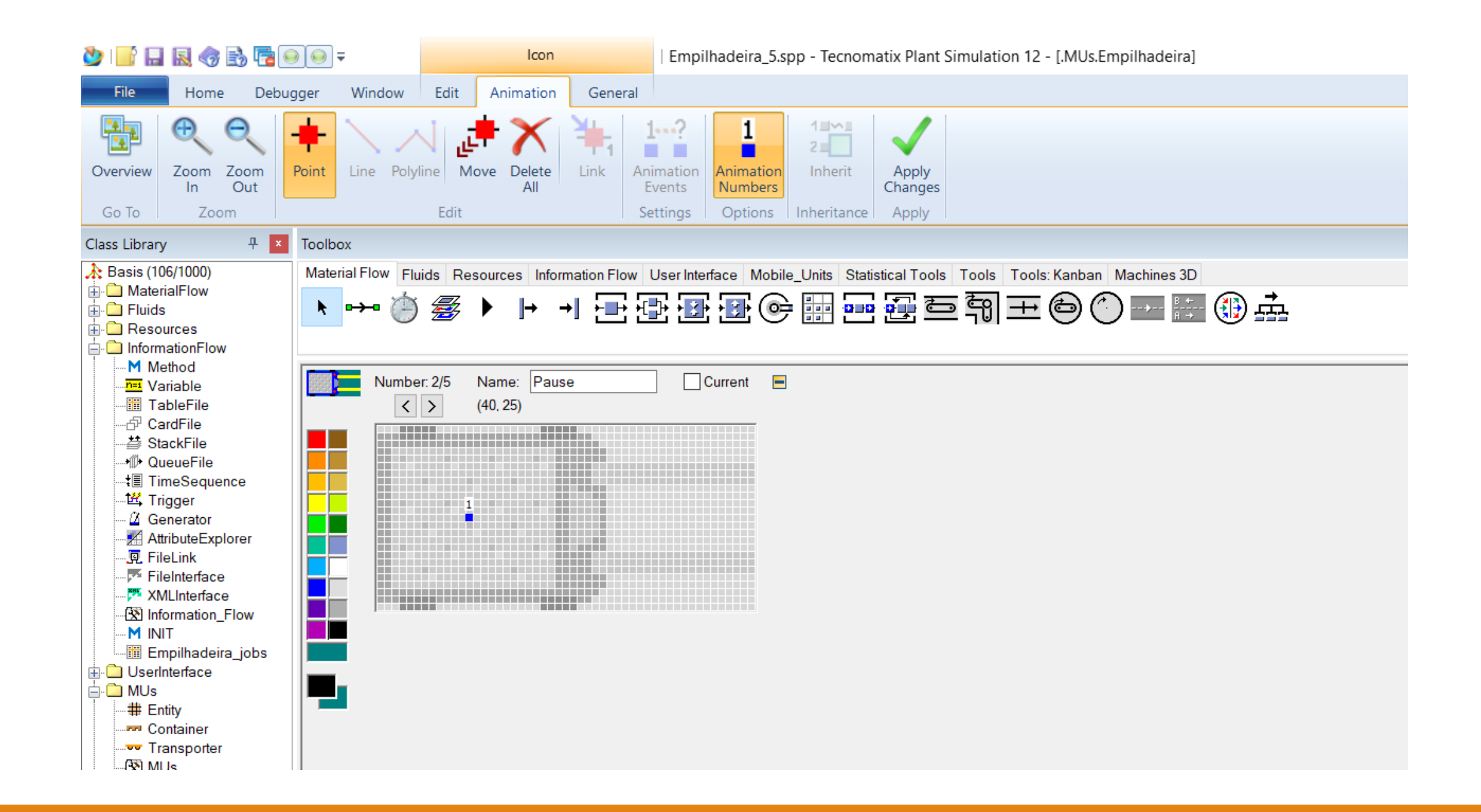

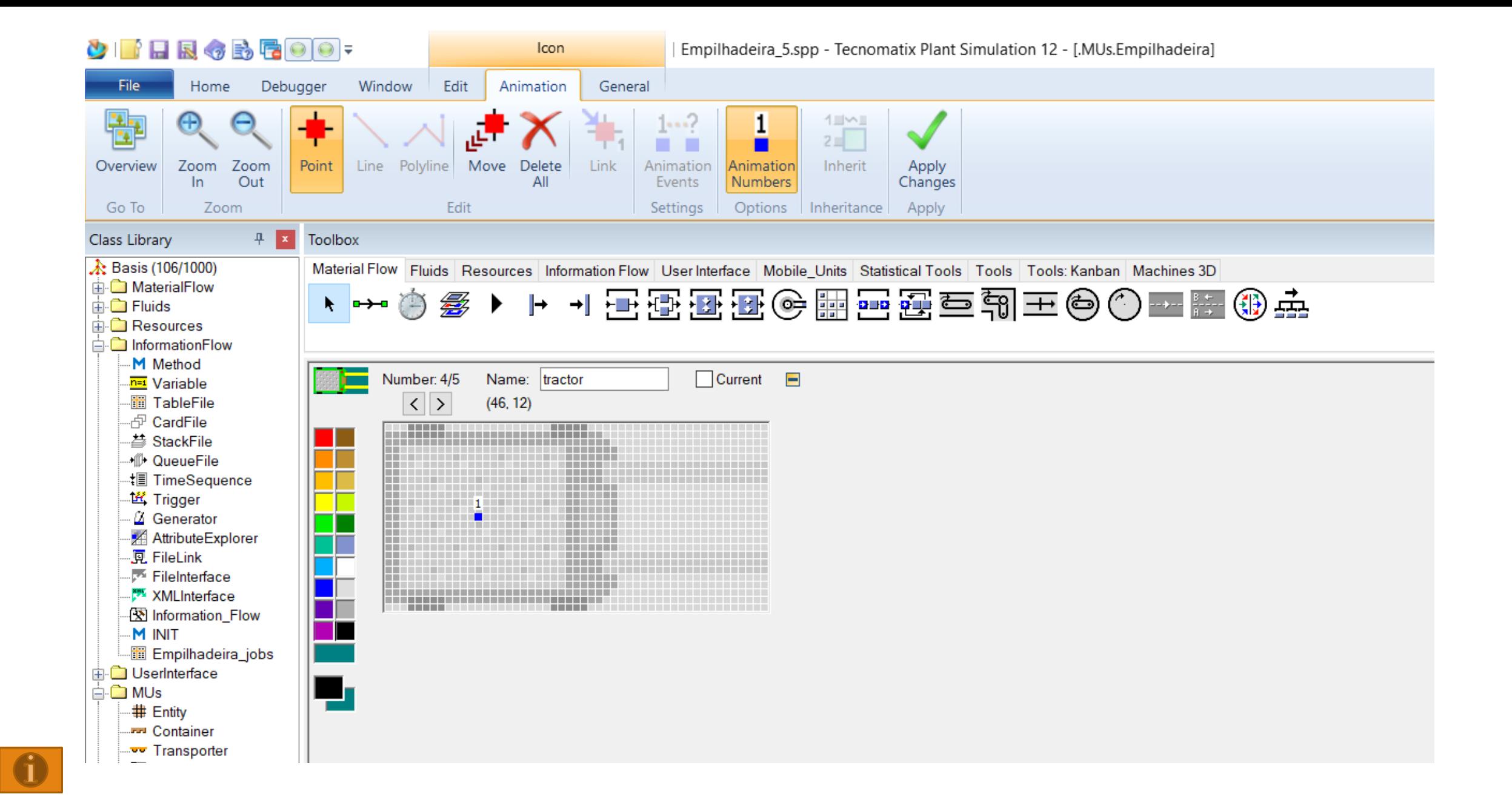

#### MÉTODO INIT

## Método INIT

#### is

pallet:object;

do

-- create rack and pallets

.MUs.Rack.create(rack\_empty);

.MUs.Rack.create(R\_1\_1);

.MUs.Rack.create(R\_1\_2);

.MUs.Rack.create(R\_1\_3);

.MUs.Rack.create(R\_2\_1);

.MUs.Rack.create(R\_2\_2);

.MUs.Rack.create(R\_2\_3);

## Método INIT

pallet:=.MUs.Pallet.create(Plates\_full);

while not pallet.full loop

.MUs.Plate.create(pallet);

end;

--insert Empilhadeira (Empilhadeira)

.MUs.Empilhadeira.create(Empilhadeira\_WIP);

--create the first two jobs for the empilhadeira (Empilhadeira)

empilhadeira\_jobs[1,1]:="Route3";

empilhadeira\_jobs[1,2]:="Route4";

end;

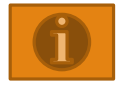

# *Projeto \_ Bruno \_ Natália\_Raínne*

### **ROTAS**

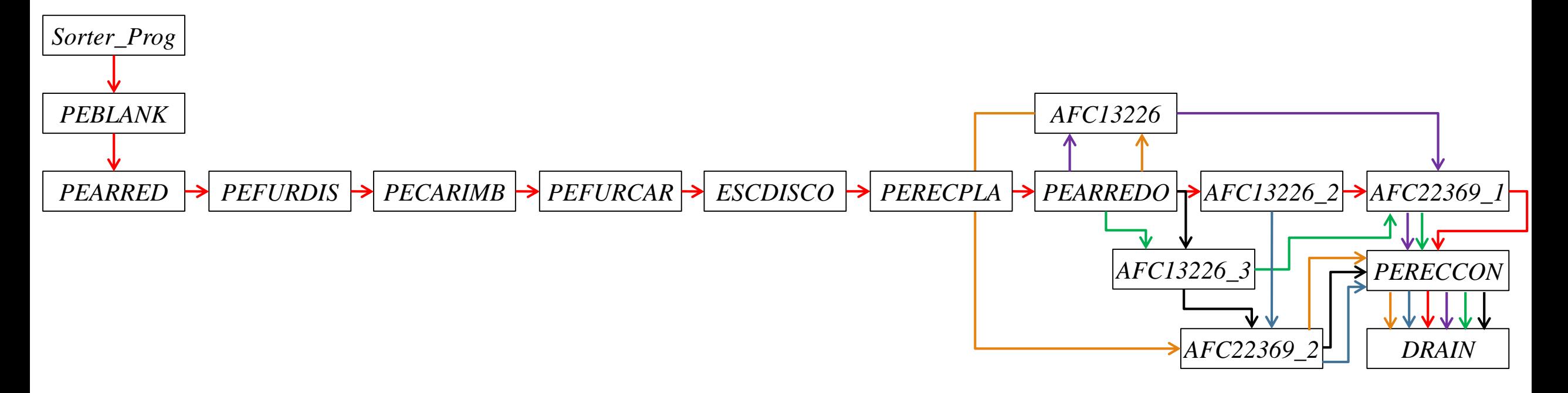

- $\rightarrow$  1<sup>ª</sup> Rota
- $\rightarrow$  2<sup>ª</sup> Rota
- $\rightarrow$  3<sup>ª</sup> Rota
- $\rightarrow$  4<sup>ª</sup> Rota
- **5ª Rota**  $\rightarrow$
- $\rightarrow 6^a$  Rota

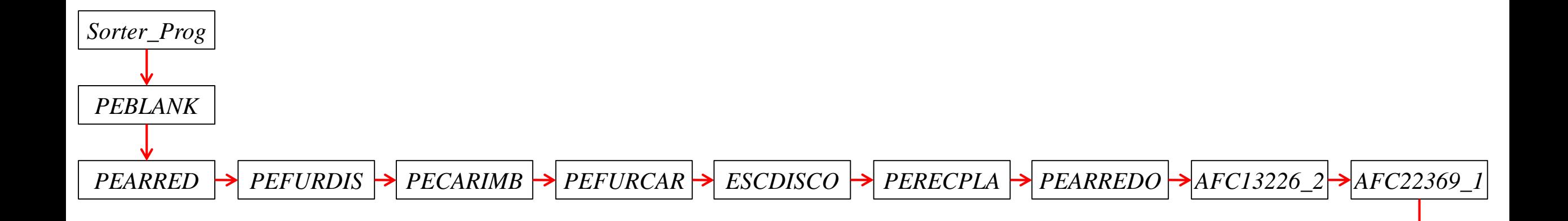

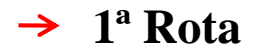

PERECCON

**DRAIN** 

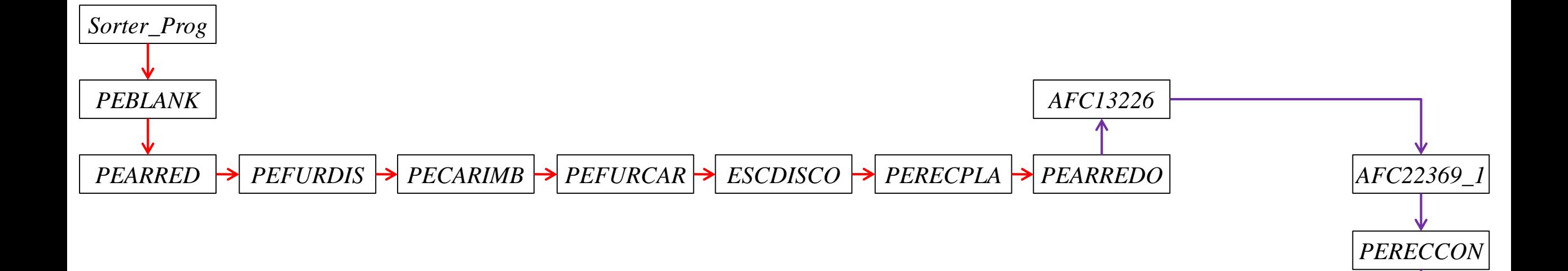

 $\rightarrow$  1<sup>ª</sup> Rota  $\rightarrow$  2<sup>ª</sup> Rota

*DRAIN*

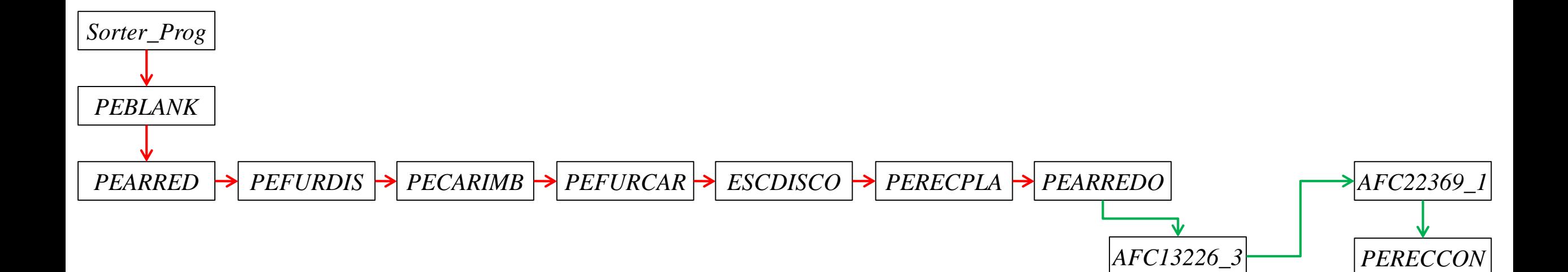

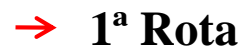

*DRAIN*

 $\rightarrow$  3<sup>ª</sup> Rota

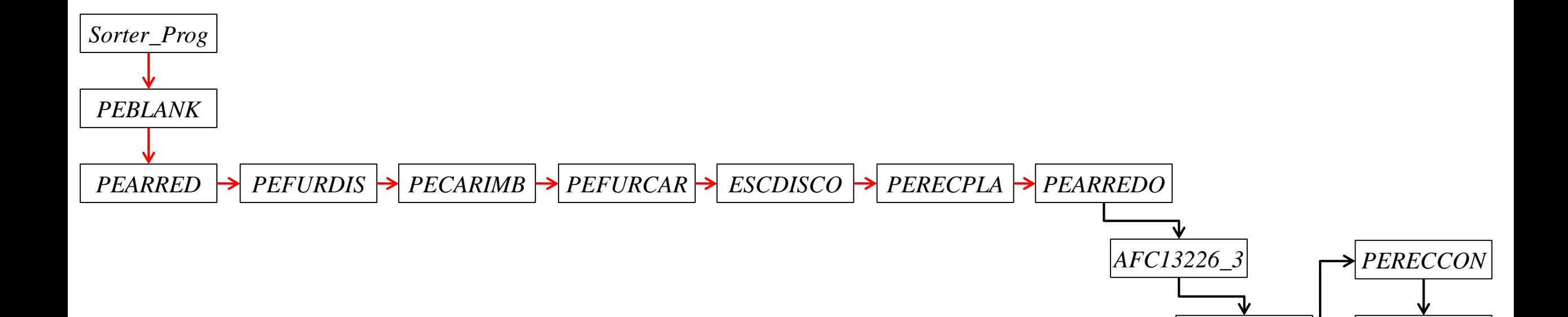

 $\rightarrow$  1<sup>ª</sup> Rota

 $AFC223692^{\text{I}}$ 

*DRAIN*

**4ª Rota**  $\rightarrow$ 

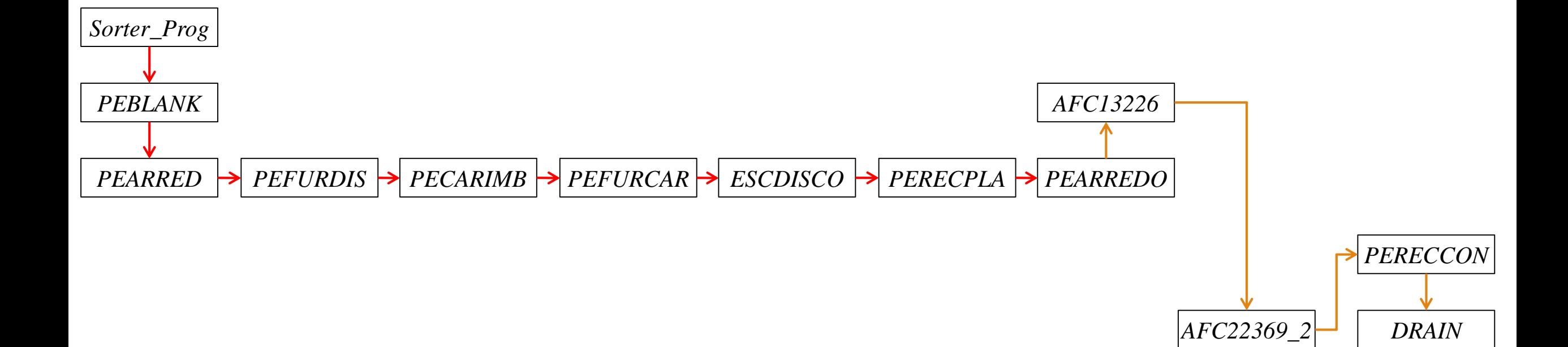

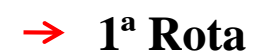

 $\rightarrow$  5<sup>ª</sup> Rota

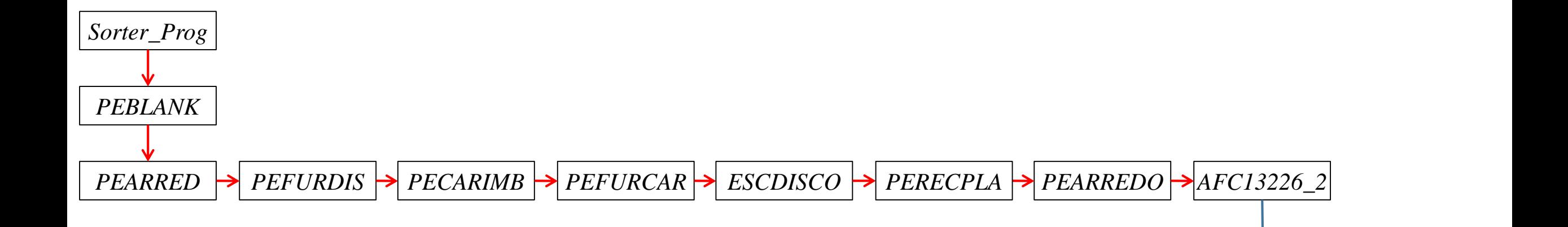

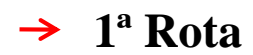

 $AFC223692^{\mid}$  *DRAIN* 

*PERECCON*

 $\rightarrow 6^a$  Rota

#### **TEMPOS DE DESLOCAMENTO**

## **TEMPO DE DESLOCAMENTO**

#### **EMPILHADEIRA**

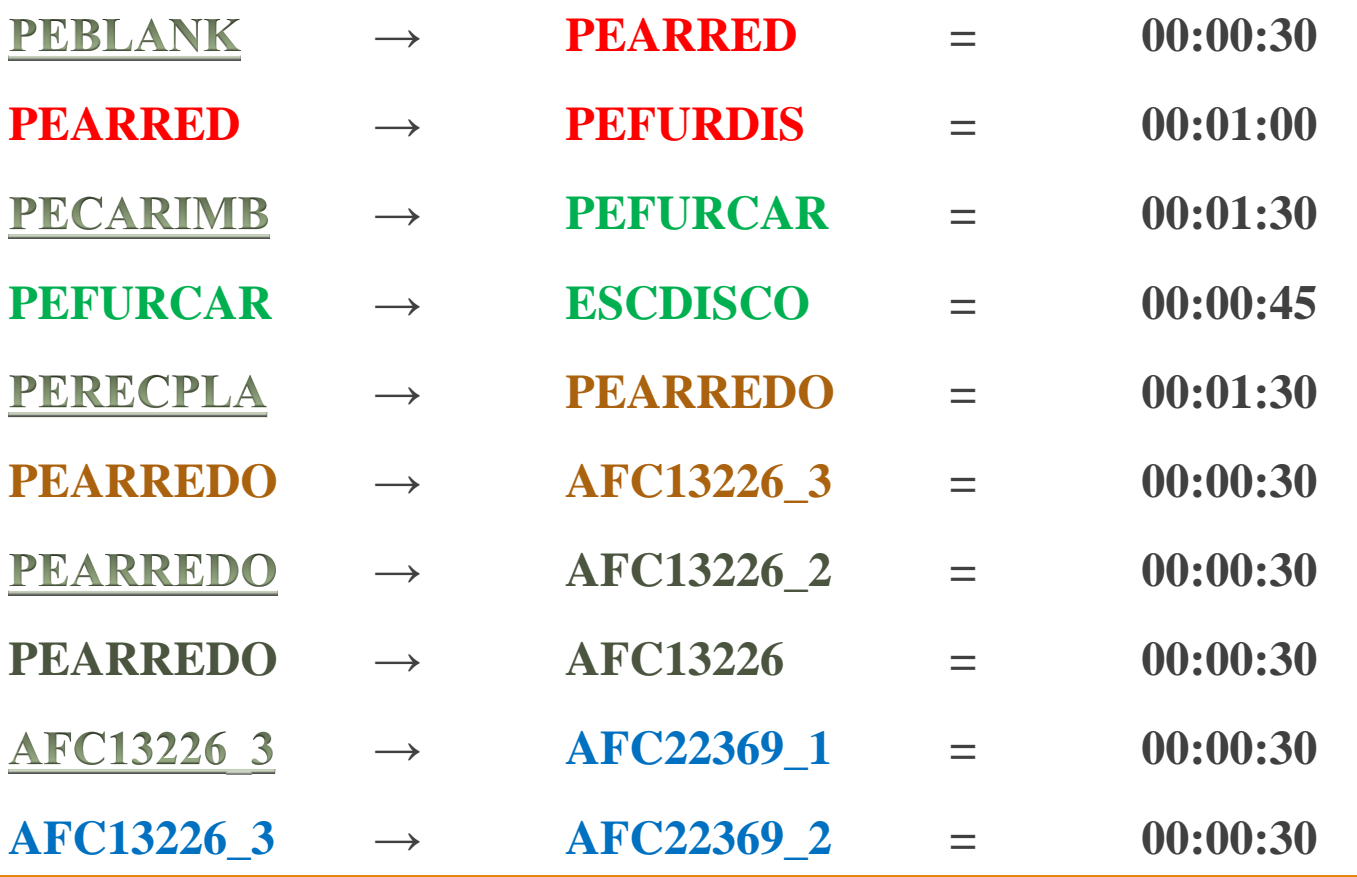

## *CRANE*

## *Crane*

*Tecnomatix*+*Plant*+*Simulation*.

*The Plant Simulation Multi-Portal Crane Object. Page* 352

*Model Handling Robots Using Transporter and Track*. *Page* 380

*Example*: *Multi portal crane*

*[https://community.plm.automation.siemens.com/siemensplm/attachments/siemensplm/tecnomatix](https://community.plm.automation.siemens.com/siemensplm/attachments/siemensplm/tecnomatix-forum@tkb/123/2/PlantSimulation_PortalCrane_v13.mp4)forum%40tkb/123/2/PlantSimulation\_PortalCrane\_v13.mp4*

*[https://community.plm.automation.siemens.com/t5/Tecnomatix-Knowledge-Base/Using-a-Portal-Crane-](https://community.plm.automation.siemens.com/t5/Tecnomatix-Knowledge-Base/Using-a-Portal-Crane-Tecnomatix-Plant-Simulation/ta-p/286266)Tecnomatix-Plant-Simulation/ta-p/286266*

Colisão ⇛

*[https://community.plm.automation.siemens.com/t5/Plant-Simulation-Forum/Portal-Crane-collision](https://community.plm.automation.siemens.com/t5/Plant-Simulation-Forum/Portal-Crane-collision-control/td-p/37344)control/td-p/37344*

*https://www.symeo.com/en/industries/cranes/index.html?gclid=EAIaIQobChMIrtzaxbq42QIVFYCRCh3Byw NtEAAYAiAAEgIRX\_D\_BwE*

## *Example: Crane*

No *Plant Simulation* pode-se criar *cranes* com uma combinação de *tracks* (trilhas) e *transporters*. O *software* fornece dois objetos para a modelagem de *cranes*. O *StorageCrane* é preliminarmente usado para a modelagem de estoque e reabastecimento em uma área *warehouse*, enquanto o *multi-portal crane* é um conceito flexível para a modelagem do processo de transporte que são manipulados por pontes rolantes (*portal cranes*).

O objeto *multi-portal crane* é is baseado em uma combinação de *tracks* e *transporters*. Fornece um grupo de atributos e métodos para criar o funcionamento do *portal cranes*. Ele pode mover alguns portais sobre a trilha de uma *crane*. O *multi-portal crane* tem um grupo de atributos e métodos *SimTalk* (Tabela 1).

#### *Example: Crane* (Tabela 1) *Multi-portal crane attributes and methods*

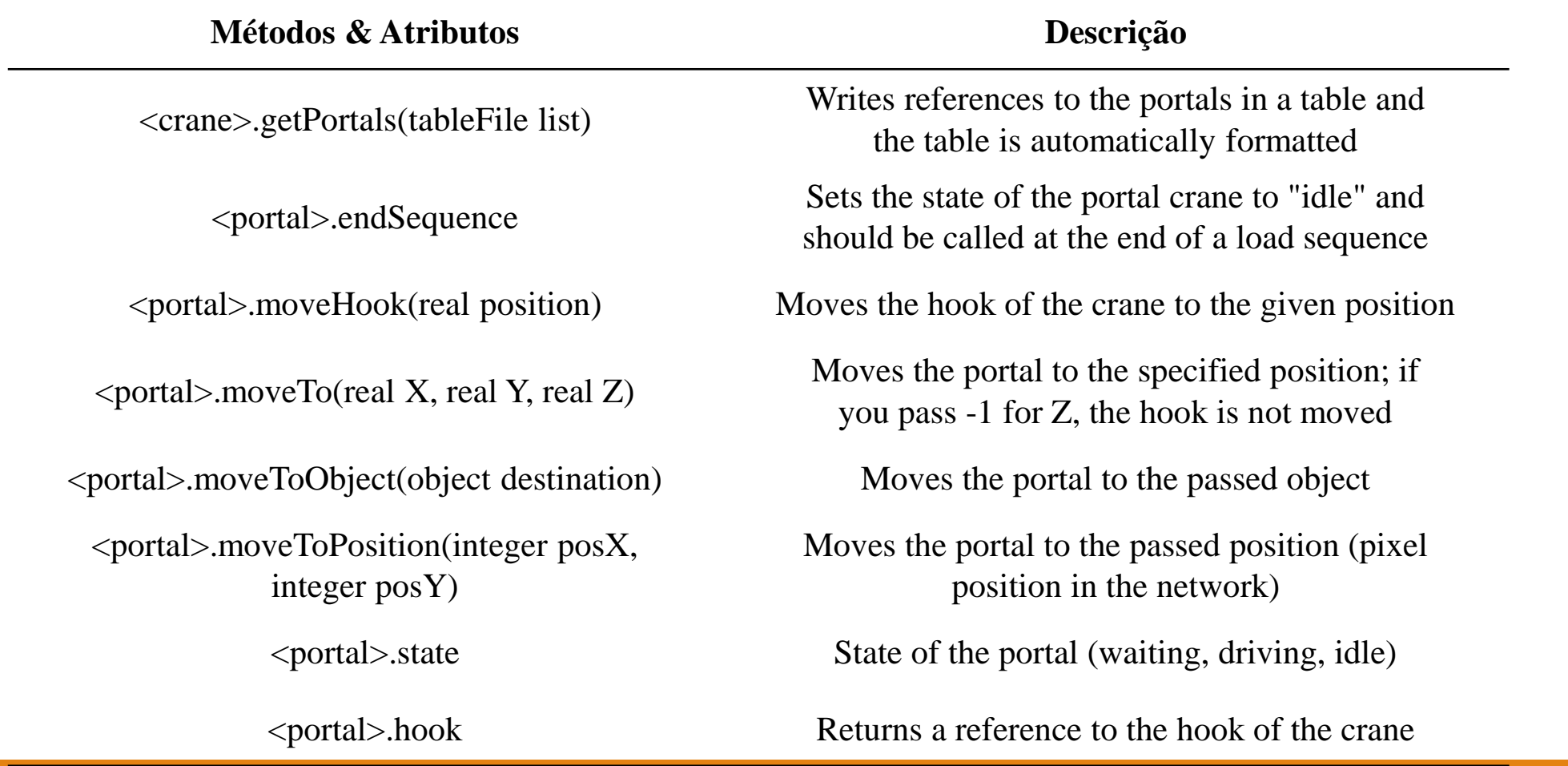

## *Example: Crane*

Três máquinas são carregadas e descarregadas através do portal *crane*. Após o reposicionamento no *start*, as peças são processadas em M1, M2 ou M3. Após a usinagem, as peças são movidas para a estação "*Ende*". Criar um *frame* igual o das Figuras 1 e 2.

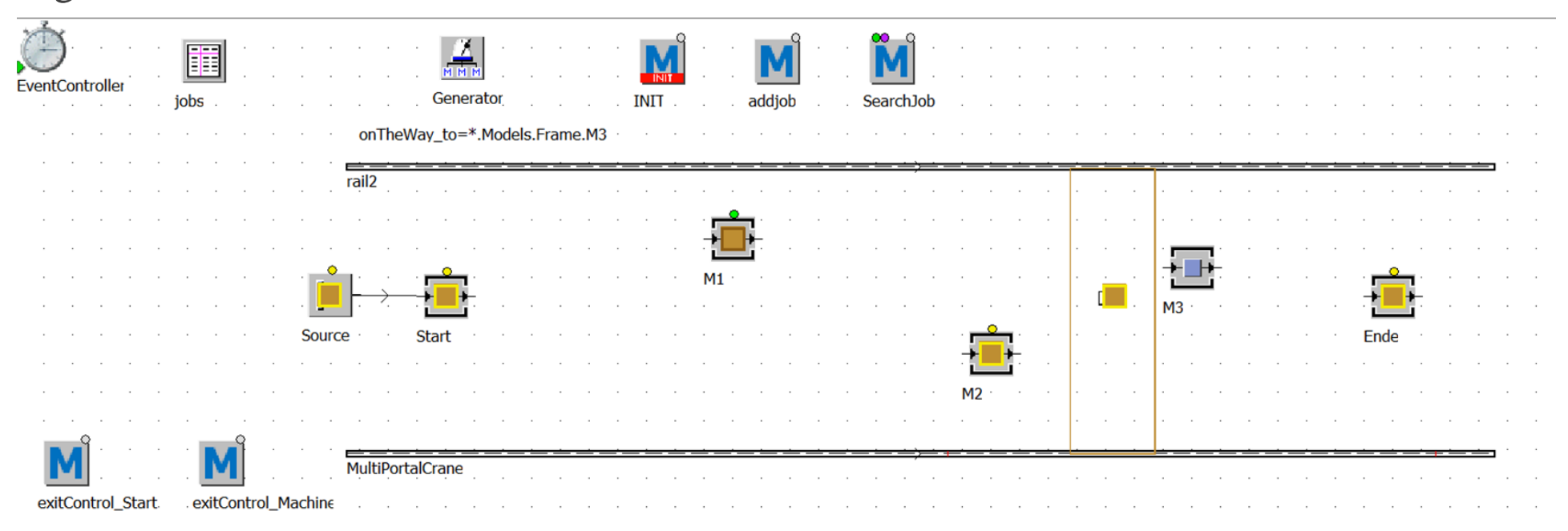

*Example: Crane*

Dê um *Double*-*click* no objeto *multi-portal crane* para configurá-lo, sendo: *length of the crane track* (comprimento da trilha da *crane*) (L) = 40 metros; largura da trilha da *crane* (w) = 10 metros; número de portais = 1; comprimento do portal = três metros; largura do portal = 10 metros; altura do portal = 10 metros; *overlang* = 0 metros; velocidade = 1.3 metros/segundo; altura de elevação do *Trolley* = 10 metros; velocidade do *Trolley* = 1 metro/segundo; velocidade do gancho (*hook*) = 0.25 metros/segundo. A área de suprimentos (*source*) opera com um intervalo de dois minutos; a máquina M1 tem um tempo de processamento de dez minutos; a máquina M2 tem um tempo de processamento de doze minutos; a máquina M3 tem um tempo de processamento de sete minutos. A Tabela dos Jobs deve ser formatada de acordo com a Figura 3.

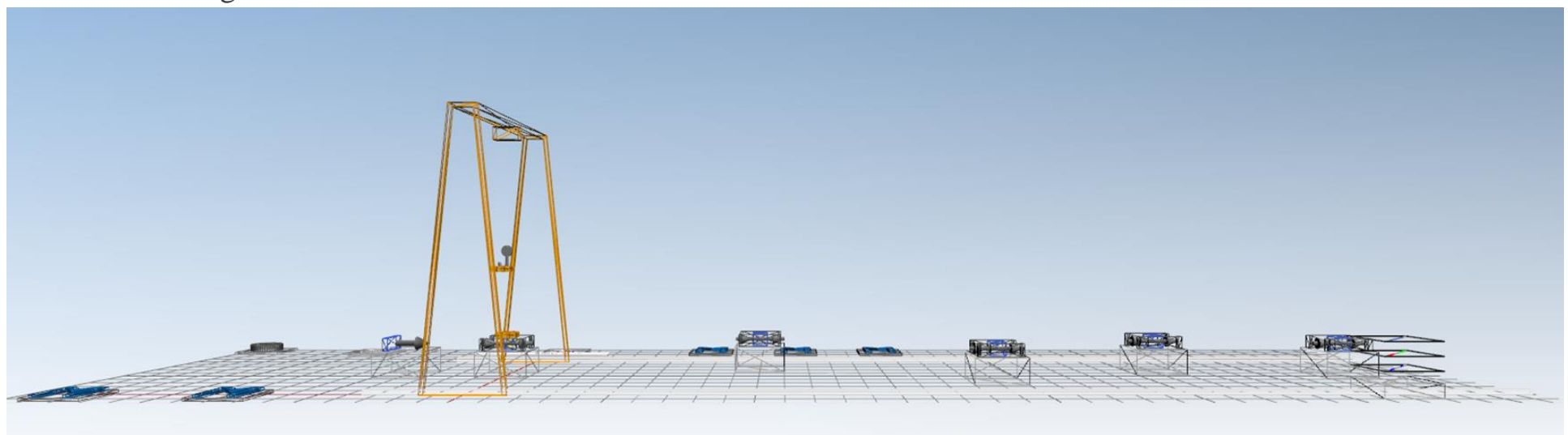
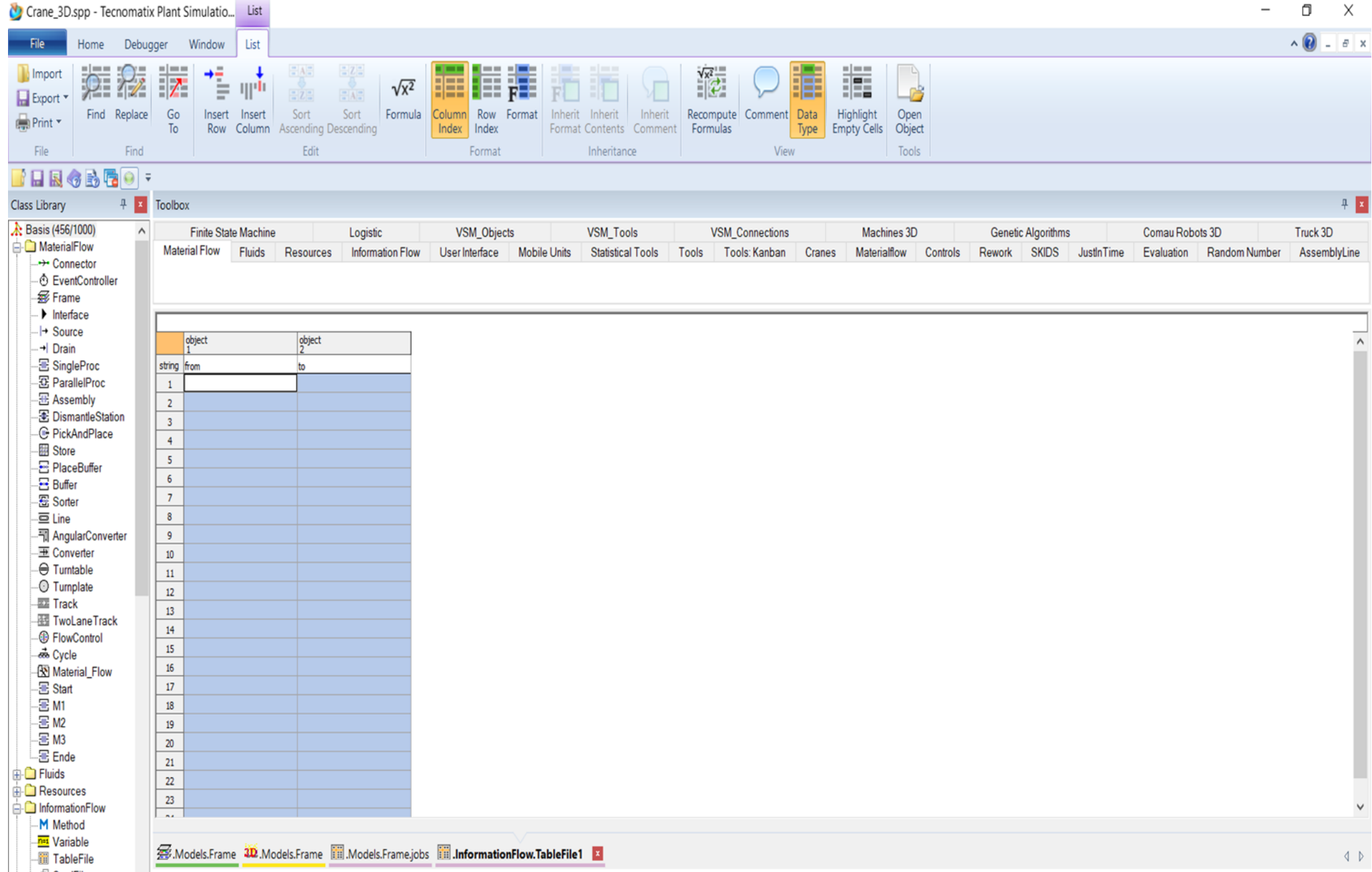

O método de inicialização "*INIT*" deleta no início da simulação o conteúdo das tarefas da tabela e define o *multi-portal crane* como "inativo" da primeira vez.

is

do

jobs.delete;

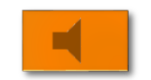

multiPortalCrane.cont.endSequence;

### end;

O método addJob leva o objeto de origem e o objeto de destino como parâmetros e os insere em uma nova linha na tabela de trabalhos.

(source:object;destination:object)

is

do

jobs.writeRow(1,jobs.yDim+1,source,destination);

end;

Carregar e descarregar usando o *PortalCrane*

Um transporte com o *PortalCrane* ocorre em várias etapas (*takes place in several steps*):

- 1. (Aguarde até que o estado do guindaste se torne "ocioso") *Wait until the crane state becomes* "*idle*".
- 2. (Mova o portal vazio para a máquina) *Move the empty portal to the machine*.
- 3. (Abaixe o gancho do guindaste) *Lower the crane hook*.
- 4. (Capturar (mover) a peça através do gancho) *Hang (move) the part on the hook*.
- 5. (Puxe o gancho do guindastre) *Pull up the crane hook*.
- 6. (Mova o *crane* para a próxima posição) *Move the crane to the next position*.
- 7. (Abaixe o gancho com a peça) *Lower the hook with the part*.
- 8. (Mover e transferir a peça do gancho para a máquina) *Move the part from the hook to the machine*.
- 9. (Puxar o gancho) *Pull up the hook*.

10. (Ao chamar *endSequence*, o portal é liberado para o próximo trabalho) *By calling endSequence you release the portal for the next job*.

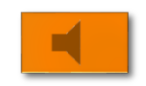

Uma vez que há a possibilidade de outras solicitações serem requisitadas ao *PortalCrane*, as solicitações para a *crane* são armazenadas em uma tabela. A primeira solicitação de transporte ocorre (*takes place*) na saída do objeto *Start* (*exitControl\_start*, *front*). O controle de saída (*exit control*) aguarda uma estação ser liberada e gera uma solicitação para a *crane* (addjob). A variável onTheWay\_to é usada para evitar que mais de uma solictação seja criada para um mesmo destino de transporte.

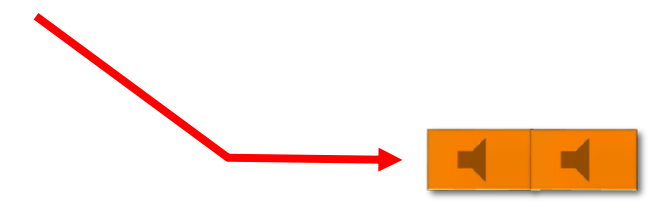

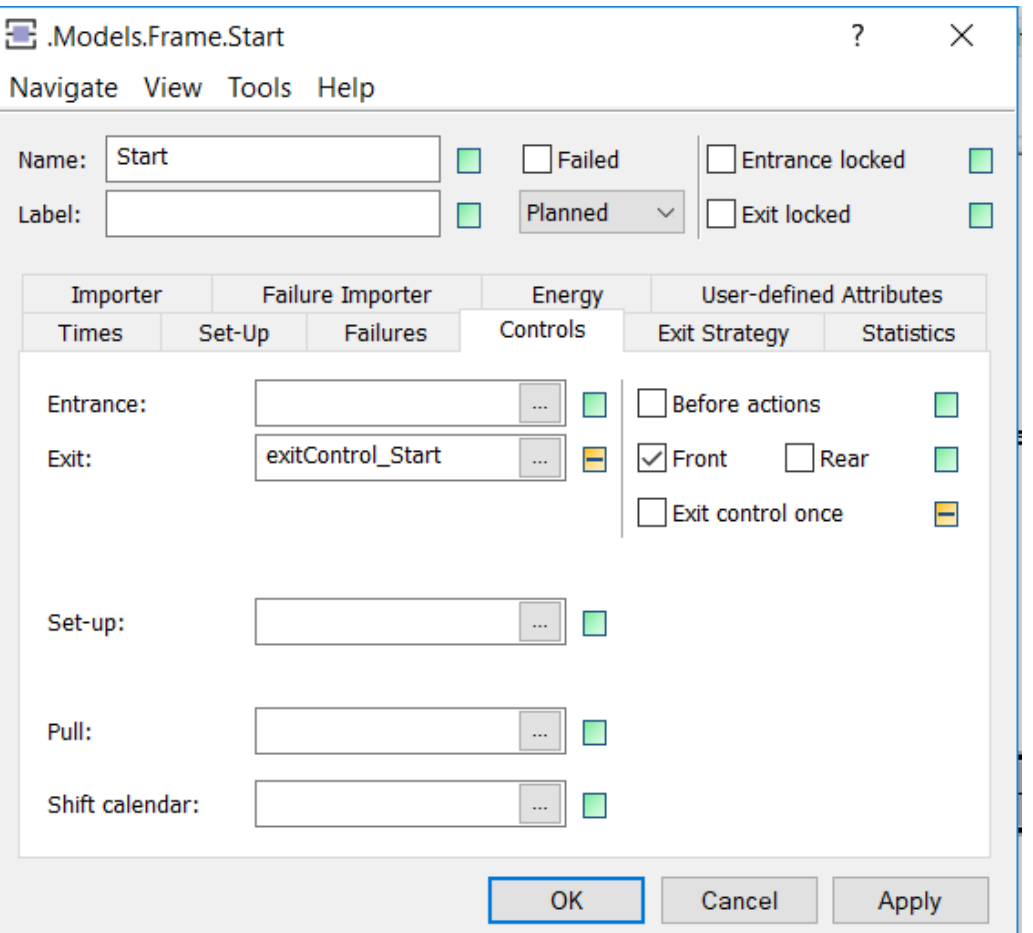

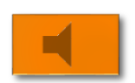

target:object;

do

--search empty machine and create job

```
waituntil (m1.empty and onTheWay_to /= m1) or
(m2.empty and onTheWay_to /= m2) or (m3.empty and onTheWay_to /= m3) prio 1;
if (m1.empty and onTheWay_to /= m1) then
           target:=m1;
elseif (m2.empty and onTheWay_to /= m2) then
           target:=m2;
elseif (m3.empty and onTheWay_to /= m3) then
           target:=m3;
end;
addJob(?,target);
onTheWay_to:=target;
```
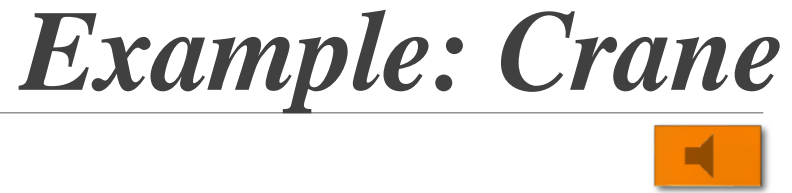

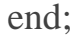

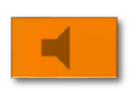

As máquinas M1, M2 e M3 tem o mesmo *exit control* (*ExitControl\_Machine*). O *exit control* cria uma ordem de transferência da máquina para o *drain* (*Ende*).

is

### do

```
addJob(?,ende);
```
end;

O controle da *crane* em si ocorre no método (*itself takes place*) *searchJob*. O método *searchJob* é chamado a cada dez segundos pelo gerador. O método verifica se um trabalho deve ser executado, lê o início e o fim e controla o guindaste apropriadamente.

### **PARTE 1 DO MÉTODO**

### is

start:object;

target:object;

portal:object;

### do

portal:=multiPortalCrane.cont; -- the crane has to be finished and a job must exit if portal.state="idle" and jobs.yDim>0 then --adress the cran and delete the job start:= $jobs[1,1]$ ; target:=jobs[2,1]; jobs.cutRow(1); --go to start portal.moveToObject(start);

## *Example: Crane*

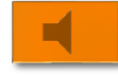

### **PARTE 2 DO MÉTODO**

# *Example: Crane*

- waituntil portal.state="waiting" prio 1; --move hook down portal.moveHook(1.5); waituntil portal.state="waiting" prio 1; --hook part start.cont.move(portal.hook); --move hook up portal.moveHook(9);
- waituntil portal.state="waiting" prio 1; --go to target

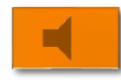

### **PARTE 3 DO MÉTODO**

### portal.moveToObject(target); waituntil portal.state="waiting" prio 1; --move hook down portal.moveHook(1.5); waituntil portal.state="waiting" prio 1; --unhook part portal.hook.cont.move(target); -- move hook up portal.moveHook(9); waituntil portal.state="waiting" prio 1; -- finish job portal.endSequence;

end;

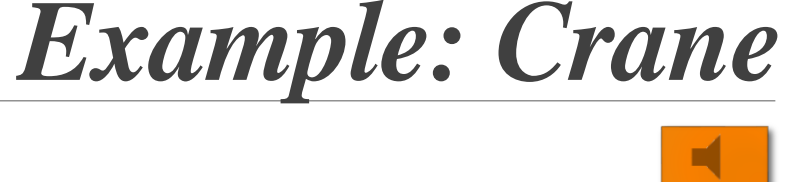

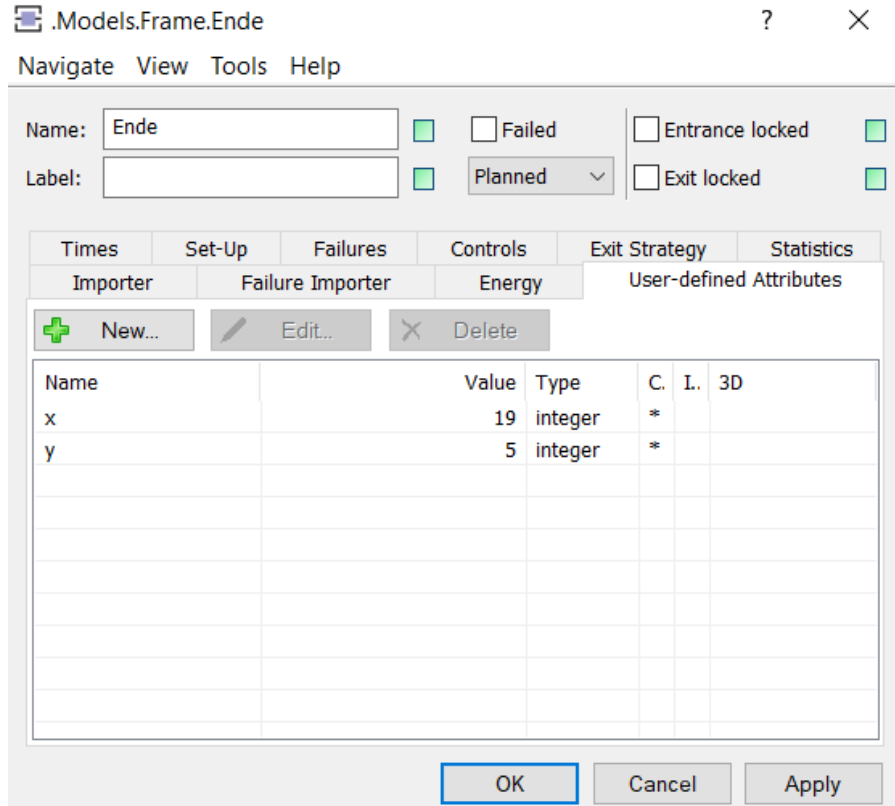

# *Example: Crane* Coordenadas: [x,y]

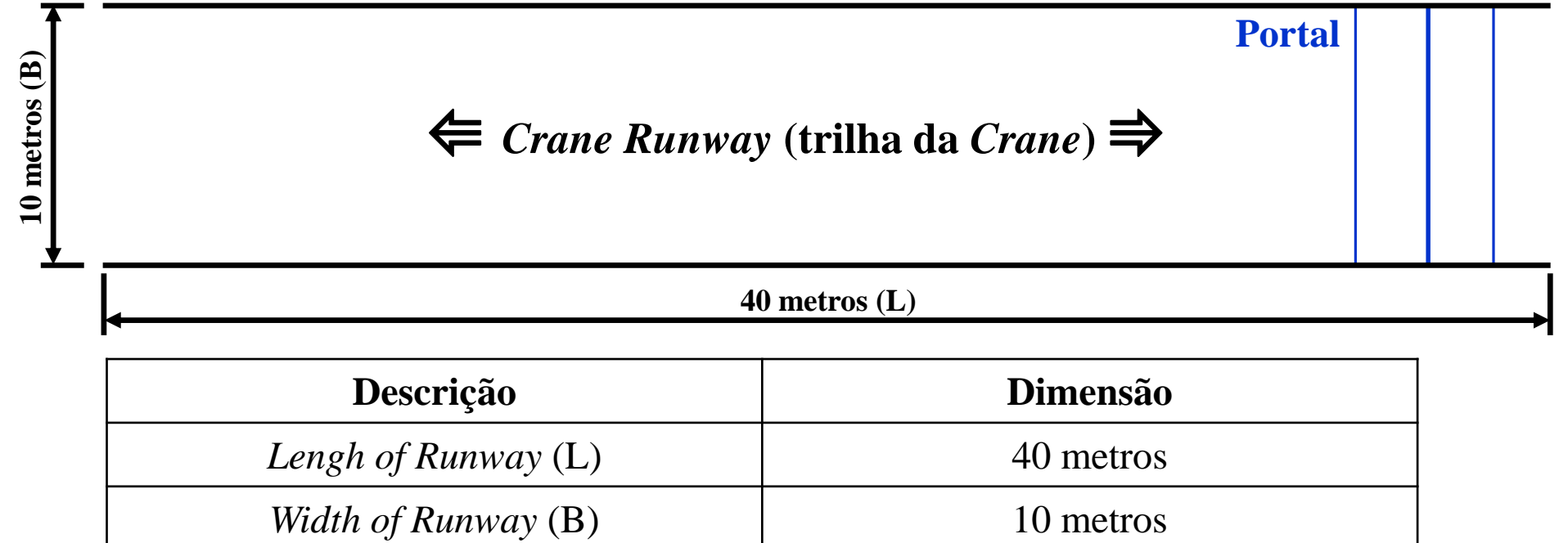

### **Portal**

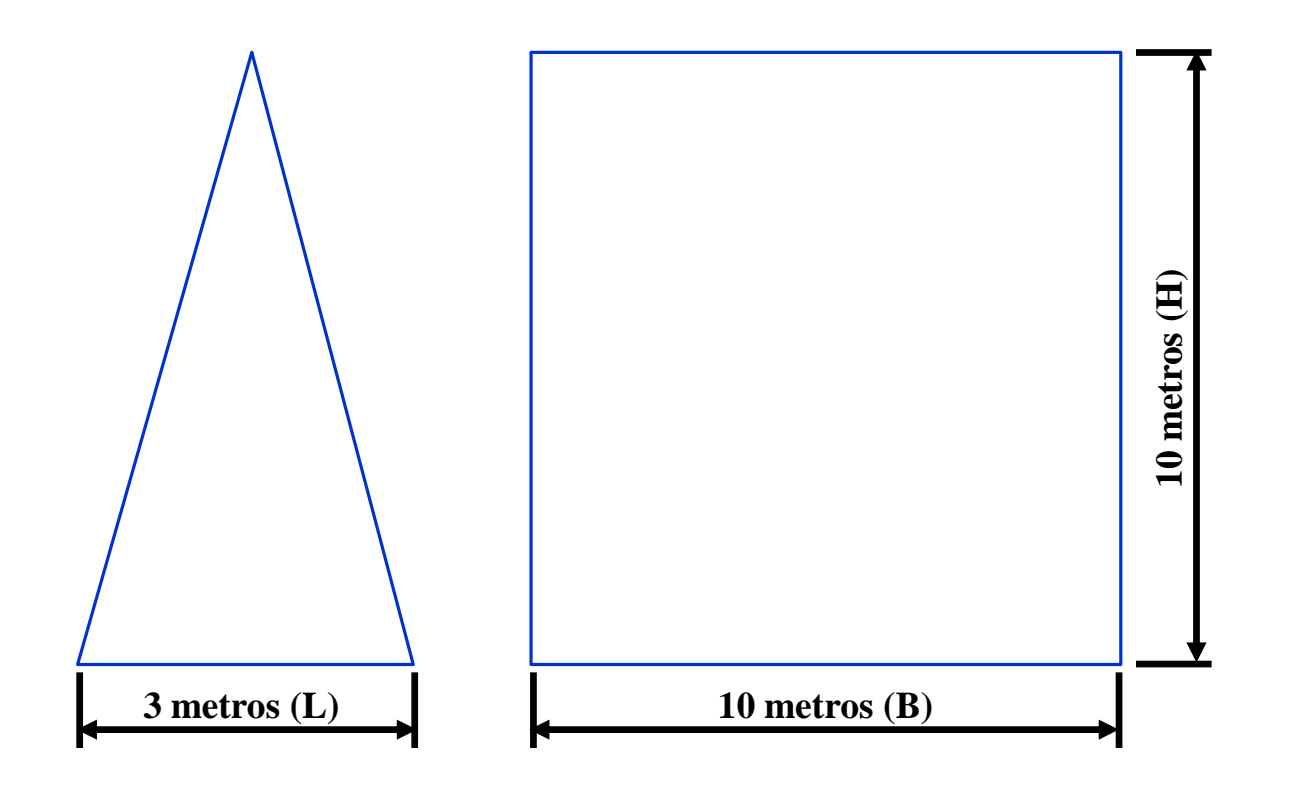

### **1 metro/segundo**

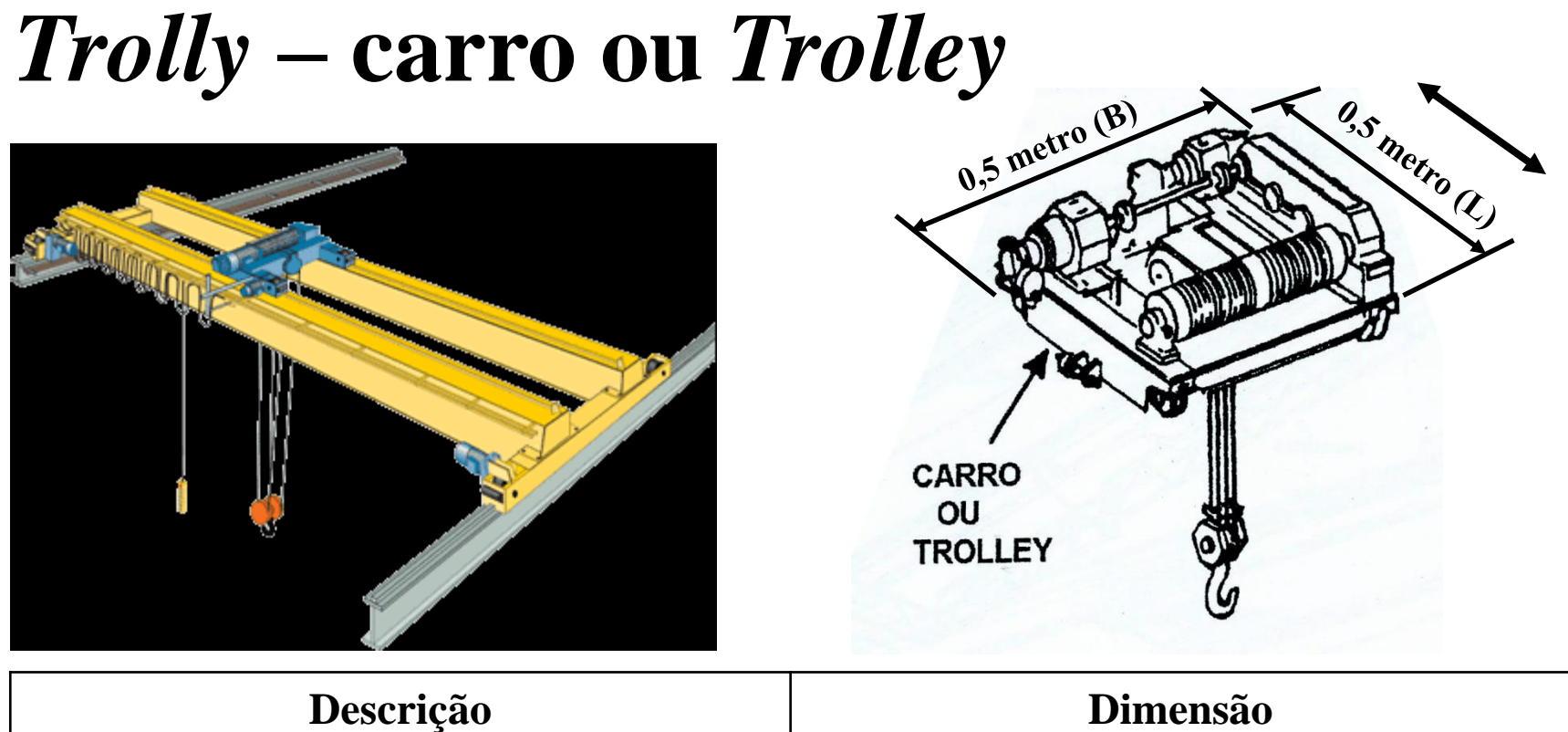

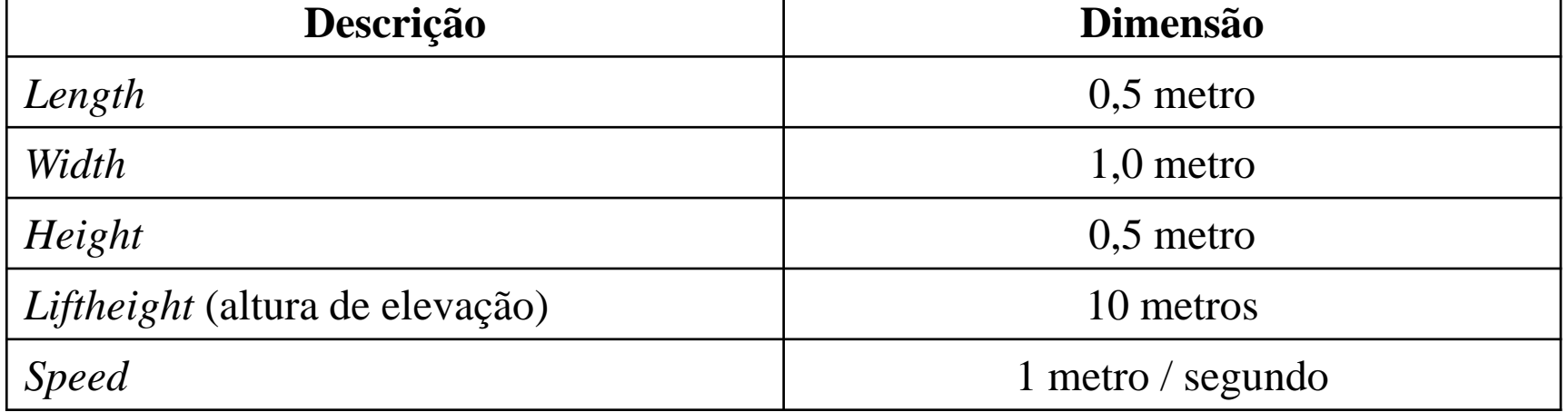

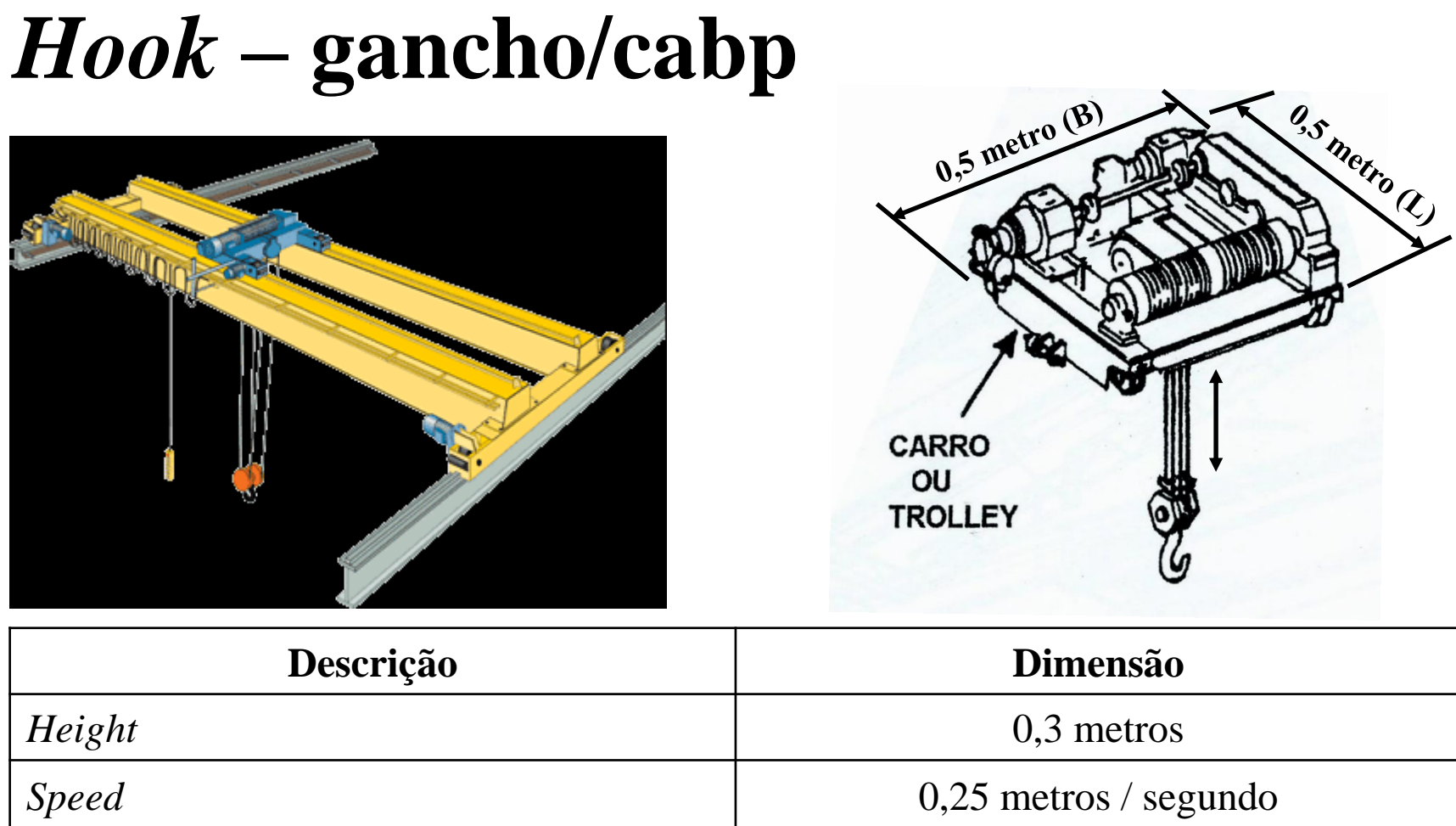

*Plate Handing*

*Dimensão utilizada da Crane (SM17-SM18) page 49*

*KC\_shipyard\_book\_SmartBook-opti.pdf*

*Fabricante: KoneCranes (Lifting Business)*

*Smarter where it matters*

*Offering for the shipbuilding industry*

*www.konecranes.com*

### *Plate handling This crane can be equipped with a high-visibility cabin or radio remote control.*

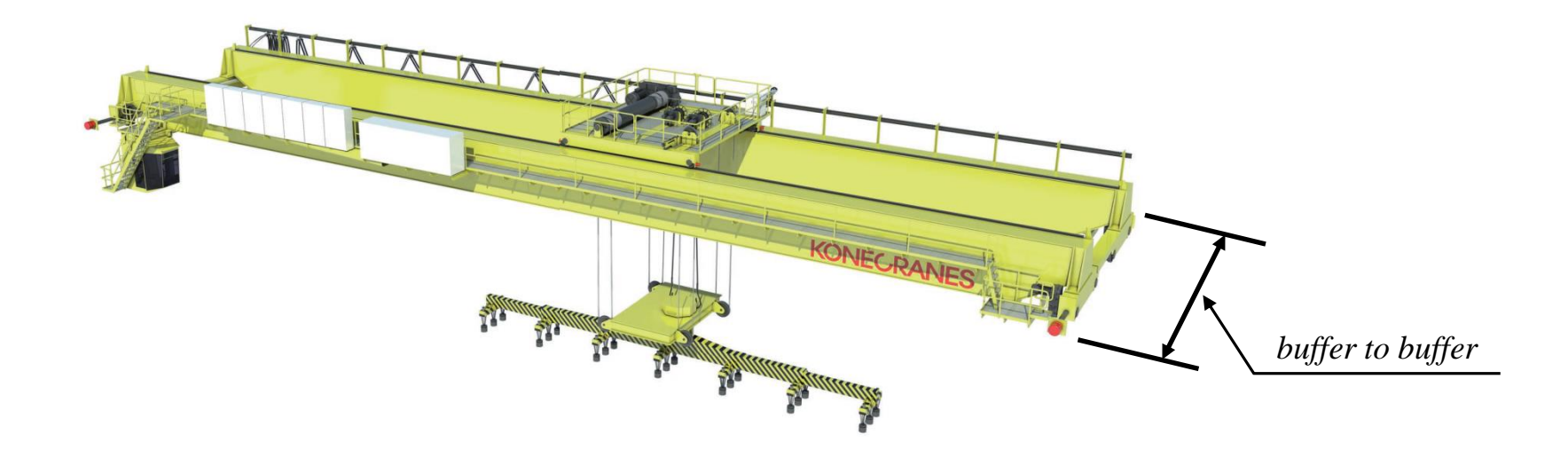

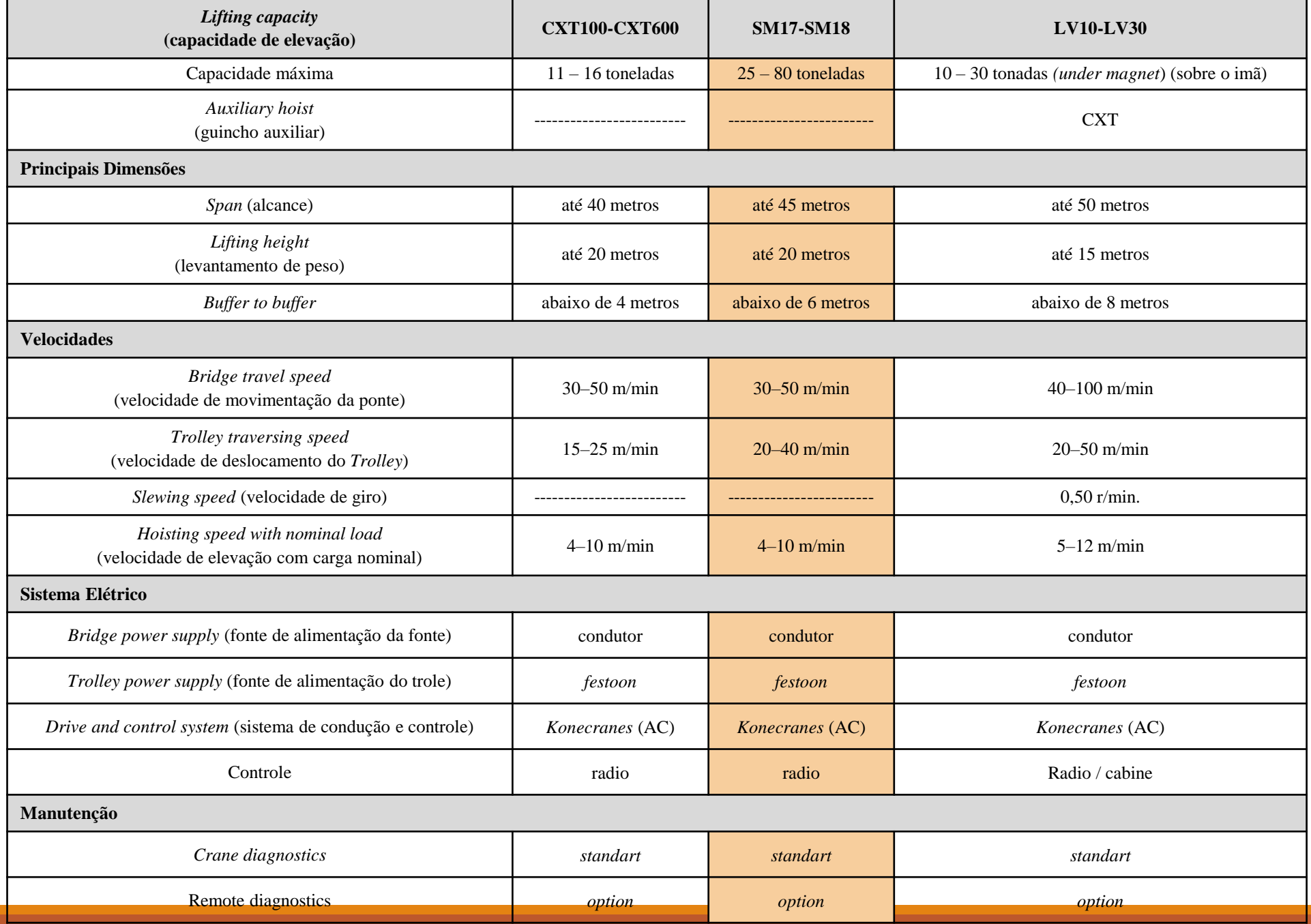

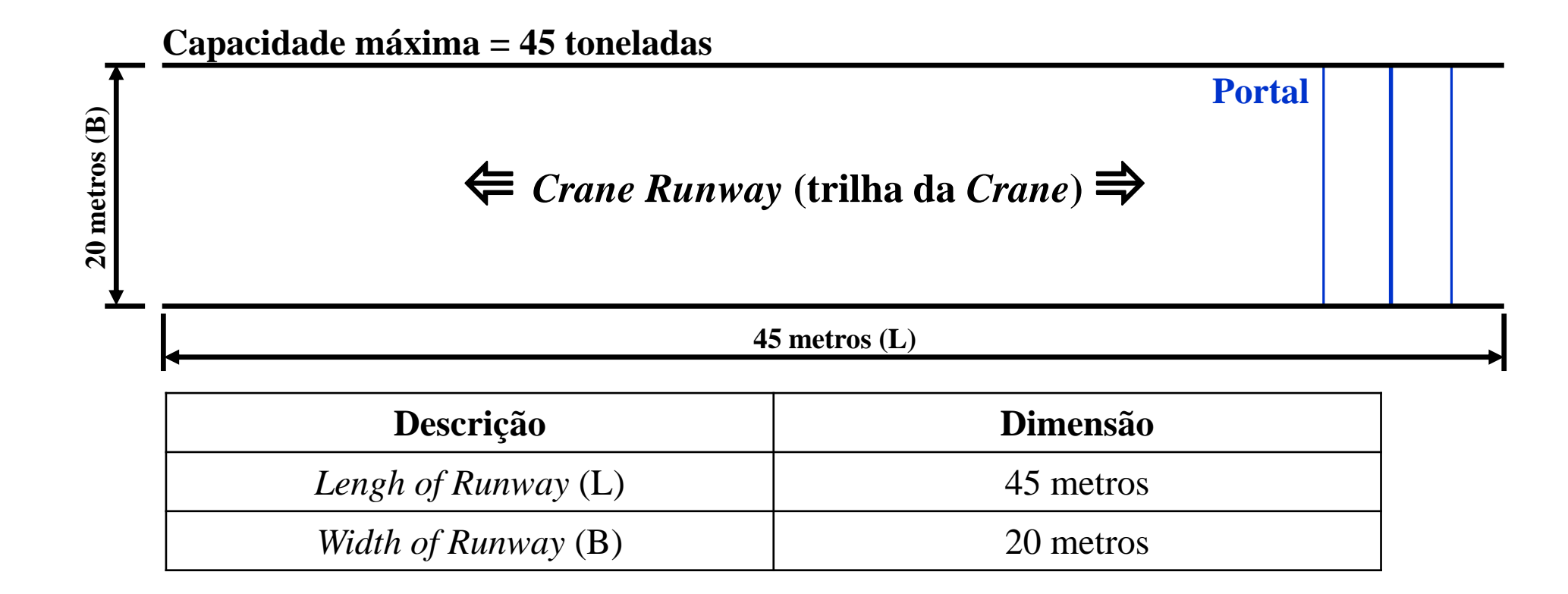

# **Portal** Velocidade =  $50$  m/min.  $\approx 0.833$  m/seg.

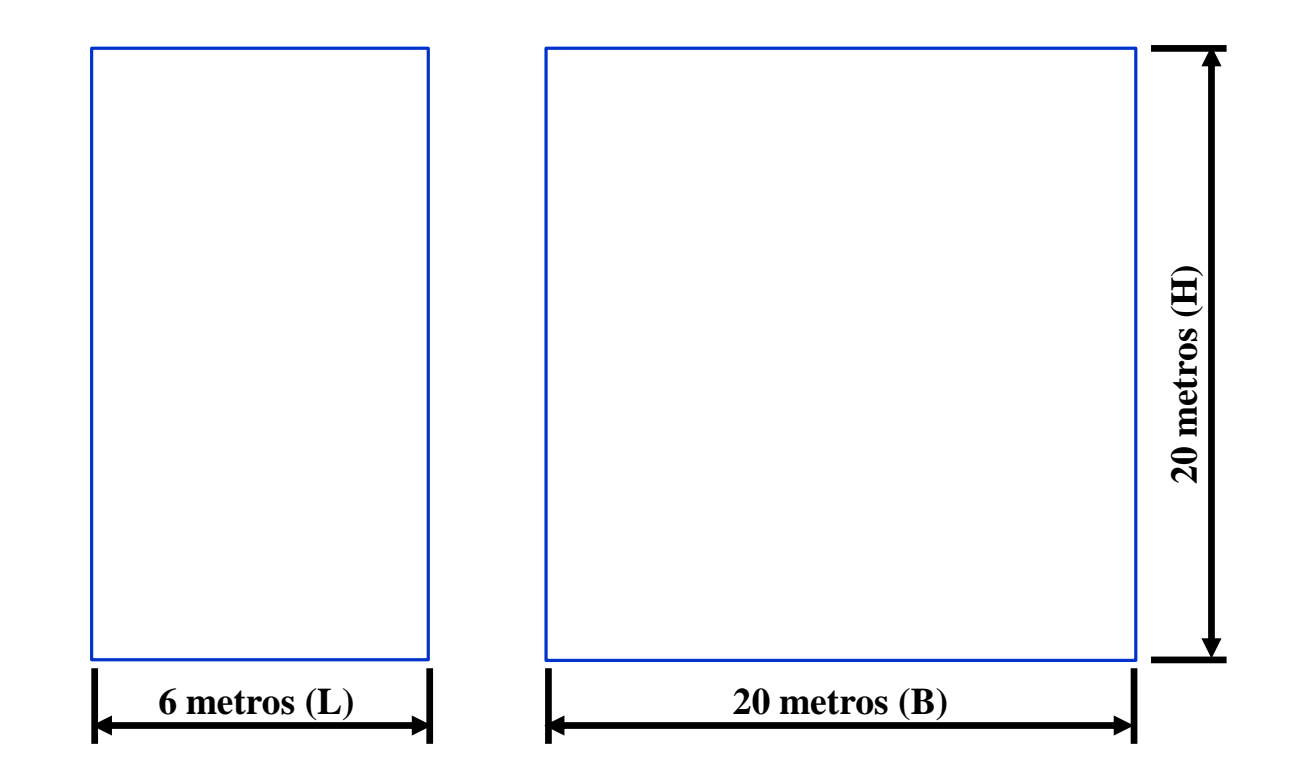

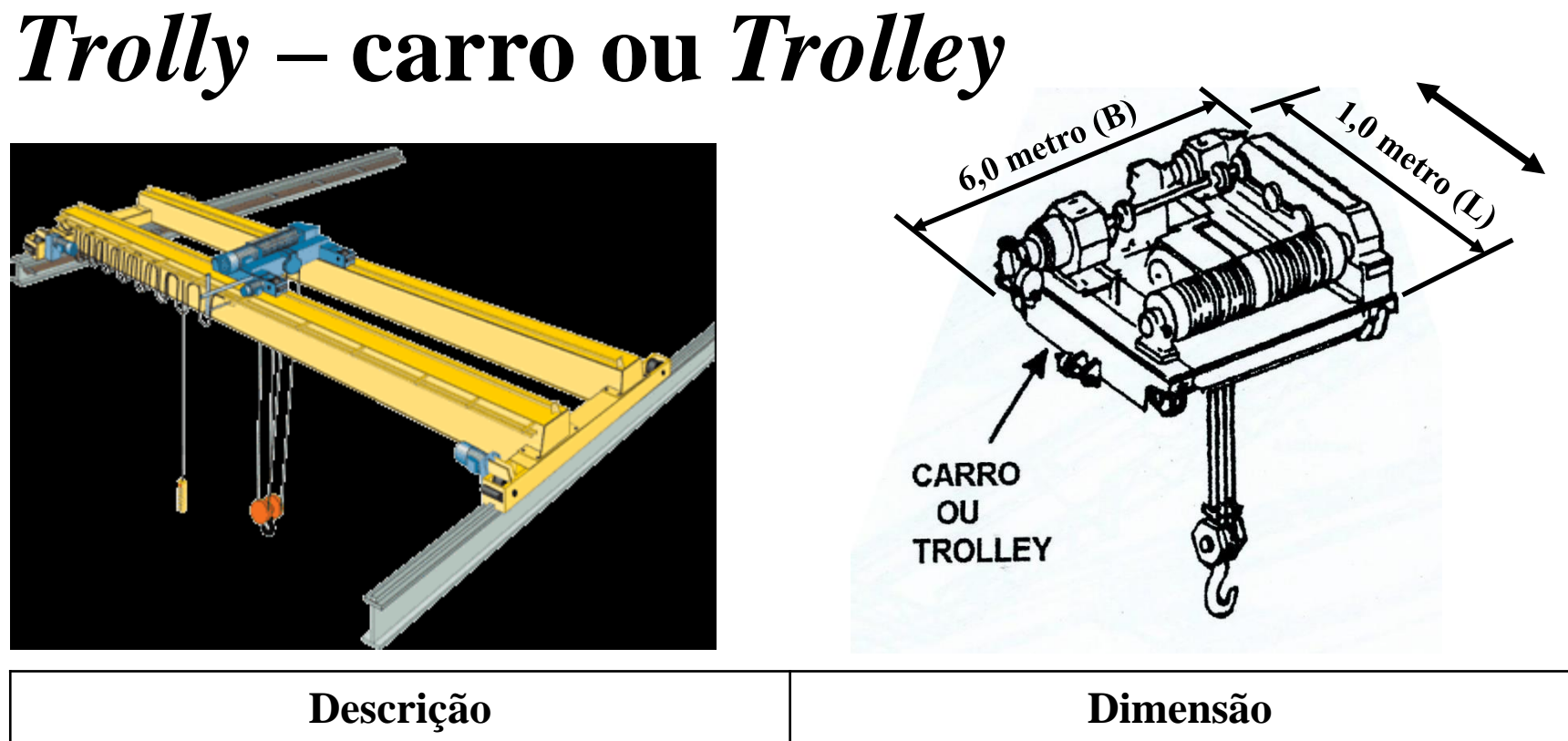

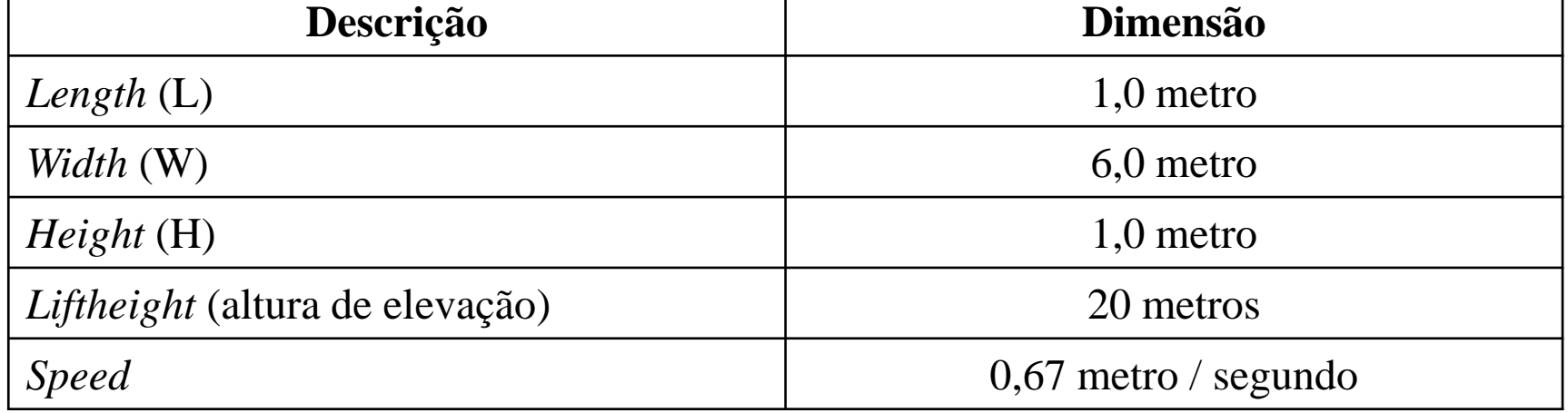

## *Hook* **– gancho/cabp**

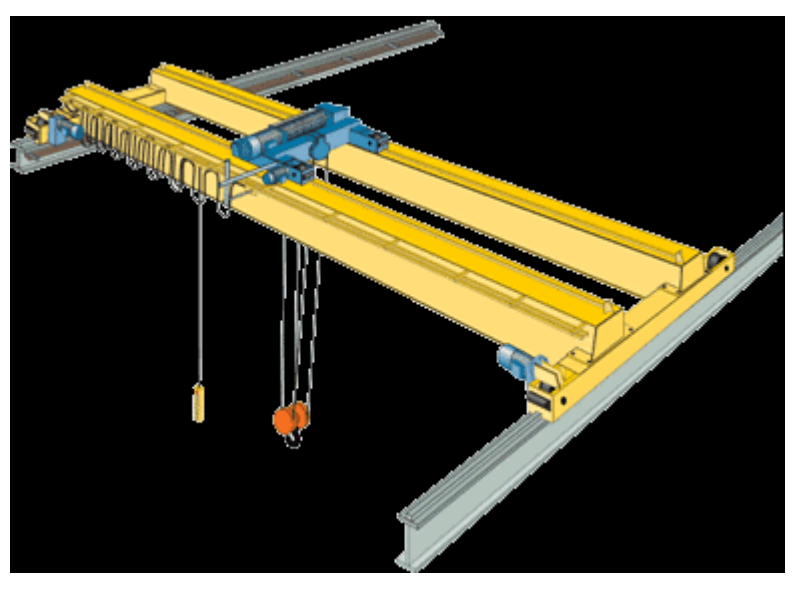

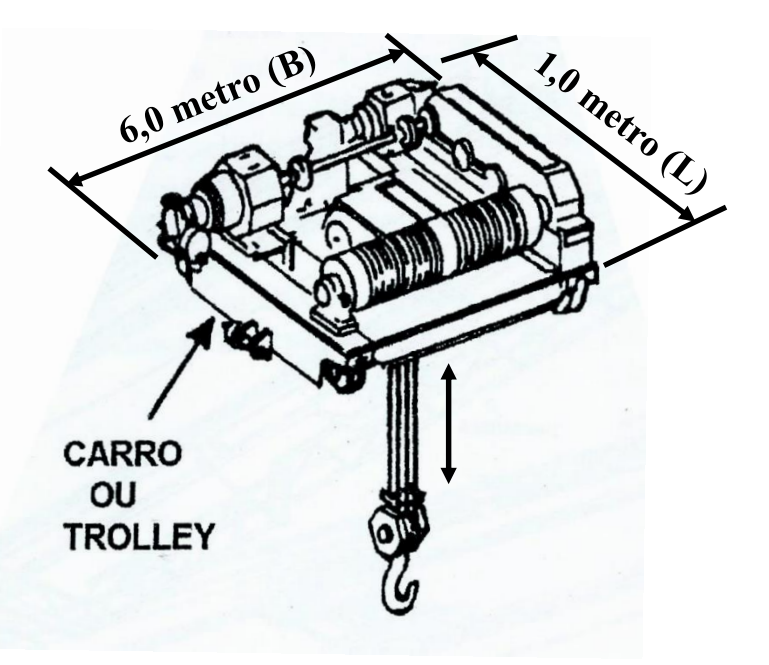

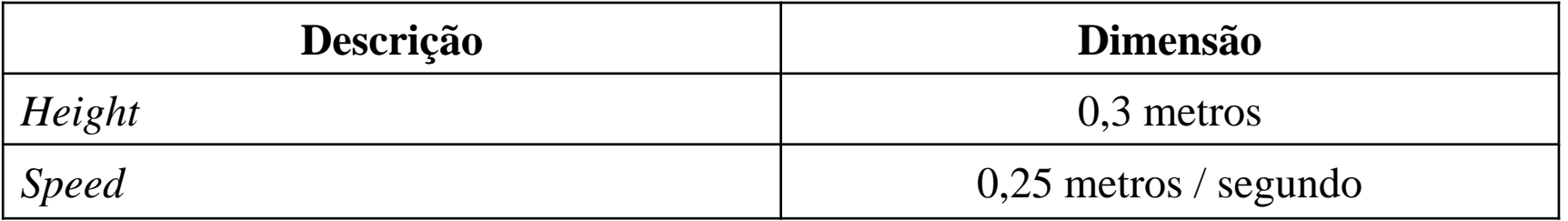

### *BLOCK HANDLING CRANE*

*Dimensão utilizada da Crane (SMT17- SMT20) page 51*

*KC\_shipyard\_book\_SmartBook-opti.pdf*

*Fabricante: KoneCranes (Lifting Business)*

*Smarter where it matters*

*Offering for the shipbuilding industry*

*www.konecranes.com*

### *BLOCK HANDLING CRANE This crane can be equipped with a high-visibility cabin or radio remote control.*

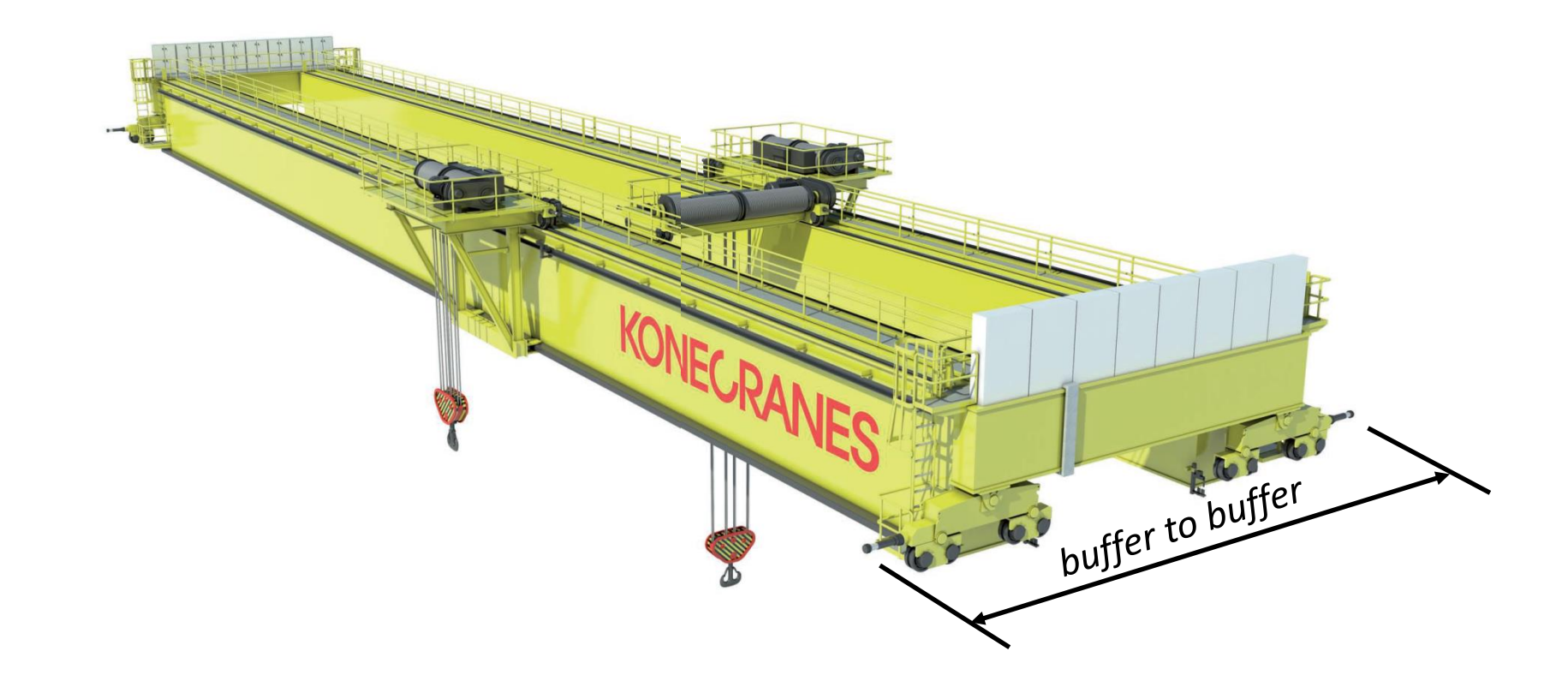

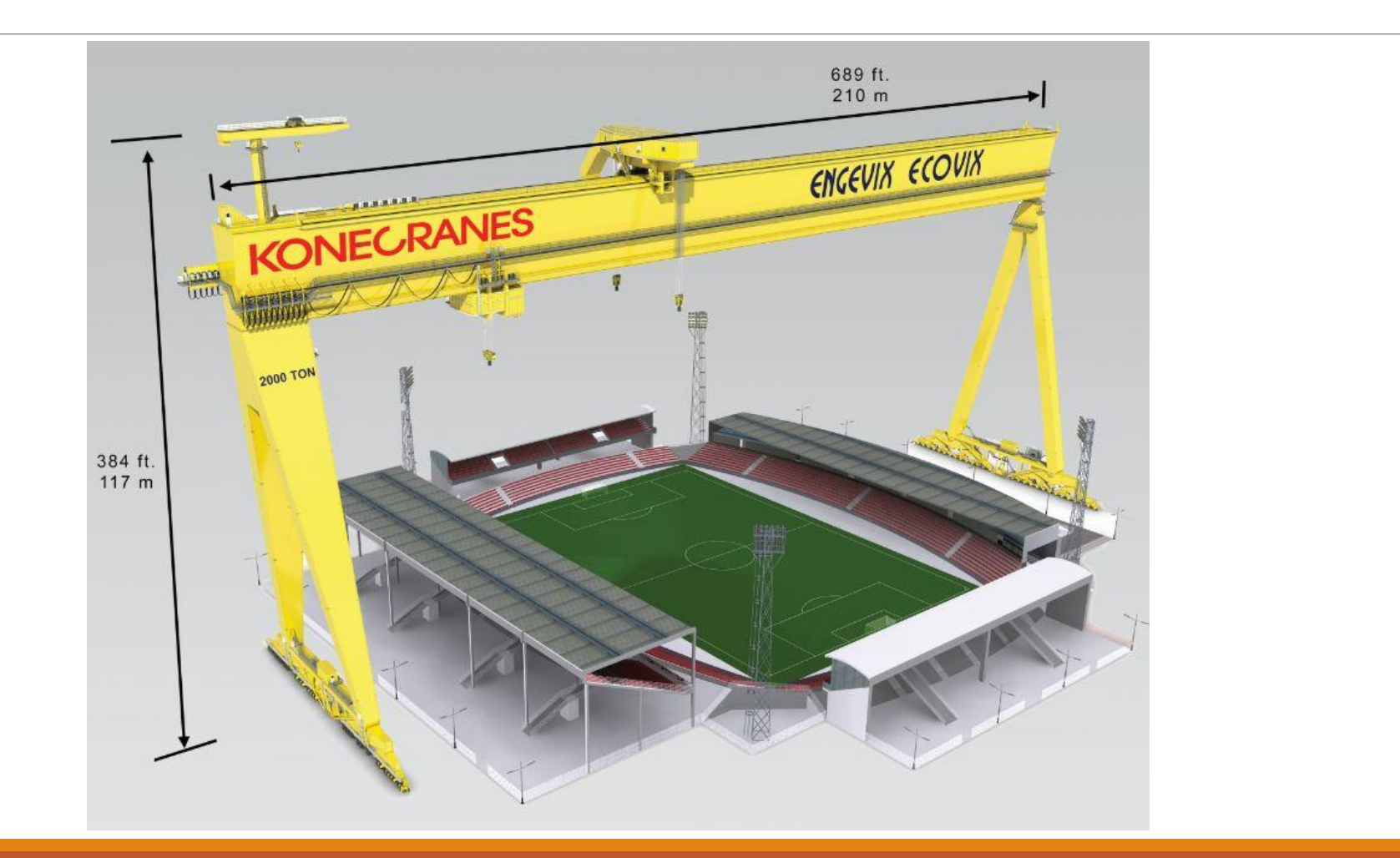

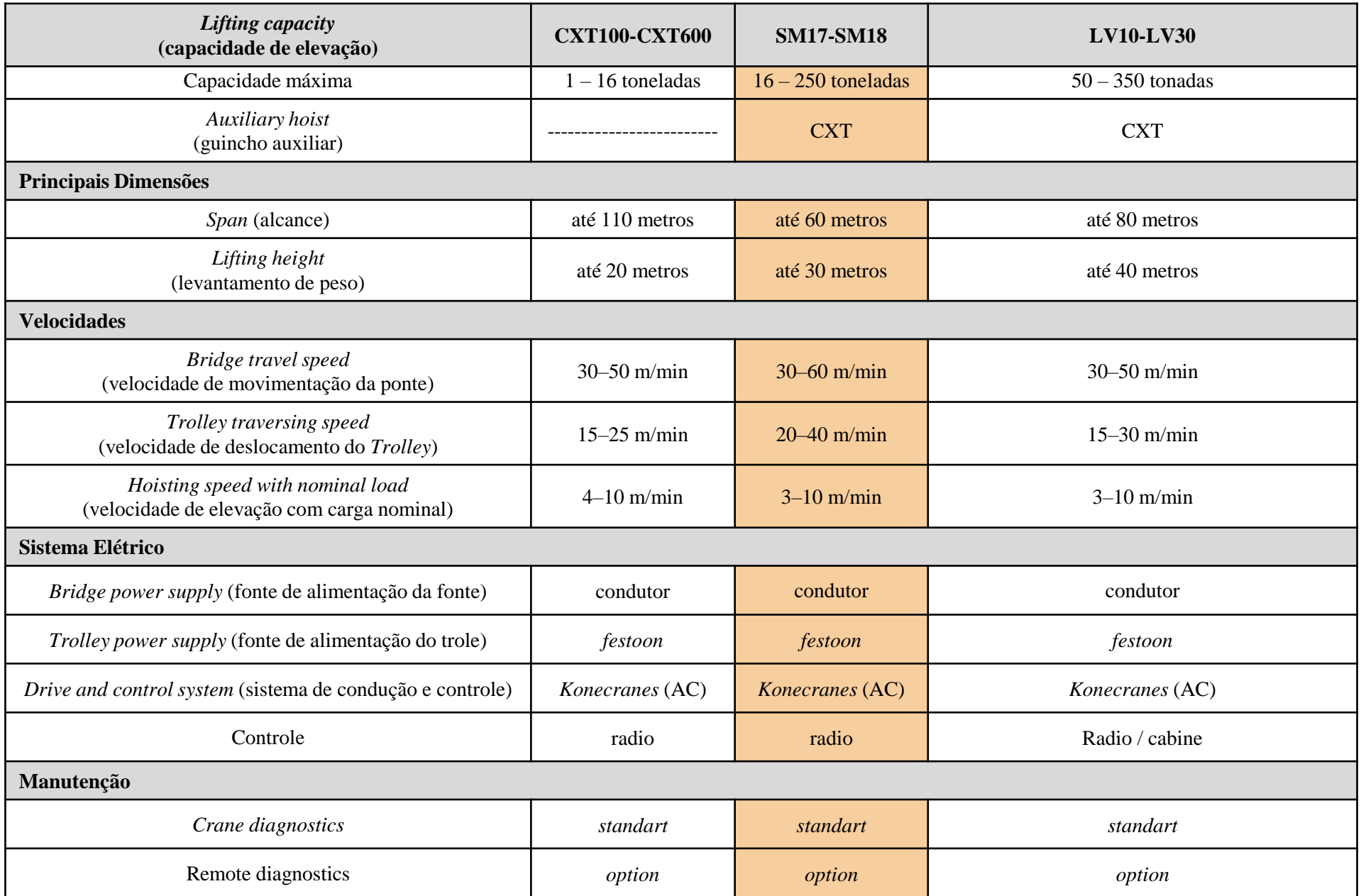

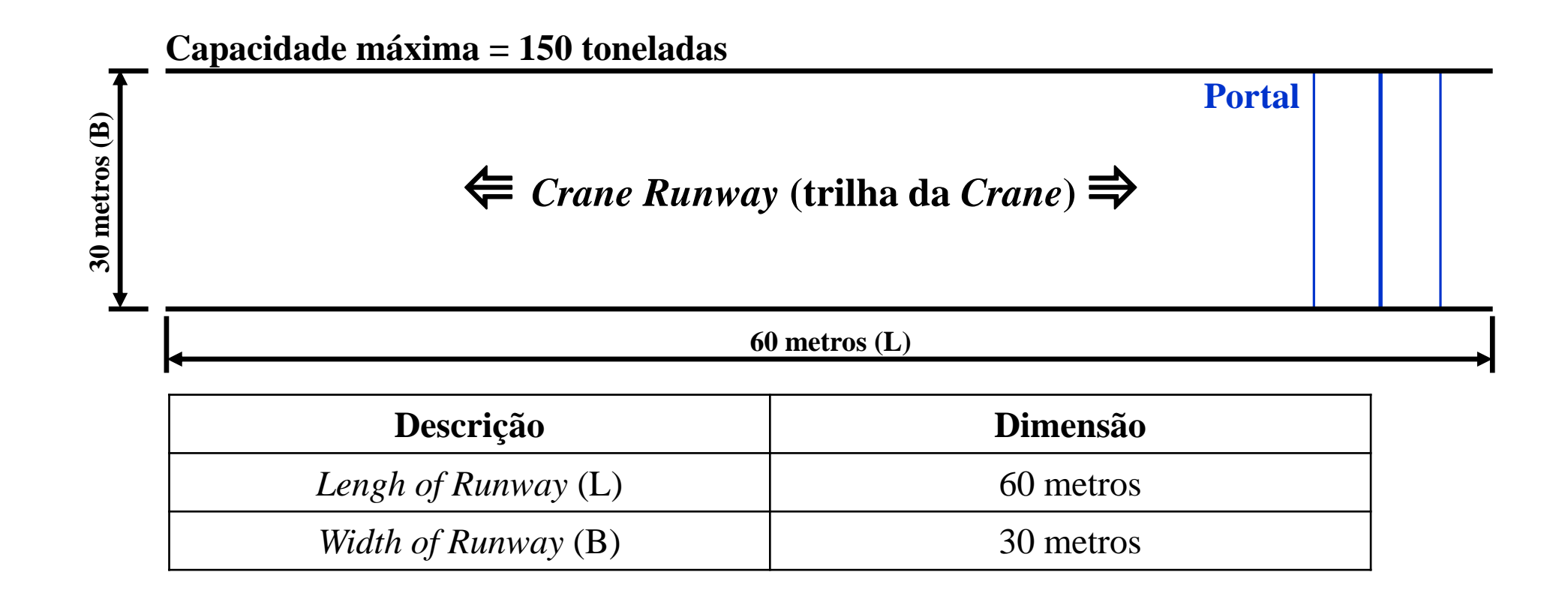

# **Portal Velocidade = 60 m/min.**  $\approx 1.000$  **m/seg.**

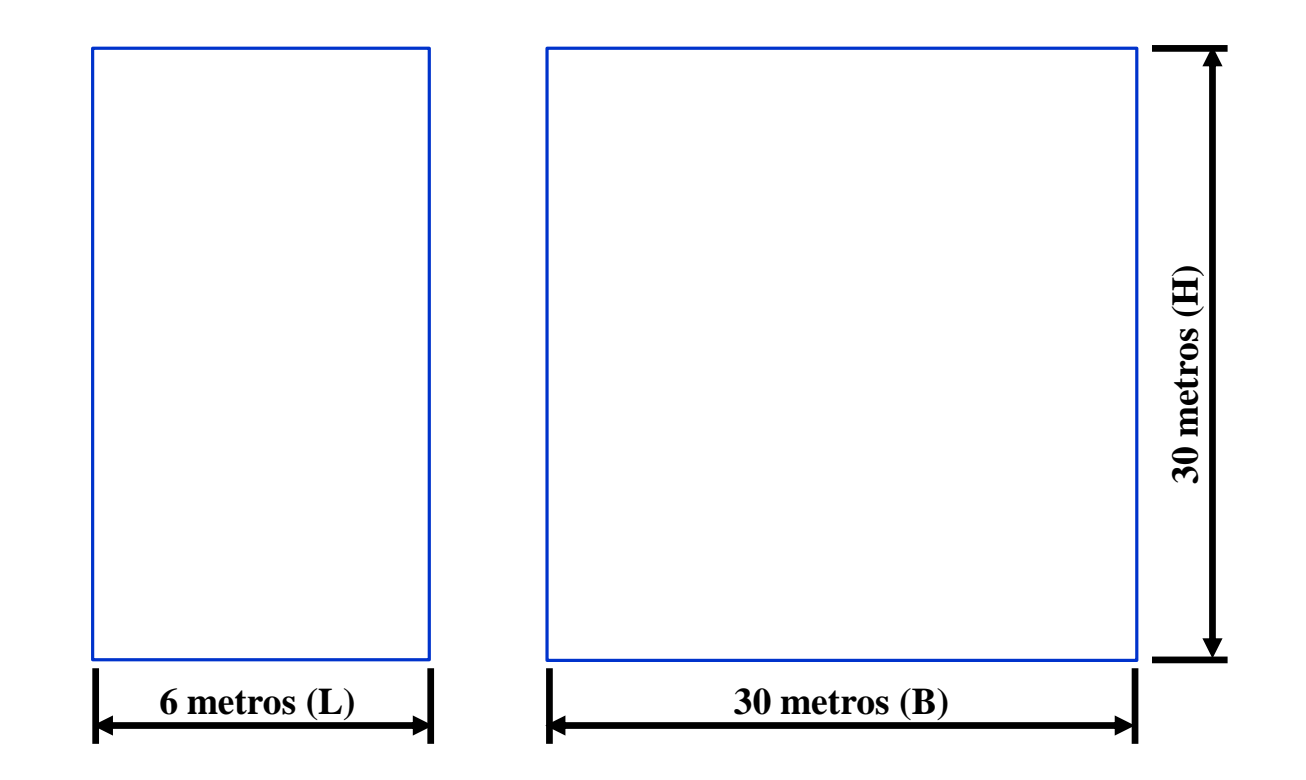

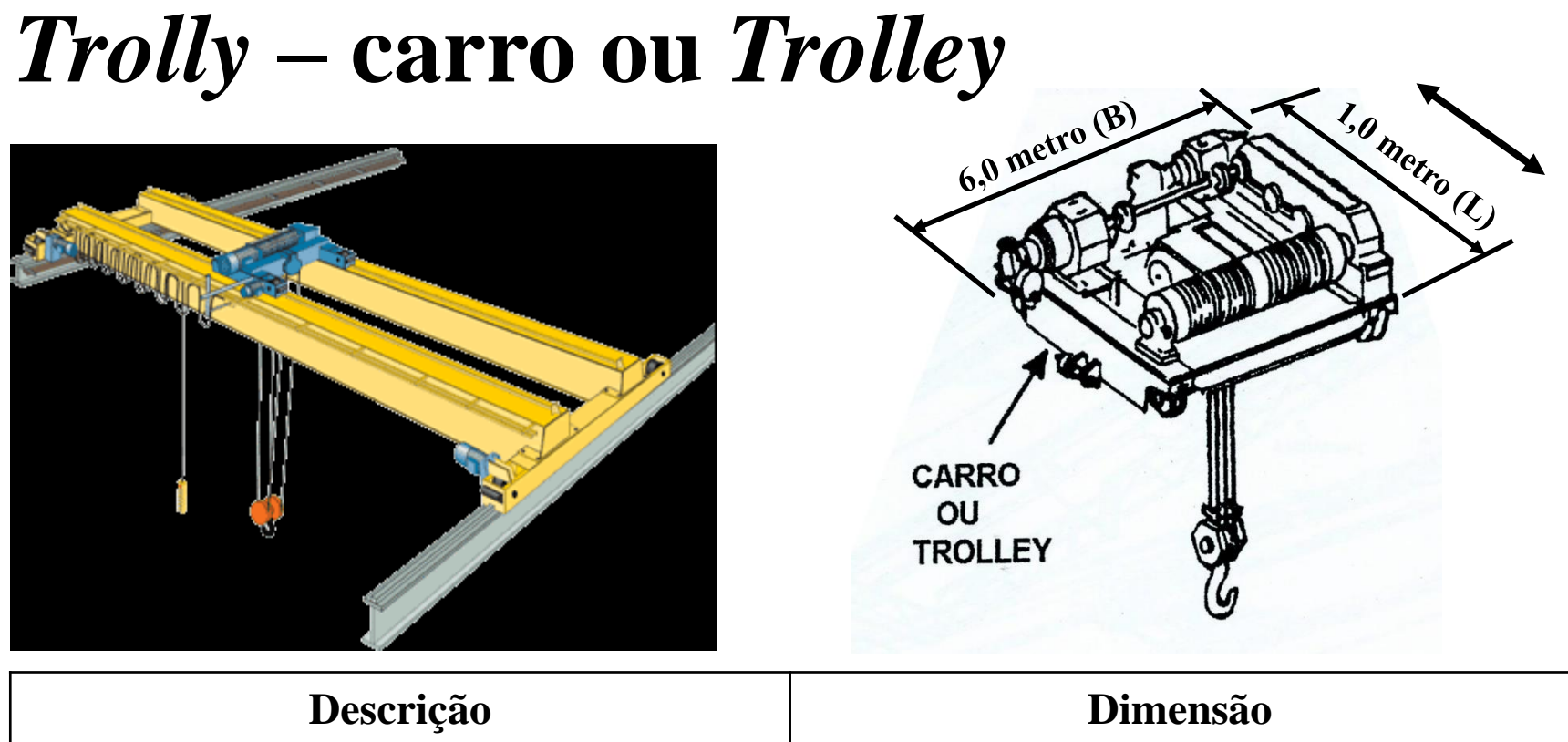

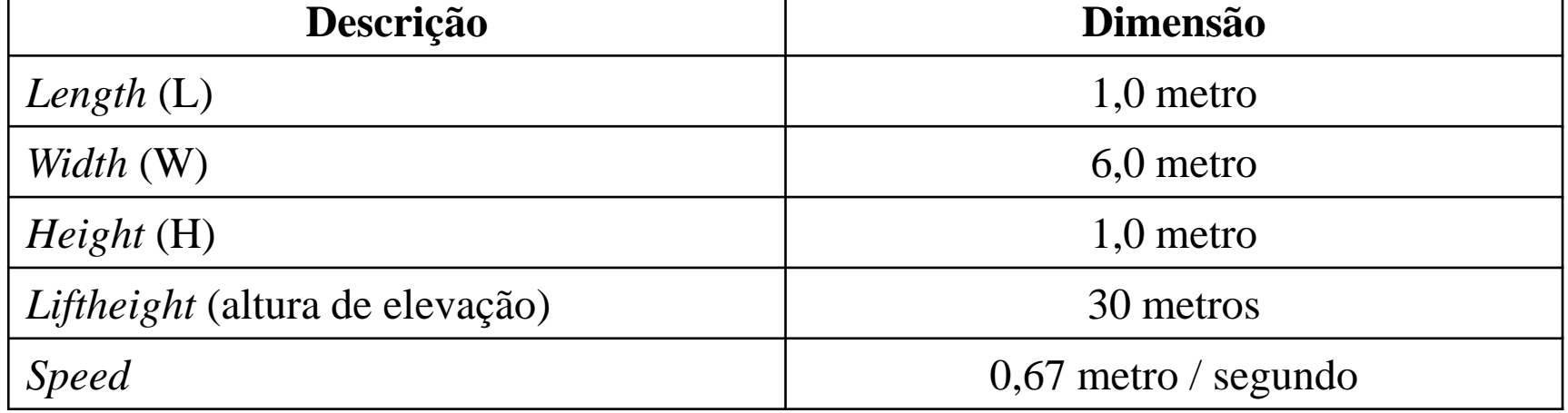

# *Hook* **– gancho/cabp**

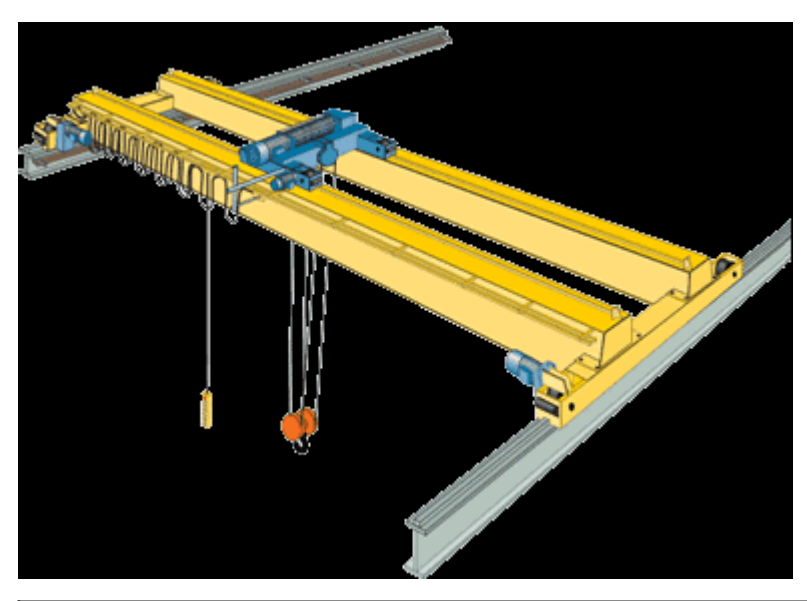

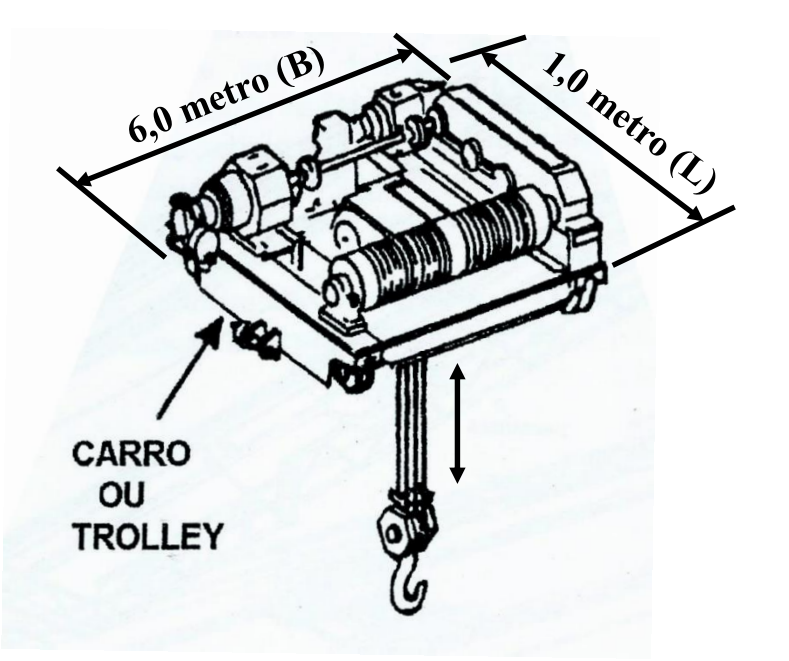

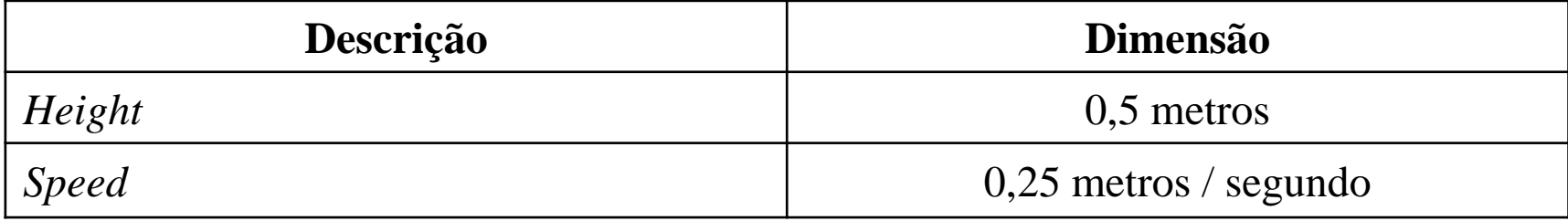

<http://www.inamaq.com.br/equipamentos.htm> https://www.ghcranes.com/pt/instalacoes/#estaleiros

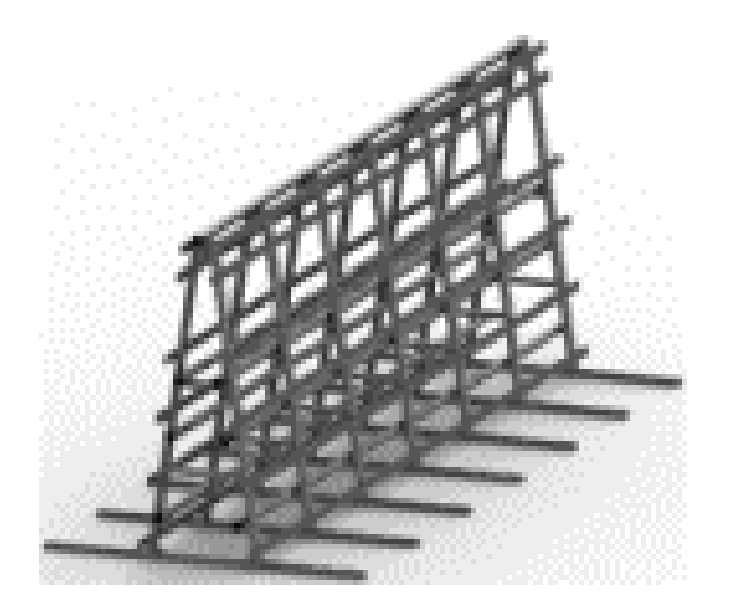

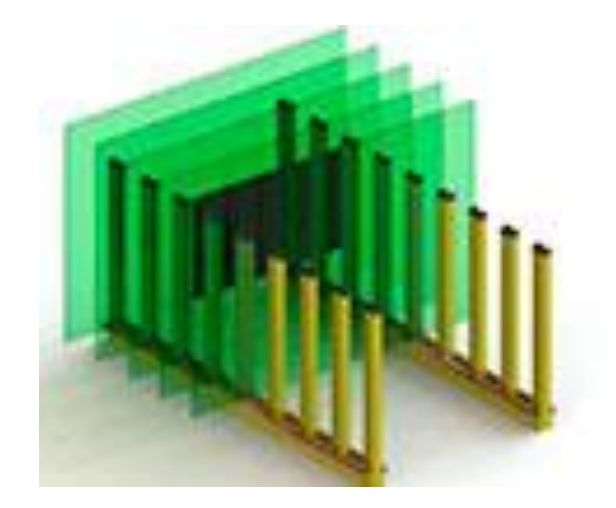

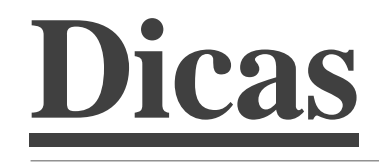

# *Lock Structure* **(bloqueio do** *Frame***)**

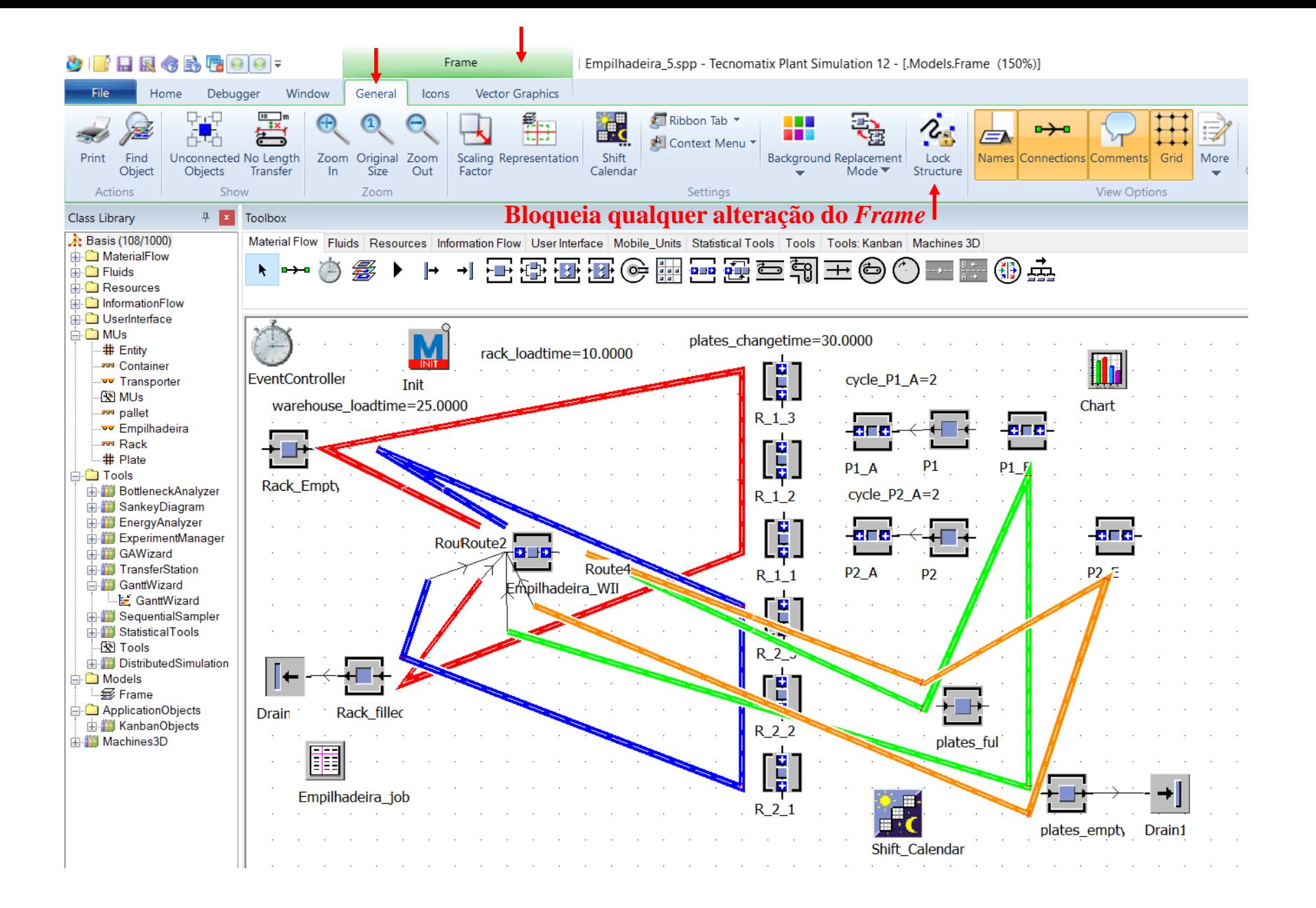

### *Inherit* **(alterar** *Pick Color* **para cursor do** *mouse***)**

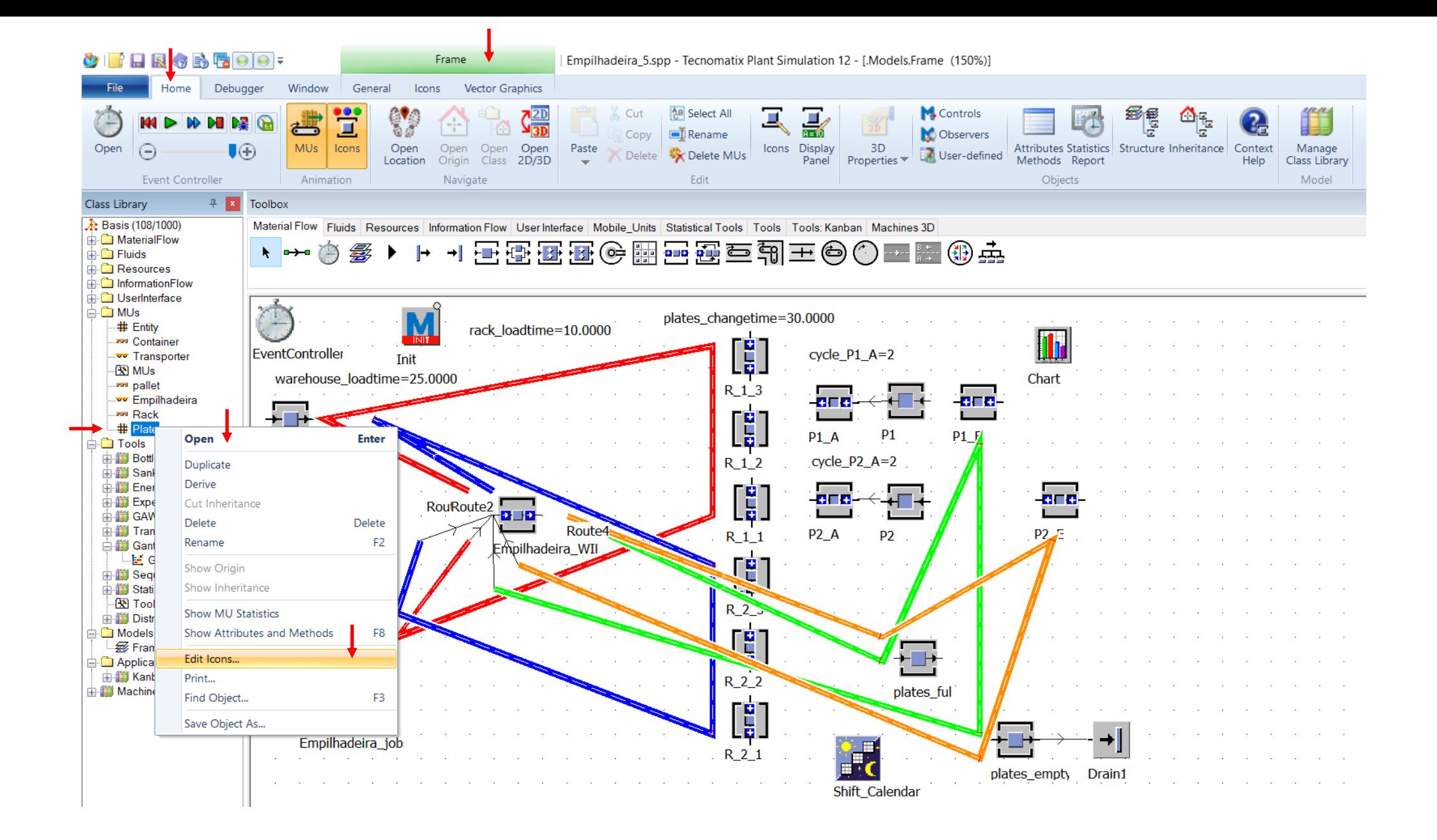
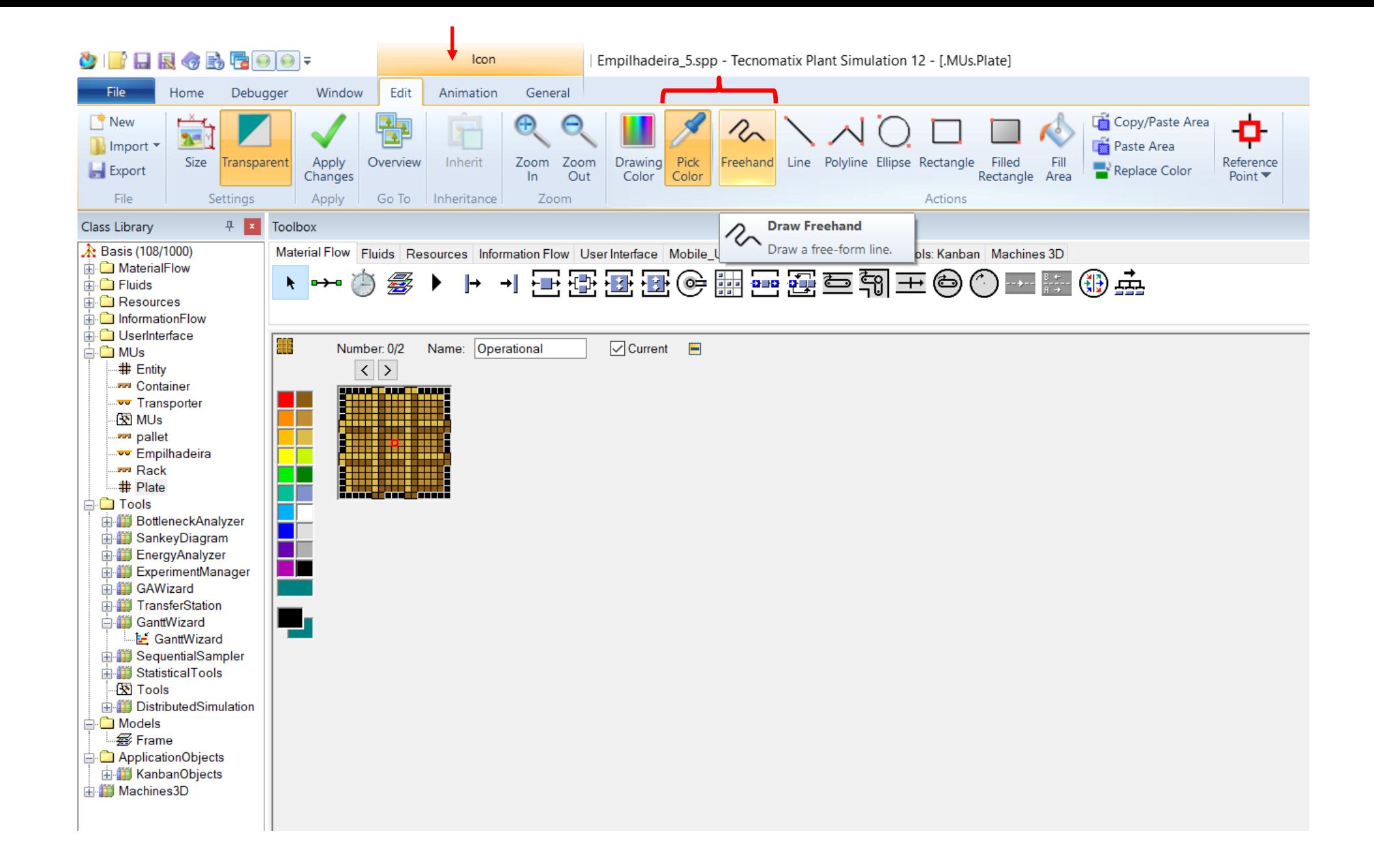

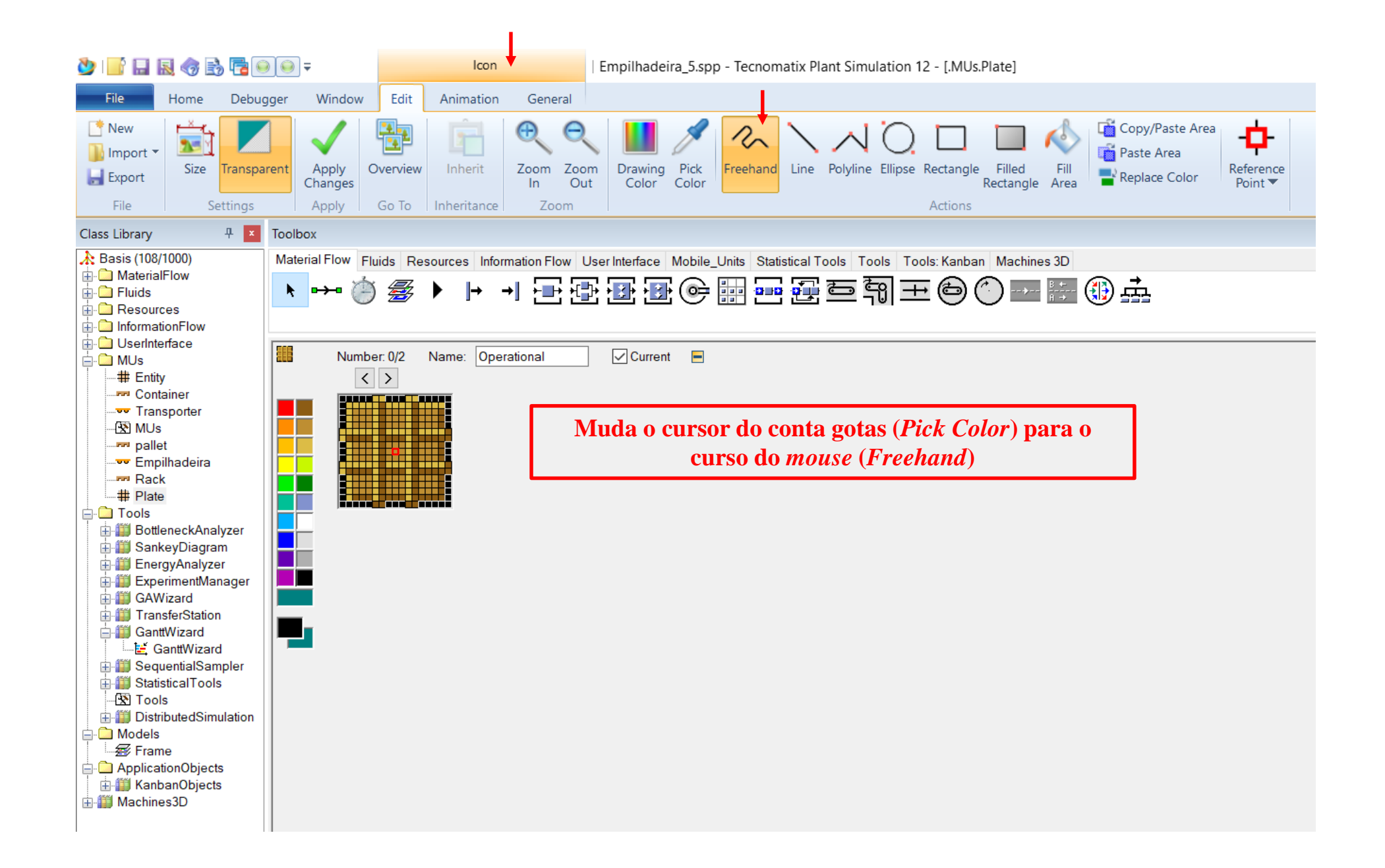

 $\blacksquare$